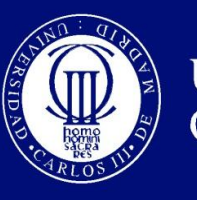

Universidad Carlos III de Madrid

# **PROYECTO FIN DE CARRERA**

# **INGENIERÍA TÉCNICA EN INFORMÁTICA DE GESTIÓN**

# **ANÁLISIS, DISEÑO E IMPLEMENTACIÓN DE UN GESTOR DE PROYECTOS COLABORATIVOS**

Autor: José Daniel Álvarez Mateos

Tutor: Israel González Carrasco

Septiembre 2015

#### **GRACIAS**

A mis padres por la educación que me han dado y por sus ánimos para que este momento fuera posible. Sé lo felices que les hace ver culminados tantos años de esfuerzos y sacrificios por su parte.

A mis hermanos, por estar siempre ahí cuando los necesito. Sois muy importantes para mí.

A mis hijos, Alejandro y Adrián, y a Silvia, mi mujer, por su paciencia infinita y su apoyo incondicional. Perdonad por el tiempo que os he robado últimamente. Os quiero.

A Israel, mi tutor, por su dedicación, por atenderme incluso en su tiempo libre. Gracias por haber confiado en mí después de tantos años lejos de las aulas

### **Resumen**

El presente proyecto se fundamenta en la necesidad de crear un entorno común único o al menos que sirva de referente principal para el seguimiento, la comunicación y el intercambio de información de forma no presencial entre los distintos participantes de proyectos de tipo colaborativo en los que pueda distinguirse la figura de un director, evaluador o responsable sobre el resto de participantes o colaboradores.

Desde el punto de vista de los directores, el objetivo principal es poder: gestionar, coordinar y calificar los distintos proyectos puestos en marcha, así como establecer un canal de comunicación con los distintos participantes. Todo ello desde un entorno centralizado y dedicado en exclusiva a dichas operativas y sin la necesidad de recurrir a otro tipo de herramientas más generales como puede ser el correo electrónico.

Los colaboradores dispondrían de un marco de referencia dónde poder seguir todo aquello relacionado con el/los proyectos dónde intervienen, así como establecer hilos de comunicación e intercambio de documentación tanto con directores como con el resto de participantes que tomen parte en sus mismos proyectos.

Para satisfacer dichas necesidades, se ha llevado a cabo una aplicación web a medida, siguiendo el modelo de ciclos de vida del software, y apoyada en la utilización de la metodología Métrica v.3. Dicha aplicación, permitirá al personal involucrado en este tipo de proyectos, una vez dados de alta en el sistema, acceder de forma centralizada a las distintas operativas citadas anteriormente en función del tipo de perfil o rol de acceso asignado y limitándose la información visualizada estrictamente a los proyectos en los que tome parte.

## **Abstract**

The current project is based on the necessity to create a unique common environment or at least to serve as the main reference for the remote monitoring, communication, and information exchange between various project members in a collaborative way, allowing for the distinction between director, evaluator or manager from the rest of the participants or collaborators.

From the directors´ point of view, the main objective is to be able to manage, coordinate and assess the various projects underway, as well as establishing a mean of communication with the various participants. All of this will be done from a centralized environment and dedicated exclusively to the mentioned operatives and without the necessity to resort to other more general tools, such as e-mail

The collaborators will have a frame of reference where they can follow all aspects of the projects they are involved with, besides being able to establish communication and documentation exchange with both directors and with the rest of the participants that take part in their same projects.

To satisfy these needs, a tailored web application has been developed following the Métrica v.3 methodology. The aforementioned application will allow the personnel involved in this type of project, once registered in the system, centralized access to the various operatives previously mentioned based on the type of profile or access role assigned and strictly limited to the projects that they take part in.

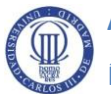

## **Índice General**

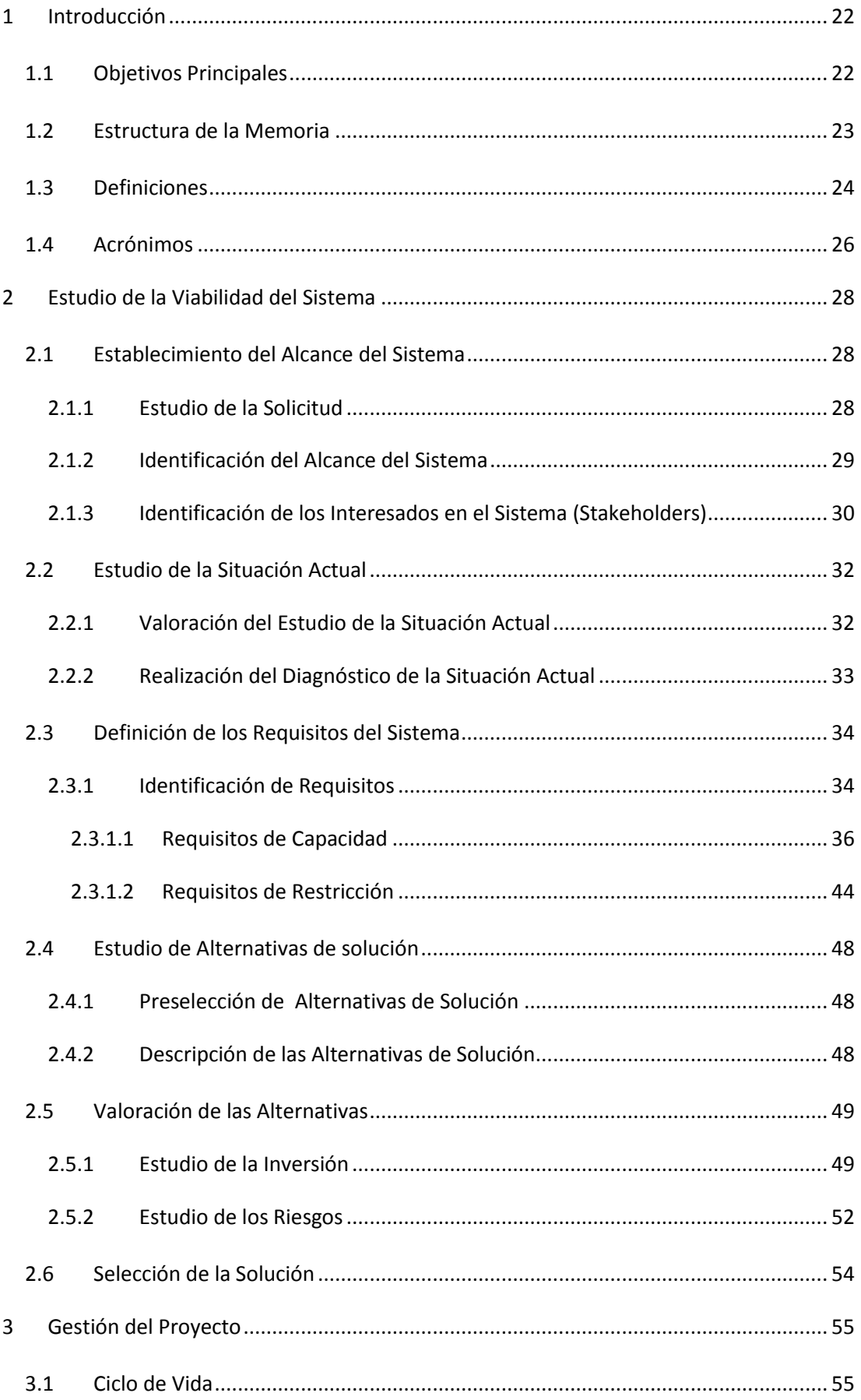

Índice General

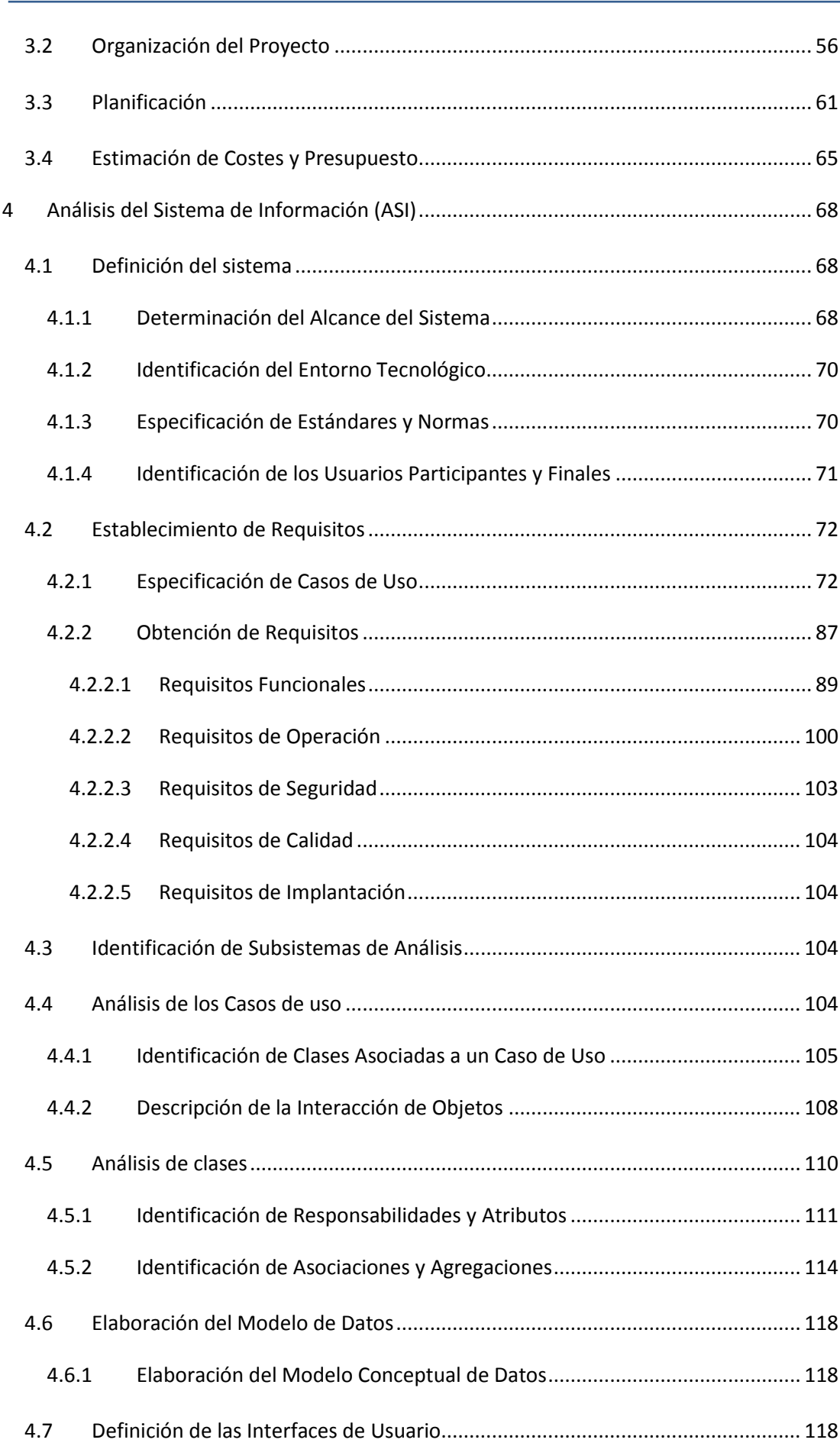

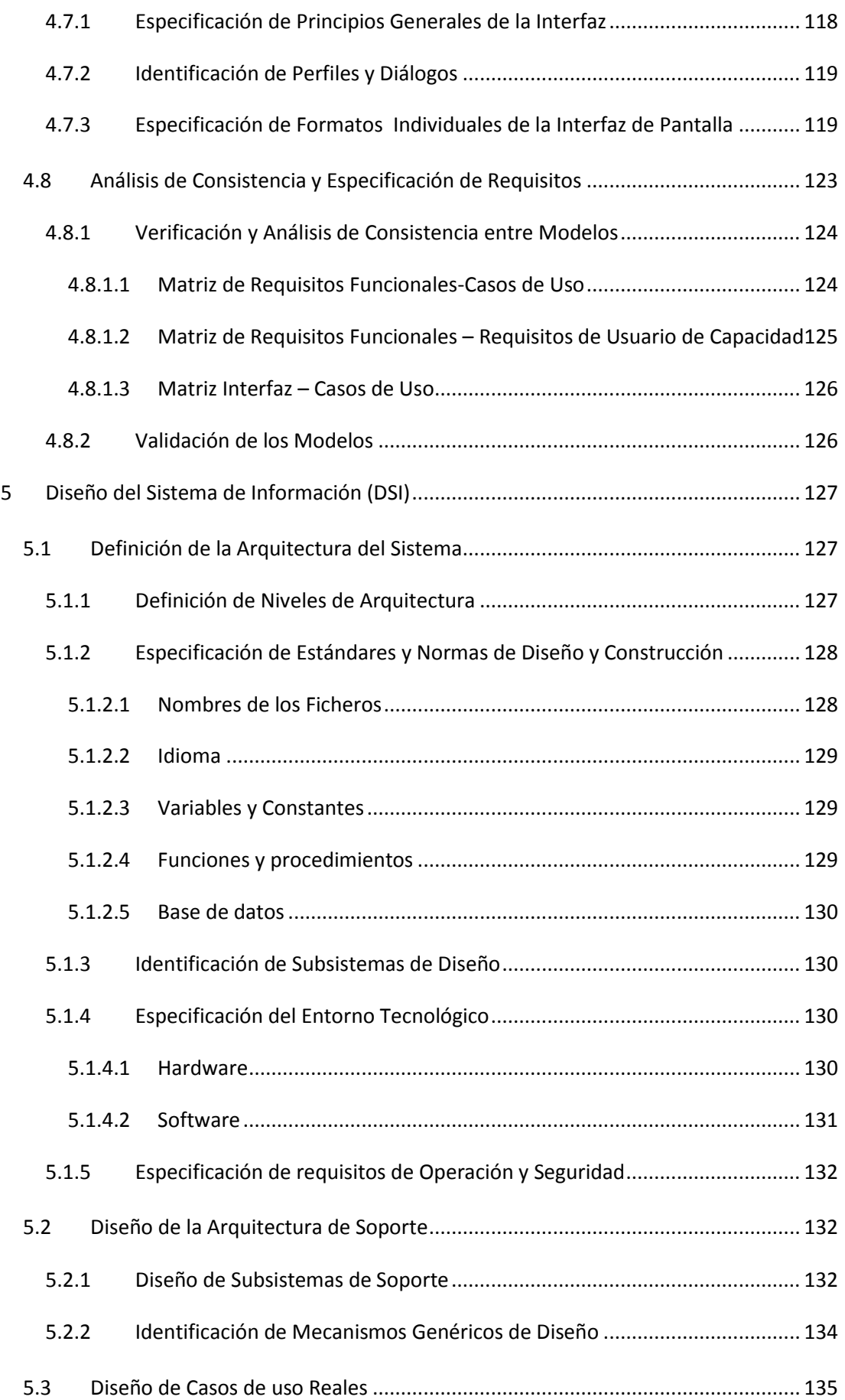

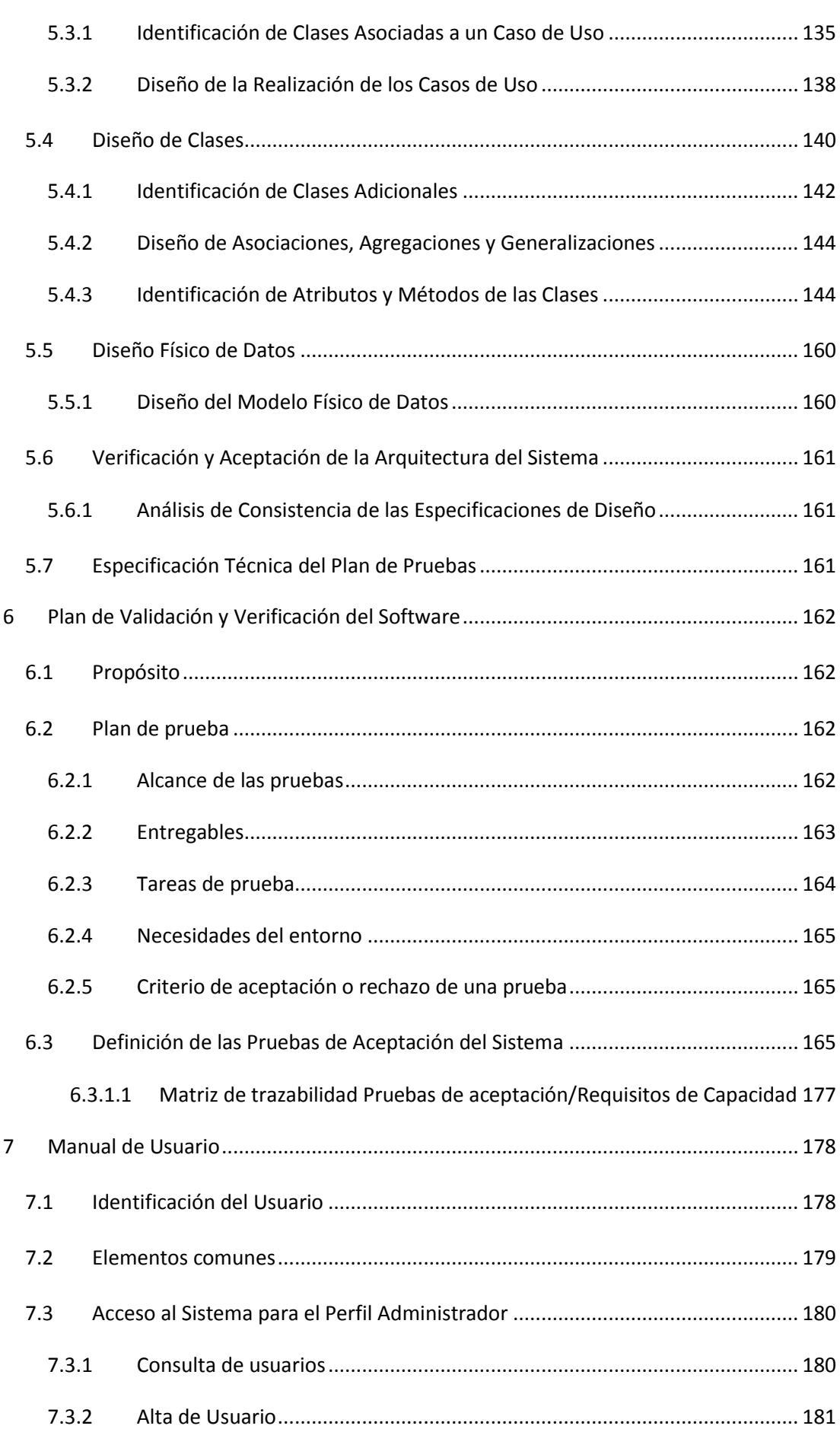

W

Índice General

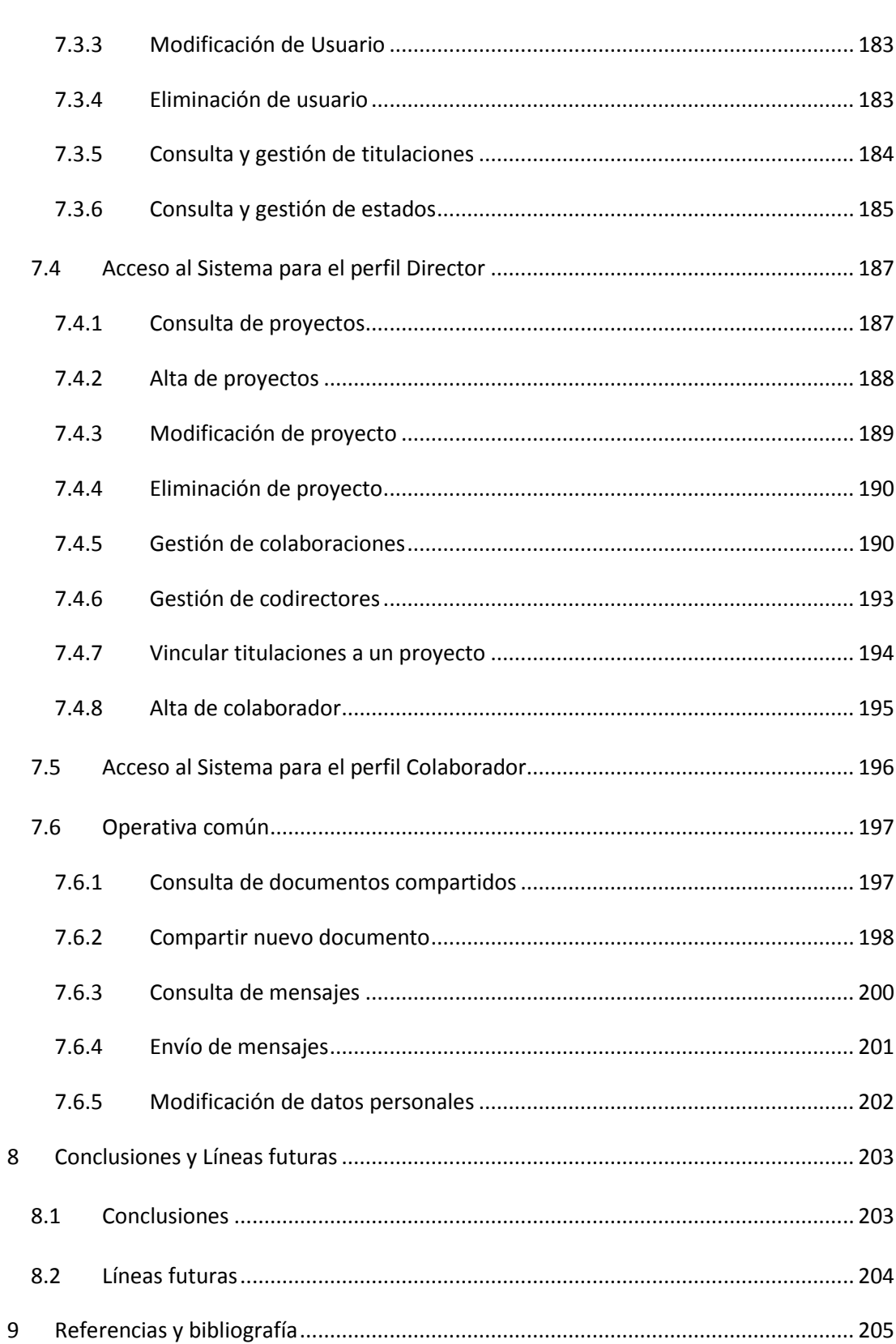

Índice de Figuras

# **Índice de Figuras**

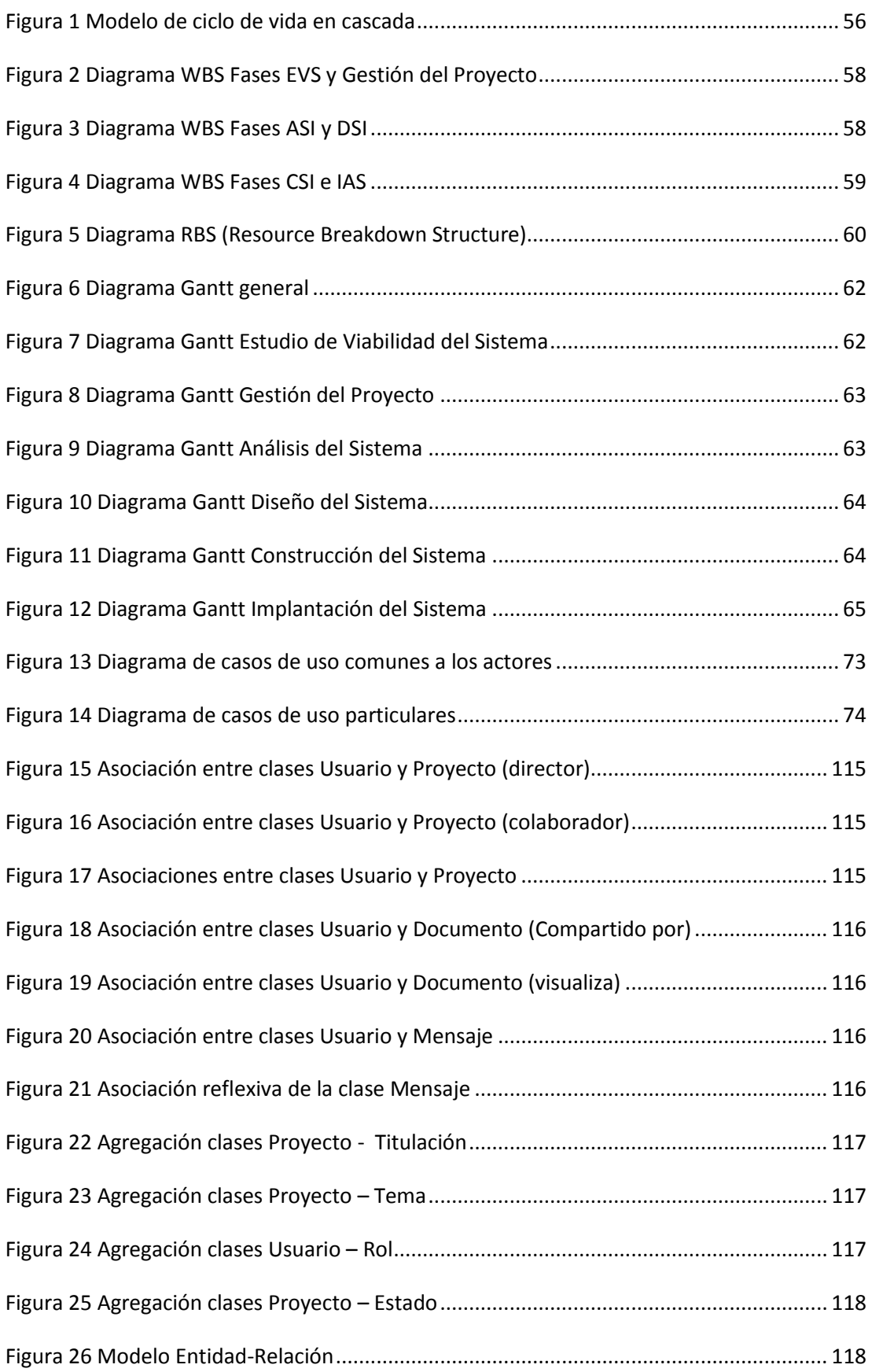

## **Análisis, Diseño e Implementación de un Gestor de Proyectos Colaborativos** Índice de Figuras

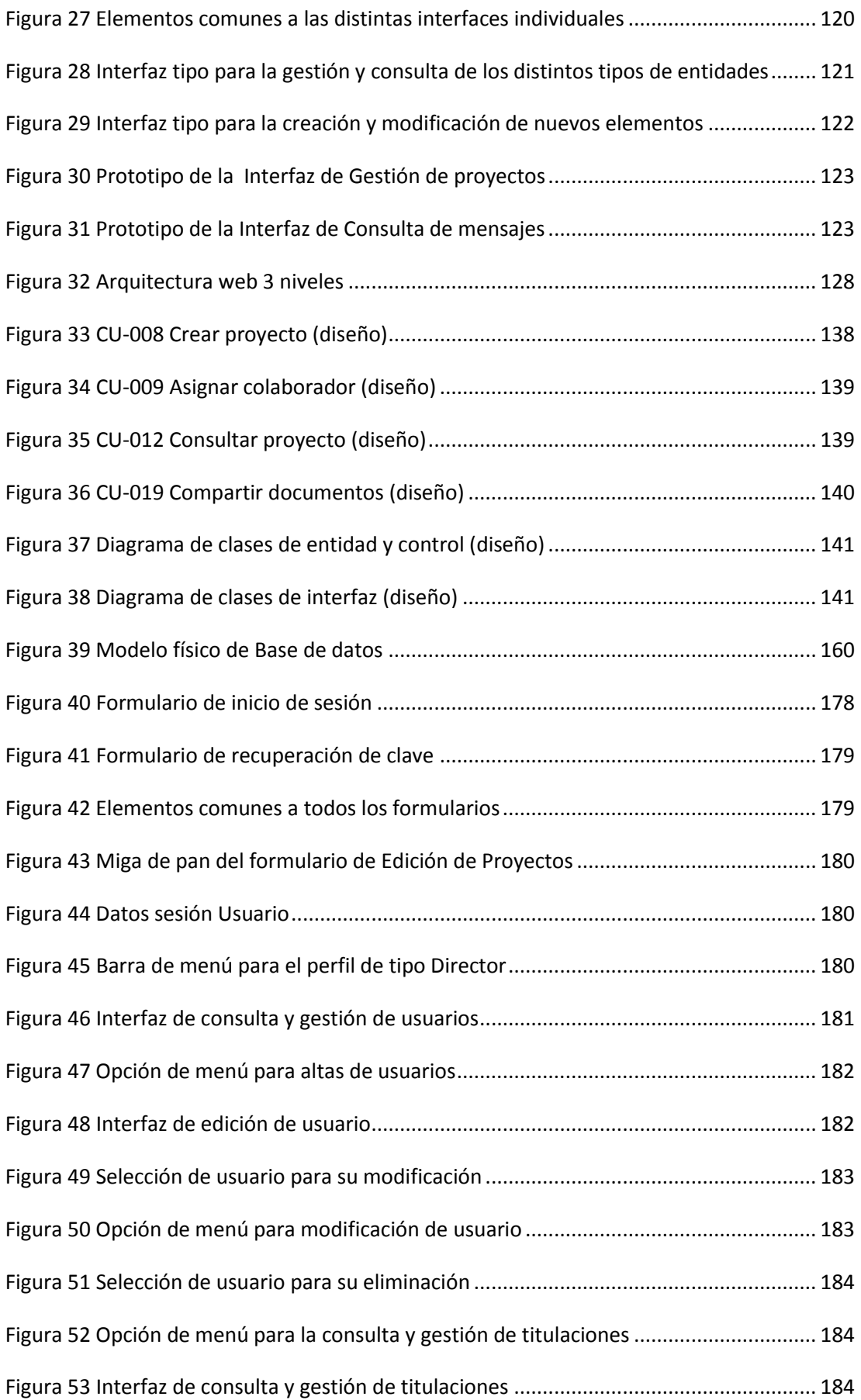

# Índice de Figuras [Figura 54 Interfaz de edición de titulaciones.......................................................................](#page-184-0) 185 [Figura 55 Opción de menú para la consulta y gestión de estados.......................................](#page-184-1) 185 [Figura 56 Interfaz de consulta y gestión de estados............................................................](#page-185-0) 186 [Figura 57 Interfaz de edición de estados.............................................................................](#page-185-1) 186 [Figura 58 Interfaz de consulta y gestión de proyectos........................................................](#page-186-0) 187 [Figura 59 Opción de menú para el alta de proyectos..........................................................](#page-187-0) 188 [Figura 60 Interfaz de edición de proyectos..........................................................................](#page-188-0) 189 [Figura 61 Selección de proyecto para su modificación........................................................](#page-189-0) 190 [Figura 62 Opción de menú para la modificación de proyectos](#page-189-1) ........................................... 190 [Figura 63 Selección de proyecto para su eliminación..........................................................](#page-189-2) 190 [Figura 64 Colaboraciones del proyecto seleccionado..........................................................](#page-190-0) 191 [Figura 65 Opción de menú para la asignación de una nueva colaboración](#page-190-1) ........................ 191 [Figura 66 Interfaz para la asignación de una colaboración a un proyecto](#page-191-0) .......................... 192 [Figura 67 Selección de colaboración para su modificación](#page-191-1) ................................................. 192 [Figura 68 Opción de menú para la modificación de los datos de la colaboración](#page-191-2) .............. 192 [Figura 69 Selección de colaboración para su eliminación](#page-192-0) .................................................. 193 [Figura 70 Acceso a la gestión de codirectores del Proyecto................................................](#page-192-1) 193 [Figura 71 Interfaz para la asignación de codirectores.........................................................](#page-193-0) 194 [Figura 72 Acceso a la interfaz de asignación de titulaciones...............................................](#page-193-1) 194 [Figura 73 Interfaz para la asignación de titulaciones al proyecto........................................](#page-194-0) 195 [Figura 74 Opción de menú para el](#page-194-1) alta de usuario colaborador ......................................... 195 [Figura 75 Interfaz de consulta para usuarios de tipo colaborador......................................](#page-195-0) 196 [Figura 76 Componente para consulta de documentos compartidos](#page-196-0) .................................. 197 [Figura 77 Componente para compartir documentos](#page-197-0) .......................................................... 198 [Figura 78 Posibles usuarios con los que puede compartirse documentación.....................](#page-197-1) 198 [Figura 79 Búsqueda aproximada de usuarios......................................................................](#page-198-0) 199 [Figura 80 Opción de menú para la consulta de mensajes](#page-199-0) ................................................... 200

## Índice de Figuras

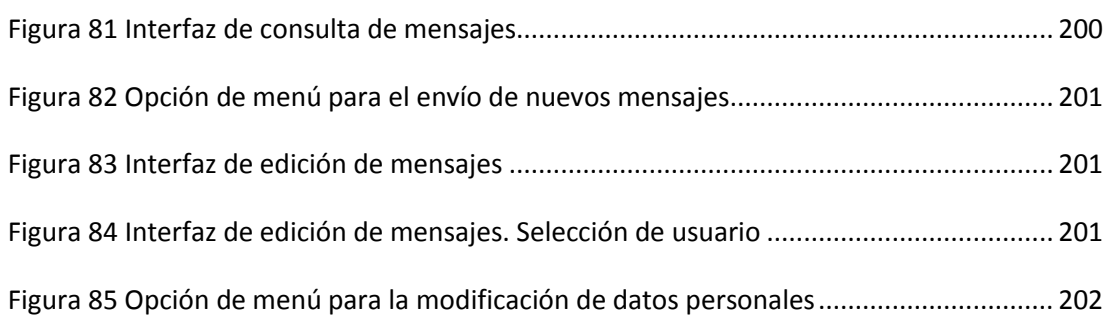

# **Índice de Tablas**

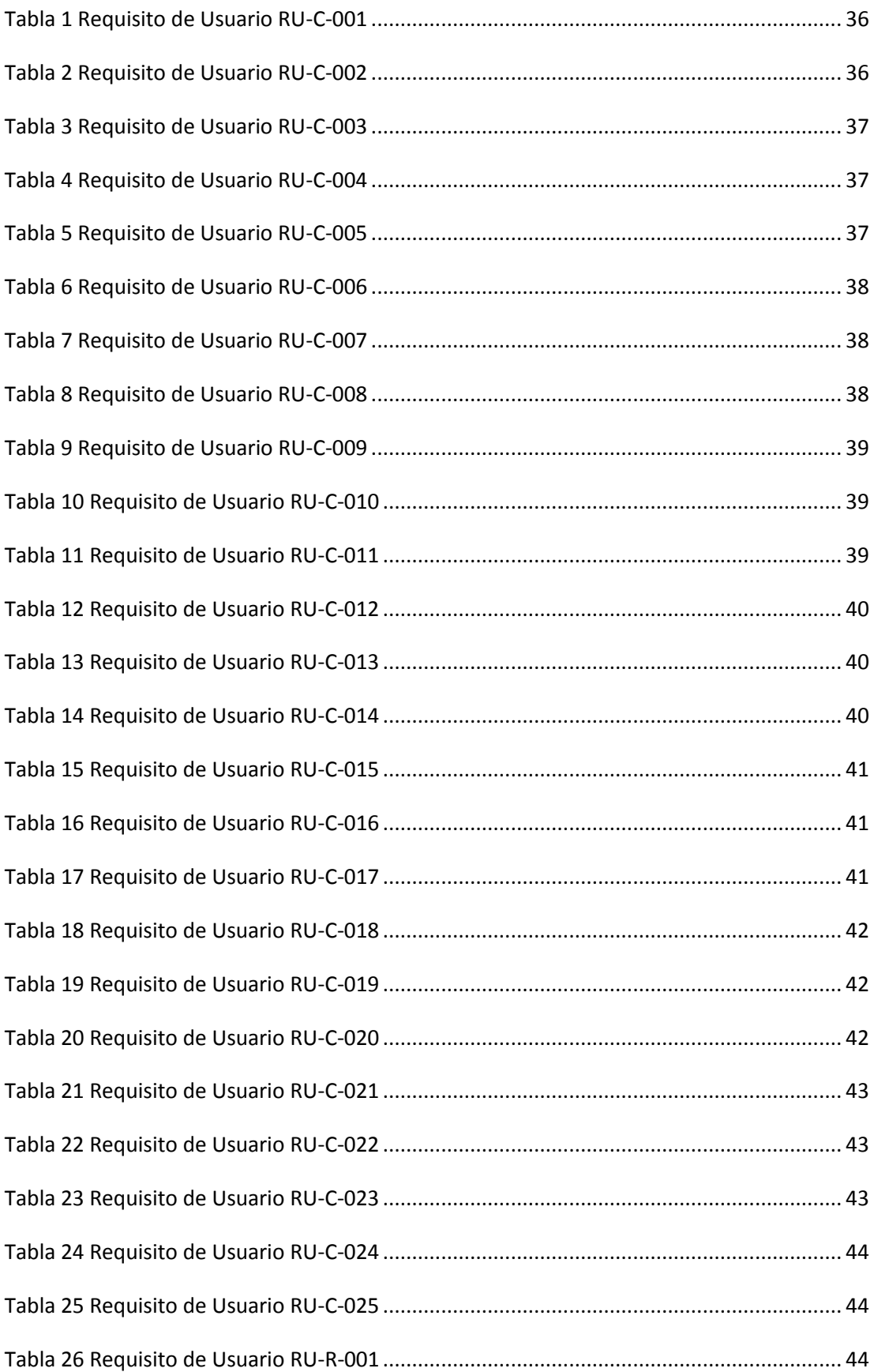

### Índice de Tablas

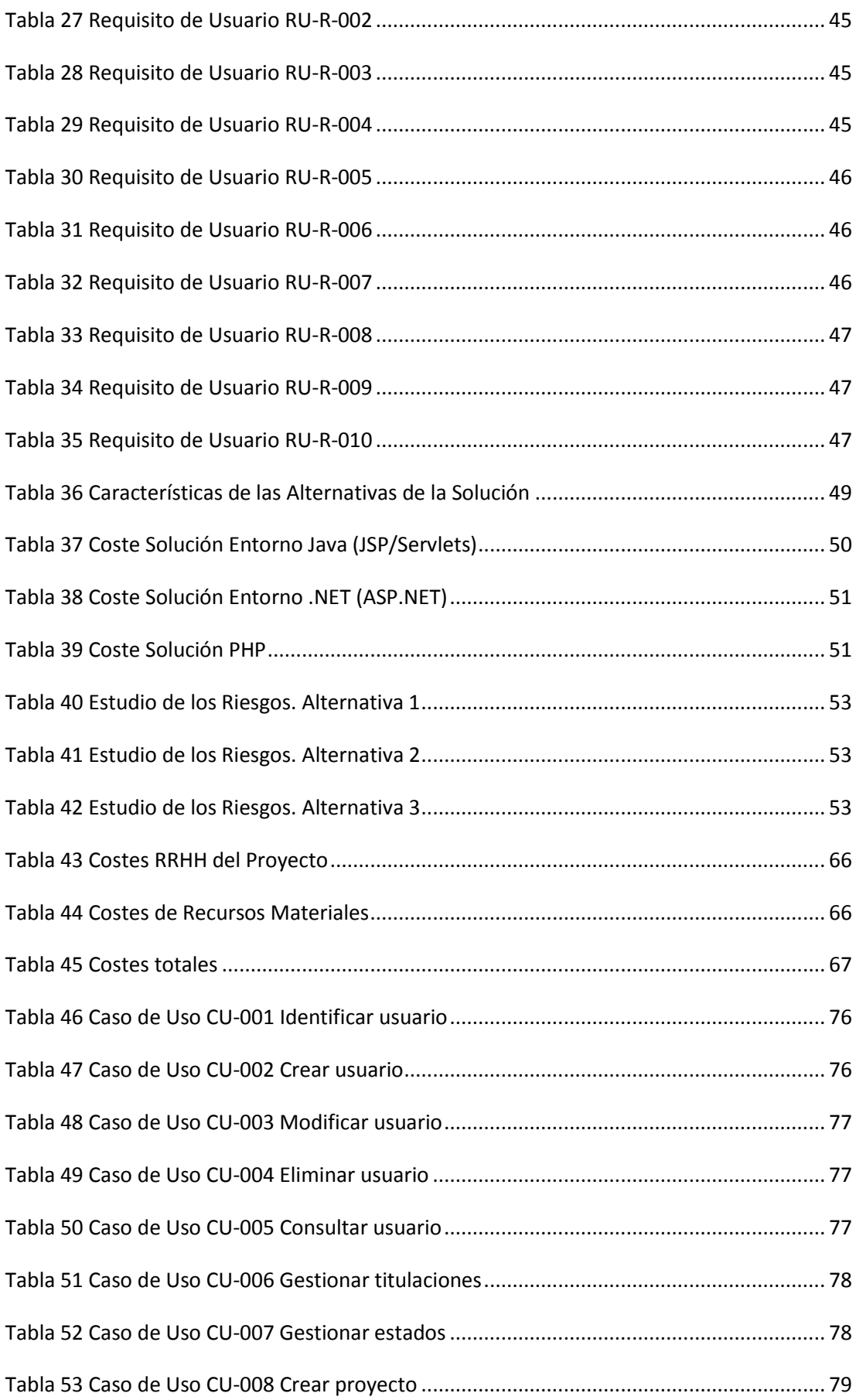

## **Análisis, Diseño e Implementación de un Gestor de Proyectos Colaborativos** Índice de Tablas

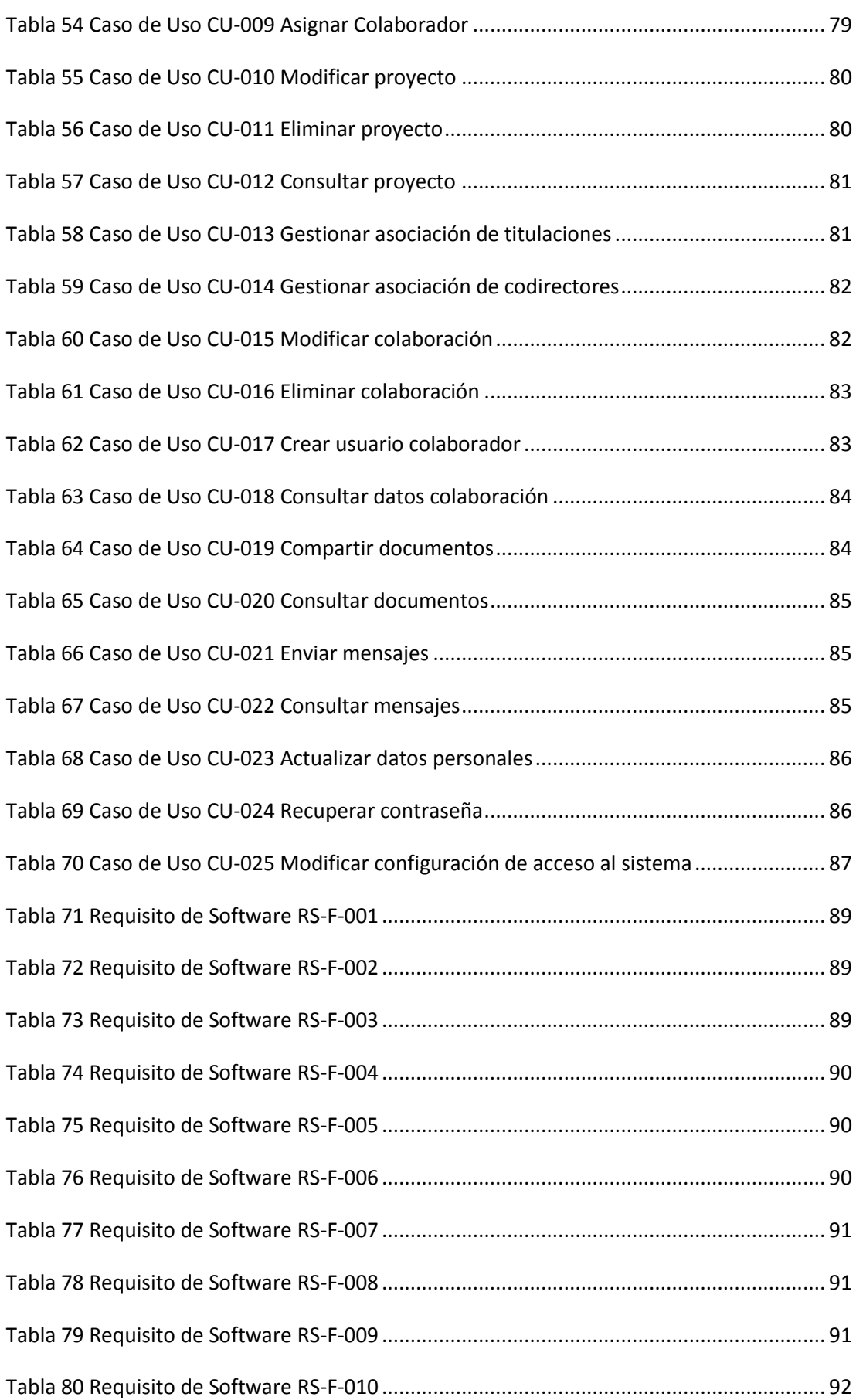

## **Análisis, Diseño e Implementación de un Gestor de Proyectos Colaborativos** Índice de Tablas

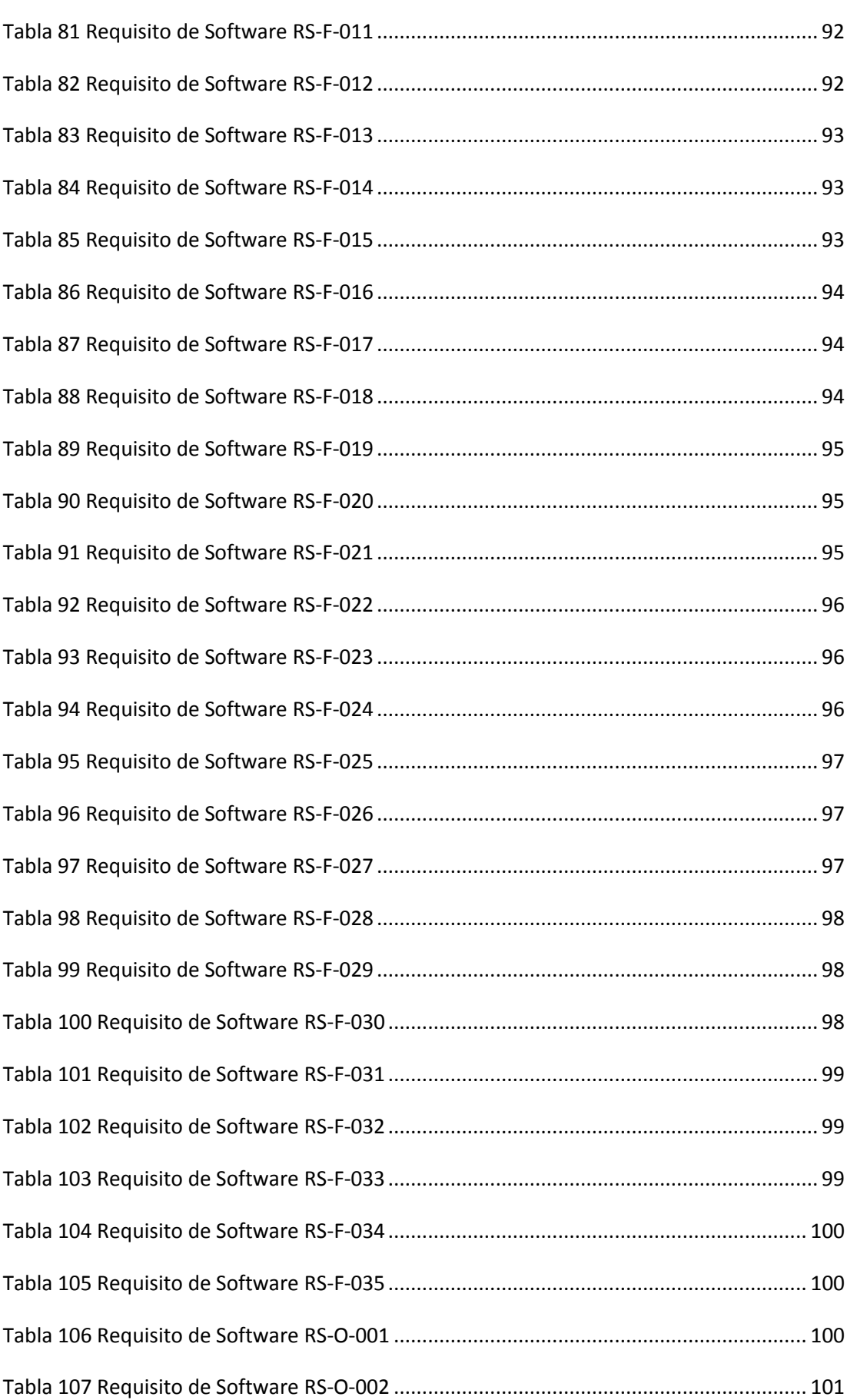

## **Análisis, Diseño e Implementación de un Gestor de Proyectos Colaborativos** Índice de Tablas

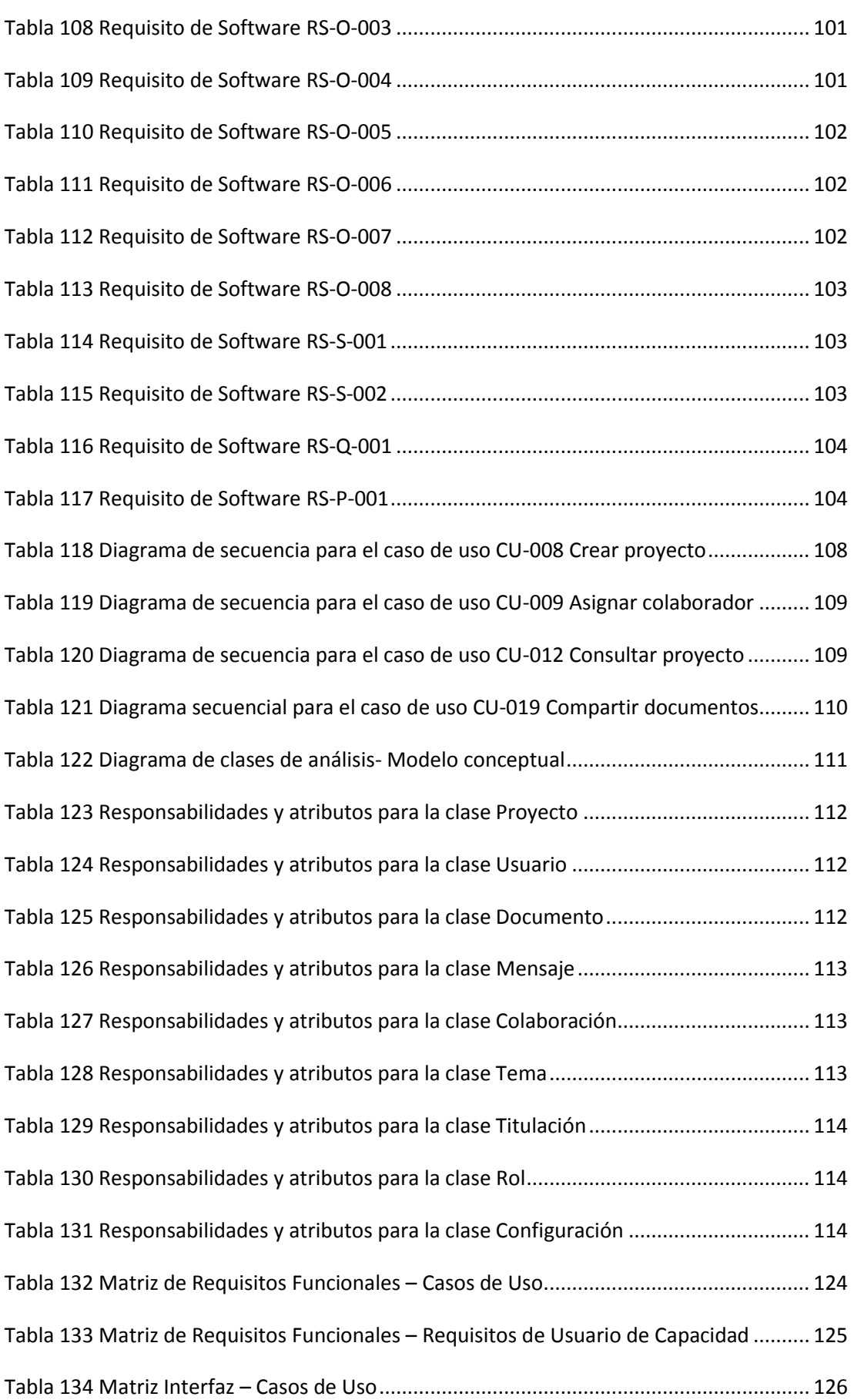

W

Índice de Tablas

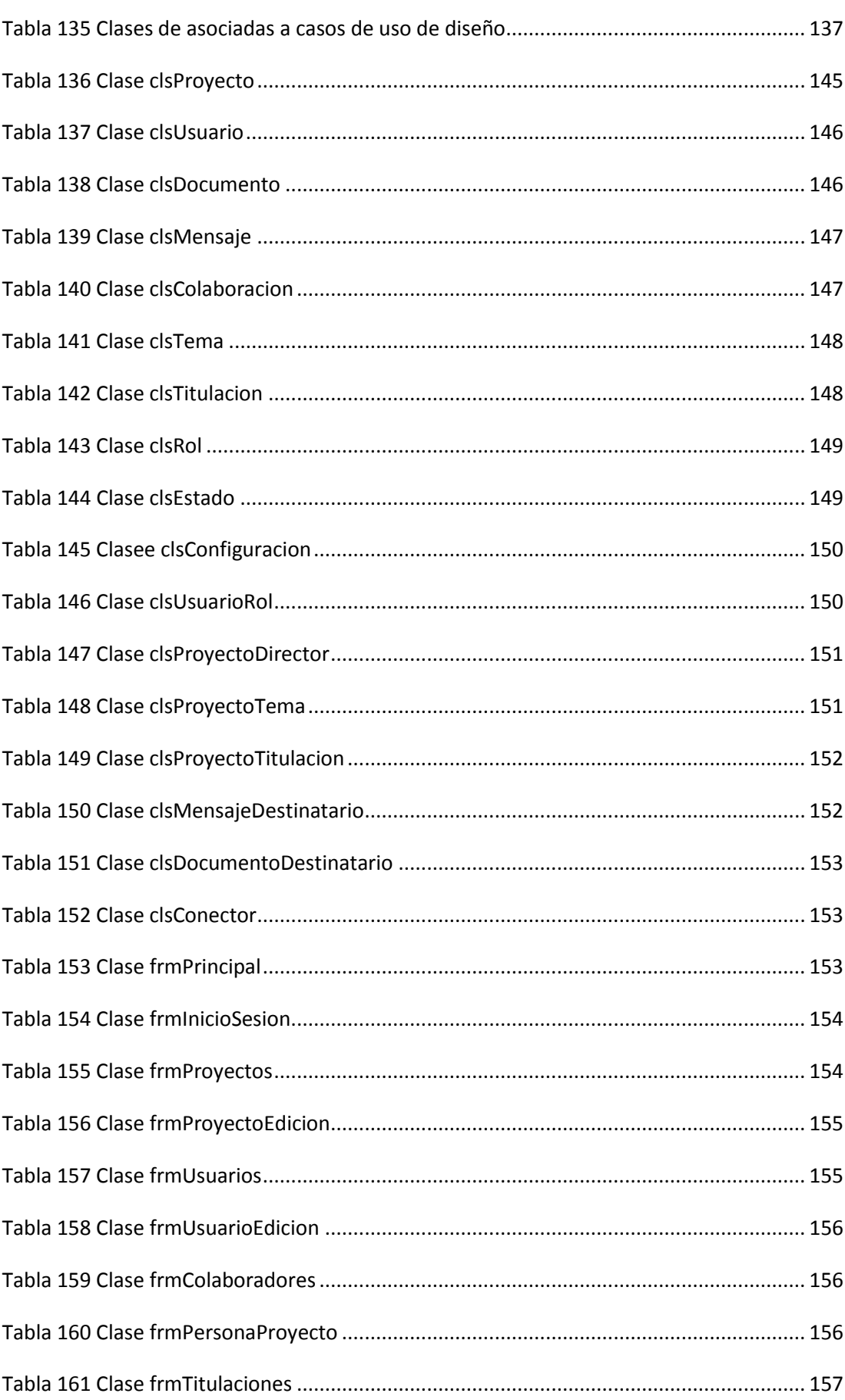

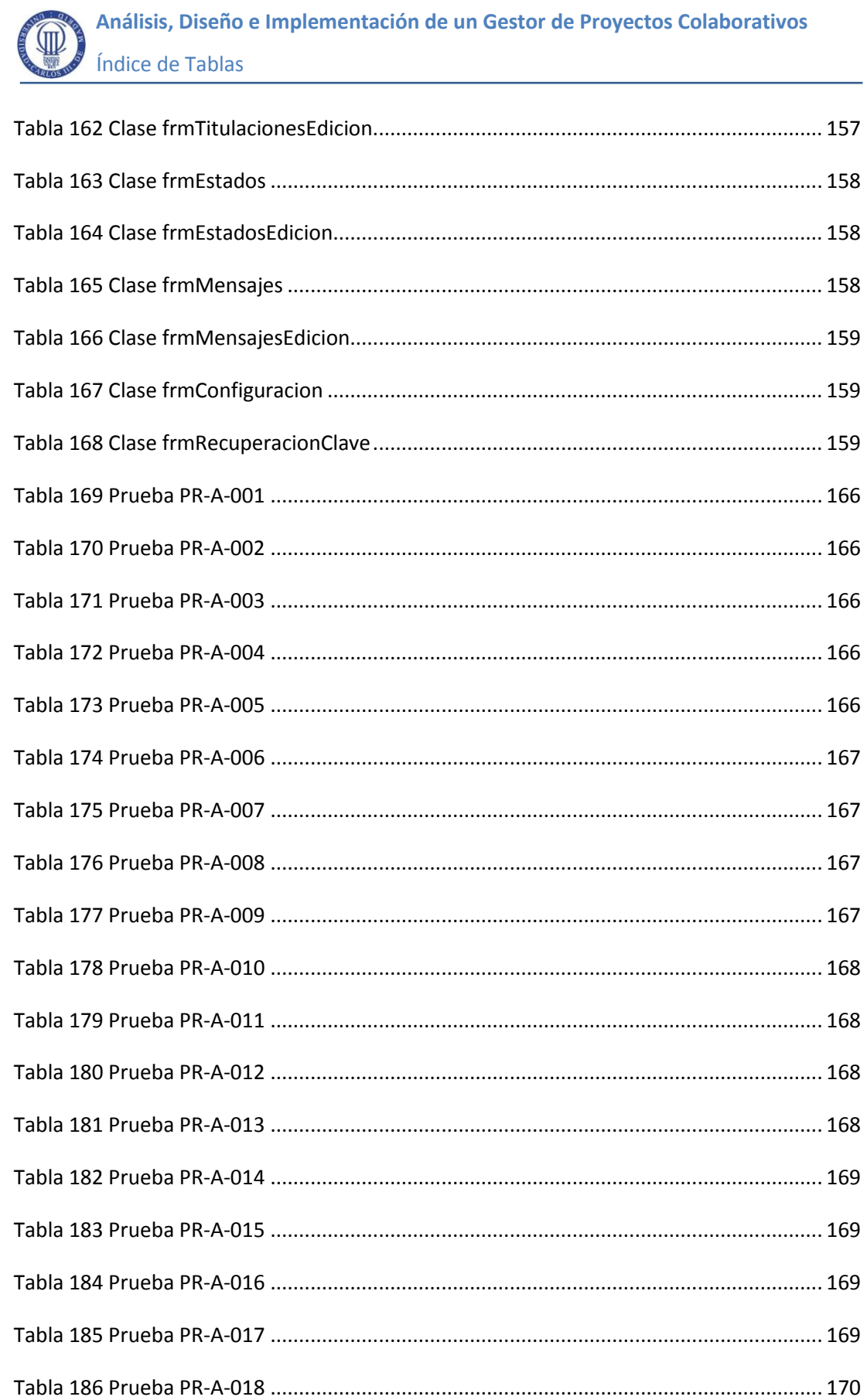

W Índice de Tablas

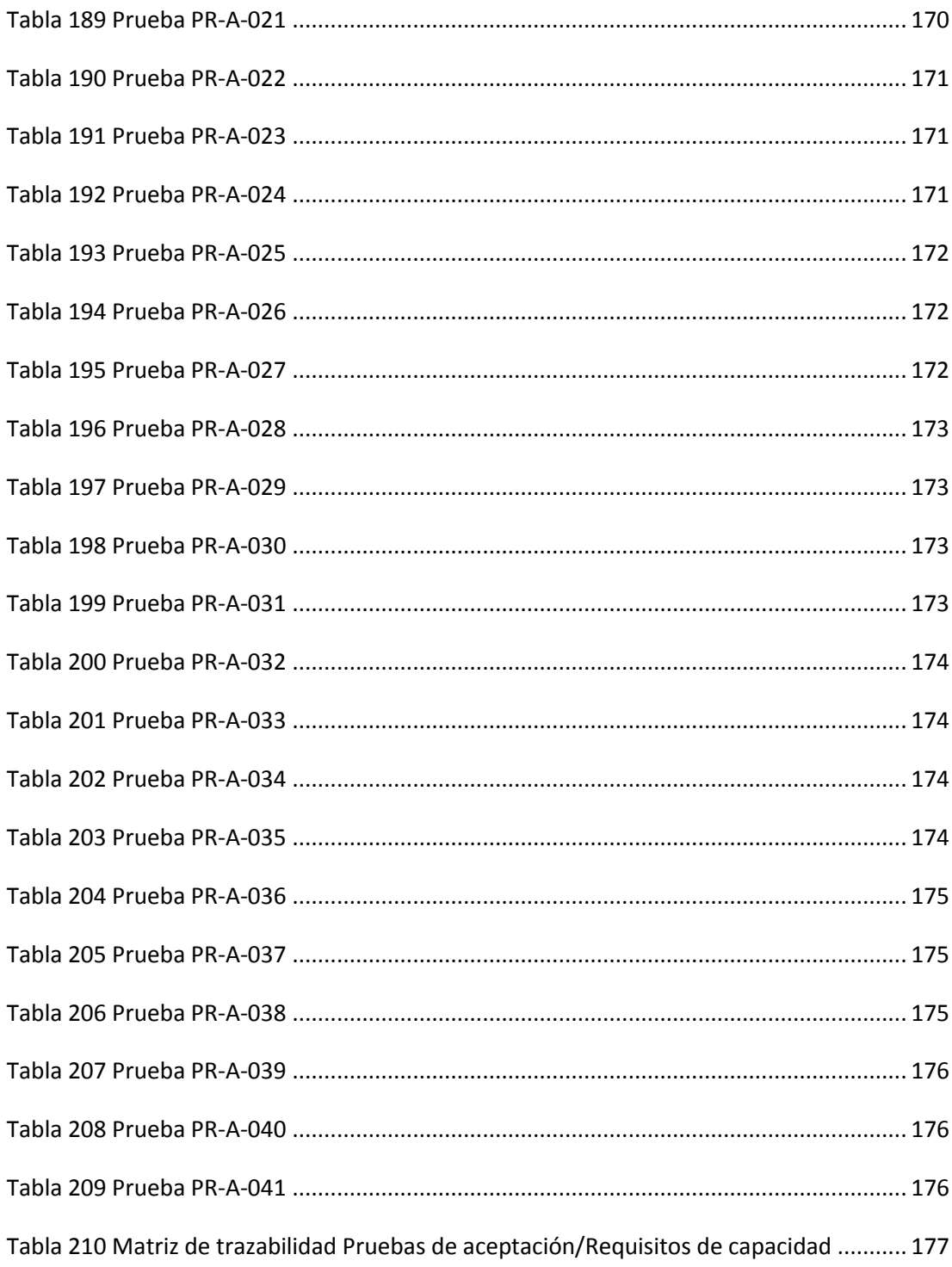

## **1 Introducción**

El presente proyecto surge como propuesta del Grupo de Investigación SOFTLAB [más adelante](#page-204-0) de la Universidad Carlos III de Madrid y tiene como principal finalidad conseguir un entorno único y al mismo tiempo lo suficientemente flexible para poder centralizar la gestión y coordinación de los distintos tipos de proyecto de carácter académico que tienen su origen en el citado grupo.

Uno de los denominadores comunes en estos proyectos es la necesidad de colaboración entre sus integrantes. La interrelación entre el personal involucrado, la posibilidad de comunicarse y el intercambio de información o documentación constituyen el eje principal del diseño de este sistema. Otra característica común en este tipo de proyectos es la existencia de la figura de un director, responsable o tutor encargado de la conducción, la coordinación y en algunos casos la evaluación de la labor del resto de colaboradores o participantes.

Partiendo de estas premisas y en base a los objetivos principales enumerados a continuación, se ha diseñado una aplicación flexible que pretende cumplir con las expectativas de los distintos usuarios y convertirse en el marco de referencia para los participantes en este tipo de proyectos colaborativos.

## **1.1 Objetivos Principales**

Los objetivos principales a conseguir con la realización de este proyecto son:

- Desarrollar una aplicación que permita centralizar la gestión de proyectos de tipo colaborativo y que potencie especialmente la comunicación y el intercambio de información entre los distintos participantes o colaboradores en el proyecto.
- Cumplir con la especificación de requisitos detallada en apartados siguientes de esta memoria
- Emplear la metodología Métrica v.3, propiedad del Ministerio de Hacienda y Administraciones Públicas, o más concretamente, una adaptación de la

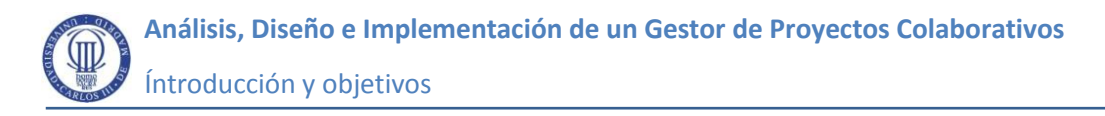

misma recomendada por el grupo de Investigación SOFTLAB para su utilización en Proyectos Fin de Carrera.

- Aplicar los conocimientos adquiridos durante la realización de la Carrera y ampliarlos con el estudio de otras tecnologías.
- Facilitar la escalabilidad del sistema desarrollando una aplicación que sea lo más flexible posible y que aporte la documentación necesaria para conseguir dicho objetivo.

### **1.2 Estructura de la Memoria**

El presente documento recopila toda la información empleada durante el desarrollo del proyecto. Contiene todos los documentos generados en las distintas etapas del mismo, siguiendo la siguiente estructura:

- **Introducción:** Explica cómo surge el proyecto, cuáles son los objetivos a alcanzar con su realización, y la estructura de la documentación presentada.
- **Estudio de la Viabilidad del Sistema:** Realiza un estudio de la solicitud del cliente y de la situación actual, proponiendo una solución inicial al problema planteado por el cliente en base a las restricciones económicas, técnicas, legales y operativas.
- **Gestión del Proyecto:** Detalla todos los aspectos relacionados con la gestión del proyecto, tales como los recursos necesarios, una planificación detallada, y una estimación de los costes que supone su realización.
- **Análisis del Sistema:** Recoge el conjunto de requisitos que ha de cumplir el sistema a construir.
- **Diseño del Sistema:** Define el diseño del sistema de forma exhaustiva y con un nivel de detalle profundo. También realiza un estudio de toda la tecnología útil para la realización del sistema.
- **Plan de Validación y Verificación del Software:** Ofrece un catálogo de pruebas que servirán para comprobar el correcto funcionamiento del sistema y para verificar el cumplimiento de las funcionalidades requeridas por el cliente.
- **Manual de Usuario:** Incluye un documento con el formato recomendado para los ficheros de datos de entrada, así como los manuales de usuario para el sistema desarrollado.
- **Conclusiones y líneas futuras:** Resume las conclusiones alcanzadas tras la realización del presente proyecto y se proponen algunas líneas de trabajo para la ampliación del sistema
- **Referencias y bibliografía:** En este apartado se reflejan las referencias utilizadas en la presente memoria, así como la bibliografía consultada para la elaboración de la misma.

### **1.3 Definiciones**

- **Arquitectura**: Descripción de la estructura del sistema que puede ser tanto física como lógica.
- **•** Breadcrumb: Ver miga de pan.
- **Caso de Uso**: Descripción de la secuencia de acciones llevadas a cabo entre un sistema y sus actores para algún proceso o evento dado que inicia determinado actor.

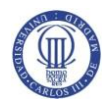

- **Framework**: Estructura tecnológica que aporta los módulos de software necesarios para ayudar en el desarrollo de aplicaciones y permitir su ejecución.
- **Instancia**: Realización de una clase en un objeto concreto definido por sus atributos.
- **Login**: Proceso seguido por los usuarios para acceder individualmente a un sistema informático aportando sus credenciales. Estas credenciales normalmente constan de un nombre de usuario, también referido en ocasiones como login, y de una clave.
- **Metodología:** Conjunto de procedimientos y técnicas utilizadas para estructurar, planificar y controlar el proceso de desarrollo de un Sistema de Información.
- **Métrica v.3:** Metodología para la planificación, desarrollo y mantenimiento de Sistemas de Información promovida por el Ministerio de Hacienda y Administraciones Públicas del Gobierno de España.
- **Miga de pan**: Técnica utilizada en las interfaces gráficas, muy extendida en las aplicaciones web concretamente, que identifica el recorrido que ha seguido el usuario hasta llegar a la opción en la que se encuentra actualmente y facilita la forma de regresar a las páginas visitadas con anterioridad.
- **Persistencia**: Almacenamiento permanente de la información que permita su recuperación cuando sea necesario.
- **Rejilla de datos**: Componente gráfico para la consulta de información de manera tabular.
- **Stakeholders**: Aquellas personas que participan o tienen algún tipo de interés o implicación directa o indirecta en un sistema informático.

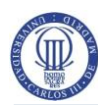

## **1.4 Acrónimos**

- **AJAX**: Asynchronous JavaScript And XML (JavaScript y XML asíncrono)
- **ASI**: Análisis del Sistema de Información
- **ASPNET**: Active Server Pages (Páginas de Servidor Activas para en .NET)
- **BLL:** Business Logic Layer (Capa lógica de negocio)
- **CASE**: Computer Aided Software Engineering (Ingeniería del Software Asistida por ordenador)
- **CRUD**: Create Read Update and Delete (Crear Obtener Actualizar y borrar)
- **CU**: Caso de Uso
- **CSI**: Construcción del Sistema de Información
- **DAL**: Data Access Layer (Capa de acceso a datos)
- **DML**: Data Manipulation Language (Lenguaje de Manipulación de Datos)
- **DSI**: Diseño del Sistema de Información
- **EVS**: Estudio de la Viabilidad del Sistema
- **GPL**: General Public License (Software libre)
- **GUI**: Graphical User Interface (Interfaz gráfica de usuario)
- **IAS**: Implantación y Aceptación del Sistema de Información
- **IDE**: Integrated Development Environment (Entorno de Desarrollo Integrado)
- **IIS**: Internet Information Services (Servidor web)
- **RBS**: Resource Breakdown Structure (Estructura Jerárquica de Recursos)
- **RS**: Requisito de Software
- **RU**: Requisito de Usuario
- **SaaS**: Software as a Service
- **SGBD**: Sistema de Gestión de Bases de Datos
- **SQL**: Structured Query Language (Lenguaje estructurado para consultas)

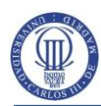

- **TCO**: Total Cost of Ownership (Coste Total de Propiedad)
- **WBS**: Work Breakdown Structure (Estructura de descomposición del trabajo)
- **UIL:** User Interface Layer (Capa de Interfaz de Usuario)
- **UML**: Unified Modeling Language (Lenguaje Unificado de Modelado)
- **WCAG**: Web Content Accessibility Guidelines (Guías para accesibilidad en contenido Web)

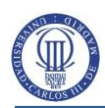

## **2 Estudio de la Viabilidad del Sistema**

## **2.1 Establecimiento del Alcance del Sistema**

En este apartado se realiza una descripción general de la necesidad planteada por el cliente. Se marcarán los límites del proyecto y los objetivos a cumplir, iniciando el estudio de los requisitos del sistema en un primer momento.

### **2.1.1 Estudio de la Solicitud**

El cliente solicita la creación de un sistema que cumpla con los siguientes objetivos básicos:

- o Centralizar la gestión y coordinación de proyectos de tipo académico en los que exista obligatoriamente una interacción del tipo director-colaborador, profesor-alumno o similar.
- o Servir de referente para directores y colaboradores de un mismo proyecto, facilitando un canal de comunicación e intercambio de documentación de manera no presencial al que pueda accederse desde cualquier lugar y en cualquier momento.
- o Permitir a los directores o tutores acceder al catálogo de proyectos que dirigen, y facilitar desde una única herramienta, de forma centralizada, su coordinación y seguimiento.
- o Flexibilizar la herramienta a desarrollar en la medida de lo posible de cara a posibles ampliaciones futuras. Una de las premisas para alcanzar la buscada flexibilidad debe ser el empleo de una terminología que no limite ni restrinja las posibilidades del sistema.

Una vez valorados los requisitos generales avanzados por el cliente, se ha decidido plantear una solución basada en un entorno web que provea a cada usuario de las funcionalidades requeridas en función del rol o perfil desempeñado y que facilite la comunicación distribuida entre los distintos participantes.

En una primera aproximación a los requisitos del cliente, no se ha detectado ningún tipo de restricción operativa o técnica que impida la viabilidad del sistema. Dado que el desarrollo de dicho sistema, se enmarca dentro de la realización de un Proyecto Fin de Carrera, no ha tenido lugar ninguna restricción o limitación de tipo económico. Se concluye, por tanto, que la realización de este proyecto es perfectamente viable.

#### **2.1.2 Identificación del Alcance del Sistema**

El sistema estará destinado a todos los participantes en proyectos de tipo académico impulsados desde la Universidad Carlos III de Madrid. Dichos participantes se agruparán en torno a dos roles o grupos de usuarios principales: Directores y Colaboradores. Los primeros, serán los encargados de coordinar, marcar las directrices y en su caso evaluar el trabajo de los integrantes del segundo de estos grupos.

El sistema ha de contemplar necesariamente otro rol adicional reservado a los administradores del Sistema. Los usuarios de este grupo podrán acceder a la aplicación de forma ilimitada y tendrán como principal objetivo proveer el acceso al resto de usuarios. No deberá existir limitación en cuanto al número de usuarios de este perfil y debe ser factible la posibilidad de que existan usuarios que compatibilicen las tareas de administrador con las de Director de Proyecto.

Los roles de Director y Colaborador serán lo suficientemente flexibles como para poder ser asignados según el propósito del Proyecto. La gestión de Trabajos de Fin de Grado es uno de los ejemplos más representativos para explicar la interacción entre estos dos tipos de perfiles. En este caso serán tutores y alumnos los que desempeñen respectivamente los citados roles. Dado el volumen de proyectos de este tipo coordinados desde cualquiera de los Grupos de Investigación de la Universidad Carlos III de Madrid, es evidente el interés en integrar su gestión dentro del Sistema a desarrollar.

Los directores deberán poder consultar y gestionar la información relativa a los distintos proyectos en los que toman parte, así como comunicarse e

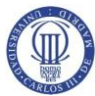

intercambiar documentación con el resto de participantes implicados en esos mismos proyectos independientemente de cuál sea su rol. Los colaboradores podrán participar de manera simultánea en varios proyectos ya que no existe ninguna limitación en este sentido. De acuerdo con esto, podrán interactuar con integrantes de diferentes proyectos siempre que tengan un nexo común de colaboración.

El sistema servirá de repositorio de documentación compartida accesible solamente a los usuarios interesados y autorizados a consultarla. Los directores podrán añadir al sistema nueva documentación o localizarla en cualquiera de los proyectos en los que toman parte y compartirla con cualquiera de los colaboradores asignados a esos mismos proyectos. Los colaboradores encontrarán en el sistema una alternativa al correo electrónico, con sus mismas posibilidades y que les ofrece además la certeza de que se trata del referente fijado para establecer una comunicación no presencial con el resto de participantes en el proyecto. El sistema servirá de canal para el envío de las sucesivas versiones o actualizaciones del trabajo que se encuentran realizando.

### **2.1.3 Identificación de los Interesados en el Sistema (Stakeholders)**

A continuación se enumeran los distintos grupos de personas involucradas durante el ciclo de vida del Proyecto

#### **Cliente**:

Este Proyecto Fin de Carrera ha sido propuesto por el Grupo de Investigación SOFTLAB de la Universidad Carlos III de Madrid. En su nombre, será Israel González Carrasco quién haga las funciones de Director e Interlocutor del mismo.

### **Autor del Proyecto**

José Daniel Álvarez Mateos será la persona responsable del desarrollo del Proyecto

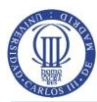

#### **Usuarios de la aplicación**

Se distinguen tres tipos de usuario en función del nivel de acceso a la aplicación y de las funcionalidades asignadas:

#### o **Administradores del Sistema**

Son los encargados de crear, mantener y facilitar las credenciales de acceso al Sistema para todos los usuarios del mismo. A su vez, los administradores se responsabilizarán del mantenimiento de los datos de tipo catálogo que contempla el Sistema, como puede ser el listado de titulaciones existentes.

#### o **Directores**

Usuarios directos de la aplicación que podrán interactuar en el marco de los distintos Proyectos que dirigen de acuerdo a las funcionalidades asignadas a este perfil.

#### o **Colaboradores**

Usuarios directos de la aplicación que podrán interactuar en el marco de los distintos Proyectos que dirigen de acuerdo a las funcionalidades asignadas a este perfil.

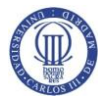

### **2.2 Estudio de la Situación Actual**

En este apartado se describe cual es la situación previa al inicio de este estudio, de los Sistemas de Información disponibles, y se identifican las posibles alternativas existentes.

#### **2.2.1 Valoración del Estudio de la Situación Actual**

En la actualidad, no existe en el seno de la Universidad Carlos III de Madrid, ningún Sistema en producción que combine la Gestión de Proyectos académicos con la posibilidad de interacción y comunicación no presencial entre sus distintos participantes o colaboradores.

Para el caso particular de los Trabajos de Fin de Grado, existe un espacio reservado en Aula Global [más adelante](#page-204-1) al que acuden los distintos Grupos de Investigación y Departamentos de la Universidad, para publicar los proyectos ofertados. En dicho espacio, los alumnos encuentran la relación de Proyectos disponibles junto a una breve descripción de los mismos. Aparte del citado tablón, cuya labor es meramente informativa, no existe ningún otro referente común en lo que respecta a la Gestión y seguimiento posteriores de los Proyectos. Para ampliar la información disponible, los alumnos se suelen poner en contacto directamente con los correspondientes tutores y una vez asignado el Proyecto, la interacción Tutor-alumno se establecerá generalmente por medio de los canales habituales: presencial o correo electrónico.

Es frecuente que los tutores dirijan simultáneamente varios Proyectos. Debido a la ausencia de un sistema común prefijado para facilitar la gestión y coordinación de los mismos, éstos deben recurrir a aquellas aplicaciones de terceros con las que se encuentren más familiarizados o que mejor respondan a sus necesidades. Dentro del área del Project Management, encontramos en el mercado un buen número de herramientas de tipo colaborativo basadas en web que integran funcionalidades como el seguimiento de tareas y la gestión documental y que podrían cumplir con las expectativas del cliente. En Internet es fácil de encontrar diversas páginas en las que se accede a listados de productos existentes

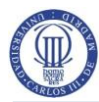

en esta materia en los que se muestran a modo comparativo sus principales características [más adelante.](#page-204-2) Cabe destacar que la mayor parte de las aplicaciones existentes se basan en el modelo de distribución de Software SaaS (Software as a Service), una de las piezas representativas del renombrado modelo de Programación en la nube o Cloud Computing.

#### **2.2.2 Realización del Diagnóstico de la Situación Actual**

Como se ha comentado en el punto anterior, no existe en la actualidad ningún Sistema predeterminado que centralice la gestión de Proyectos de tipo colaborativo y que ofrezca la capacidad de comunicación e intercambio de información de manera no presencial entre el personal involucrado.

En el caso concreto de los Trabajos de Fin de Grado, los alumnos suelen enviar vía correo electrónico las sucesivas versiones de la documentación o de los desarrollos que se encuentran realizando. Al no existir ninguna herramienta que centralice y coordine dicha información, los tutores se ven obligados a dedicar un tiempo adicional a su gestión y organización. De la misma manera, puesto que no existe un punto de acceso para los alumnos a la documentación que los tutores quieren compartir, éstos se ven obligados a enviar de forma repetitiva las mismas instrucciones y documentos de tipo general cada vez que un nuevo alumno se incorpora a alguno de los Proyectos que dirigen.

En definitiva, estas carencias afectan negativamente a todos los participantes en proyectos de tipo colaborativo, y de manera especial a los directores de los mismos debido al número de proyectos distintos en los que intervienen. La ausencia de un Sistema dedicado que centralice este tipo de tareas, se traduce finalmente en un aumento del tiempo dedicado a la gestión y la comunicación asociadas a los proyectos y por consiguiente en una menor eficiencia.

El Sistema a desarrollar se centrará en dar solución a las citadas debilidades presentes en la actualidad y en mejorar la eficiencia en las tareas comunes relacionadas con los Proyectos de tipo Colaborativo que tengan su origen en el

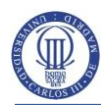

grupo de Investigación SOFTLAB o por extensión, en cualquiera de los Departamentos de la Universidad Carlos III de Madrid.

### **2.3 Definición de los Requisitos del Sistema**

Una vez realizado el estudio de la solicitud, se procede en esta actividad a la extracción de los requisitos de usuario a partir de las necesidades y funcionalidades planteadas por el cliente en las distintas sesiones de trabajo mantenidas a tal efecto.

Más allá de la mera identificación de requisitos generales propuesta por la metodología Métrica v.3 para esta fase, se pretende identificar y catalogar los requisitos de usuario de la forma más completa y detallada posible, con el fin de poder ofrecer una solución más cercana al problema planteado y poder evaluar con mayor exactitud la viabilidad del sistema.

"*A través de la toma detallada de requisitos la decisión que se tome, así como la estimación de esfuerzo y costes para determinar la viabilidad del sistema, tendrá muchas posibilidades de ser la mejor*" [más adelante.](#page-204-3)

La identificación detallada de requisitos va a contribuir a su vez a facilitar al cliente una mejor visión del conjunto del Sistema, a conocer mejor las capacidades y límites del mismo y a evitar posibles ambigüedades o malentendidos que pudieran surgir posteriormente.

#### **2.3.1 Identificación de Requisitos**

En esta tarea se lleva a cabo la identificación detallada de los requisitos de usuario extraídos en las sesiones de trabajo mantenidas con el cliente. Se contempla la posibilidad de que puedan aparecer nuevos requisitos o que se produzcan modificaciones o eliminaciones de los requisitos ya definidos a medida que avanza el Proyecto. El catálogo de requisitos debe por tanto retroalimentarse de tal manera que el resultado final sea fiel a la voluntad del cliente.

Los requisitos obtenidos quedan agrupados en dos categorías:

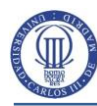

- Requisitos de capacidad: Representan lo que los usuarios necesitan para resolver un problema o lograr un objetivo.
- Requisitos de restricción: Representan las restricciones impuestas por los usuarios sobre cómo se debe resolver el problema o cómo se debe alcanzar el objetivo.

Los requisitos de usuario quedarán definidos y clasificados por medio de una serie de atributos que se explican a continuación:

- **Identificador:** Cada requisito de usuario debe disponer de un identificador que facilite su trazabilidad. Para distinguir entre requisitos de usuario de capacidad y requisitos de usuario de restricción, se adoptarán los respectivos formatos: RU-C-nnn y RU-R-nnn, dónde nnn es un número entero de tres cifras que ha de identificar unívocamente a cada requisito.
- **Necesidad:** Los requisitos podrán ser clasificados en tres grupos: esenciales, deseables u opcionales en función de su necesidad. Los requisitos identificados como esenciales serán innegociables y no podrán ser eliminados. El resto podrán modificarse siempre que exista justificación para ello.
- **Prioridad:** Cada requisito incluirá un nivel de prioridad para que servirá para ayudar a decidir sobre la planificación del desarrollo. La prioridad se clasificará en: alta, media y baja.
- **Estabilidad:** Algunos requisitos pueden considerarse fijos durante el ciclo de vida del Proyecto, mientras que otros pueden depender de las decisiones tomadas en las fases de Diseño o Implementación. Se clasificarán respectivamente como estables o inestables.

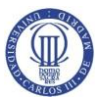

- **Fuente:** Identifica el origen del requisito: cliente o usuario, un documento legal u organizativo, un experto del dominio, etc.
- **Claridad:** Un requisito tendrá mayor claridad cuanto menos confuso o ambiguo resulte. Fijaremos tres categorías: alta, media y baja.
- **Verificabilidad:** Un requisito es verificable si es posible comprobar su presencia o aplicación en el sistema. Clasificaremos la verificabilidad en: alta, media y baja.
- **Descripción:** Breve descripción del requisito.

# **Identificador: RU-C-001 Prioridad:** AltaMediaBaja **Fuente:** Cliente **Necesidad: Esencial Deseable Opcional Claridad: Alta** Media Baja **Verificabilidad:** Alta Media Baja **Estabilidad:** Estable **Descripción:** El sistema deberá exigir la identificación del usuario

### **2.3.1.1Requisitos de Capacidad**

#### **Tabla 1 Requisito de Usuario RU-C-001**

<span id="page-35-0"></span>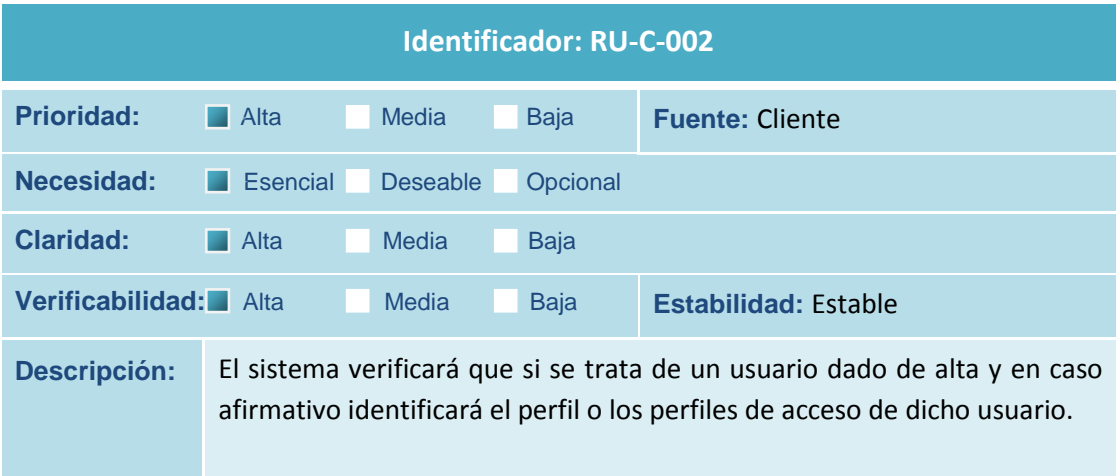

<span id="page-35-1"></span>**Tabla 2 Requisito de Usuario RU-C-002**
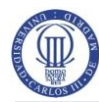

roles o perfiles.

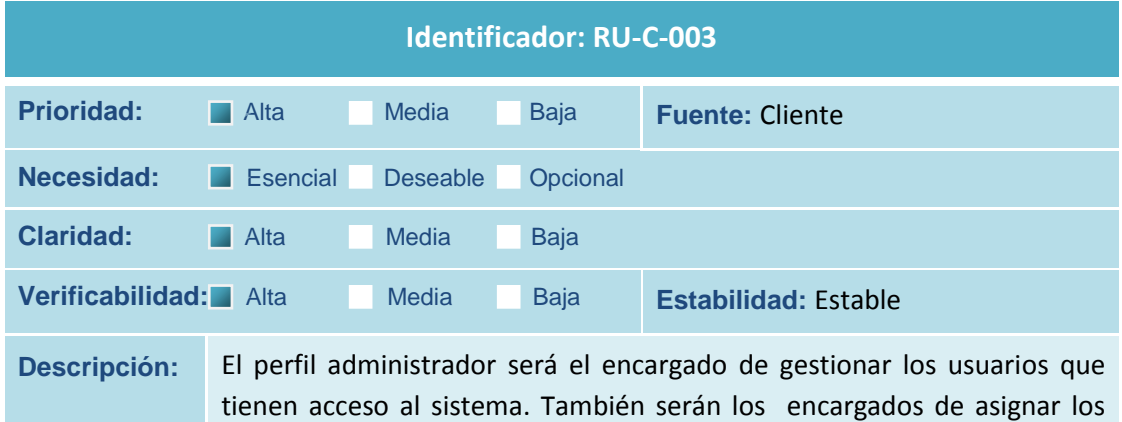

**Tabla 3 Requisito de Usuario RU-C-003**

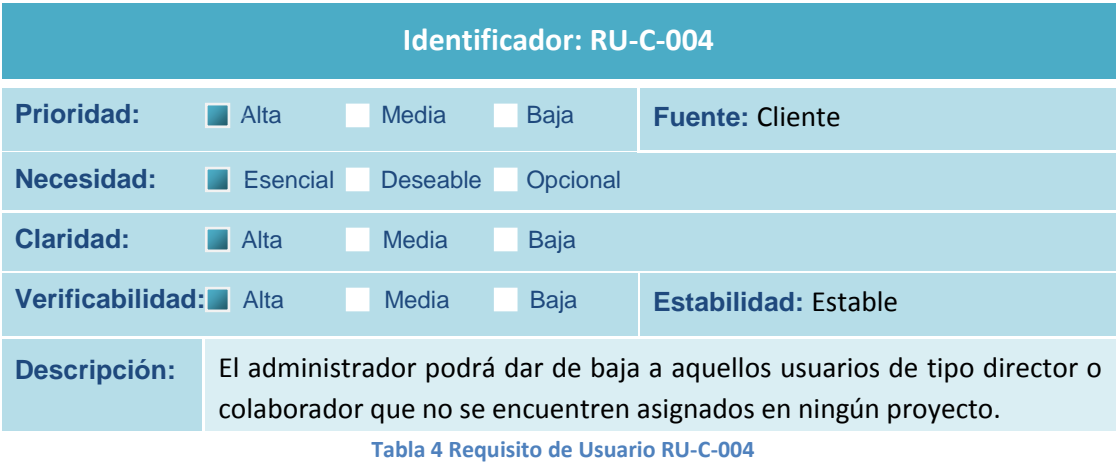

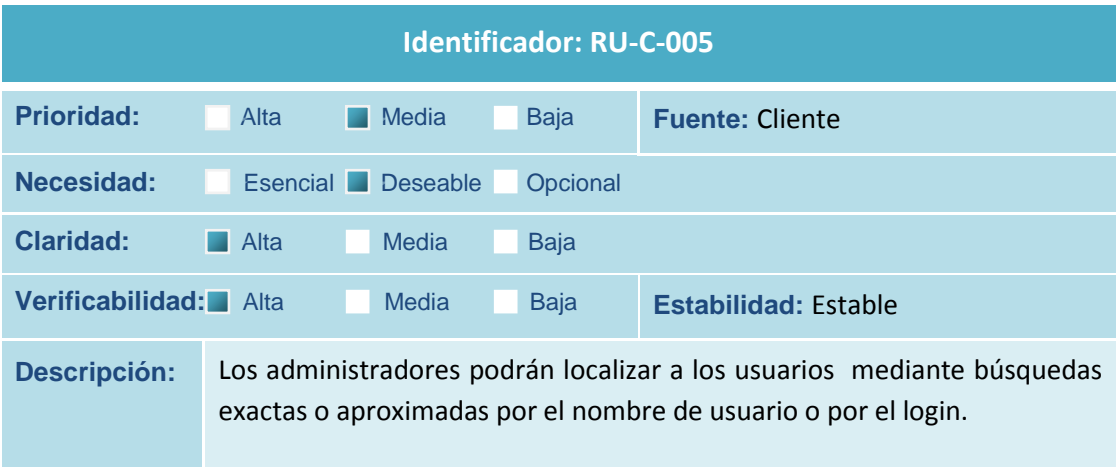

**Tabla 5 Requisito de Usuario RU-C-005**

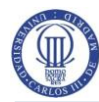

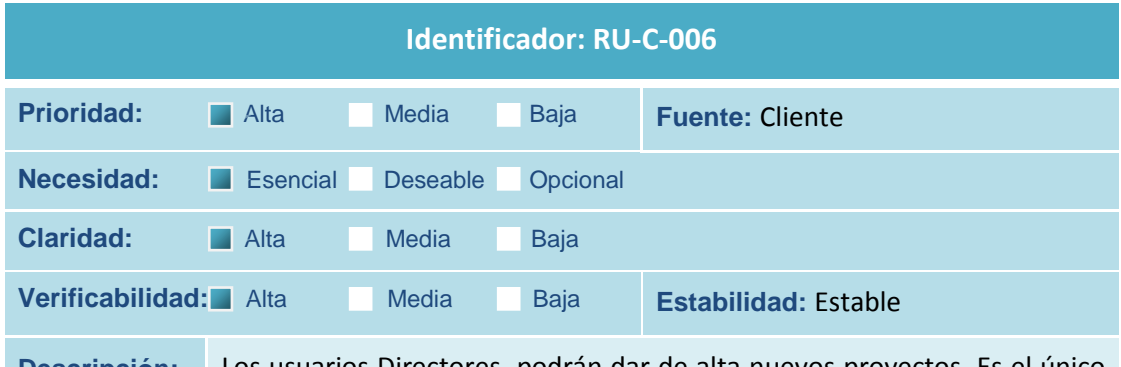

**Descripción:** Los usuarios Directores podrán dar de alta nuevos proyectos. Es el único perfil que puede hacerlo. Desde el momento en que se crea el proyecto pasará a estar dirigido por el usuario que lo ha creado.

**Tabla 6 Requisito de Usuario RU-C-006**

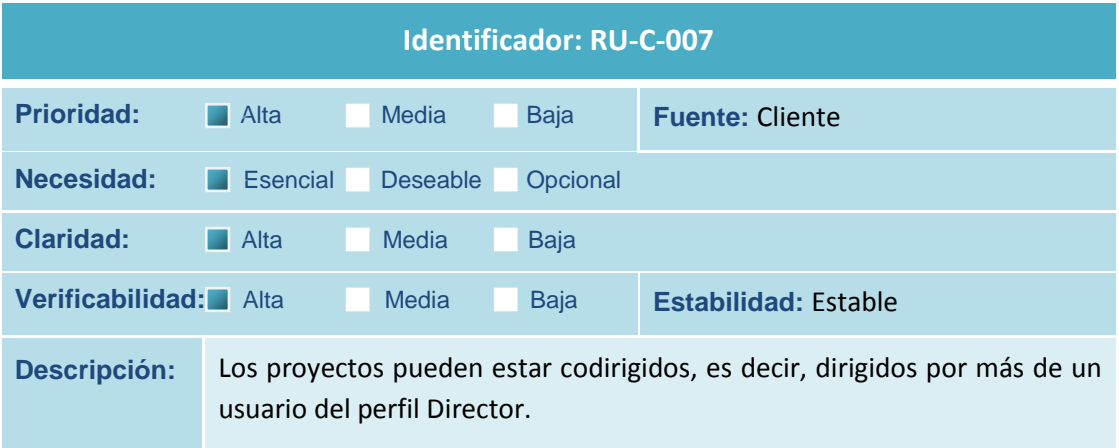

#### **Tabla 7 Requisito de Usuario RU-C-007**

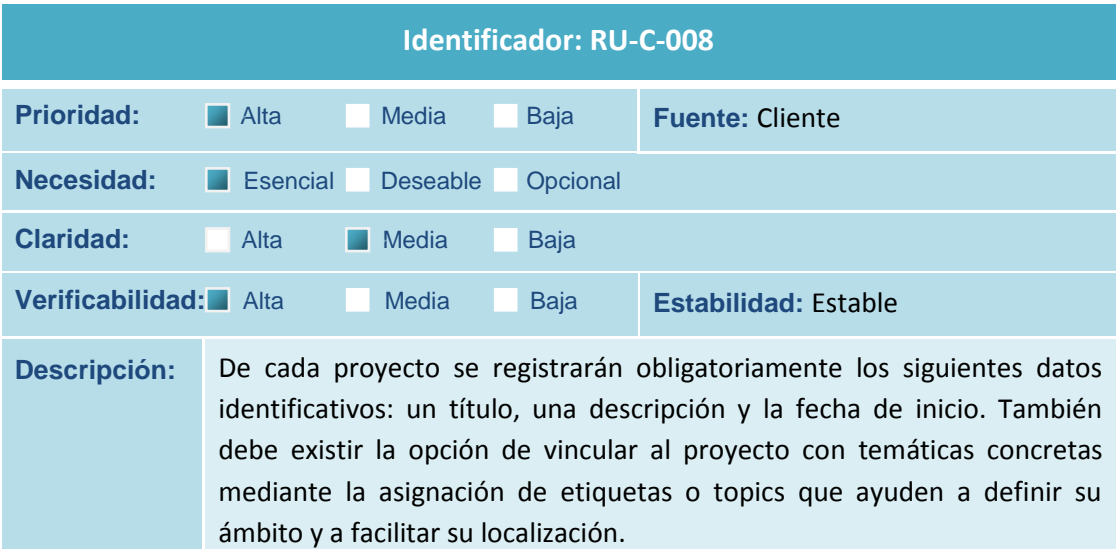

**Tabla 8 Requisito de Usuario RU-C-008**

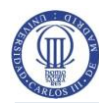

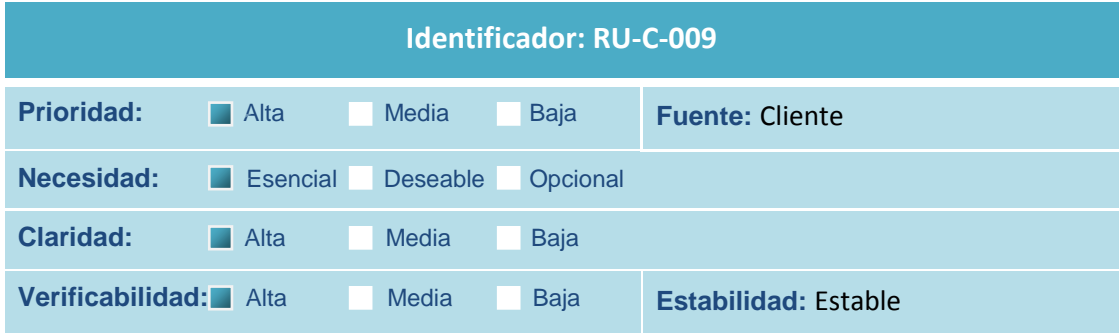

**Descripción:** Los directores podrán gestionar los proyectos que dirigen o codirigen. Podrán eliminar dichos proyectos siempre que no existan colaboradores asignados, modificar sus datos identificativos o asociar o desasociar las etiquetas o topics relacionados.

#### **Tabla 9 Requisito de Usuario RU-C-009**

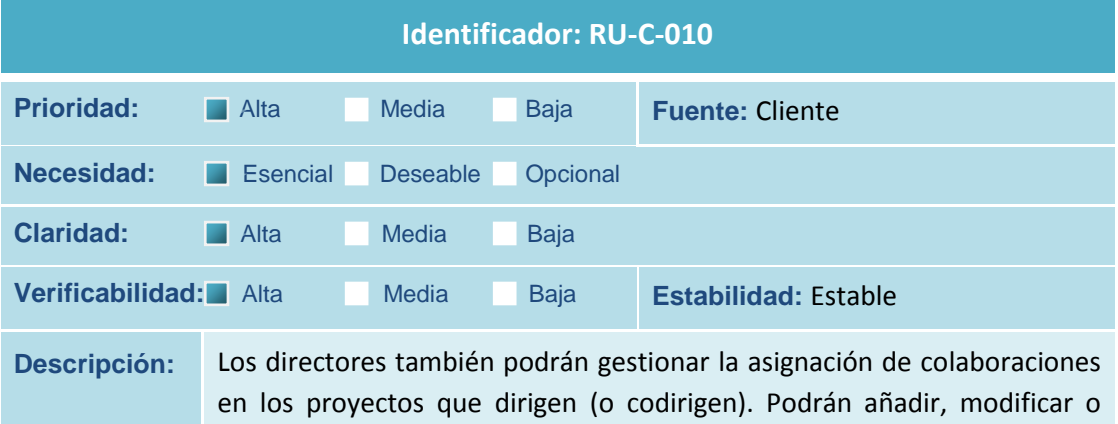

eliminar dichas colaboraciones.

**Tabla 10 Requisito de Usuario RU-C-010**

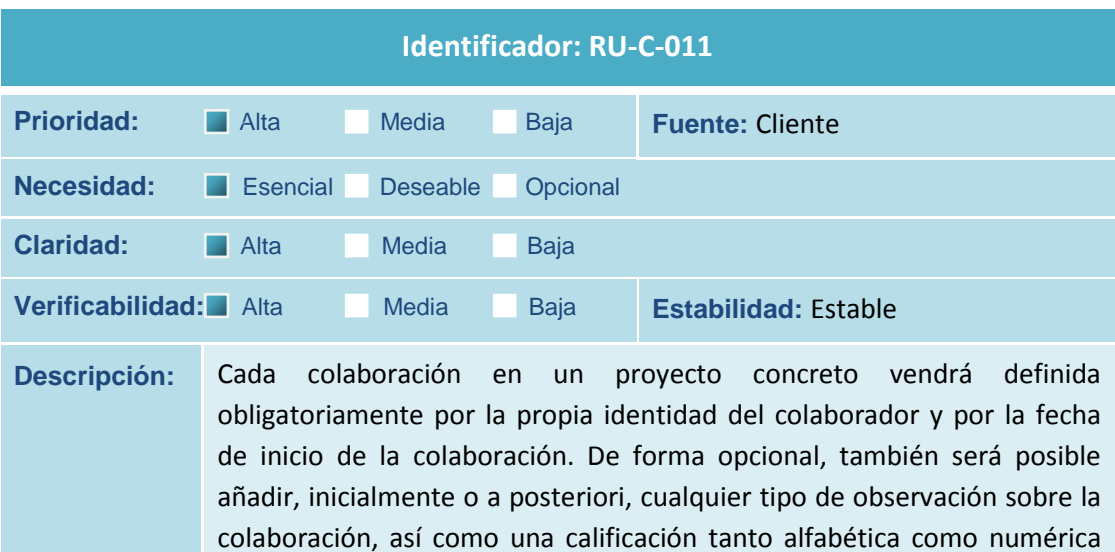

**Tabla 11 Requisito de Usuario RU-C-011**

del trabajo realizado, o la fecha de finalización del mismo.

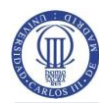

incorporado a posteriori.

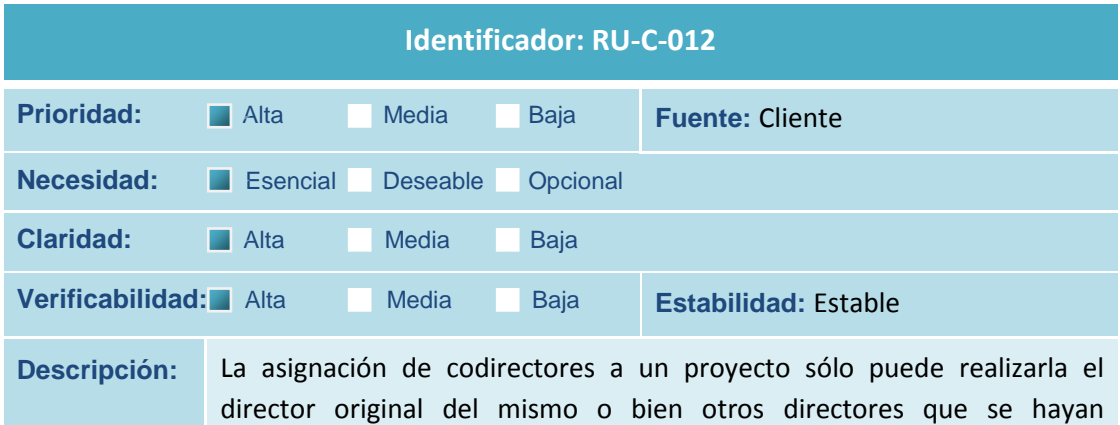

**Tabla 12 Requisito de Usuario RU-C-012**

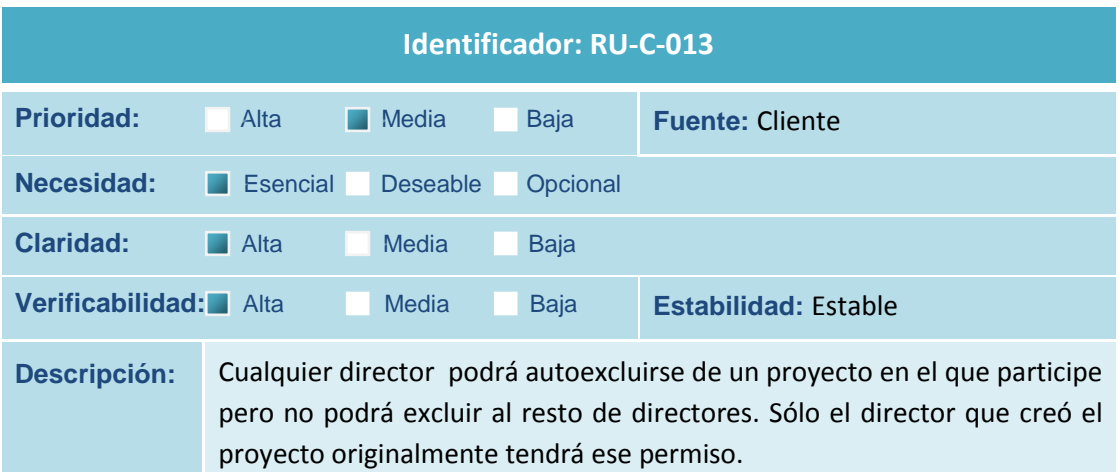

#### **Tabla 13 Requisito de Usuario RU-C-013**

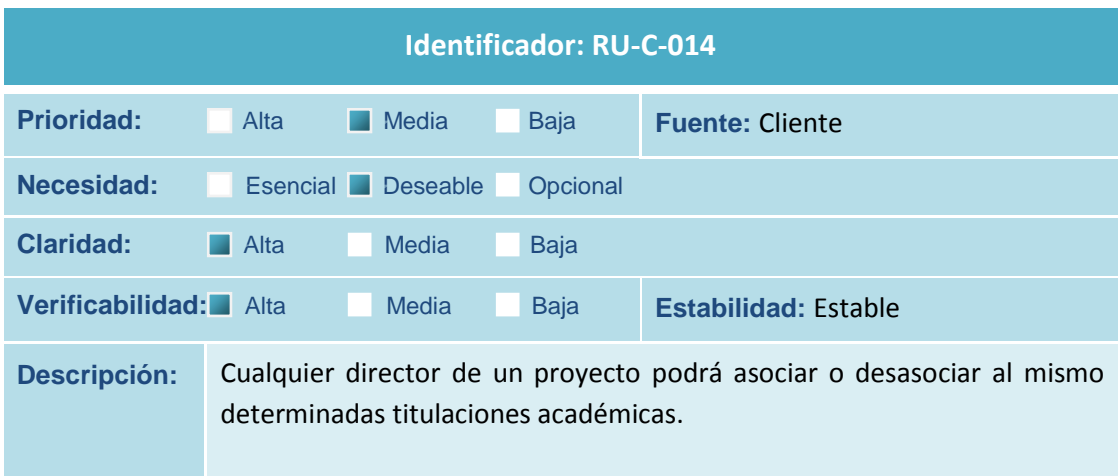

**Tabla 14 Requisito de Usuario RU-C-014**

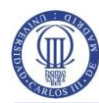

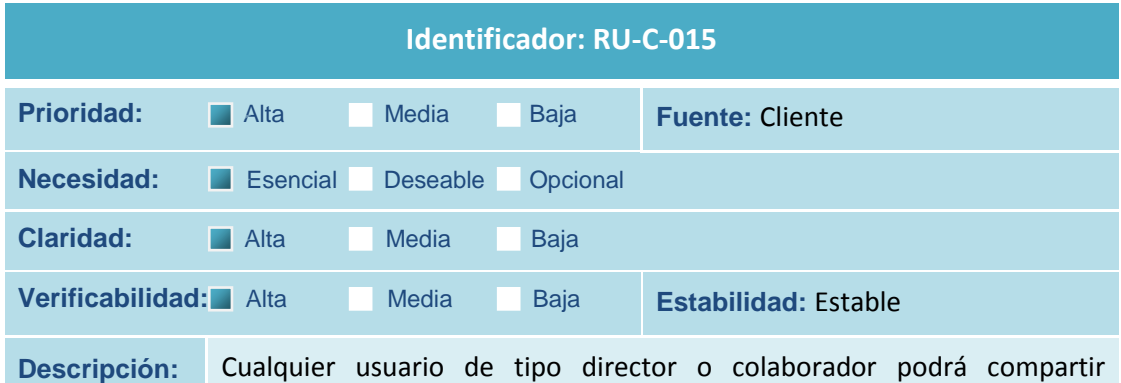

simultáneamente documentos con cualquier integrante del proyecto o de los proyectos en los que participan.

**Tabla 15 Requisito de Usuario RU-C-015**

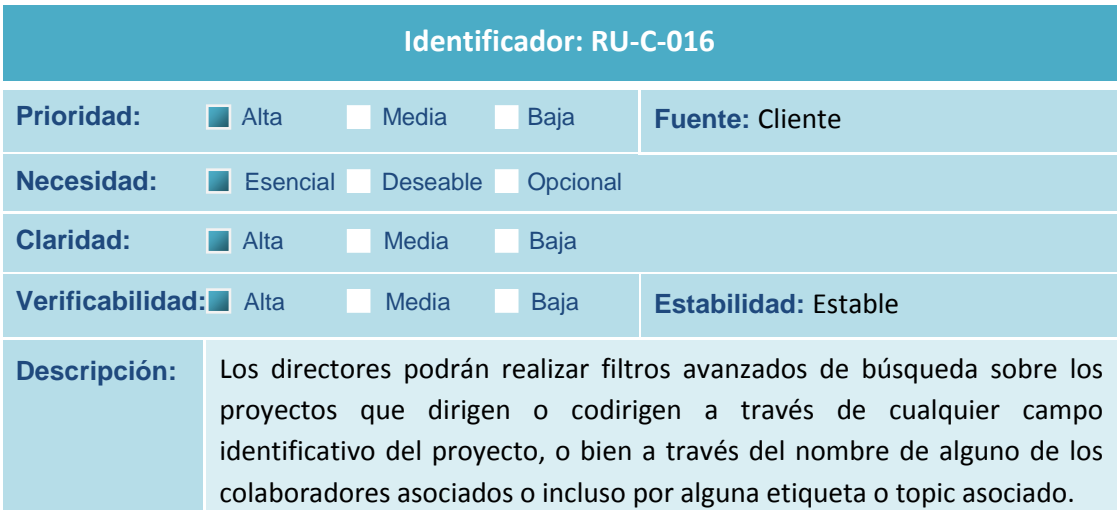

#### **Tabla 16 Requisito de Usuario RU-C-016**

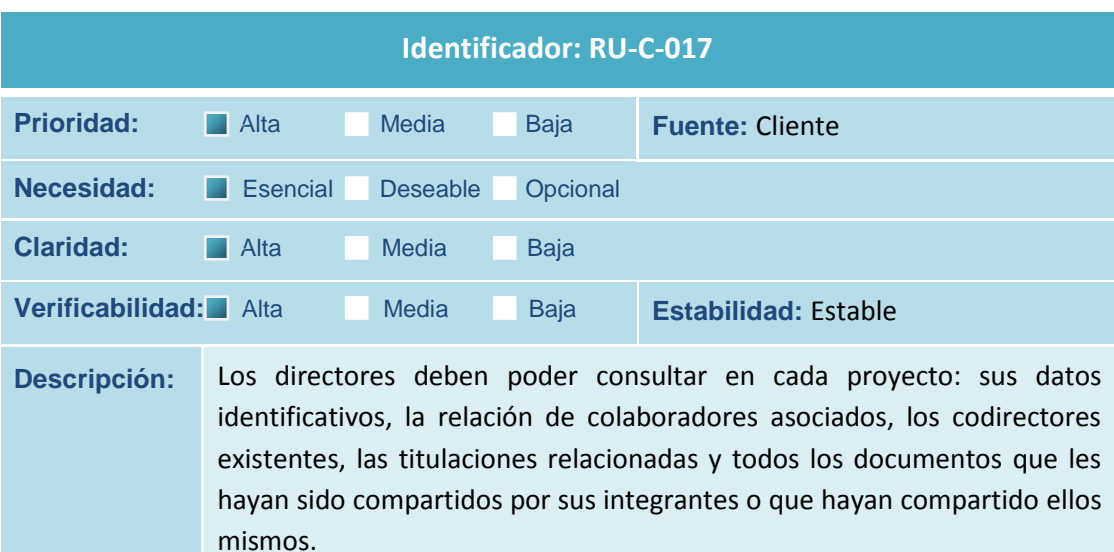

**Tabla 17 Requisito de Usuario RU-C-017**

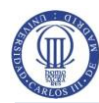

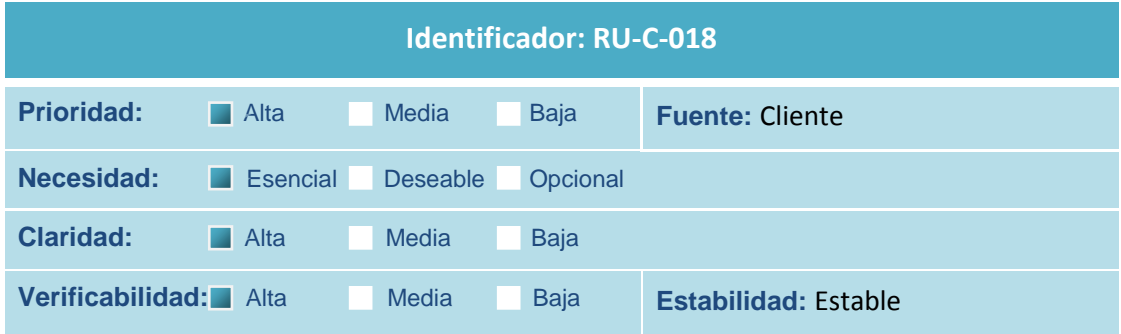

**Descripción:** Los colaboradores tendrán acceso a un área propia dónde pueden consultar la situación de los proyectos en los que intervienen y los documentos que han compartido, o les han sido compartidos por otros colaboradores o directores de estos proyectos.

#### **Tabla 18 Requisito de Usuario RU-C-018**

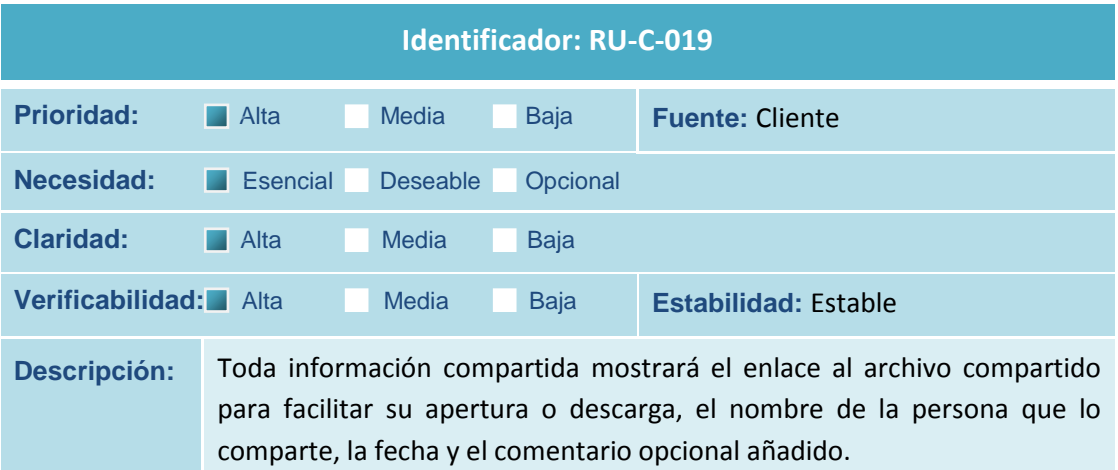

#### **Tabla 19 Requisito de Usuario RU-C-019**

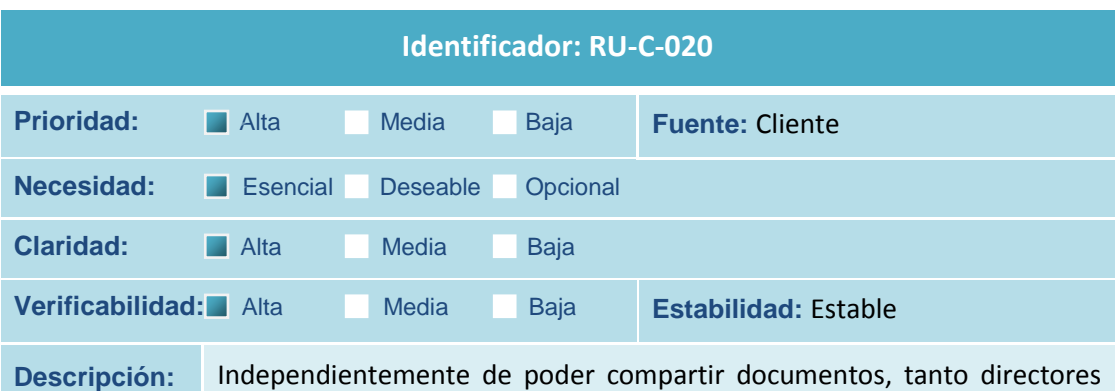

como colaboradores podrán también comunicarse por medio de mensajes con cualquiera de los integrantes del proyecto o de los proyectos en los que participan.

**Tabla 20 Requisito de Usuario RU-C-020**

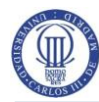

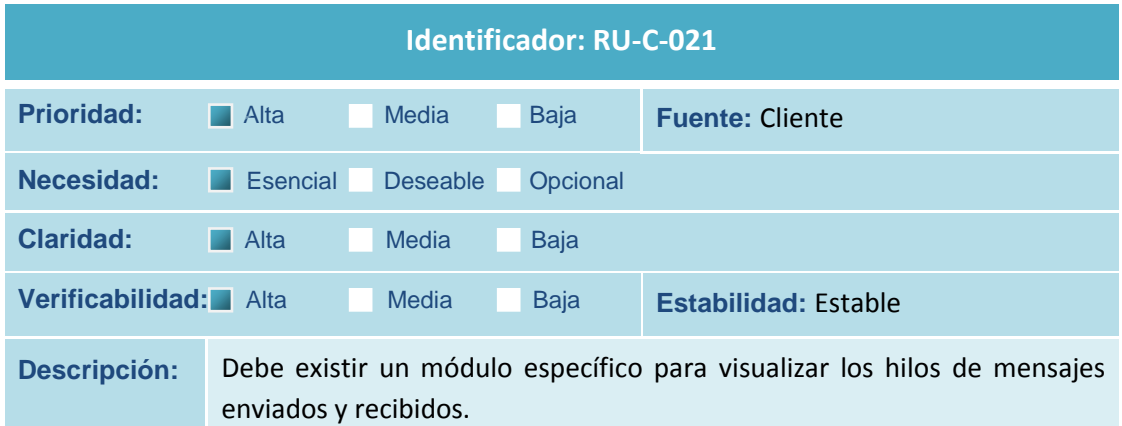

**Tabla 21 Requisito de Usuario RU-C-021**

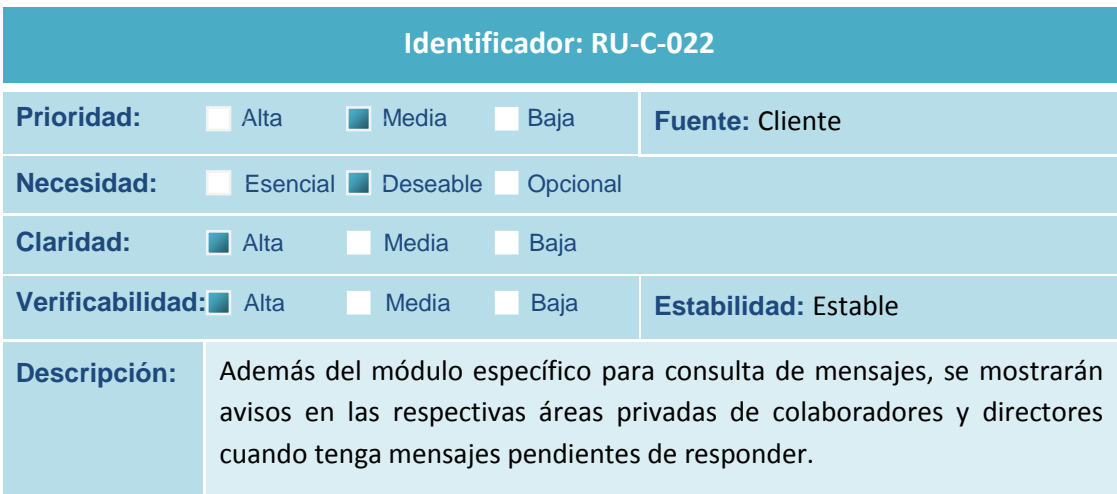

#### **Tabla 22 Requisito de Usuario RU-C-022**

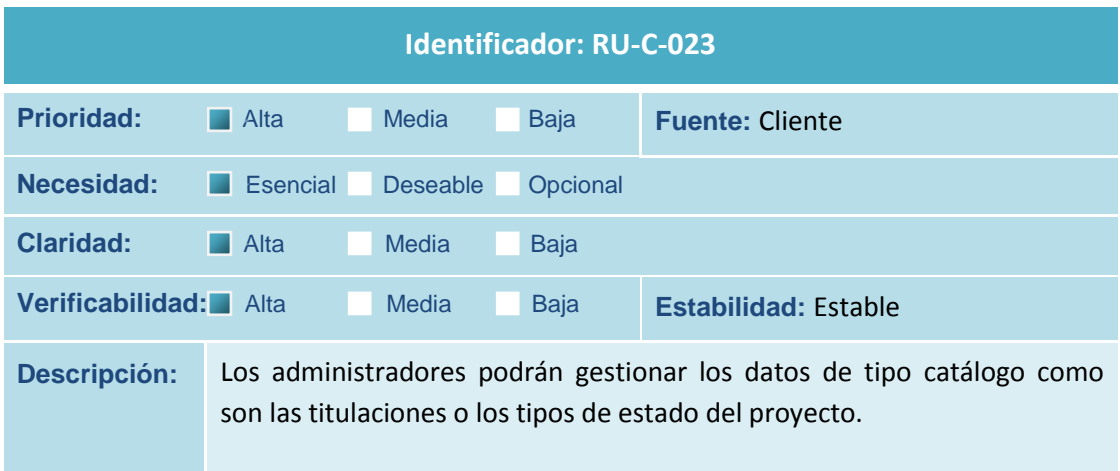

**Tabla 23 Requisito de Usuario RU-C-023**

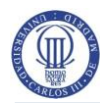

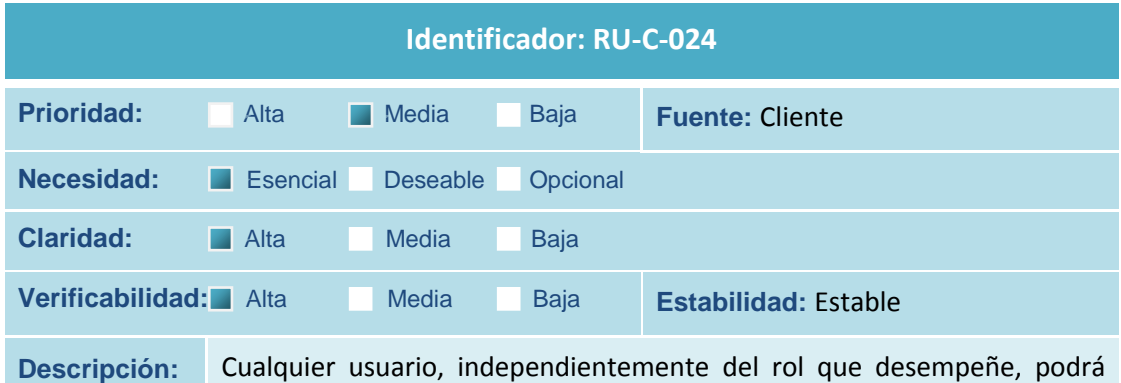

modificar tanto sus datos personales como sus credenciales de acceso al sistema y recuperar su clave si la ha olvidado.

**Tabla 24 Requisito de Usuario RU-C-024**

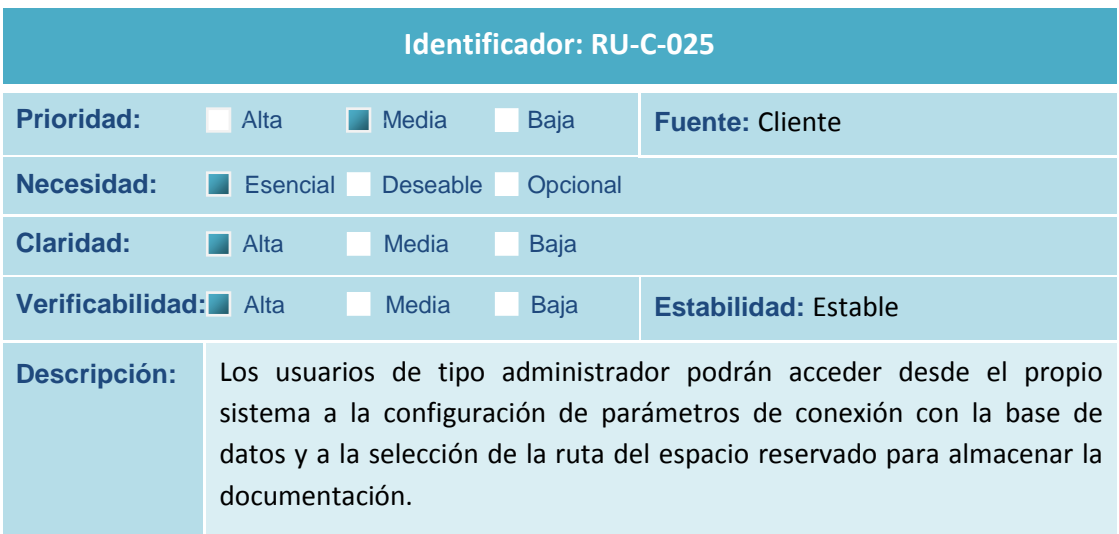

**Tabla 25 Requisito de Usuario RU-C-025**

### **2.3.1.2Requisitos de Restricción**

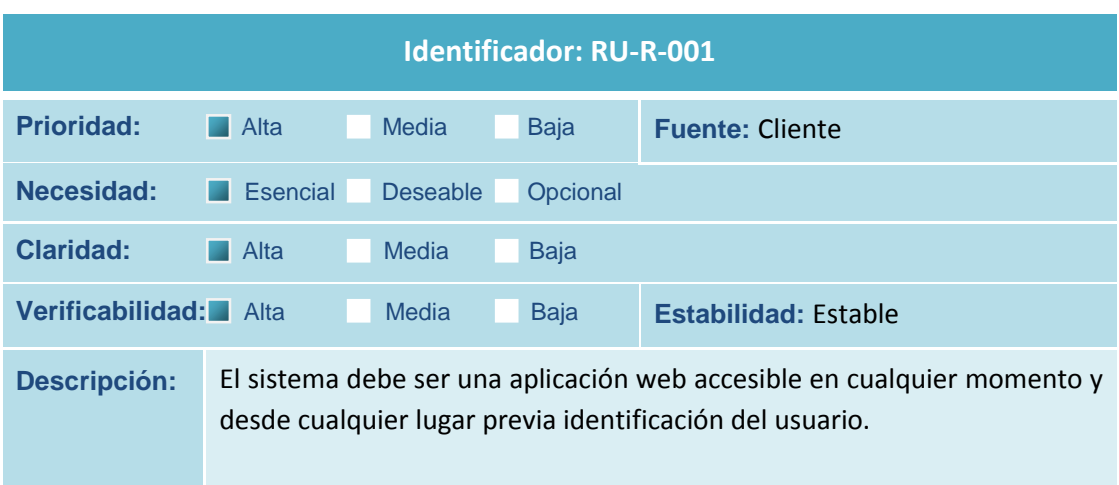

**Tabla 26 Requisito de Usuario RU-R-001**

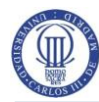

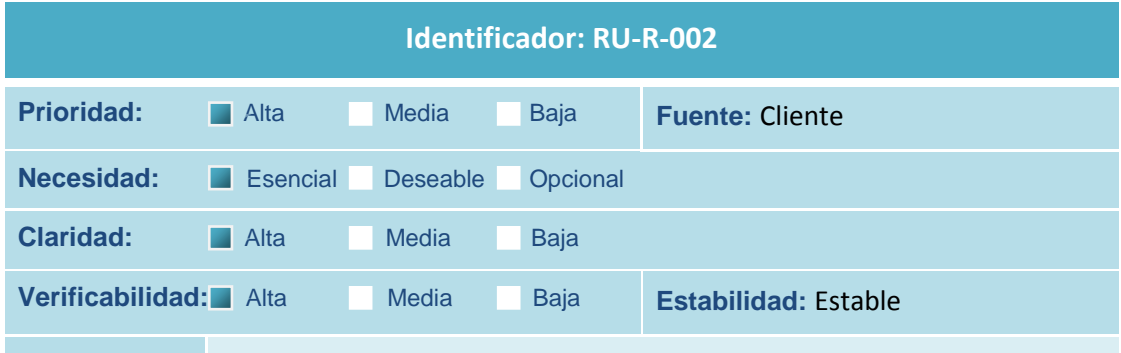

**Descripción:** Un mismo usuario puede ejercer más de un rol o perfil, incluso podría ejercer los tres perfiles existentes: Administrador, director y colaborador. La única limitación es que no puede ser administrador y colaborador de un mismo proyecto.

**Tabla 27 Requisito de Usuario RU-R-002**

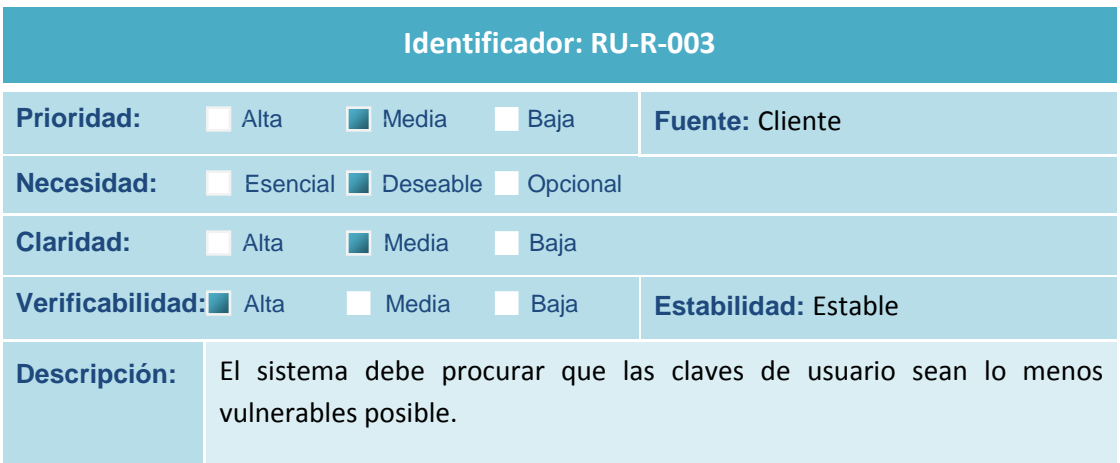

**Tabla 28 Requisito de Usuario RU-R-003**

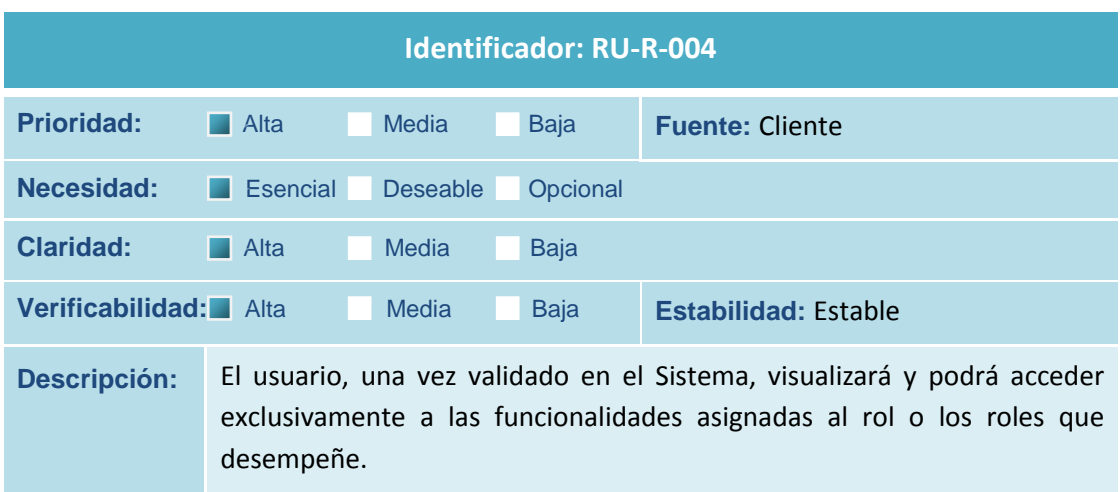

**Tabla 29 Requisito de Usuario RU-R-004**

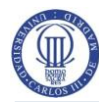

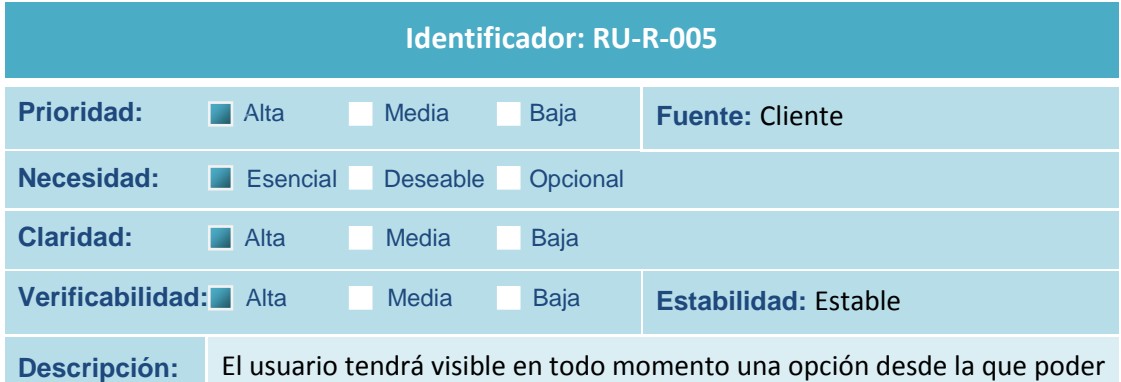

abandonar el sistema y desconectar la sesión. Esta opción devolverá al usuario al formulario inicial de acceso.

**Tabla 30 Requisito de Usuario RU-R-005**

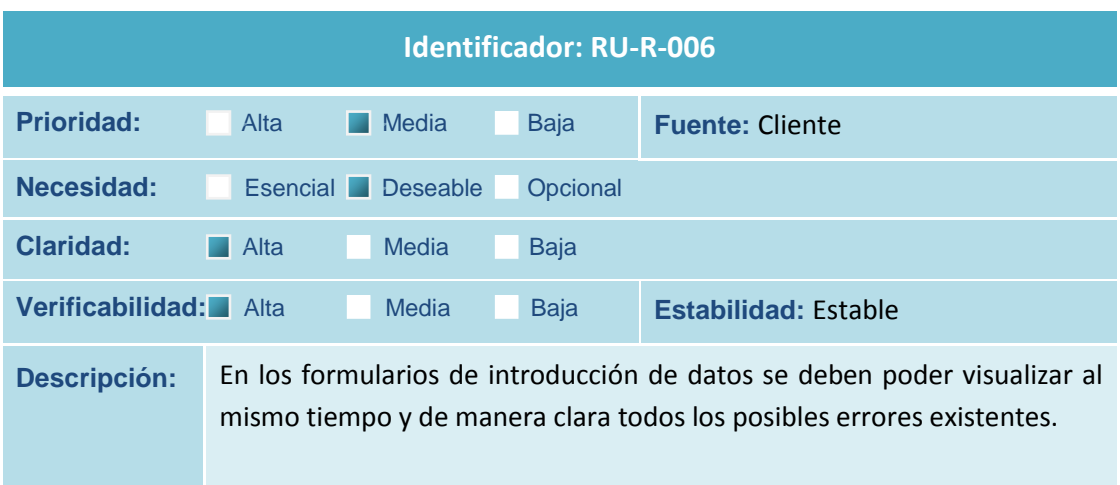

**Tabla 31 Requisito de Usuario RU-R-006**

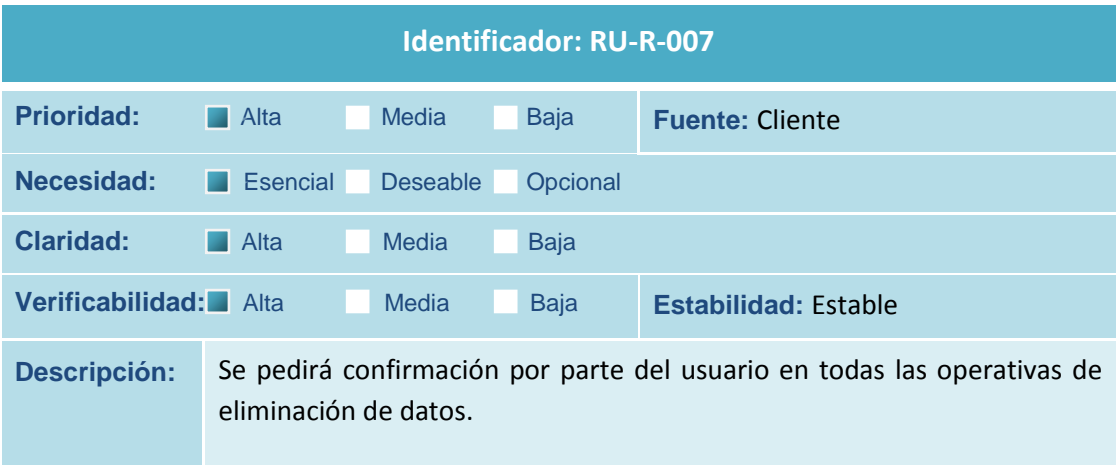

**Tabla 32 Requisito de Usuario RU-R-007**

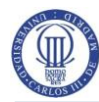

 **Análisis, Diseño e Implementación de un Gestor de Proyectos Colaborativos** 

Estudio de la Viabilidad del Sistema

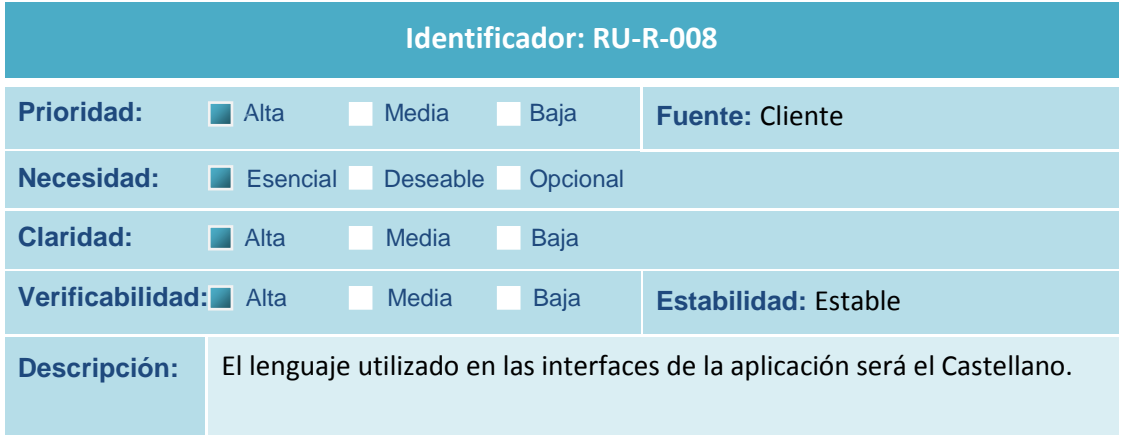

**Tabla 33 Requisito de Usuario RU-R-008**

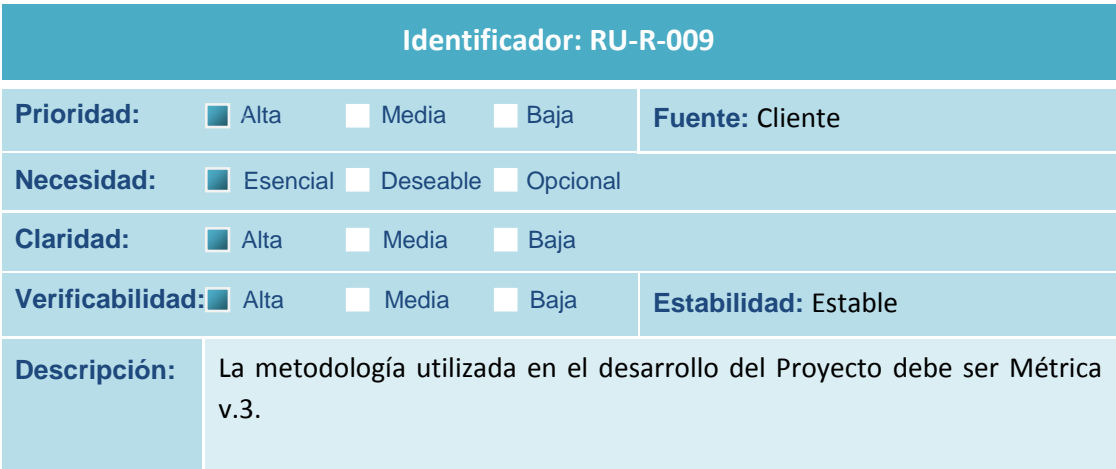

**Tabla 34 Requisito de Usuario RU-R-009**

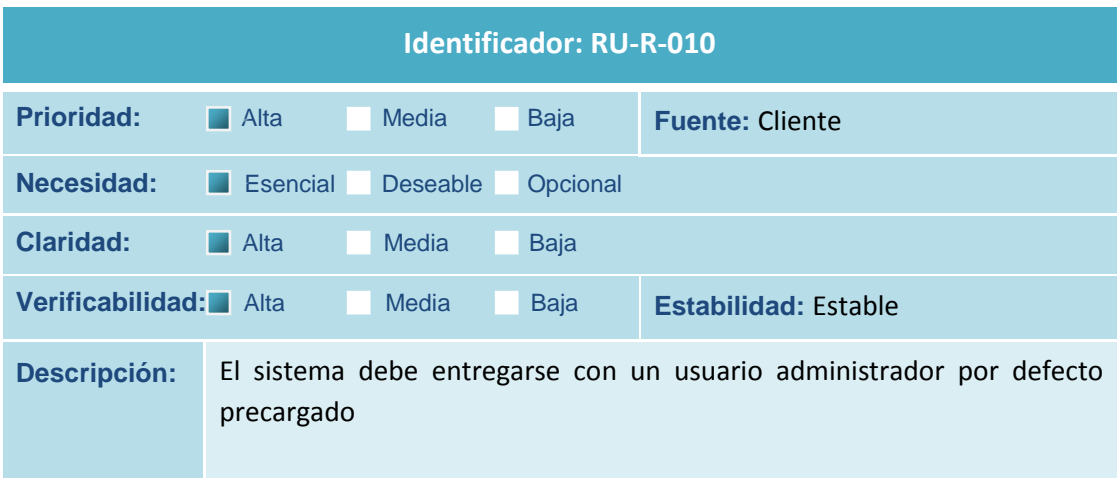

**Tabla 35 Requisito de Usuario RU-R-010**

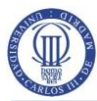

 **Análisis, Diseño e Implementación de un Gestor de Proyectos Colaborativos** Estudio de la Viabilidad del Sistema

## **2.4 Estudio de Alternativas de solución**

### **2.4.1 Preselección de Alternativas de Solución**

Como se ha indicado en el apartado 2.2.1, existe multitud de herramientas en el mercado basadas en web orientadas al trabajo colaborativo o groupware, y más concretamente, dedicadas al área de la gestión y coordinación de proyectos, que permiten a su vez compartir documentación, y que a priori podrían cumplir con los requisitos fijados por el cliente. Entre ellas cabe citar: *Wrike* [más adelante,](#page-204-0) *Zoho projects* [más adelante,](#page-204-1) *BaseCamp* [más adelante](#page-204-2) o *Asana* [más adelante](#page-204-3) de software propietario y *Collabtive* [más adelante](#page-204-4) o *Redmine* [más adelante](#page-205-0) de tipo Open Source o GPL.

No obstante, en este caso, la solución viene marcada por el Departamento SOFTLAB que ha decidido realizar una aplicación web a medida que garantice las normas de accesibilidad, que cumpla con todos los requisitos indicados y abordar dicha solución como PFC.

Las alternativas se presentan en lo referente al entorno de desarrollo a utilizar. Se barajan las siguientes tecnologías que permiten desarrollo web (RU-R-001)

- o Java (JSP/Servlets)
- o .NET (ASP.NET)
- o .PHP

### **2.4.2 Descripción de las Alternativas de Solución**

No se pretende en este punto emitir un juicio sobre qué tecnología o lenguaje de programación es mejor, más rápido, o más estrictamente tipado u orientado a objetos. Se trata de entornos sobradamente conocidos, cada uno de ellos con sus defensores y detractores, y con una capacidad más que contrastada en el desarrollo de aplicaciones web. La elección de uno u otro sistema debe abordarse en función de las características y requisitos del presente proyecto, identificando factores

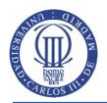

relevantes que nos ayuden a justificar la elección de una u otra tecnología de la forma más objetiva posible.

|                                         | <b>JAVA</b>                                                                                                    | .NET | <b>PHP</b> |
|-----------------------------------------|----------------------------------------------------------------------------------------------------|------|------------|
| Desarrollo web(RU-C-001)                |                                                                                                    |      |            |
| Multiplataforma                         |                                                                                                    |      |            |
| Experiencia del equipo de<br>desarrollo |                                                                                                    |      |            |
| Open source o GPL                       | with a contract the state of the state of the state of the state of the state of the state of the state of the |      |            |

**Tabla 36 Características de las Alternativas de la Solución**

## **2.5 Valoración de las Alternativas**

A partir de la matriz del apartado anterior vemos que tanto JAVA como PHP comparten las características comparadas y tienen dos ventajas evidentes sobre ASP.NET: Son multiplataforma y al tratarse de licencias código abierto en el caso de PHP o de Software Libre en el caso de Java, existen alternativas y posibilidades de instalarlo sin coste alguno y de utilizar herramientas CASE gratuitas para su desarrollo. La solución en .NET, a menos que se recurra al controvertido Proyecto Mono, requiere de un Servidor Web IIS instalado sobre un Sistema Operativo Windows con sus respectivas licencias. No obstante, el cliente no ha especificado ningún requisito en cuanto al tipo de servidor web a utilizar y dispone de un acuerdo especial de licencias con Microsoft para el uso académico, con lo cual el coste de instalación sería irrelevante, a diferencia del coste económico derivado de las licencias necesarias para el propio desarrollo que sí sería necesario cuantificar. La decisión ha de tomarse por tanto en base a criterios objetivos a partir de un análisis estimado de costes derivados del desarrollo y del estudio de los riesgos presentes en las distintas alternativas.

### **2.5.1 Estudio de la Inversión**

No da lugar a realizar un análisis del tipo costo/beneficio como sugiere Métrica v.3 en este punto ya que no es posible valorar el beneficio obtenido por la elección de una u otra alternativa en términos económicos como emplea este modelo, ni establecer una correspondencia sobre el retorno esperado por inversión, ya que el proveedor no va a obtener ingresos económicos diferentes por elegir una u otra opción, y por parte del cliente, se está adquiriendo el producto como usuario finalista sin ánimo de lucro para uso propio en su gestión interna como organismo público y tampoco da lugar a valorar posibles beneficios económicos, puesto que en el caso de haberlos, tampoco sería significativa la diferencia por elegir una u otra solución. Vamos a partir de la premisa, por tanto, de que el beneficio económico es inexistente o al menos constante para cualquiera de las tres alternativas, y nos vamos a centrar en la realización de un análisis exclusivo de los costes incurridos por cada una de las opciones consideradas.

Una de las técnicas más utilizadas para el análisis de costes relacionados con la adquisición de software es la conocida como TCO ("Total Cost of Ownership") que estima los costes directos e indirectos asociados a las distintas fases del ciclo de vida de un producto. En base a lo expuesto anteriormente vamos a centrarnos exclusivamente en los costes derivados de la elección de uno u otro entorno de desarrollo durante la fase de Programación que es dónde pueden derivarse diferencias relevantes.

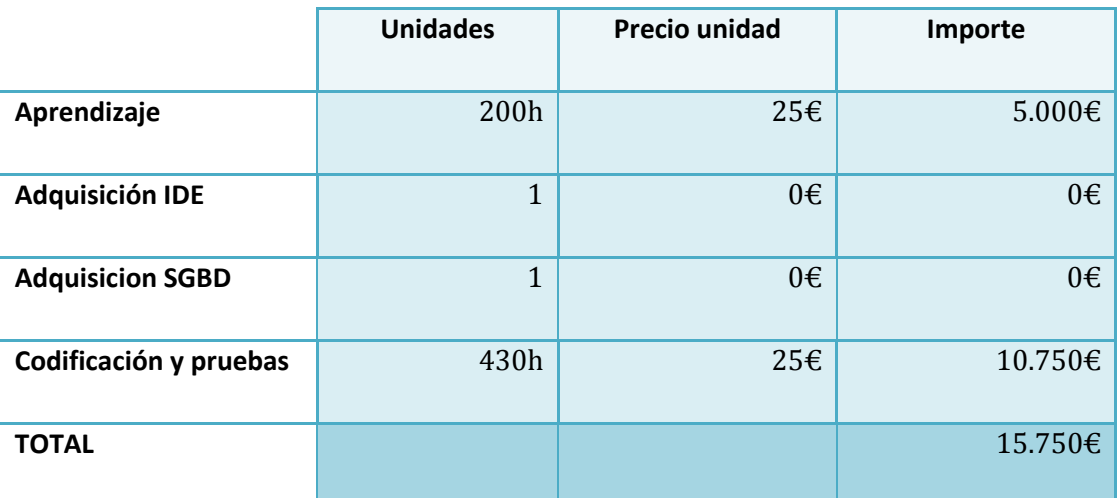

Alternativa 1: Entorno Java (Jsp/servlets)

**Tabla 37 Coste Solución Entorno Java (JSP/Servlets)**

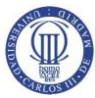

## Alternativa 2: Entorno .NET (ASP.NET)

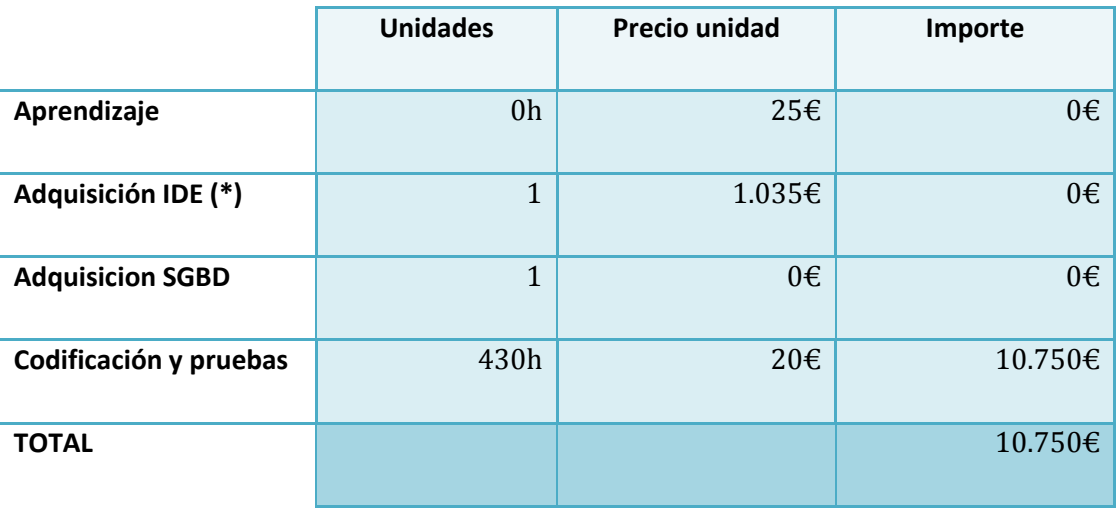

**Tabla 38 Coste Solución Entorno .NET (ASP.NET)**

(\*)Precio obtenido para la versión Professional de Visual Studio con subscripción MSDN desde la propia página web del fabricante

**Alternativa 3: PHP** 

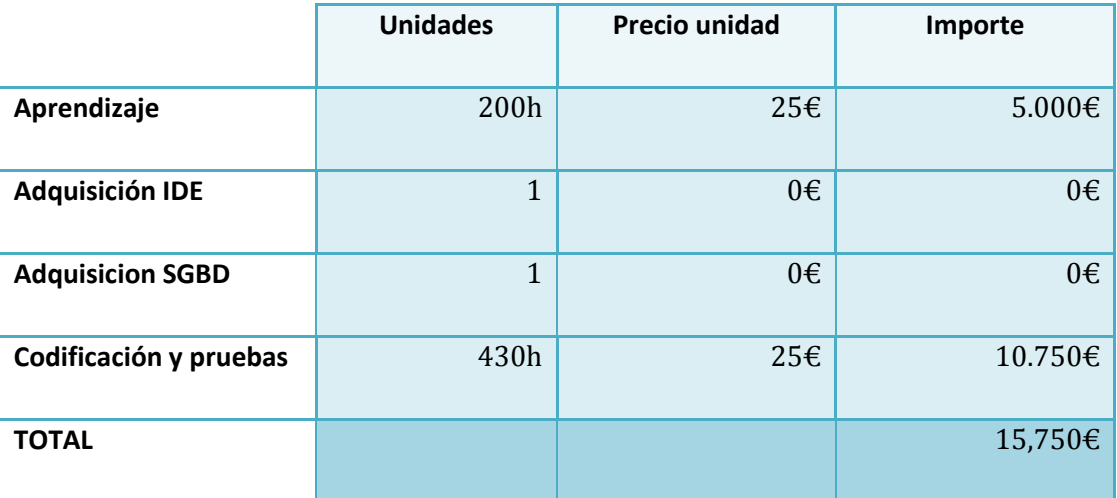

**Tabla 39 Coste Solución PHP**

La solución en ASP.NET requiere del IDE de Microsoft Visual Studio para poder llevar a cabo el desarrollo y a diferencia de Eclipse, por ejemplo, que puede

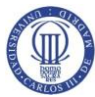

utilizarse tanto para PHP como con JAVA, Visual Studio no es gratuito. No obstante, el conocimiento del equipo de desarrollo de los lenguajes de programación para .NET (VB.net y C#) y del citado IDE Visual Studio, favorecen que el coste de la solución basada en la tecnología ASP.NET sea significativamente inferior a las otras dos alternativas. En multitud de foros de programación coinciden en admitir que la curva de aprendizaje de PHP es inferior a la de Java y ASP.NET (C# o VB.NET), que probablemente el tiempo dedicado al desarrollo también sea menor en este lenguaje, pero también coinciden en advertir que la posibilidad de errores en PHP al ser un lenguaje más flexible también es mayor con lo cual posiblemente sea necesario incrementar el tiempo dedicado a depuración y pruebas. Para la estimación del coste se ha decidido igualar los tiempos requeridos para desarrollo y pruebas, así como el tiempo estimado de aprendizaje necesario para adquirir las mismas competencias en programación para las tres alternativas. Las horas dedicadas al aprendizaje se han valorado al mismo precio que las horas dedicadas al desarrollo. El coste del aprendizaje no se refiere al coste de algún curso de programación, sino que debe interpretarse como el coste de oportunidad por no poder dedicar esas horas a otras tareas.

### **2.5.2 Estudio de los Riesgos**

La gestión del riesgo es un aspecto importante a considerar en la Gestión de cualquier aplicación informática. Mediante la identificación previa de los posibles riesgos a los que se expone un proyecto, se anticipan posibles problemas futuros. Es deseable adoptar una posición proactiva, generando cambios de estrategia o tomando las decisiones oportunas que contribuyan a evitar estos riesgos o a minimizar su impacto en la medida de lo posible.

En la elaboración de este apartado, se han tenido en cuenta los principales factores de riesgo a los que se ha expuesto históricamente el desarrollo del software. Para cada uno de dichos factores, se han cuantificado su impacto como primer factor de riesgo de 0 a 100 y para cada una de las alternativas de solución contempladas, se han fijado las posibilidades de ocurrencia de dichos riesgos en unaescala de 0 a 5. El objetivo es identificar la solución que a priori va a contar con

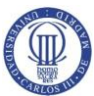

una menor exposición a dichos riesgos para que nos ayude a elegir la mejor alternativa.

Alternativa 1: Entorno Java (Jsp/servlets)

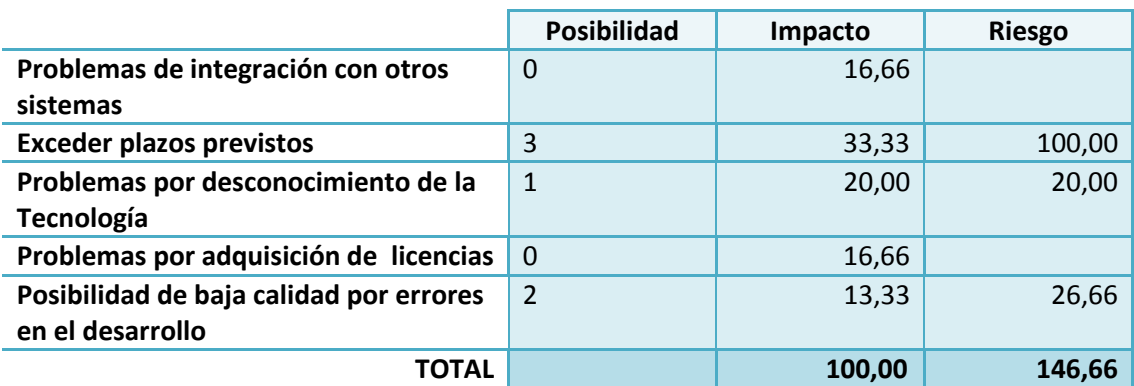

**Tabla 40 Estudio de los Riesgos. Alternativa 1**

Alternativa 2: Entorno .NET (ASP.NET)

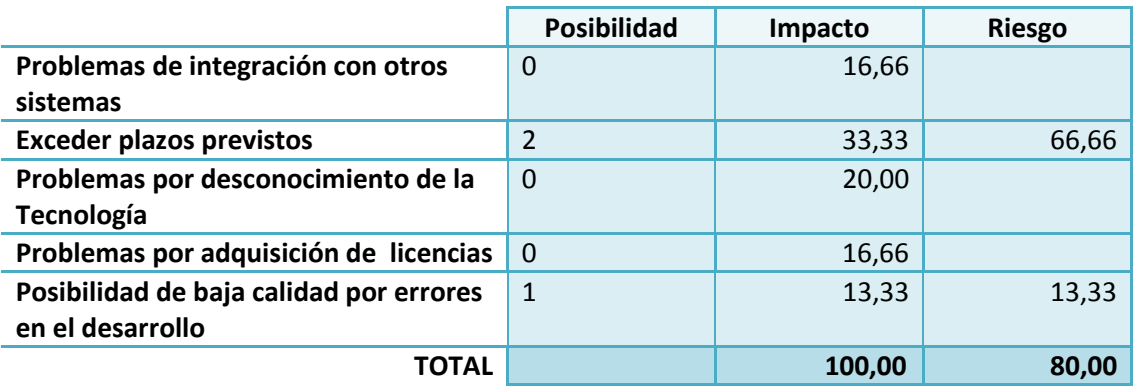

**Tabla 41 Estudio de los Riesgos. Alternativa 2**

**Alternativa 3: PHP** 

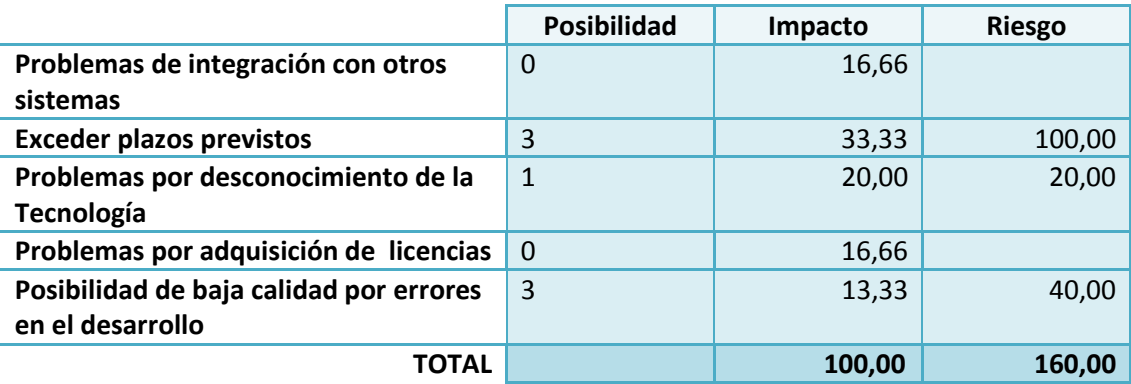

**Tabla 42 Estudio de los Riesgos. Alternativa 3**

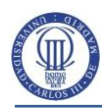

## **2.6 Selección de la Solución**

Como se ha indicado en el apartado 2.4.1, el cliente ha decidido que se lleve a cabo una aplicación web a medida que cumpla con unos requisitos establecidos y abierta a posibles futuras ampliaciones. Las alternativas valoradas, tal y como se ha señalado en apartados anteriores van a limitarse por tanto a la elección del entorno de desarrollo a utilizar. A este respecto, se han tenido en cuenta los resultados obtenidos en sendos estudios de la inversión y de los riesgos que se han realizado en los apartados anteriores y objetivamente se puede afirmar que el desarrollo en ASP.NET sería el menos costoso desde el punto de vista económico, permitiría la finalización del proyecto en menor tiempo ya que se podría anticipar la fase de programación con respecto a las otras dos soluciones que requieren un aprendizaje previo de los entornos y lenguajes de desarrollo, y por último podría afirmarse también que sería la opción que a priori tendría un menor riesgo de implementación. En base a estos resultados, ASP.NET sería la mejor alternativa de las tres estudiadas y por tanto la solución elegida.

# **3 Gestión del Proyecto**

Mediante la gestión del proyecto se persigue principalmente que el Sistema cumpla con los requisitos solicitados y que se ajuste en la mayor medida posible a los plazos y costes previstos. Para ello, es fundamental identificar las distintas fases y tareas de las que se compone el proyecto, así como los recursos materiales y humanos de los que se dispone, estimar los costes de dichas tareas y realizar su planificación en torno al modelo de ciclo de vida más adecuado. El seguimiento y evaluación continua del proyecto va a permitir detectar posibles desviaciones de plazos y costes, y llevar a cabo las acciones necesarias para corregirlas lo antes posible.

## **3.1 Ciclo de Vida**

Los modelos de ciclo de vida del software describen las distintas fases por la que pasa el sistema desde su concepción inicial hasta que llega el momento de ser retirado, determina el orden de las etapas implicadas y los criterios de transición entre dichas etapas. La elección de un ciclo de vida adecuado es por tanto uno de los principios fundamentales de la Ingeniería del Software. Dicha elección más que tratarse de una cuestión dogmática, debe ajustarse a la realidad y características de cada proyecto, a la gente que interviene en su construcción y al entorno de negocio.

En el caso de este proyecto, el cliente ha especificado detalladamente los requisitos y no ofrece dudas acerca de las funcionalidades que espera del sistema. No se intuyen posibles incertidumbres sobre los requisitos que justifiquen una inversión en análisis de riesgos como se realiza en el modelo en espiral ni tampoco se plantean prototipos, ni entregas incrementales o evolutivas del sistema ya que las funcionalidades están interrelacionadas de tal forma que se hace inviable la división en subsistemas que tengan utilidad por sí mismos. El cliente puede esperar al resultado final aunque se mantendrá en contacto en todo momento para conocer la evolución del proyecto y por si hubiera necesidad de modificar algún requisito. Conocidas estas características, se decide que lo más apropiado es la planificación del proyecto en torno al modelo de **ciclo de vida en cascada.** 

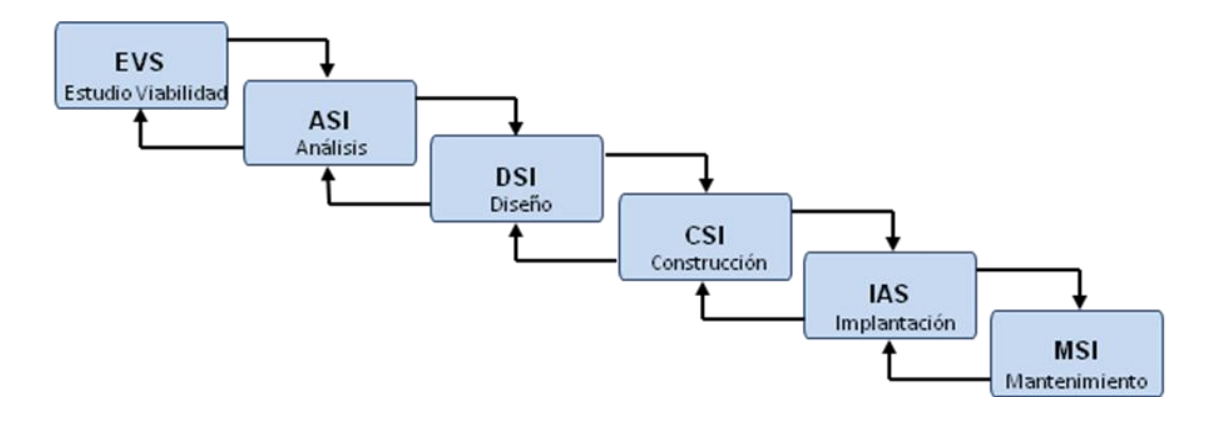

**Figura 1 Modelo de ciclo de vida en cascada**

No obstante, se reconocen las limitaciones de este modelo sobre todo por la dificultad de introducir funcionalidades no previstas inicialmente y por la dificultad de retroceder en general a fases anteriores. A su favor, en este caso, diremos que el hecho de que todas las fases estén a cargo de la misma persona y ser esta conocedora de todo el alcance del proyecto, se minimizarán en parte estos inconvenientes. Además, cada fase dedicará parte del esfuerzo a la definición o realización del plan de pruebas, según corresponda, y deberá ser aprobada antes de pasar a la fase siguiente, lo cual persigue una mejora de la calidad también contemplada en la variante "en V" de este modelo de ciclo de vida.

A priori, no se prevén cambios importantes que puedan dar lugar a iteraciones sobre las distintas fases, aunque si se diera el caso habría que asumirlas con la consiguiente desviación de los costes presupuestados.

### **3.2 Organización del Proyecto**

Mediante esta actividad se persiguen fundamentalmente los siguientes objetivos:

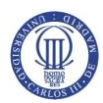

- Identificar las distintas fases y tareas de las que se compone el proyecto, así como los posibles productos de salida necesarios.
- Identificar los recursos materiales y de personal de los que se dispone, y asignar a estos últimos a las distintas tareas según su especialización.
- Poder realizar un presupuesto basado en la estimación de costes del proyecto.

Este proyecto se ha organizado en base a la metodología Métrica v.3 que idéntica las siguientes actividades:

EVS: Estudio de la Viabilidad del Sistema ASI: Análisis del Sistema de Información DSI: Diseño del Sistema de Información CSI: Construcción del Sistema de Información IAS: Implantación y Aceptación del Sistema de Información MSI: Mantenimiento del Sistema de Información.

No entra en las condiciones de este proyecto la realización de la fase de mantenimiento (MSI), en cambio, se añadirán las tareas propias de gestión del proyecto no contempladas por Métrica. Para cada actividad, esta metodología propone una serie de tareas que, siempre que esté justificada su aplicación en el presente caso, van a corresponderse por lo general de manera unívoca con una tarea planificada para este proyecto. En algunos casos, como por ejemplo en la fase EVS, se ha decidido por cuestiones prácticas agrupar varias tareas de Métrica documentadas individualmente como una única tarea en la planificación del proyecto. A continuación se reflejan las distintas tareas en las que se ha descompuesto el proyecto mediante el diagrama WBS (Work Breakdown Structure) dividido para las distintas fases o actividades.

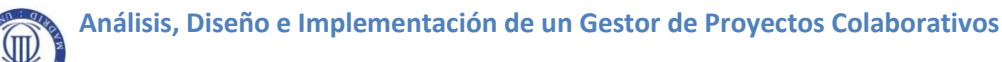

Gestión del Proyecto

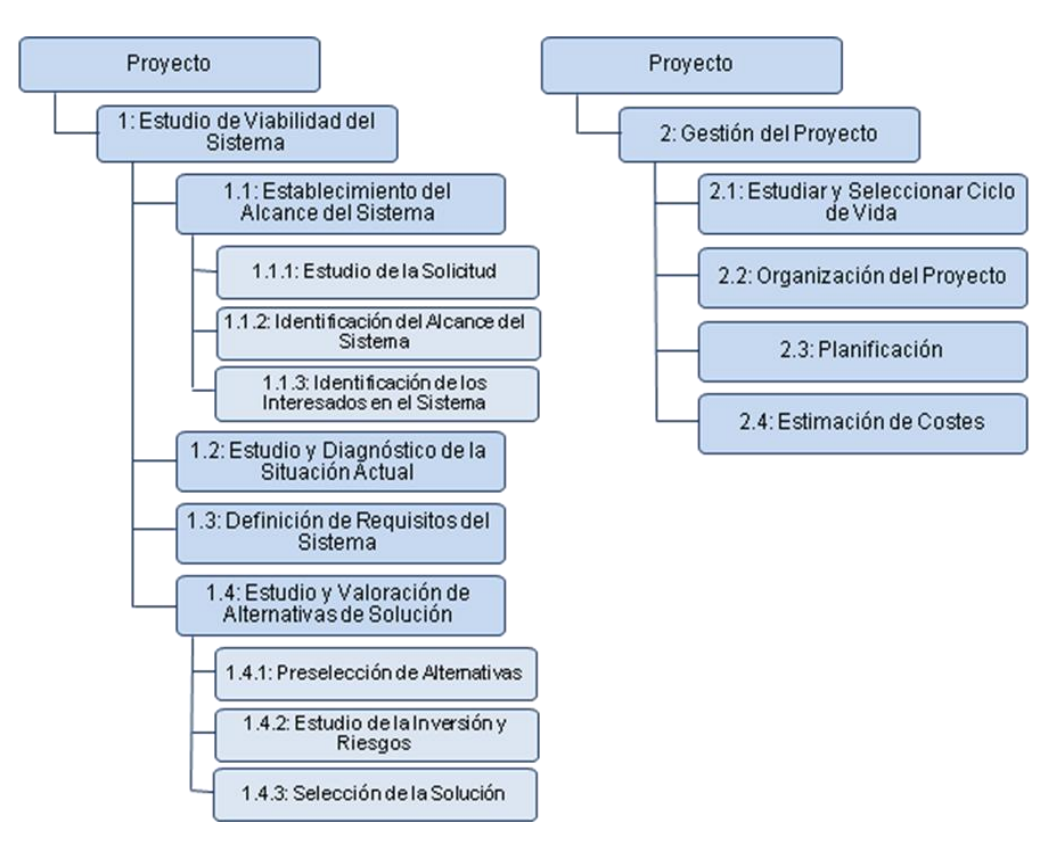

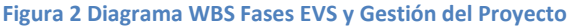

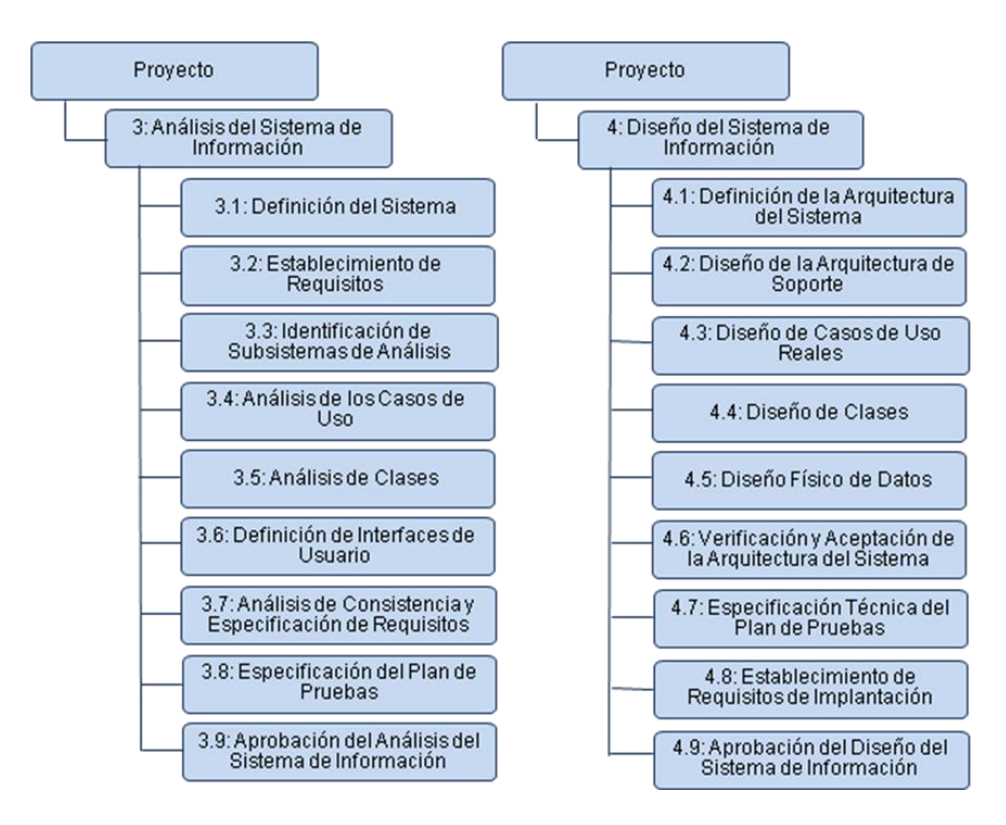

**Figura 3 Diagrama WBS Fases ASI y DSI**

#### **Análisis, Diseño e Implementación de un Gestor de Proyectos Colaborativos**

Gestión del Proyecto

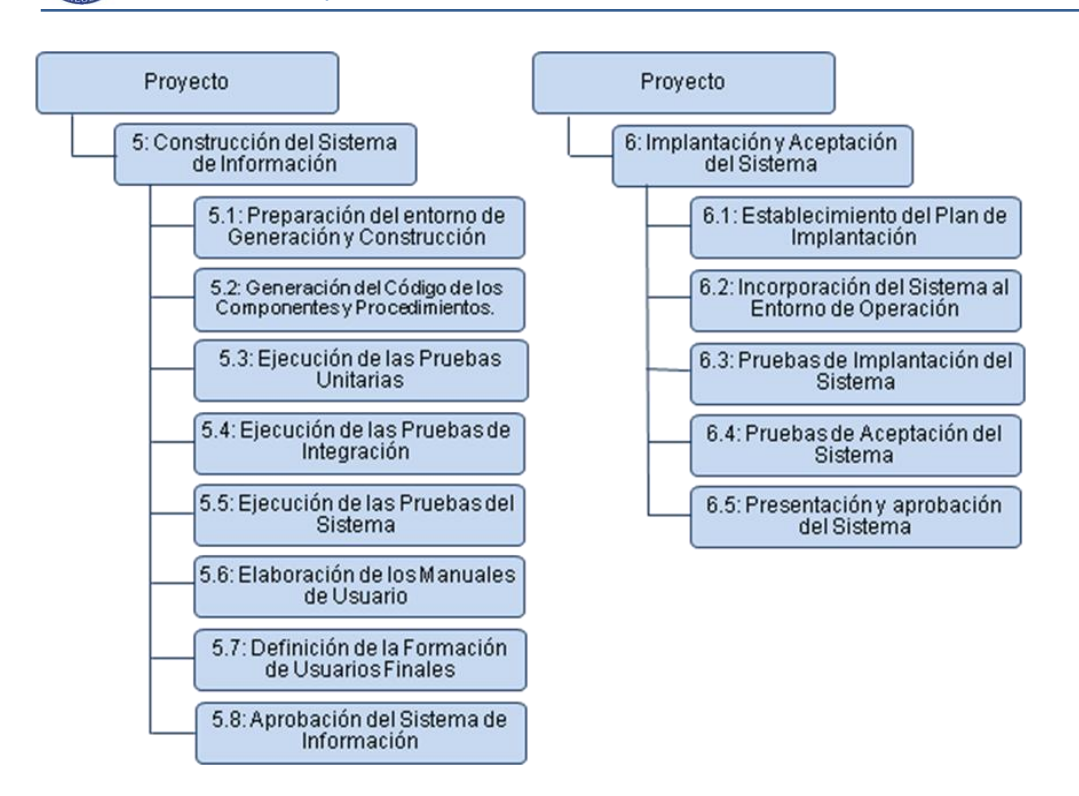

#### **Figura 4 Diagrama WBS Fases CSI e IAS**

Una vez realizada la descomposición en tareas, identificamos los distintos roles que participan en el proyecto atendiendo a las funcionalidades y el tipo de tareas que desempeñan.

- **Jefe de Proyecto:** Es el responsable de seleccionar la estrategia de desarrollo, de determinar la estructura del proyecto identificando las tareas que lo integran, de fijar el calendario de hitos y entregas y de establecer la planificación. Además, es el encargado de la dirección y el seguimiento del proyecto, de la coordinación del equipo de proyecto, de la gestión y resolución de incidencias y de la estimación del esfuerzo para llevar a cabo el proyecto.
- **Analista:** Tienen como responsabilidad la elaboración del catálogo detallado de requisitos que permita describir el sistema con precisión, así como de la obtención de los modelos de clases e interacción de objetos que sirvan de base para el diseño. También son responsables de la especificación de las interfaces entre el usuario y el sistema.
- **Diseñador:** Es el rol encargado principalmente de definir la arquitectura de del sistema, de realizar el diseño del modelo físico de datos, de completar los casos de uso y clases procedentes de la fase de análisis, de diseñar el plan de verificación y aceptación de la arquitectura del sistema y de establecer los

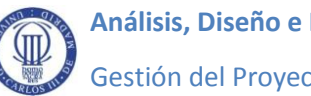

requisitos de implantación. En Métrica v.3 no existe un perfil homónimo. Todas estas funcionalidades también quedarían recogidas bajo el perfil "Analista" de esta metodología.

- **Programador:** Es el encargado de construir el código que dará lugar al producto resultante, de realizar las pruebas unitarias y de participar en las pruebas del conjunto de la aplicación.
- **Responsable de implantación:** Es el responsable de llevar a cabo o de coordinar el plan de implantación. Para Métrica todos los participantes que ejerzan labores de coordinación o dirección de equipos especializados quedan englobados dentro del perfil "Jefe de Proyecto".

Mediante el diagrama RBS (Resource Breakdown Structure) se representa en forma jerárquica la estructura tanto del equipo humano como de los recursos materiales necesarios para el desempeño del proyecto.

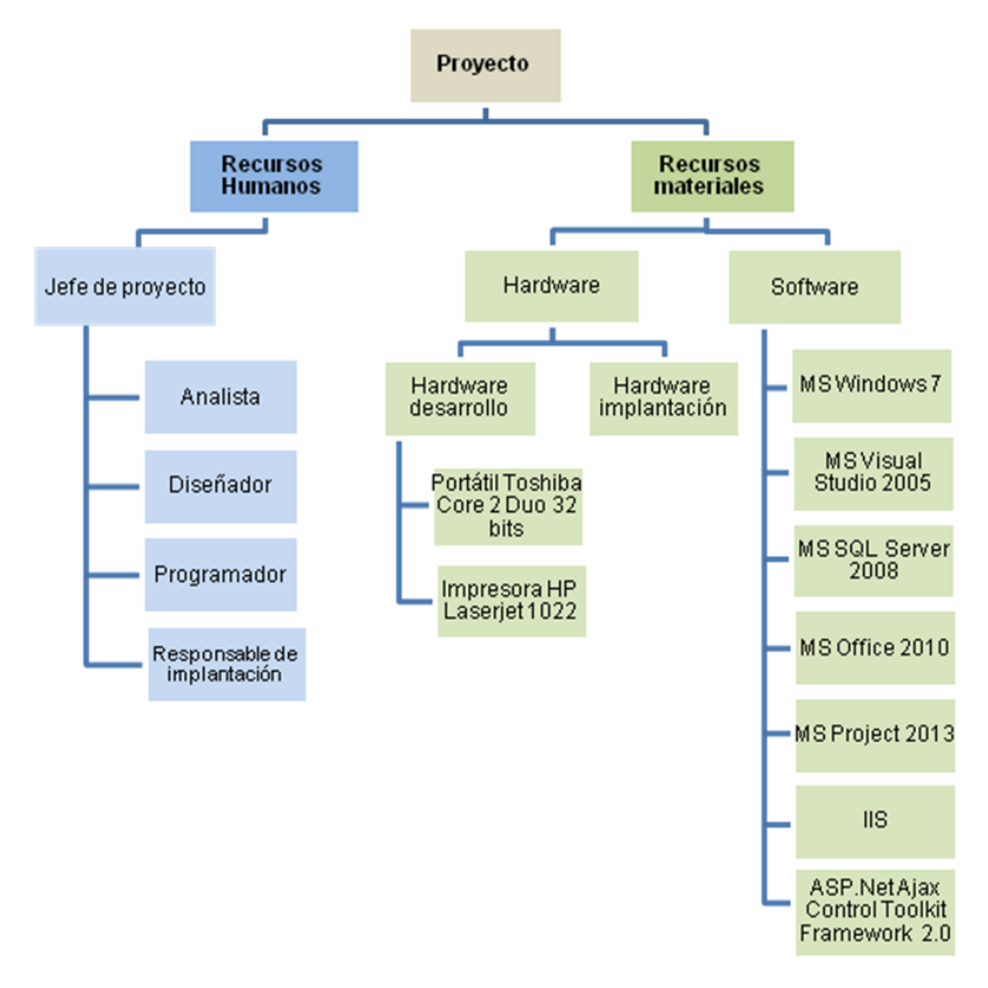

**Figura 5 Diagrama RBS (Resource Breakdown Structure)**

## **3.3 Planificación**

Partiendo de la estrategia o modelo de ciclo de vida seleccionado y conocidas las tareas en las que queda dividido el proyecto, es necesario realizar una programación de dichas tareas en el tiempo, estimar su duración, fijar unos plazos y asignarlas a los recursos más apropiados en función de su perfil. Esta planificación nos va a permitir concretar una estimación de los costes del proyecto.

Este proyecto se ha iniciado el día 19 de enero de 2015 y tiene prevista su finalización el día 20 de agosto del mismo año. Tiene por tanto una duración estimada de 154 días laborables en base al calendario oficial. En la planificación se ha tenido también en cuenta la fase de implantación, asumiéndose como inicio del proyecto el comienzo de la tarea "Estudio de la solicitud" y como finalización, la fecha de la puesta en producción.

La asignación de tareas está basada en los diagramas de participantes que plantea Métrica v.3, detectándose el perfil al que corresponden según esta metodología los participantes involucrados en cada actividad y haciéndolos corresponder con los perfiles o roles identificados en el RBS de este proyecto. El hecho de que todos estos perfiles estén representados en este caso por una misma persona, va a condicionar la planificación del proyecto, pues resulta imposible abordar en paralelo algunas actividades que de acuerdo a Métrica v.3 sí sería factible realizar. Este condicionante también hay que tenerlo en cuenta a la hora de asignar varios perfiles a una misma tarea. En este caso, para no incurrir en una sobreasignación del recurso, se ha tenido en cuenta que el sumatorio de los porcentajes de esfuerzo de los distintos perfiles asignados a una tarea no puede superar el 100%.

Para llevar a cabo la planificación se ha utilizado la técnica de los Diagramas de Gantt. A continuación se muestran diferentes vistas del diagrama obtenido para este proyecto dónde se refleja la duración del proyecto en su totalidad, la duración de cada una de sus fases principales y la duración de cada una de las tareas o actividades en las que se subdividen.

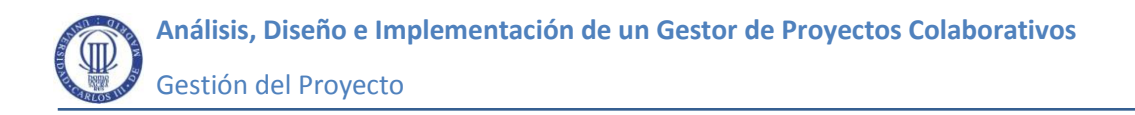

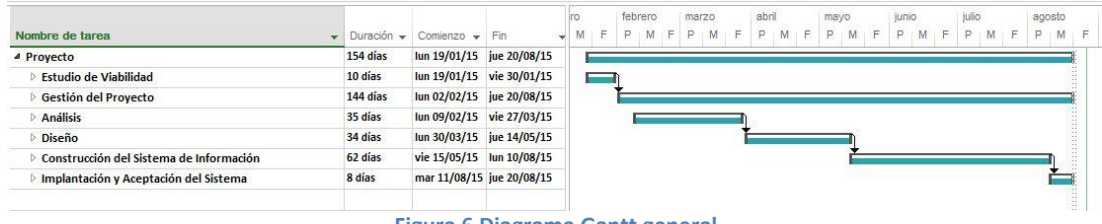

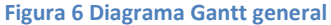

El proyecto comienza con el estudio de la viabilidad del sistema. Esta fase está asignada íntegramente al Jefe de Proyecto que ha sido la persona responsable de aprobar dicha viabilidad después de estudiar la solicitud del cliente y sus requisitos, en base a la situación actual y una vez identificadas y valoradas las posibles alternativas existentes a la solución.

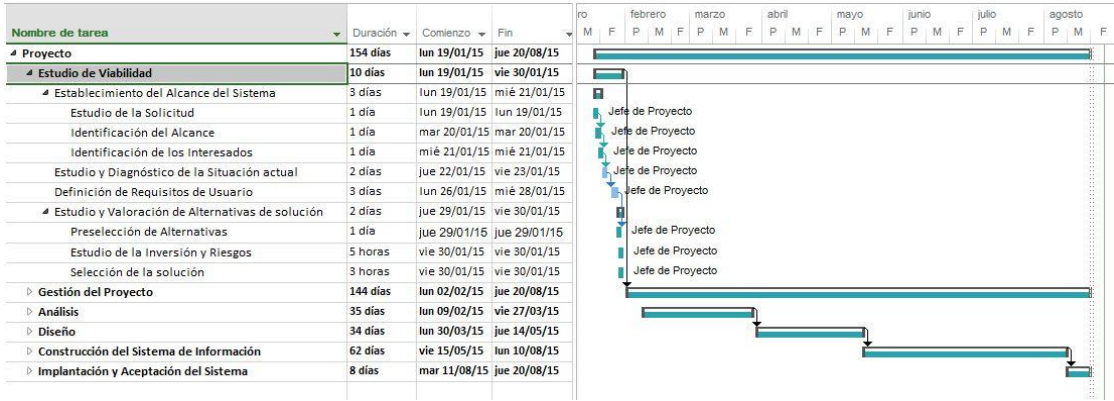

**Figura 7 Diagrama Gantt Estudio de Viabilidad del Sistema**

Una vez considerada viable la solicitud del cliente, y como paso previo a la realización del proyecto en sentido estricto, el mismo perfil, realizará las tareas propias de gestión del proyecto: organización, planificación y estimación de costes asociados. Dentro de este grupo de actividades se ha decidido incluir la tarea de seguimiento del proyecto, también atribuida al mismo perfil, que comienza paralelamente al análisis del sistema y se prolonga hasta la entrega final del producto. Para esta tarea, que es la única programada en paralelo en toda la planificación, se ha estimado un esfuerzo del 10% del perfil Jefe de Proyecto. El resto de tareas con las que se solapa están asignadas al 100% con lo cual se incurre

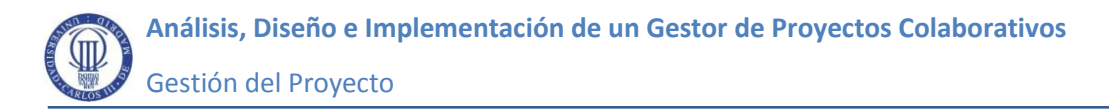

necesariamente en un sobreesfuerzo previsto de un 10% sobre la jornada laboral establecida para poder mantener una duración de la tarea fija.

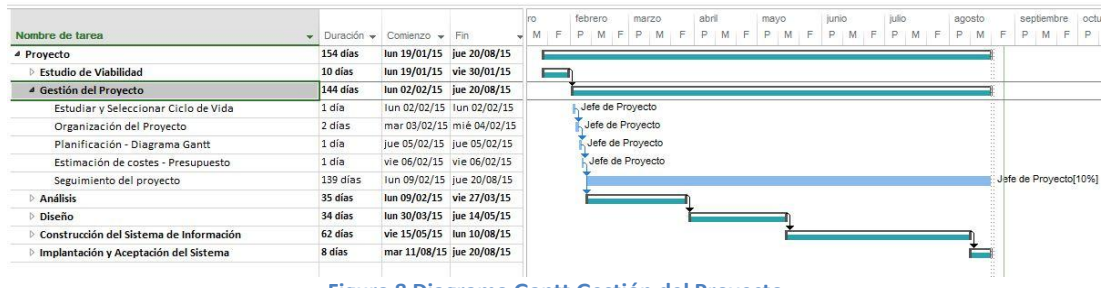

**Figura 8 Diagrama Gantt Gestión del Proyecto**

Una vez finalizada la planificación y la estimación de costes del proyecto, se realizará el proceso de análisis, asignado al perfil analista, también reconocido por Métrica v.3.

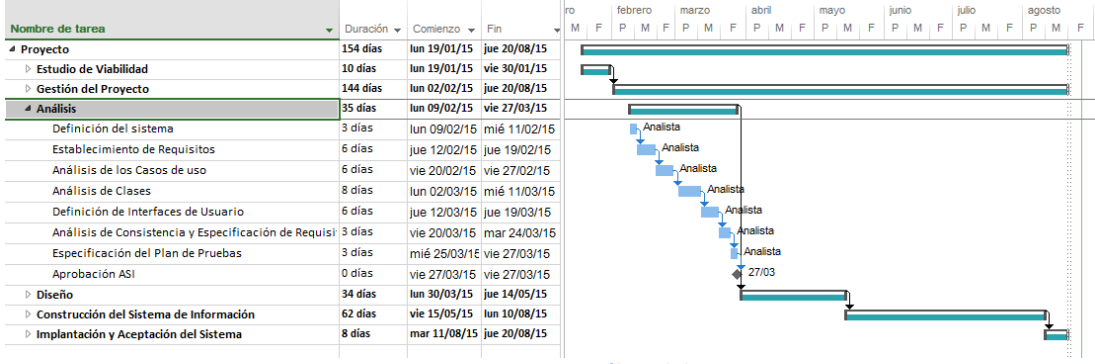

**Figura 9 Diagrama Gantt Análisis del Sistema**

Seguidamente, se llevan a cabo las tareas propias del proceso de diseño del sistema. El objetivo principal de esta fase es definir la arquitectura del sistema así como el entorno tecnológico que le da soporte. Bajo el perfil diseñador, no contemplado en Métrica v.3, se engloban principalmente las funcionalidades del equipo de arquitectura y del administrador de base de datos. El analista también toma parte en este proceso encargándose del diseño detallado de las clases y tomando parte en la especificación técnica del plan de pruebas.

 **Análisis, Diseño e Implementación de un Gestor de Proyectos Colaborativos** Gestión del Proyecto

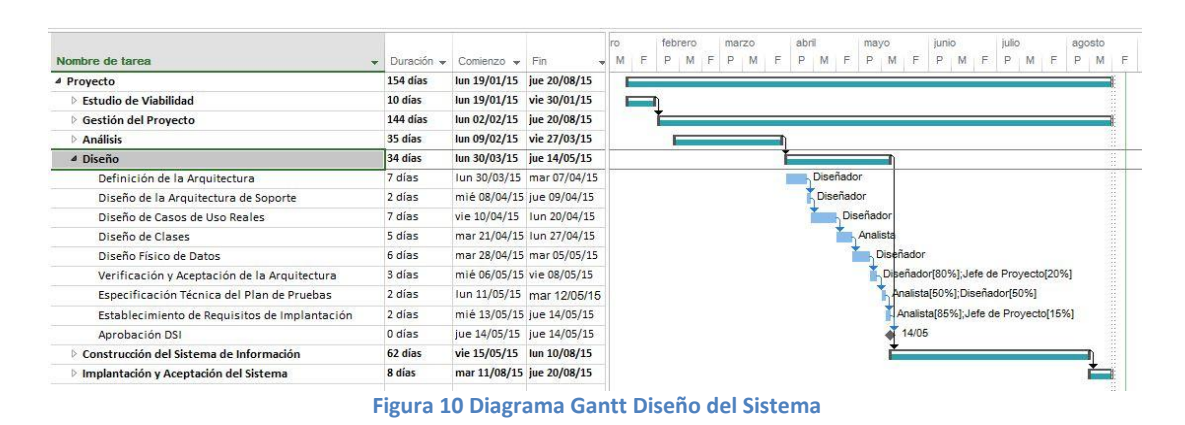

Una vez aprobado el diseño del sistema se proseguirá con la fase de construcción en la que el perfil programador se encargará de generar el código fuente necesario para el funcionamiento de la aplicación. Para aprobar el sistema de información es necesario llevar a cabo un plan de pruebas. El propio programador se encargará de realizar las pruebas unitarias del código realizado, mientras que los perfiles analista y diseñador podrán realizar conjuntamente las pruebas de integración y del sistema. A esta fase pertenece también la elaboración del manual de usuario. Métrica atribuye esta actividad al participante identificado como "Equipo de Proyecto" que pertenece a su perfil analista.

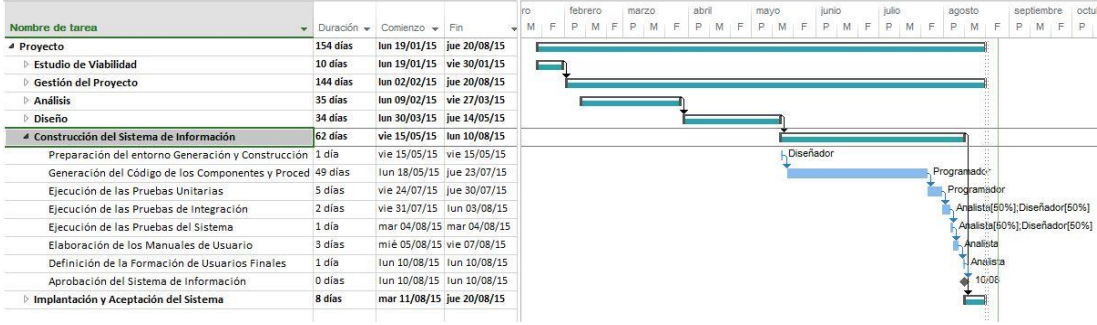

**Figura 11 Diagrama Gantt Construcción del Sistema**

Una vez aprobado el Sistema de Información se puede proceder a la fase de implantación. Esta fase tiene como objetivo la puesta en producción del sistema realizado, basándose para ello en una planificación previa que contemple la incorporación del sistema al entorno definitivo, la realización de las pruebas de implantación necesarias y las correspondientes pruebas de aceptación de los

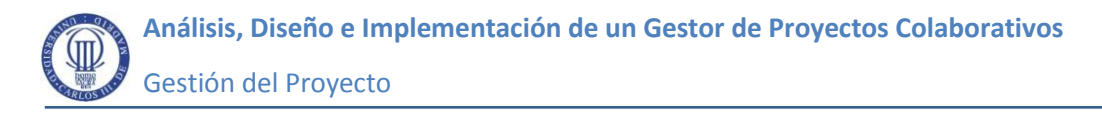

usuarios finales que han de ser formados previamente. Métrica incluye a los responsables de implantación dentro de su perfil "Jefe de Proyecto", lo cual se tendrá en cuenta a la hora de la estimación de los costes.

| Nombre de tarea                                   |          |                                                     |                           |          | febrero |   | marzo. |   | abril | mayo   |  | junio |  | iulio |    | agosto |          | septiembre                   |   |   | octubre |  |
|---------------------------------------------------|----------|-----------------------------------------------------|---------------------------|----------|---------|---|--------|---|-------|--------|--|-------|--|-------|----|--------|----------|------------------------------|---|---|---------|--|
|                                                   |          | $\bullet$ Duración $\bullet$ Comienzo $\bullet$ Fin |                           | L.F<br>M |         | M | Ð      | M | P.    | $\Box$ |  |       |  |       | P. |        |          | P.                           | M | P |         |  |
| <b>4 Proyecto</b>                                 | 154 días | lun 19/01/15 jue 20/08/15                           |                           |          |         |   |        |   |       |        |  |       |  |       |    |        |          |                              |   |   |         |  |
| Estudio de Viabilidad                             | 10 días  | lun 19/01/15 vie 30/01/15                           |                           |          |         |   |        |   |       |        |  |       |  |       |    |        |          |                              |   |   |         |  |
| ▷ Gestión del Proyecto                            | 144 días | lun 02/02/15 jue 20/08/15                           |                           |          |         |   |        |   |       |        |  |       |  |       |    |        |          |                              |   |   |         |  |
| Análisis                                          | 35 días  | lun 09/02/15 vie 27/03/15                           |                           |          |         |   |        |   |       |        |  |       |  |       |    |        |          |                              |   |   |         |  |
| <b>Diseño</b>                                     | 34 días  | lun 30/03/15 jue 14/05/15                           |                           |          |         |   |        |   |       |        |  |       |  |       |    |        |          |                              |   |   |         |  |
| Construcción del Sistema de Información           | 62 días  | vie 15/05/15 lun 10/08/15                           |                           |          |         |   |        |   |       |        |  |       |  |       |    |        | $\sim$   |                              |   |   |         |  |
| ■ Implantación y Aceptación del Sistema           | 8 días   | mar 11/08/15 jue 20/08/15                           |                           |          |         |   |        |   |       |        |  |       |  |       |    |        |          |                              |   |   |         |  |
| Establecimiento del Plan de Implantación          | 2 días   |                                                     | mar 11/08/15 mié 12/08/15 |          |         |   |        |   |       |        |  |       |  |       |    |        |          | Responsable de Implantación  |   |   |         |  |
| Incorporación del Sistema al Entorno de Operación | 1 día    | jue 13/08/15 jue 13/08/15                           |                           |          |         |   |        |   |       |        |  |       |  |       |    |        |          | Résponsable de Implantación  |   |   |         |  |
| Pruebas de Implantación del Sistema               | 1 día    | vie 14/08/15 vie 14/08/15                           |                           |          |         |   |        |   |       |        |  |       |  |       |    |        |          | Fissponsable de Implantación |   |   |         |  |
| Pruebas de Aceptación del Sistema                 | 3 días   |                                                     | lun 17/08/15 mié 19/08/15 |          |         |   |        |   |       |        |  |       |  |       |    |        |          | Responsable de Implantación  |   |   |         |  |
| Presentación y Aprobación del Sistema             | 1 día    | jue 20/08/15 jue 20/08/15                           |                           |          |         |   |        |   |       |        |  |       |  |       |    |        |          | Responsable de Implantación  |   |   |         |  |
| Paso a producción                                 | 0 días   |                                                     | jue 20/08/15 jue 20/08/15 |          |         |   |        |   |       |        |  |       |  |       |    |        | 46 20/08 |                              |   |   |         |  |

**Figura 12 Diagrama Gantt Implantación del Sistema**

### **3.4 Estimación de Costes y Presupuesto**

A continuación se desglosan los costes imputables a la realización del proyecto.

Consideraciones:

- a) El coste por hora de cada uno de los perfiles es el resultado de dividir el coste anual del perfil, incluido sueldo y seguros sociales entre el número de horas anuales trabajadas.
- b) La vida útil o período de depreciación expresa el período en meses en que, según el método de amortización adoptado, debe quedar totalmente cubierto su valor. En este caso, se puede deducir a partir de los coeficientes lineales máximos para estos tipos de bienes publicados en las tablas de amortización vigentes incluidas en la *Ley 27/2014, de 27 de noviembre, del Impuesto sobre Sociedades*. Para este cálculo no se ha profundizado en estudiar el posible valor residual que pudieran tener estos bienes, aunque en tal caso no serían significativos.
- c) Todos los bienes amortizados han sido destinados exclusivamente para el desarrollo del Sistema Su porcentaje de uso es por tanto del 100%.

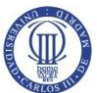

### Coste de Recursos Humanos

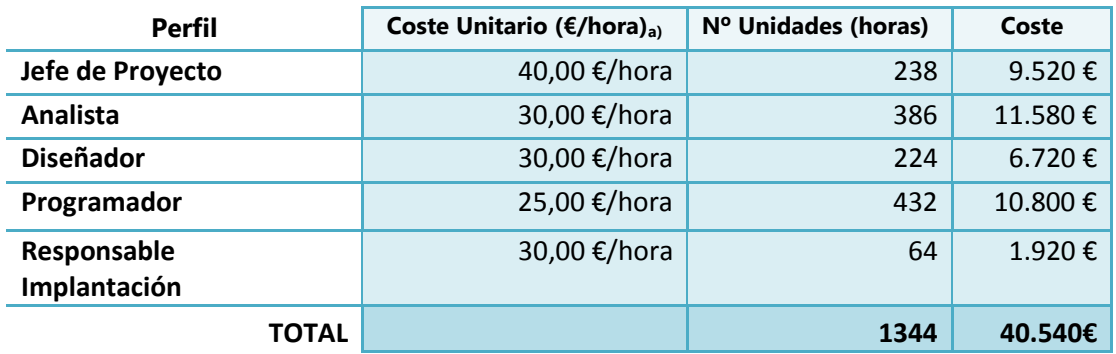

**Tabla 43 Costes RRHH del Proyecto**

Coste de los Recursos Materiales y licencias amortizables

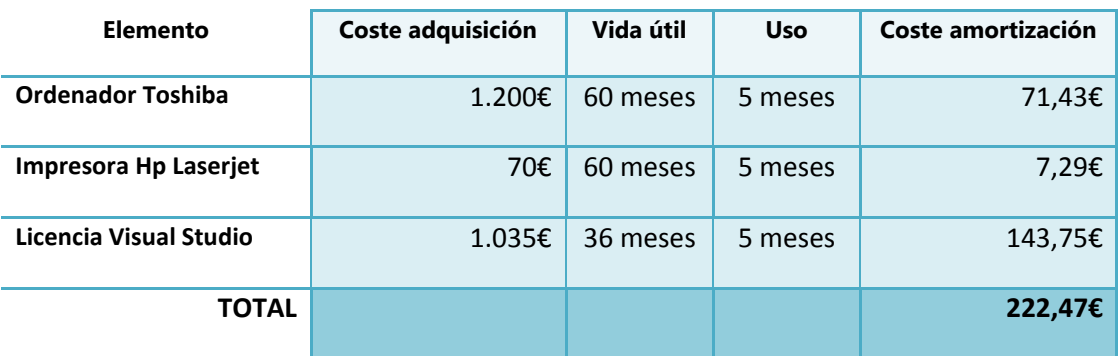

**Tabla 44 Costes de Recursos Materiales**

La fórmula para el cálculo de la Amortización es la siguiente

$$
\frac{A}{B} \times C \times D
$$

Dónde:

- A: Número de meses en la que el bien ha sido utilizado
- B: Vida útil o período de depreciación
- C: Coste de adquisición del bien
- D: Porcentaje del uso que se dedica al proyecto

Para la elaboración del presupuesto se necesitan conocer los costes totales del proyecto. Cabe reseñar que no existen gastos derivados de subcontrataciones, y los gastos en consumibles son irrelevantes al haberse prescindido totalmente del papel y no ser necesaria la impresión de la presente memoria. Por tanto los únicos costes son los ya indicados en el apartado anterior. A estos costes habrá que añadir la cuantía en concepto de impuestos que habría que repercutir si el proveedor fuese cualquier empresa que facture en el territorio nacional.

### Costes Totales

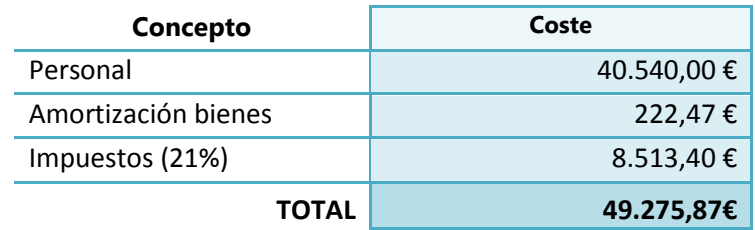

#### **Tabla 45 Costes totales**

Los impuestos se han calculado aplicando el tipo general actual del 21% sobre la base imponible resultante. Para elaborar el presupuesto, al coste total obtenido habría que añadirle el margen de beneficio que el proveedor pretenda obtener.

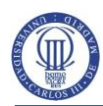

# **4 Análisis del Sistema de Información (ASI)**

El objetivo del análisis es conseguir una descripción detallada del sistema que cumpla con las necesidades de los usuarios y sirva de base para el posterior diseño.

## **4.1 Definición del sistema**

Esta actividad tiene como objetivo realizar una descripción del sistema, concretar su alcance e identificar a los usuarios participantes, tomando para ello como punto de partida la información obtenida en el Estudio de Viabilidad del Sistema.

## **4.1.1 Determinación del Alcance del Sistema**

El objetivo principal de este sistema es crear un punto de encuentro para los distintos integrantes de un proyecto o equipo de trabajo, dentro del ámbito académico, dónde sus miembros puedan intercambiarse mensajes y compartir documentación de interés para la finalidad del grupo. En los proyectos deben distinguirse dos roles de usuario bien diferenciados: los directores o coordinadores de proyecto y el resto de participantes que pertenecerían al perfil colaborador.

Un director podrá llevar a cabo las siguientes funcionalidades:

- Dar de alta nuevos proyectos
- Modificar o dar de baja los proyectos que dirige
- Asignar colaboradores a sus proyectos
- Localizar entre los proyectos que dirige a partir del nombre de alguno de los colaboradores asignados o a partir de algún tipo de documento concreto.
- Evaluar el trabajo realizado por los colaboradores
- Comunicarse mediante un hilos de mensajes con los participantes de los proyectos que dirige

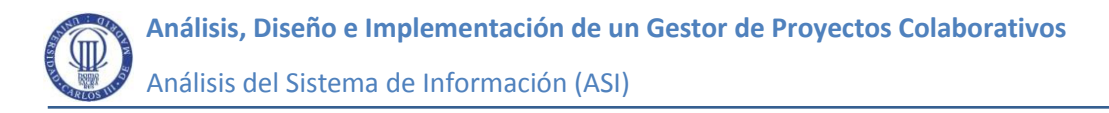

 Compartir documentación con uno, o con varios colaboradores simultáneamente, que tomen parte en los proyectos que dirige

Los colaboradores podrán:

- Comunicarse con los usuarios que formen parte de su mismo proyecto
- Compartir documentación también con los usuarios de su mismo proyecto
- Conocer el estado del proyecto y la calificación de su trabajo

Además, de los directores y los colaboradores, debe contemplarse el perfil de Administrador del Sistema. Sus funciones serán:

- Gestionar de los usuarios que tienen acceso al sistema: altas, bajas y modificaciones.
- Mantener el catálogo de datos auxiliares como las titulaciones o los posibles estados del proyecto.

Un usuario puede tener asignados el perfil de administrador y de director simultáneamente. En este caso tendría atribuidas las funcionalidades de ambos perfiles. Los directores que sean al mismo tiempo administradores podrán dar de alta directamente a los nuevos usuarios que se incorporen a sus proyectos.

Los roles de Director y Colaborador serán lo suficientemente flexibles como para poder ser asignados según el propósito del Proyecto. La gestión de Trabajos de Fin de Grado o la coordinación y calificación de prácticas de asignaturas pueden ser ejemplos representativos del tipo de interacción entre estos dos tipos de perfiles. En este caso serán tutores y alumnos los que desempeñen respectivamente los citados roles.

El sistema debe ofrecer un sistema de comunicación ágil entre sus participantes, como alternativa al intercambio de correos electrónicos dispersos. La

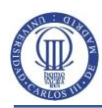

idea es que el sistema sirva para concentrar los hilos de comunicación y toda la documentación referentes a los proyectos.

## **4.1.2 Identificación del Entorno Tecnológico**

Como se indicó en la actividad de selección de la solución perteneciente al proceso de Estudio de Viabilidad del Sistema, uno de los requisitos del cliente es que el sistema esté basado en una aplicación web. En este mismo punto se decidió realizar el desarrollo utilizando la tecnología ASP.NET. Esto ha condicionado que la implantación del Sistema se lleve a cabo preferentemente sobre un servidor web IIS bajo Sistema Operativo Windows Server. En cuanto al servidor de base de datos, se ha elegido SQL Server ya que el cliente dispone de licencia y ofrece una buena integración con ASP.NET a través de conectores nativos.

El cliente deberá decidir en función de sus necesidades de rendimiento y disponibilidad de datos, cual es el tipo de topología de servidores más apropiado y cuáles deben ser sus características técnicas. También es decisión del cliente el cálculo del espacio de almacenamiento que debe reservar teniendo en cuenta que el sistema sirve de repositorio de documentos.

### **4.1.3 Especificación de Estándares y Normas**

El sistema sigue los siguientes estándares y normas:

 Métrica v.3: En la realización de este sistema se ha utilizado una adaptación de la metodología Métrica v.3 ajustada a las necesidades de este proyecto y prescindiendo de aquellas tareas o actividades que no resultan aplicables. Esta metodología, impulsada por el Ministerio de Hacienda y Administraciones Públicas del Gobierno de España, trata según su propia definición de ser "*un instrumento útil para la sistematización de las actividades que dan soporte al ciclo de vida del software*".

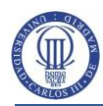

- UML: Es un "lenguaje de modelado" estándar para especificar o para describir métodos o procesos utilizado sobre todo en el modelo de programación orientado a objetos.
- WCAG: Pautas a seguir para obtener un contenido web accesible a todos los usuarios, especialmente a aquellas personas que tienen algún tipo de discapacidad. [más adelante](#page-205-1)

## **4.1.4 Identificación de los Usuarios Participantes y Finales**

A continuación identificamos los distintos grupos de participantes que intervienen durante el ciclo de vida de este proyecto.

**Clientes**:

Israel González Carrasco como tutor de este proyecto, asume el rol de cliente, especificando los requisitos que debe cumplir el sistema.

### **Equipo de trabajo**

Como queda reflejado en el diagrama RBS de la actividad 3.2 de Organización del Proyecto, se han identificado cinco perfiles a partir de las responsabilidades atribuidas en realización del Sistema: jefe de proyecto, analista, diseñador, y responsable de pruebas. Todos estos perfiles serán representados en este caso por José Daniel Álvarez Mateos como autor del proyecto.

### **Usuarios finales de la aplicación**

Se distinguen tres tipos de usuario en función del nivel de acceso a la aplicación y de las funcionalidades asignadas:

### o **Administradores del Sistema**

Son los encargados de crear, mantener y facilitar las credenciales de acceso al Sistema para todos los usuarios del mismo, así como de gestionar el catálogo de datos auxiliares como pueden ser las titulaciones existentes.

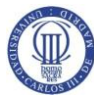

### o **Directores**

Son los usuarios con capacidad para gestionar proyectos y coordinar y calificar a los colaboradores de estos proyectos.

### o **Colaboradores**

Usuarios que trabajan en proyectos asignados por uno o varios directores.

## **4.2 Establecimiento de Requisitos**

El objetivo de esta actividad es obtener un catálogo completo y detallado de los requisitos del sistema basándose en el análisis de los requisitos de usuario definidos en el Estudio de Viabilidad del Sistema.

## **4.2.1 Especificación de Casos de Uso**

A continuación se lleva a cabo el estudio de los casos de uso obtenidos a partir de los requisitos de usuario identificados durante el estudio de viabilidad del sistema.

No se contempla la existencia de subsistemas de análisis pero por claridad se ha decidido representar la funcionalidad de este sistema mediante dos diagramas de casos de uso diseñados según las especificaciones del lenguaje de modelado UML.

En el primer diagrama se han incluido aquellos casos de uso que pueden ser realizados individualmente por más de uno de los actores reales contemplados en el sistema: Administrador, Director y Colaborador. Para no dar lugar a posibles malinterpretaciones sobre el tipo de interacción sobre estos casos de uso que conduzcan a pensar que pueden realizarse de forma cooperativa, se han llevado a cabo dos tipos de generalizaciones de actores en base a los casos de uso comunes que pueden realizar.

Existen funcionalidades como la identificación en el sistema o la posibilidad de recuperar la clave de acceso que son comunes a todos los usuarios. Este sería el
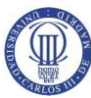

nivel más alto de generalización. Por otra parte, los actores que corresponden a los perfiles de colaborador y director, tienen en común, a diferencia del otro perfil Administrador, que son usuarios que pueden participar en proyectos, y como tal, comparten algunas de las funcionalidades como: Compartir y consultar documentación de interés o enviar y recibir mensajes.

Aunque existen normalmente discrepancias sobre el hecho de considerar la identificación en el sistema como caso de uso o no hacerlo, ya que no conduce en sí misma a un objetivo del sistema o a obtener algún resultado que tenga valor para alguno de sus actores, para este sistema se ha decidido incluirla como tal, sobre todo por garantizar la trazabilidad con el requisito funcional asociado. En concreto, se va a tratar como precondición en la realización del resto de casos de uso, en lugar de asociarlo mediante un tipo de relación <<include>> , ya que estrictamente no se ejecutaría siempre para todos los casos de uso (sólo la primera vez) y además añade una complejidad innecesaria al representarlo en el diagrama.

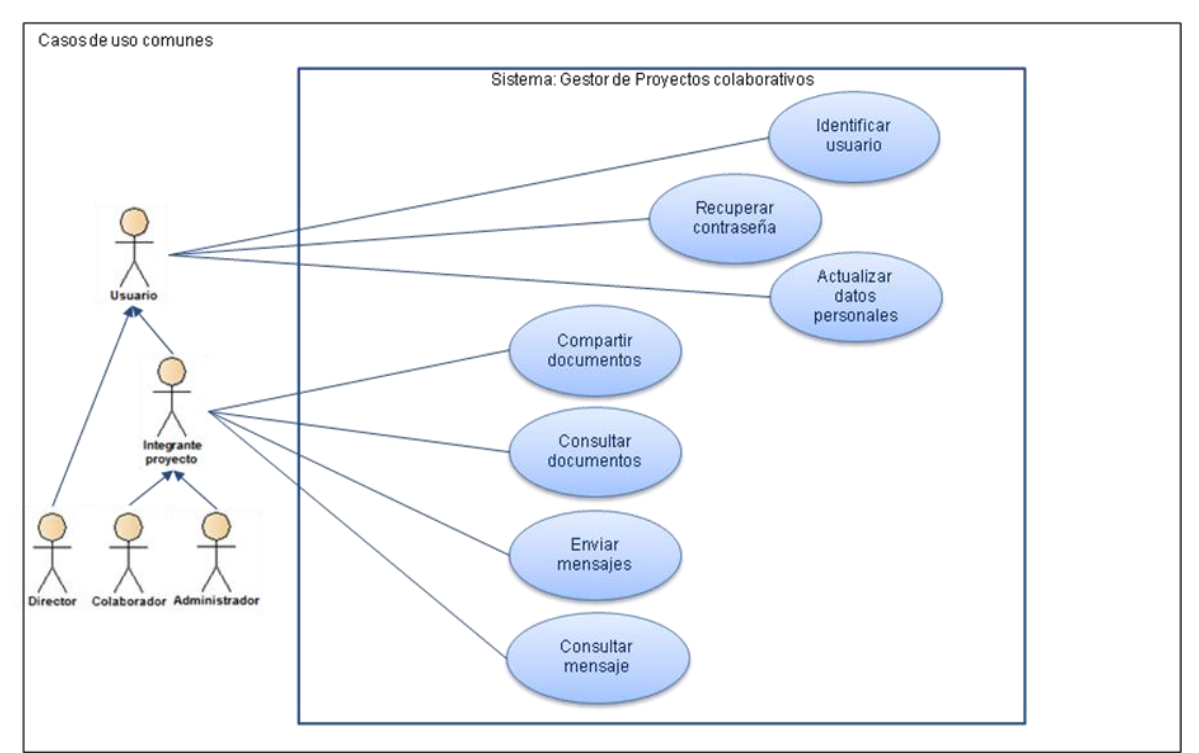

**Figura 13 Diagrama de casos de uso comunes a los actores**

En el siguiente diagrama se muestran, para el mismo sistema, el resto de casos de uso que representan las funcionalidades exclusivas de sus respectivos actores.

El caso de uso "Asignar colaborador" queda asociado mediante un tipo de relación <<extend>> del caso base "Crear proyecto" ya que en un escenario básico el director completaría la creación del proyecto mediante la asociación de los distintos colaboradores que vayan a formar parte del mismo.

En el caso de que los colaboradores no estuvieran dados de alta, el director podrá hacerlo. El caso de uso "Crear usuario colaborador" sería una especificación permitida a los Directores del caso de uso "Crear usuario", sólo permitido al perfil Administrador y con el que se establece una relación de generalización.

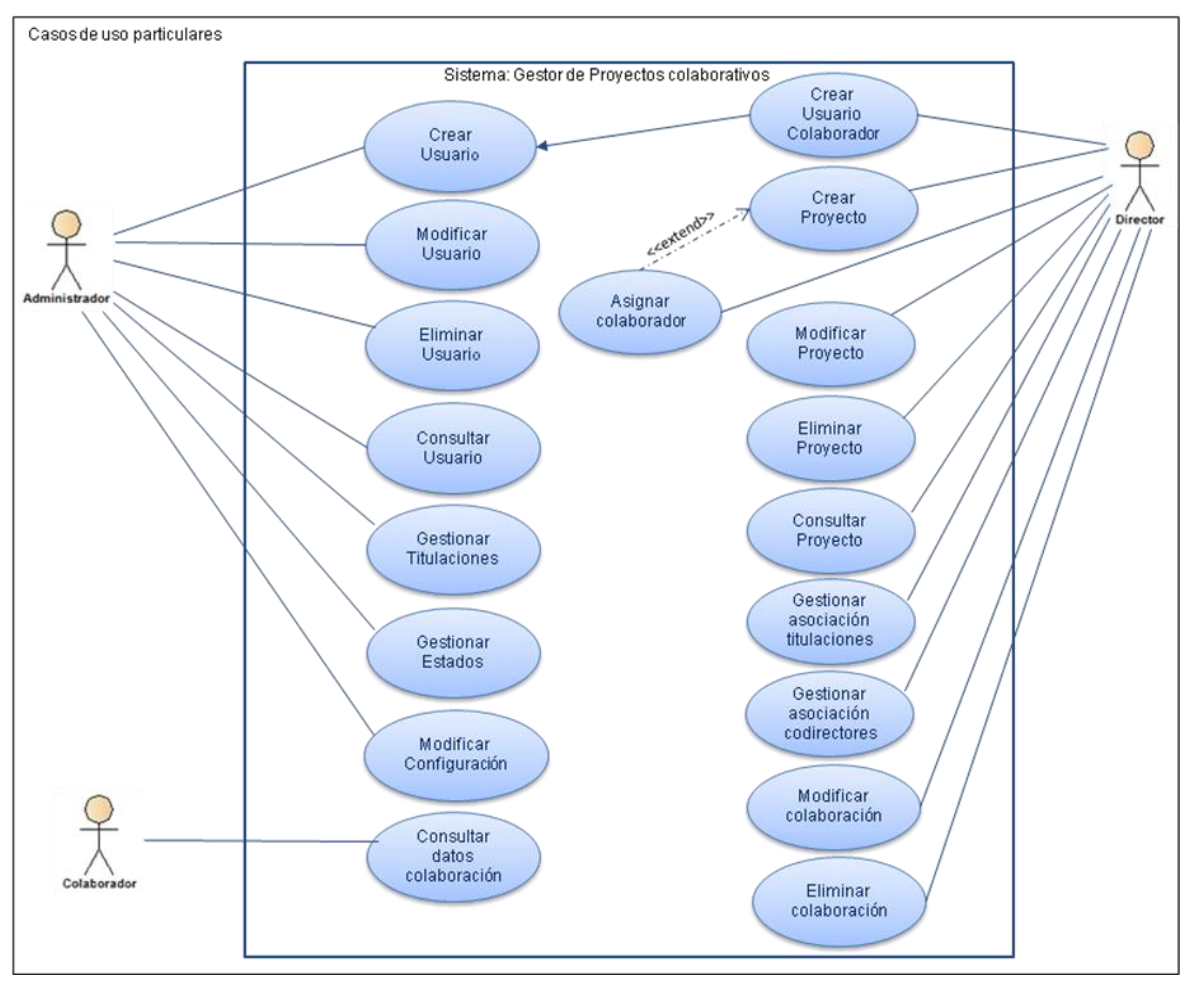

**Figura 14 Diagrama de casos de uso particulares**

A continuación, se procede a especificar cada uno de los casos de uso vistos en los diagramas. De cada uno de ellos se va a mostrar en una tabla el siguiente tipo de información:

- **Identificador**: Tiene el formato CU-XXX dónde XXX corresponde a un número de 3 cifras único para cada caso de uso.
- **Nombre**: breve descripción del caso de uso.
- **Actores**: Roles que interaccionan con el sistema.
- **Objetivo:** Descripción de la finalidad o servicio requerido.
- **Precondiciones:** Descripción del estado del sistema antes de la ejecución del caso de uso.
- **Post-condiciones:** Descripción del estado del sistema después de la ejecución del caso de uso.
- **Escenario básico:** Secuencia de acciones principales de la interacción en el flujo básico, detallando la información intercambiada, y los cambios observados en el sistema.
- **Escenario alternativo:** Condiciones excepcionales que afectan al escenario básico y las respuesta del sistema ante esas situaciones.

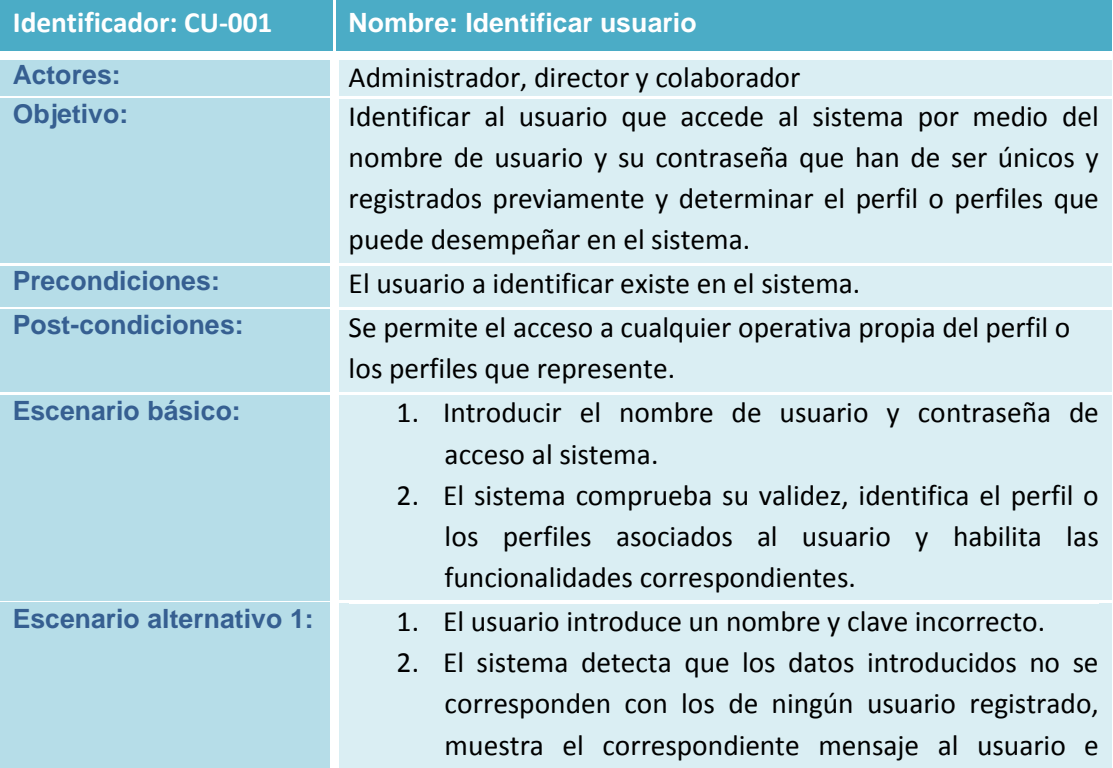

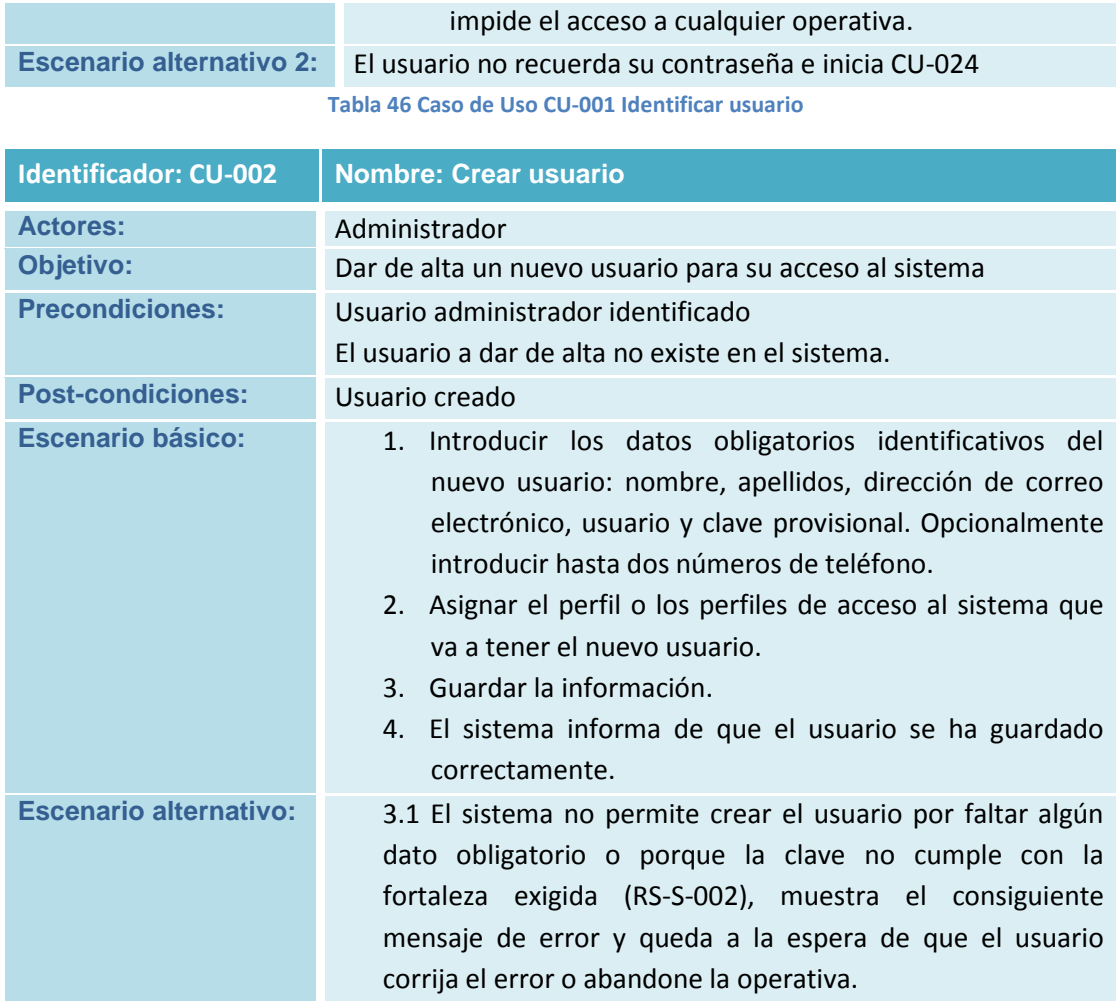

**Tabla 47 Caso de Uso CU-002 Crear usuario**

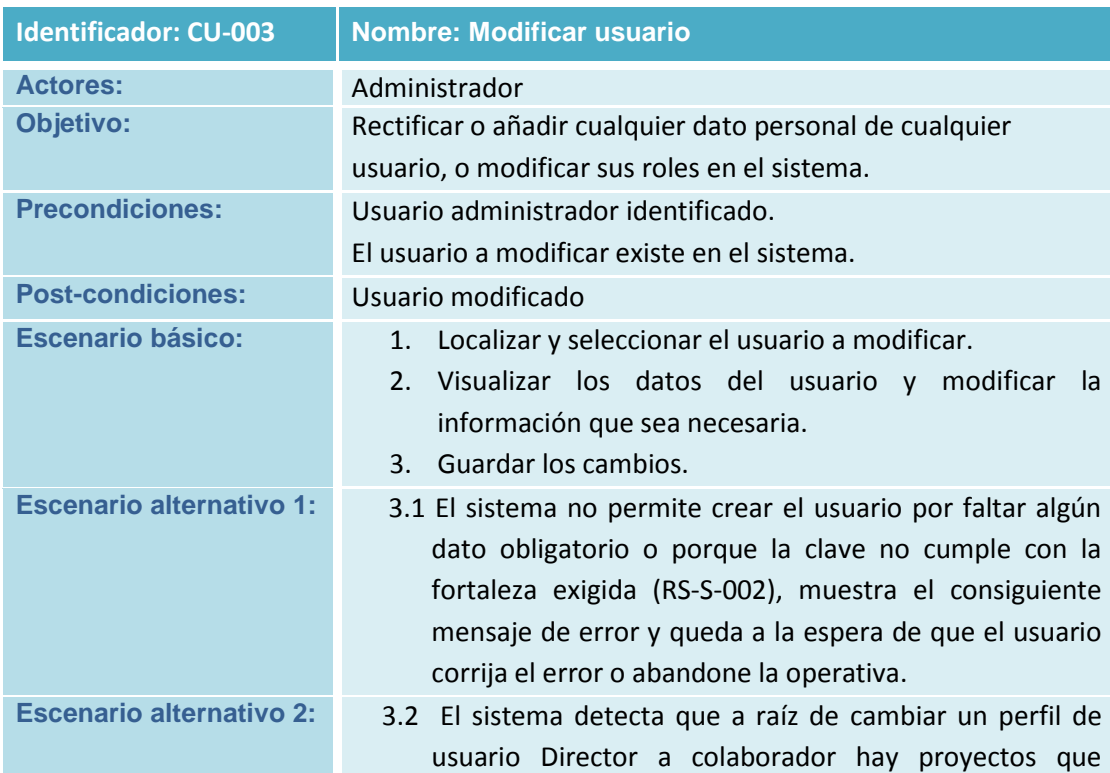

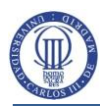

quedarían sin director. El sistema informa del error y espera su corrección o el abandono de la operativa. **Tabla 48 Caso de Uso CU-003 Modificar usuario**

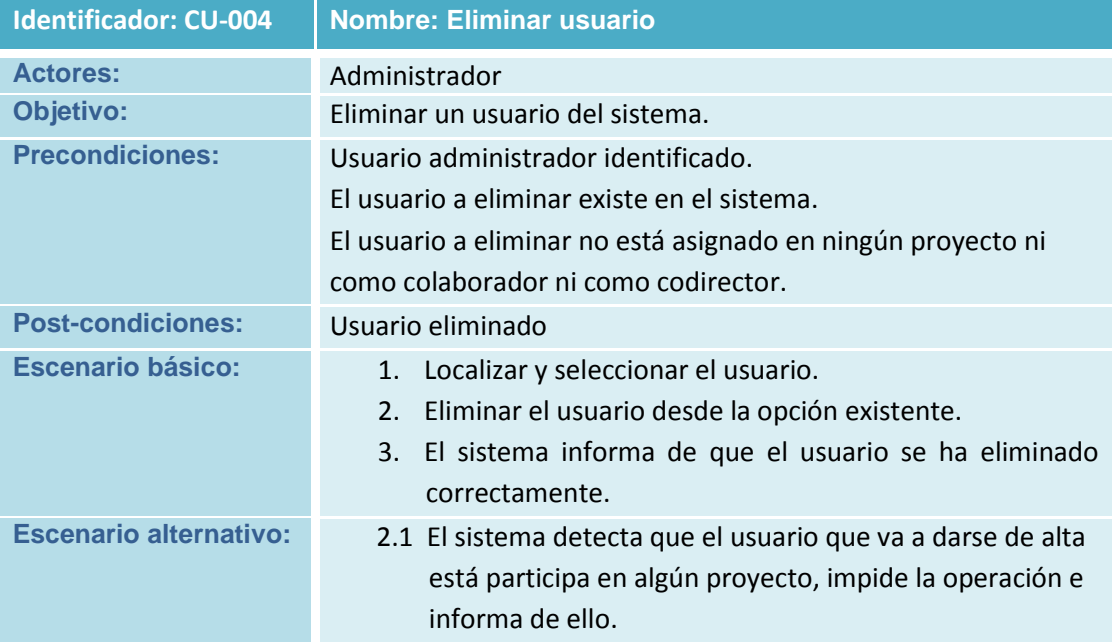

**Tabla 49 Caso de Uso CU-004 Eliminar usuario**

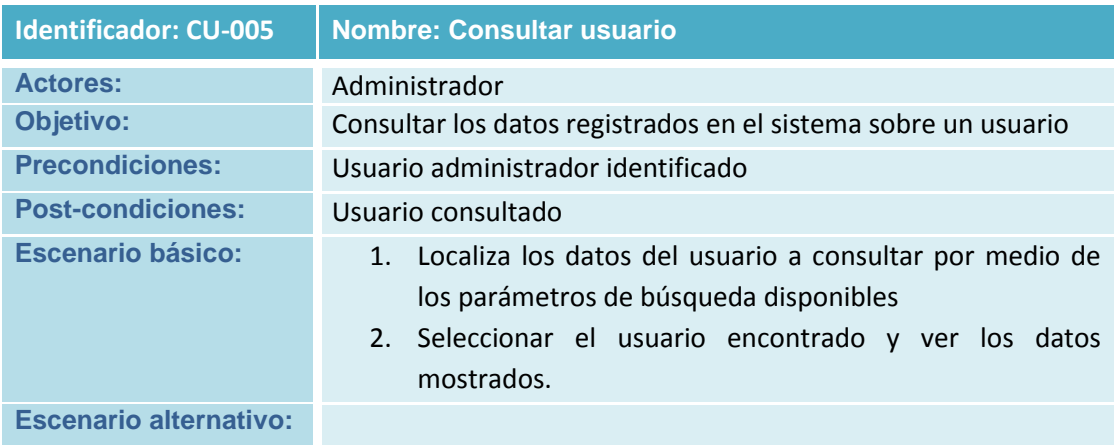

#### **Tabla 50 Caso de Uso CU-005 Consultar usuario**

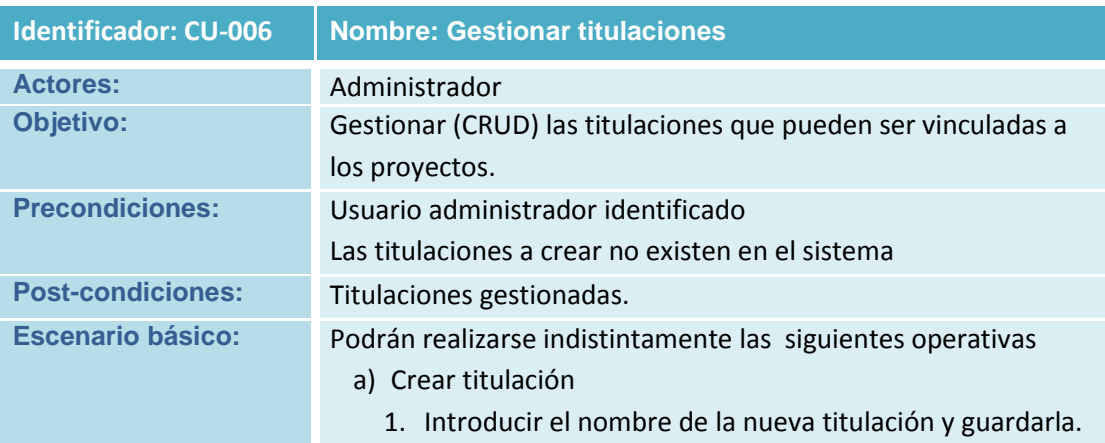

Análisis del Sistema de Información (ASI)

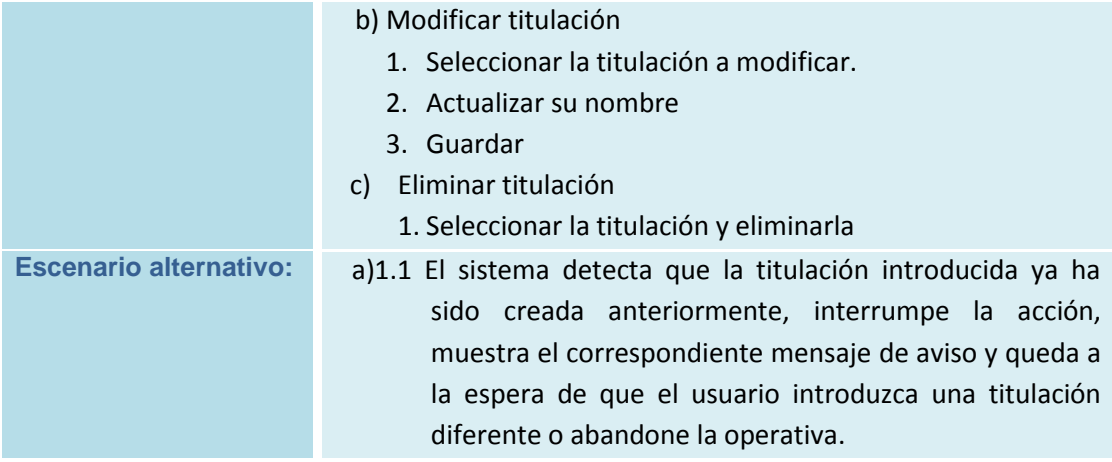

**Tabla 51 Caso de Uso CU-006 Gestionar titulaciones**

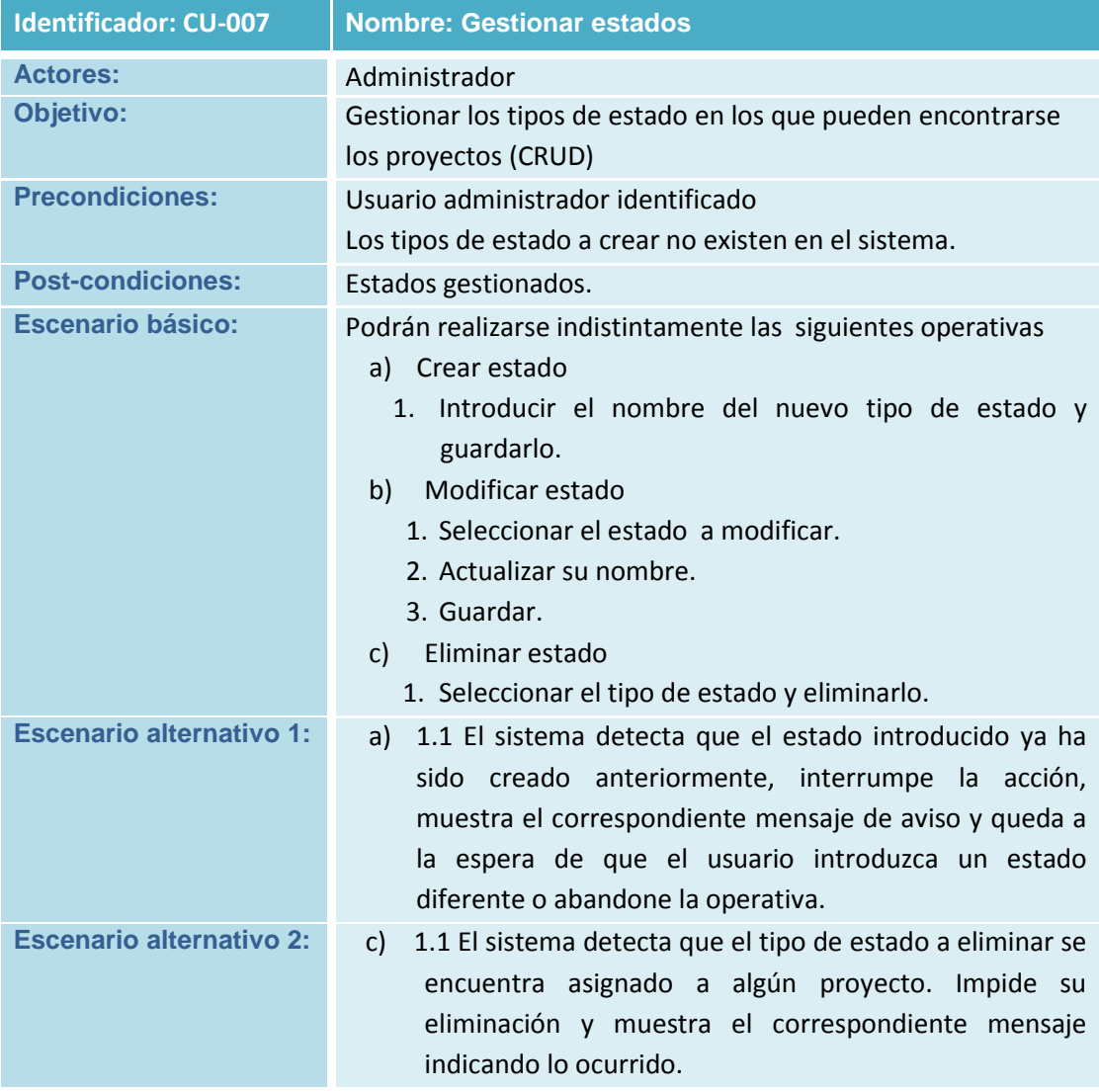

**Tabla 52 Caso de Uso CU-007 Gestionar estados**

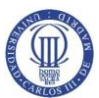

Análisis del Sistema de Información (ASI)

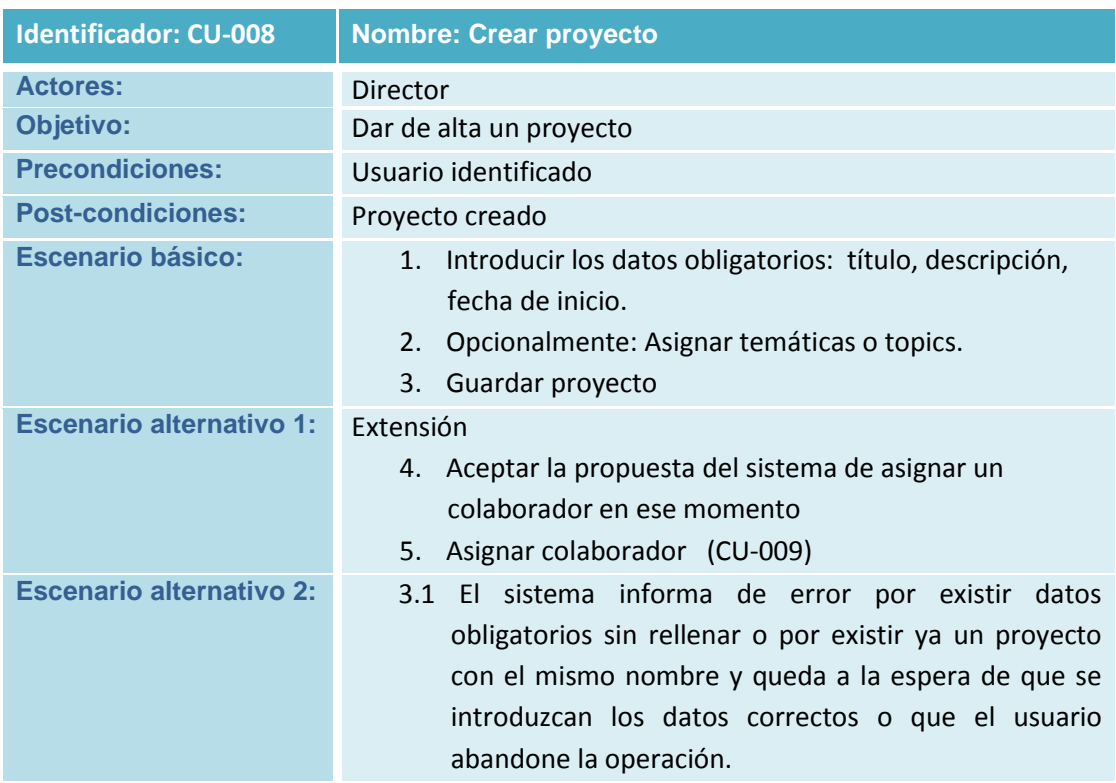

**Tabla 53 Caso de Uso CU-008 Crear proyecto**

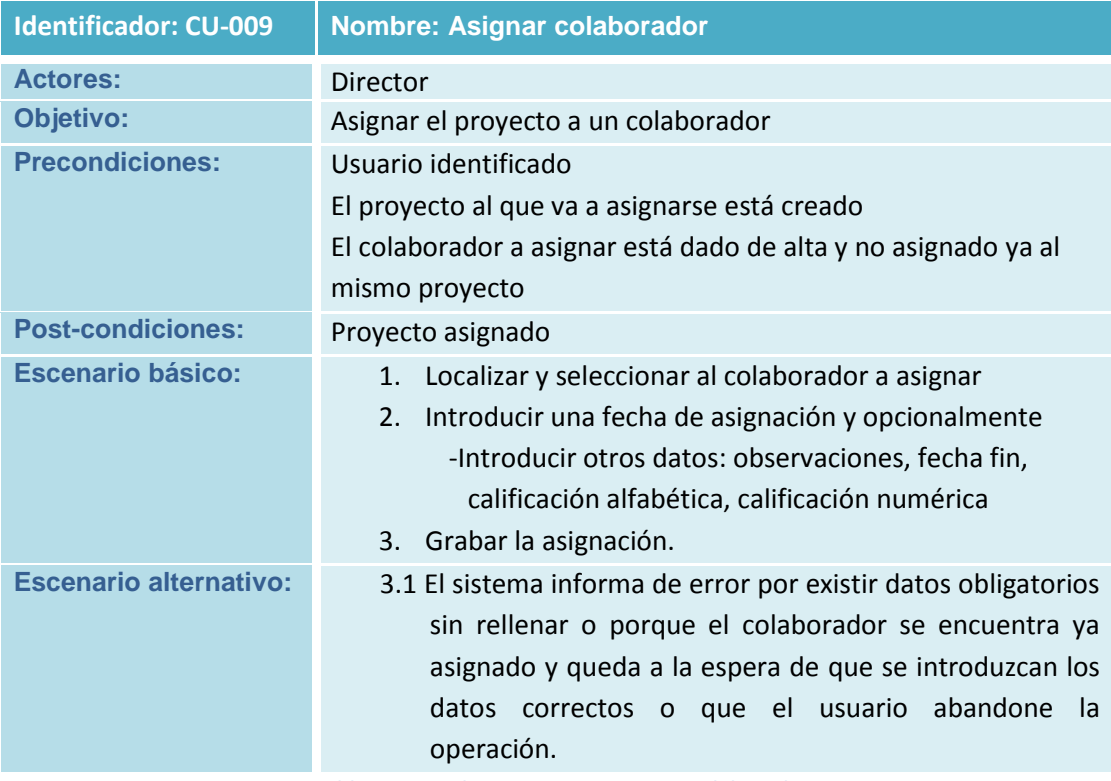

**Tabla 54 Caso de Uso CU-009 Asignar Colaborador**

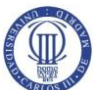

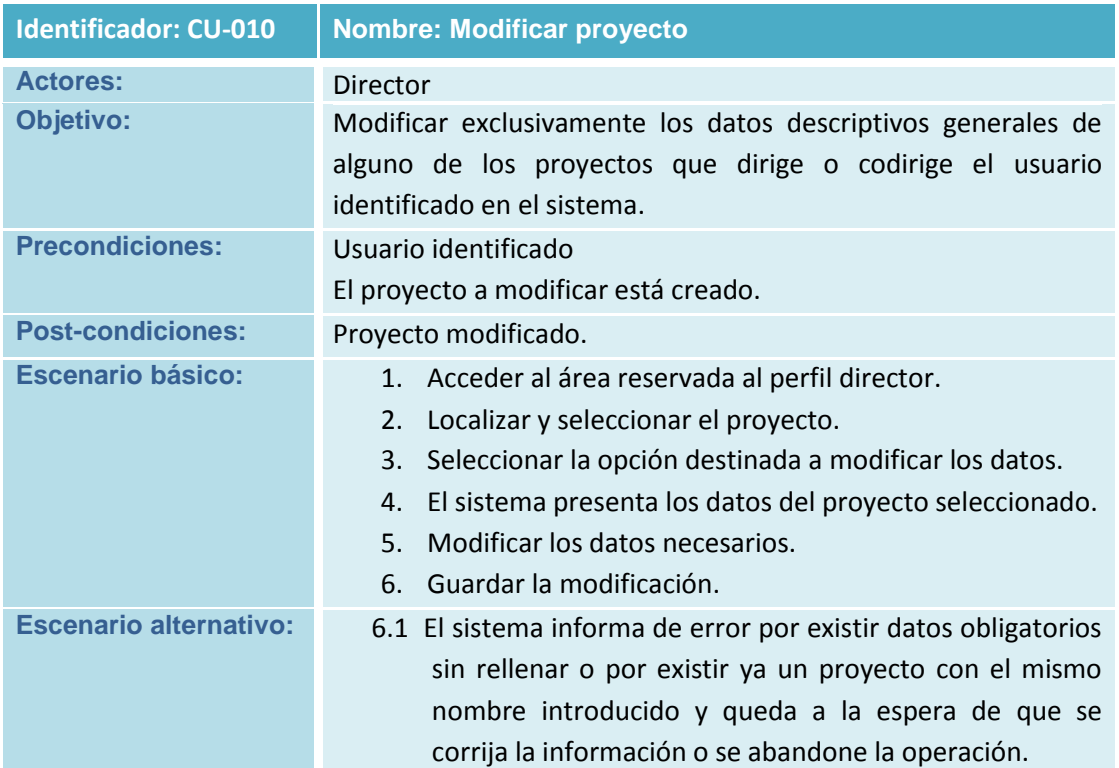

**Tabla 55 Caso de Uso CU-010 Modificar proyecto**

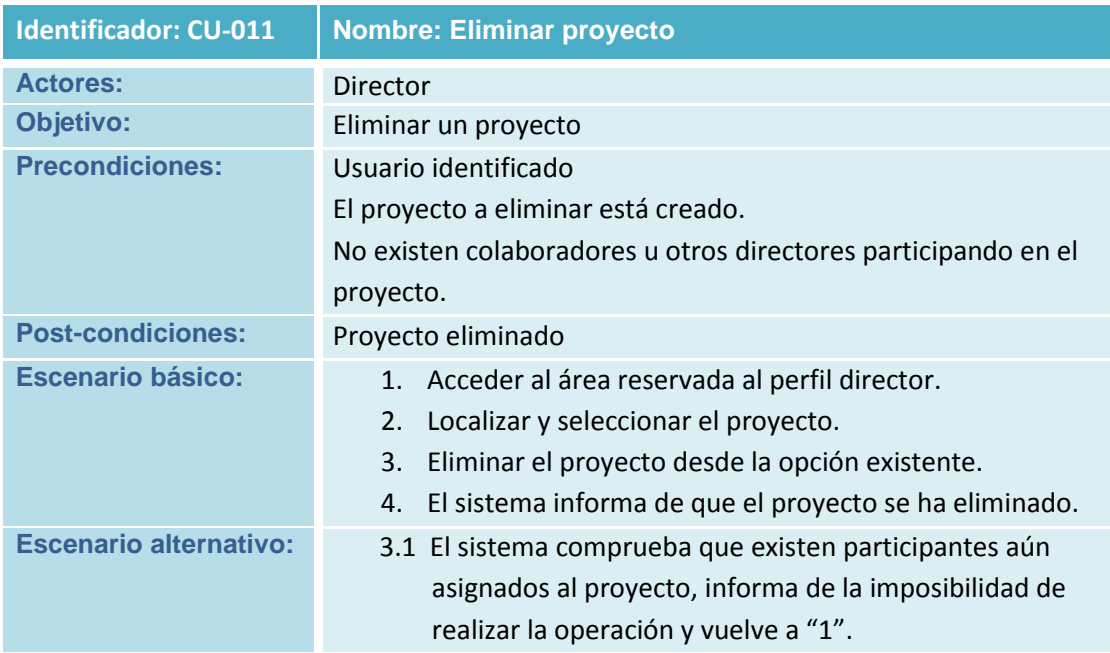

**Tabla 56 Caso de Uso CU-011 Eliminar proyecto**

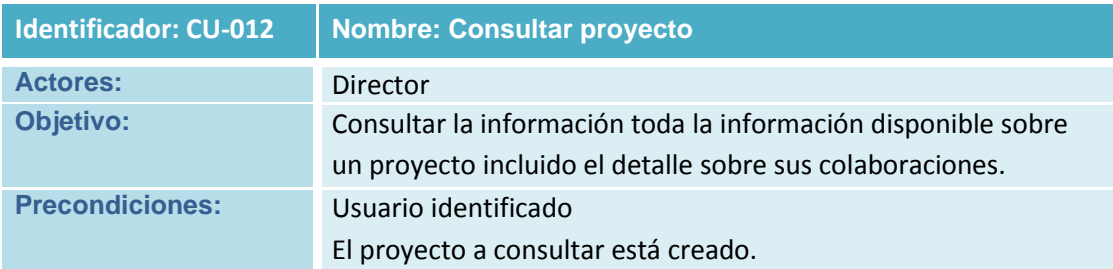

Análisis del Sistema de Información (ASI)

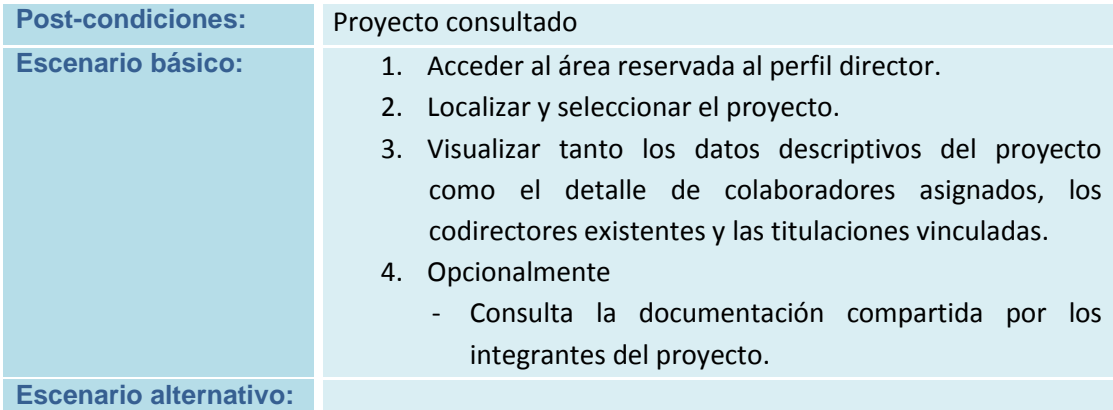

**Tabla 57 Caso de Uso CU-012 Consultar proyecto**

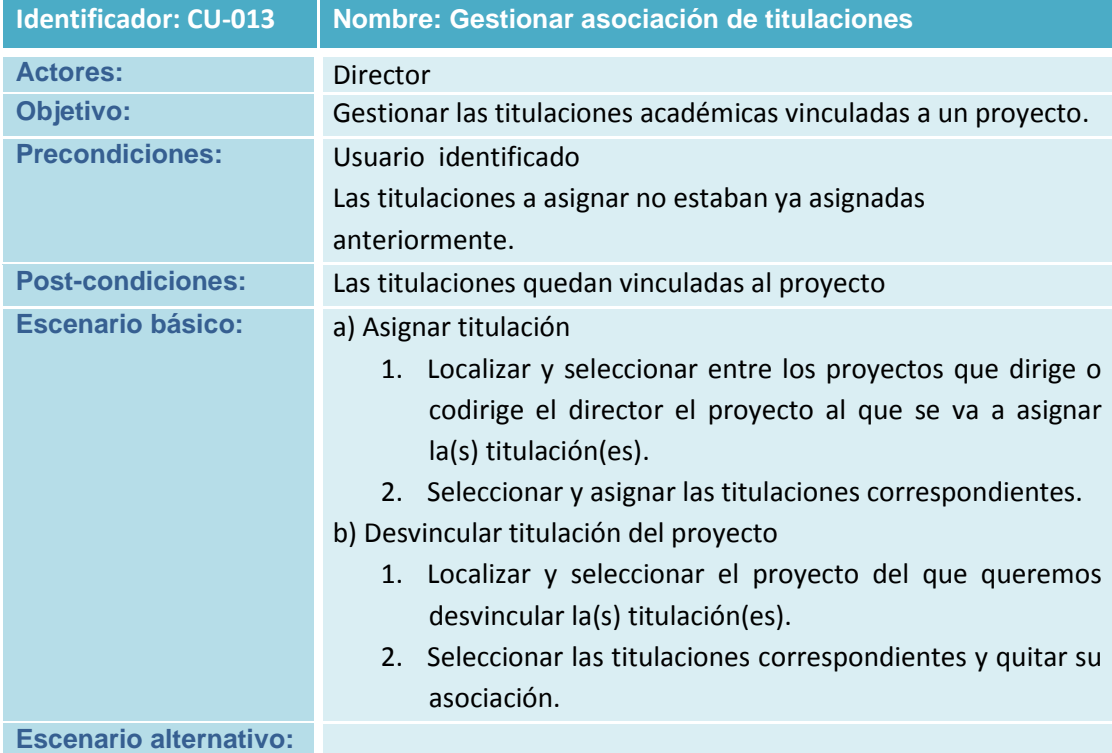

**Tabla 58 Caso de Uso CU-013 Gestionar asociación de titulaciones**

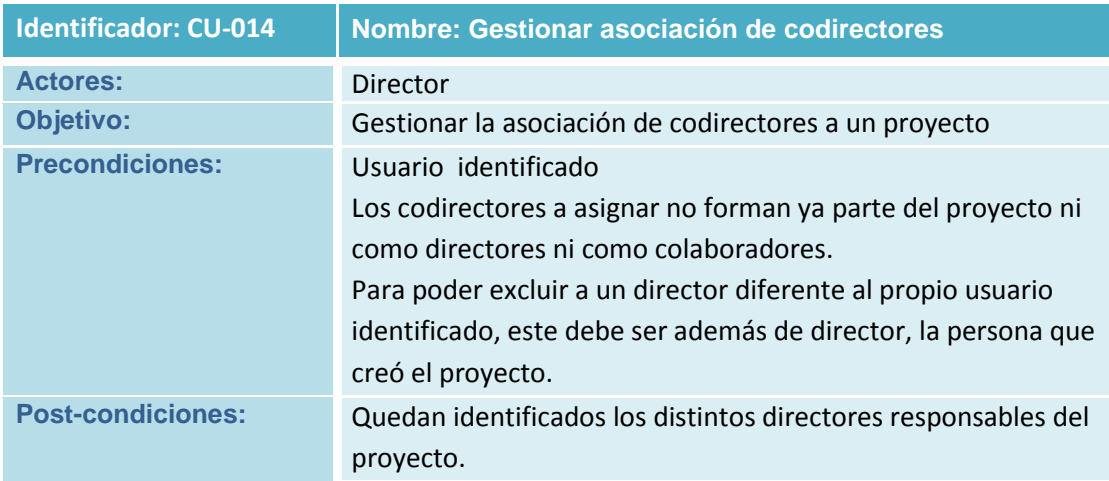

Análisis del Sistema de Información (ASI)

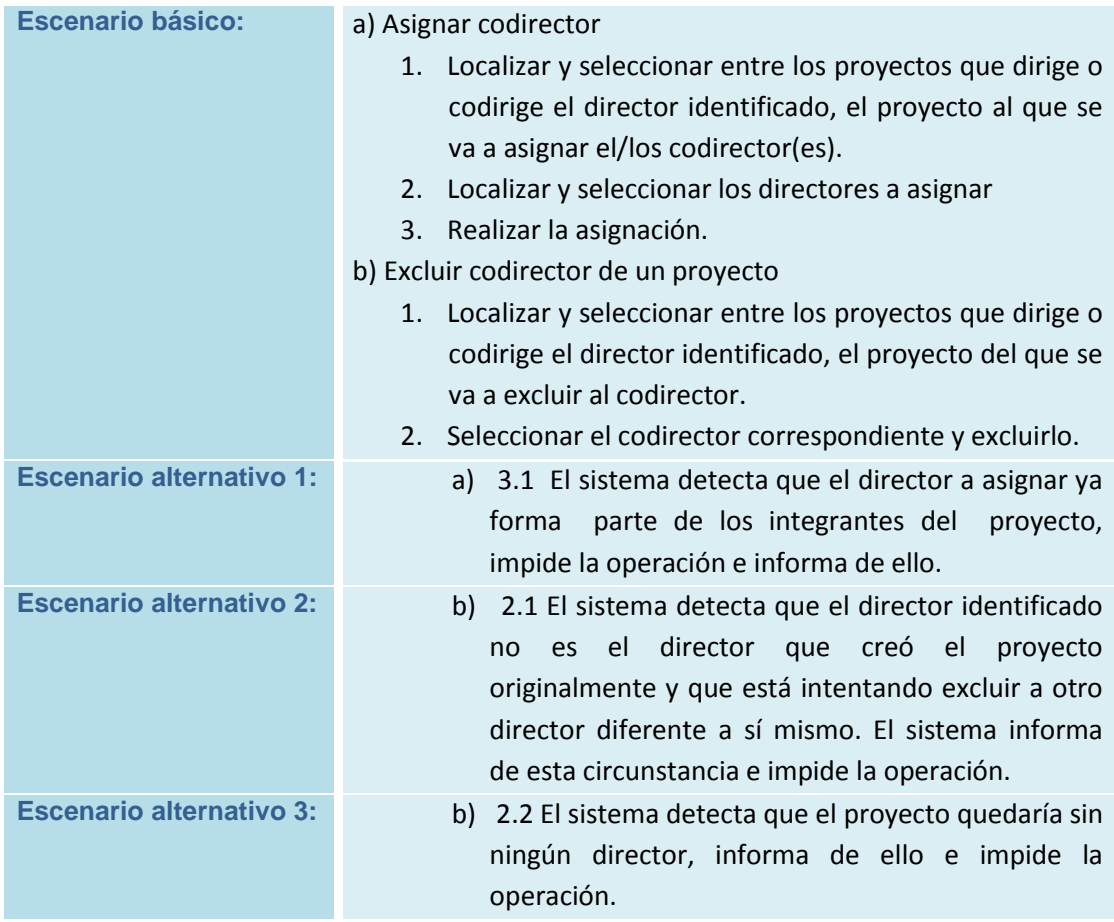

**Tabla 59 Caso de Uso CU-014 Gestionar asociación de codirectores**

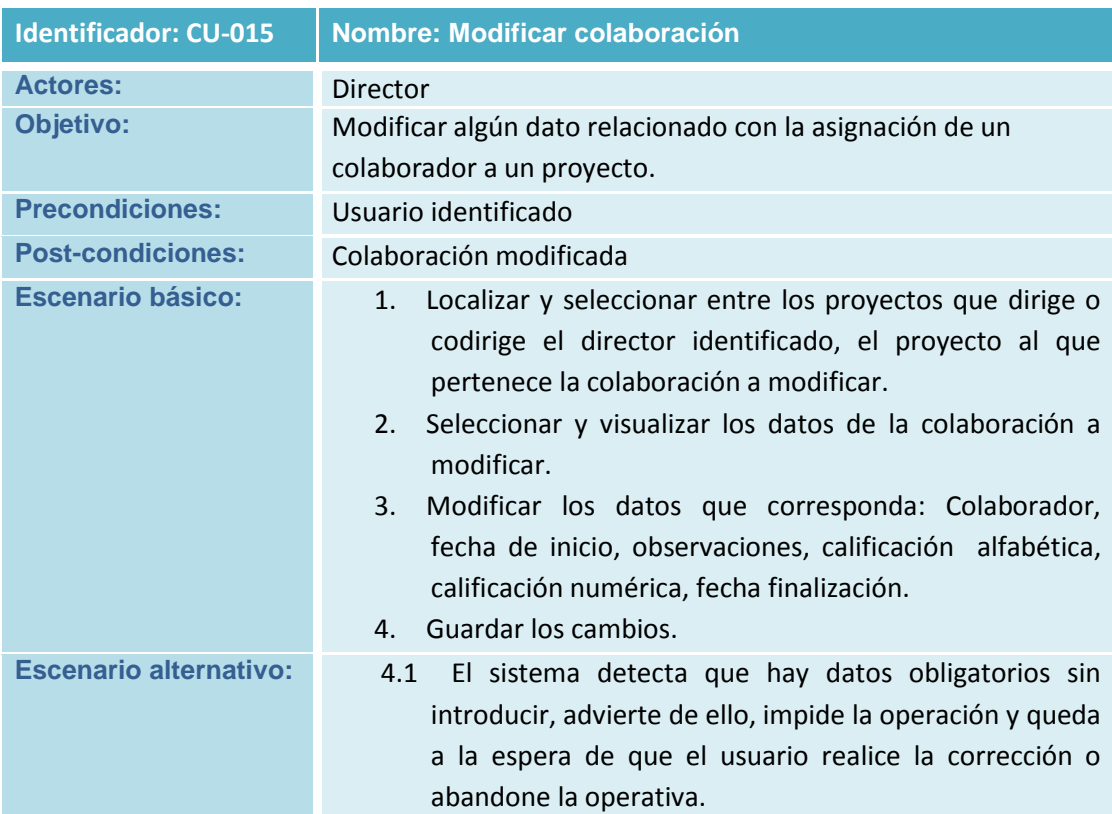

**Tabla 60 Caso de Uso CU-015 Modificar colaboración**

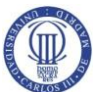

Análisis del Sistema de Información (ASI)

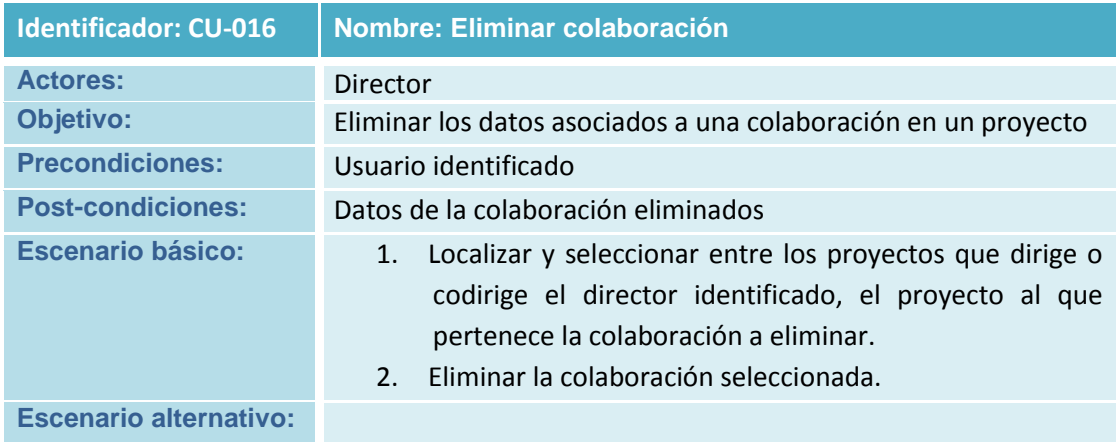

**Tabla 61 Caso de Uso CU-016 Eliminar colaboración**

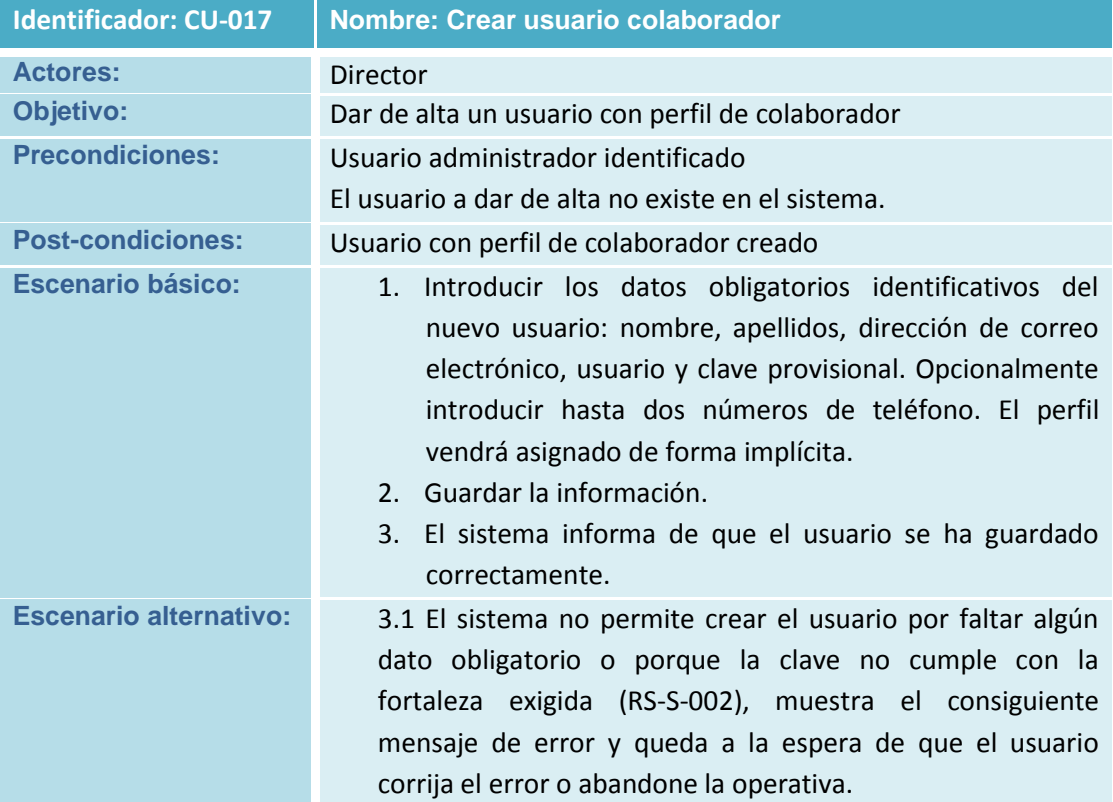

**Tabla 62 Caso de Uso CU-017 Crear usuario colaborador**

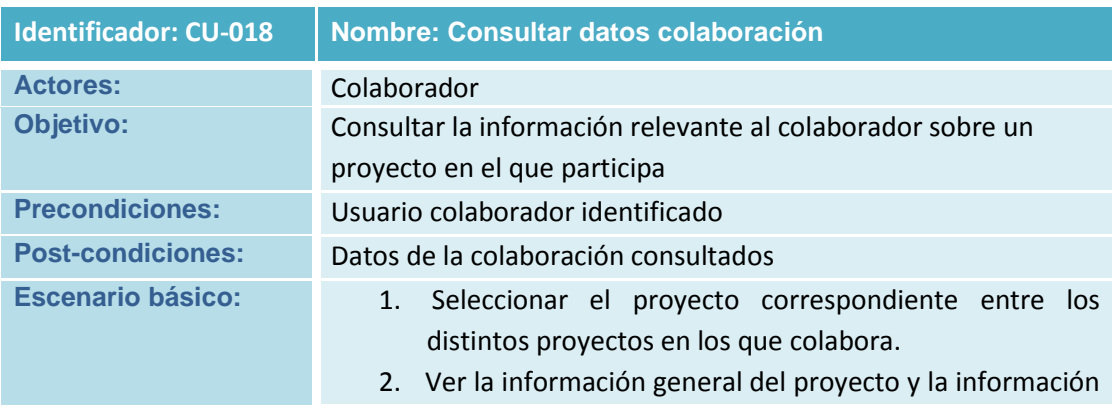

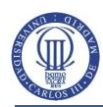

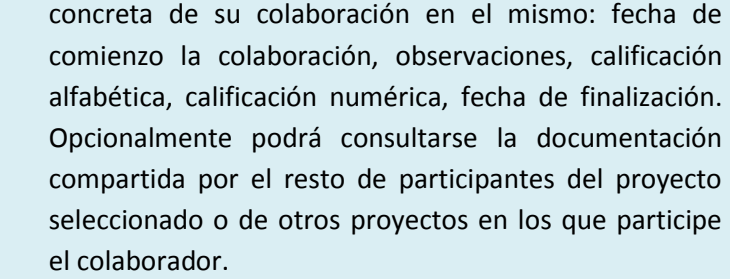

**Escenario alternativo:**

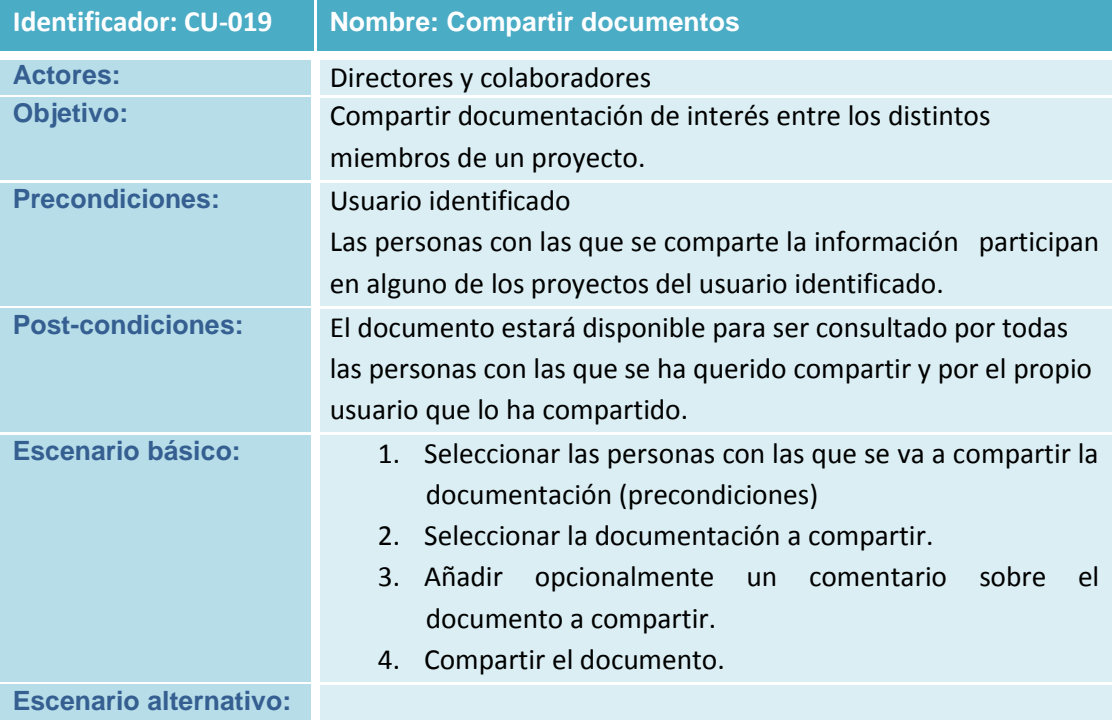

### **Tabla 63 Caso de Uso CU-018 Consultar datos colaboración**

## **Tabla 64 Caso de Uso CU-019 Compartir documentos**

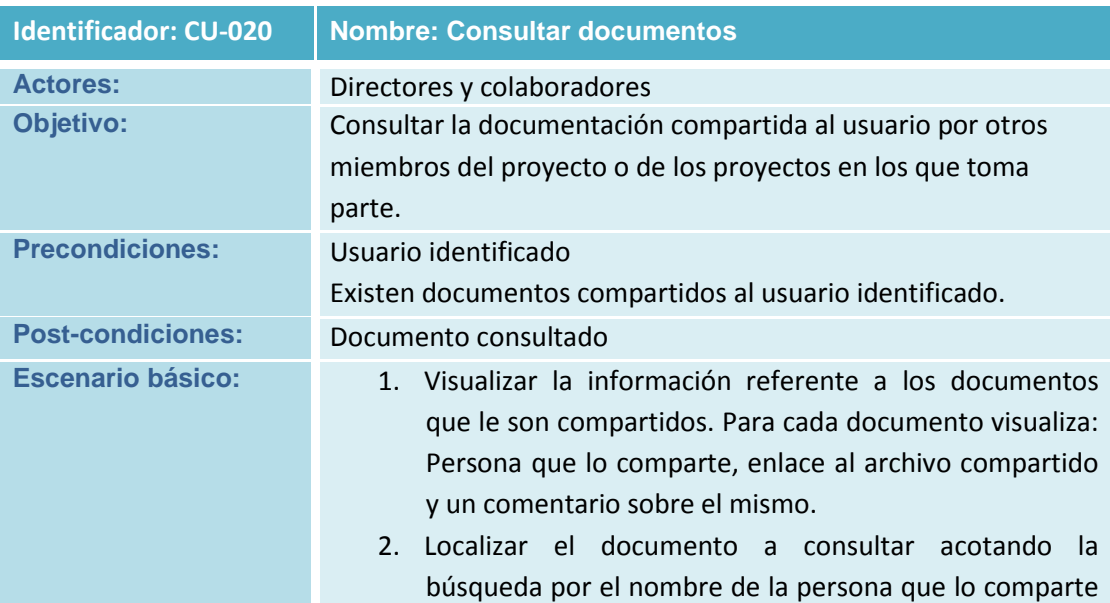

Análisis del Sistema de Información (ASI)

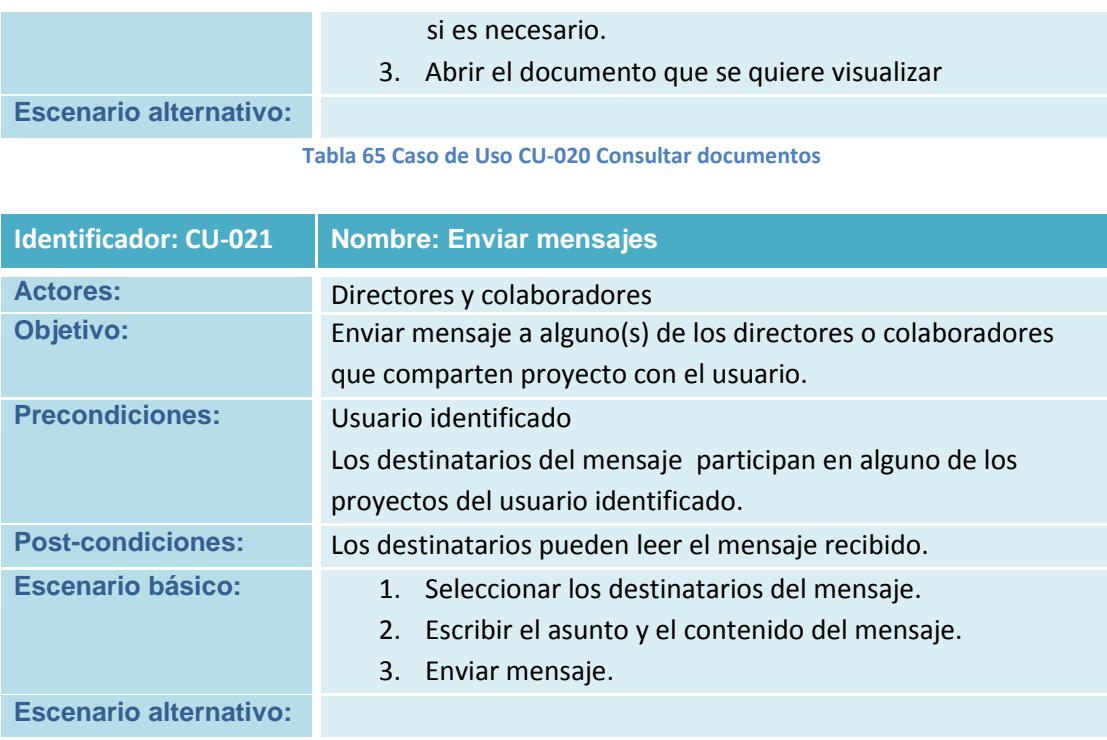

## **Tabla 66 Caso de Uso CU-021 Enviar mensajes**

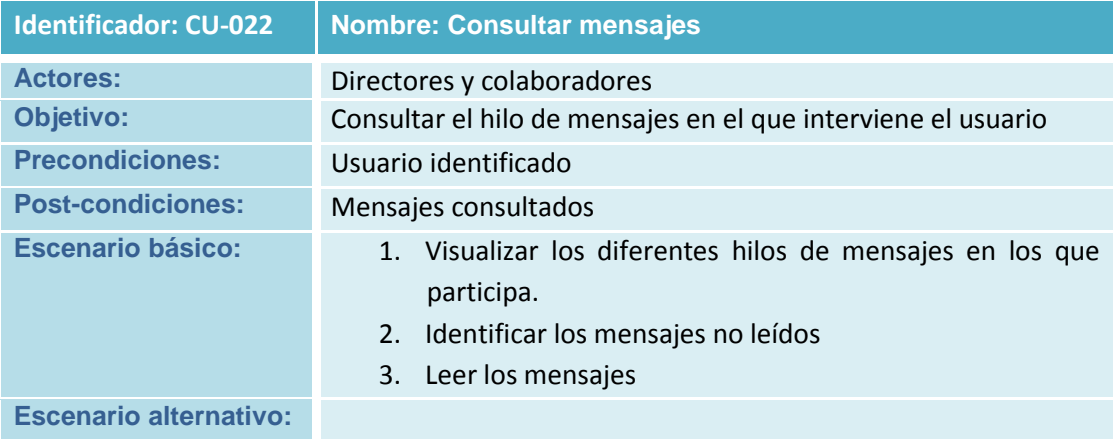

**Tabla 67 Caso de Uso CU-022 Consultar mensajes**

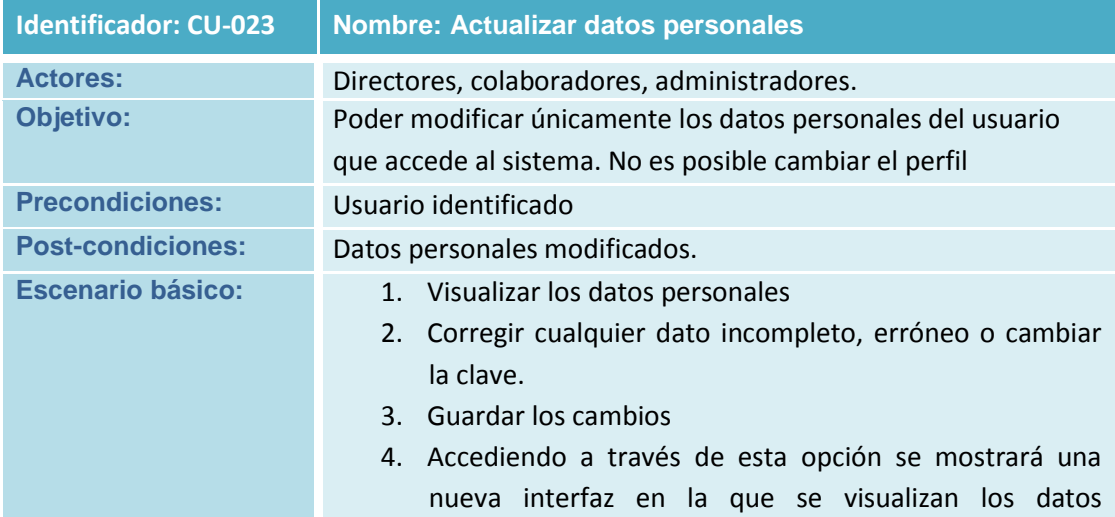

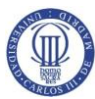

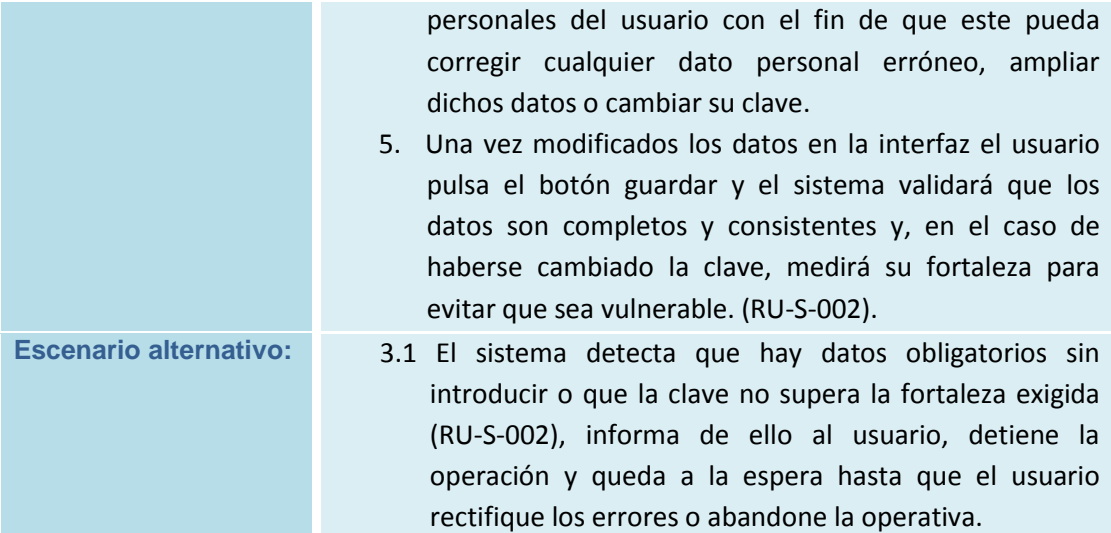

**Tabla 68 Caso de Uso CU-023 Actualizar datos personales**

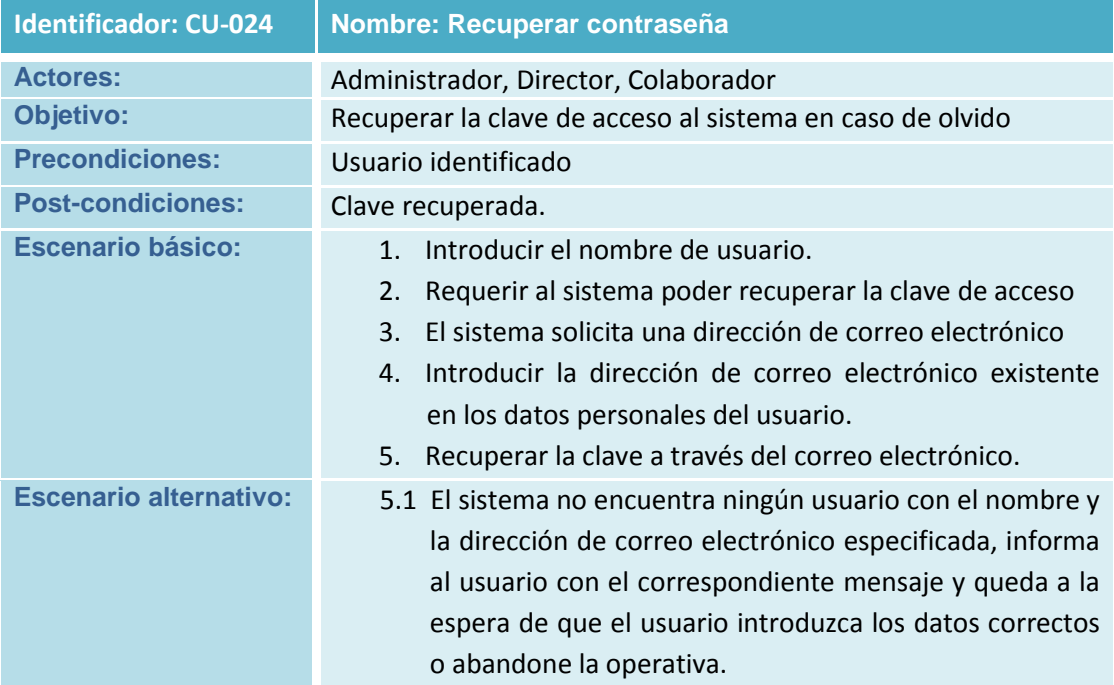

**Tabla 69 Caso de Uso CU-024 Recuperar contraseña**

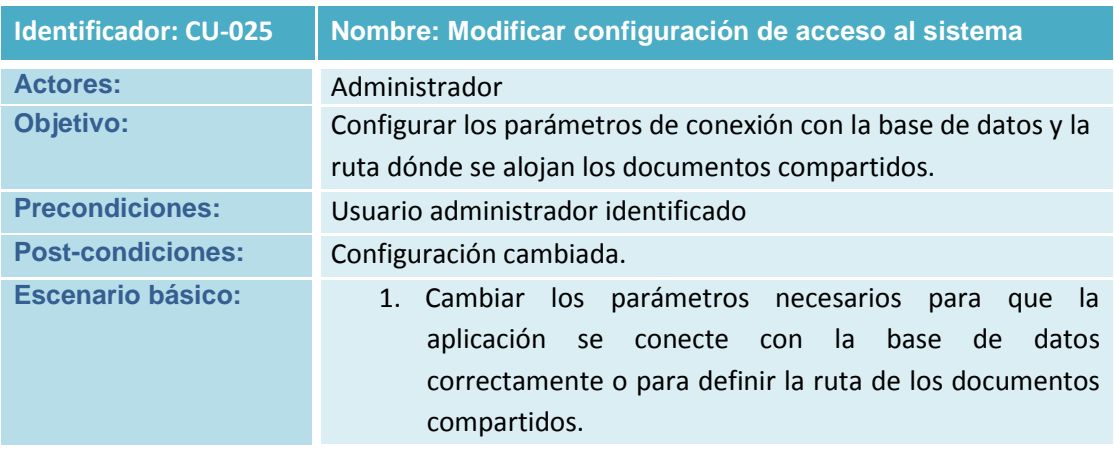

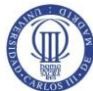

2. Guardar los cambios.

**Escenario alternativo:**

**Tabla 70 Caso de Uso CU-025 Modificar configuración de acceso al sistema**

# **4.2.2 Obtención de Requisitos**

Esta tarea tiene como objetivo la obtención detallada de los requisitos que ha de cumplir el software. Para ello se mantienen las sesiones necesarias con los usuarios teniendo en cuenta los criterios de estos sobre las funcionalidades que se deben cumplir y sobre sus prioridades. Además, se valoran las posibles restricciones de Hardware o Software que puedan afectar al sistema.

A continuación se describen los distintos tipos de requisitos de Software identificados para el sistema:

- **Requisitos Funcionales**: Especifican el propósito del Software. Van a ser identificados a partir de los casos de uso que a su vez derivan de los requisitos de capacidad del usuario.
- **Requisitos de Operación**: Son aquellos que van a indicar cómo va a realizar el sistema las tareas para las que ha sido construido, garantizando los niveles de servicio requeridos
- **Requisitos de Seguridad:** Son aquellos requisitos destinados a asegurar el sistema contra amenazas de confidencialidad, la integridad y la disponibilidad.
- **Requisitos de Calidad:** Especifican los atributos del Software que aseguran que éste será adecuando para su propósito.
- **Requisitos de Implantación:** Requisitos a tener en cuenta en la fase de implantación del Software.

Para la clasificar los requisitos se han tenido en cuenta los siguientes atributos:

- **Identificador**: Cada requisito debe tener un identificador único. Se seguirá el formato RS-X-NNN, dónde X podrá tomar los valores: F,O,S,Q y P según se traten de requisitos funcionales, de operación, de seguridad, de calidad, o de implantación respectivamente. NNN representa a un valor numérico relleno con ceros por la izquierda, que se inicia secuencialmente para cada categoría de requisitos identificada.
- **Prioridad**: Los requisitos tendrán un nivel de prioridad para ayudar al desarrollador en la planificación: Se distingue entre: alta, media y baja.
- **Fuente**: Origen del requisito, normalmente será un requisito de usuario aunque también puede proceder de decisiones tomadas por los analistas en base a su experiencia.
- **Necesidad**: Indica el nivel de necesidad del requisito dentro del sistema final. Puede tomar los valores: Esencial, deseable u opcional.
- **Claridad**: Este atributo tiene como objetivo identificar el grado de claridad en la definición del requisito, para avisar de posibles ambigüedades. Los valores posibles son: alta, media y baja.
- **Verificabilidad**: Hace referencia a la capacidad de corroborar el cumplimiento del requisito en el seno del sistema. Sus valores pueden ser: alta, media y baja
- **Estabilidad**: Indica la posibilidad de que el requisito pueda cambiar durante el desarrollo. Puede tomar los valores: Estable o No Estable
- **Descripción**: Descripción textual del requisito.

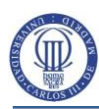

# **4.2.2.1Requisitos Funcionales**

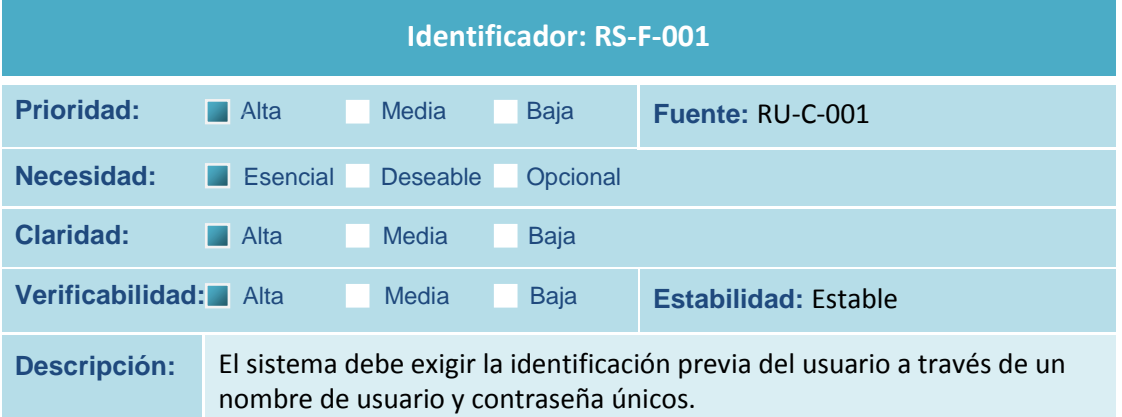

**Tabla 71 Requisito de Software RS-F-001**

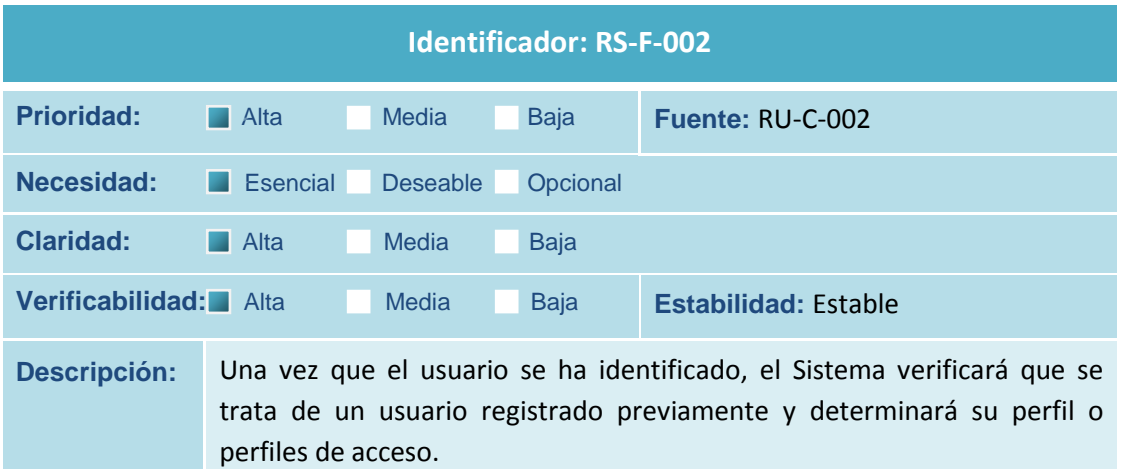

**Tabla 72 Requisito de Software RS-F-002**

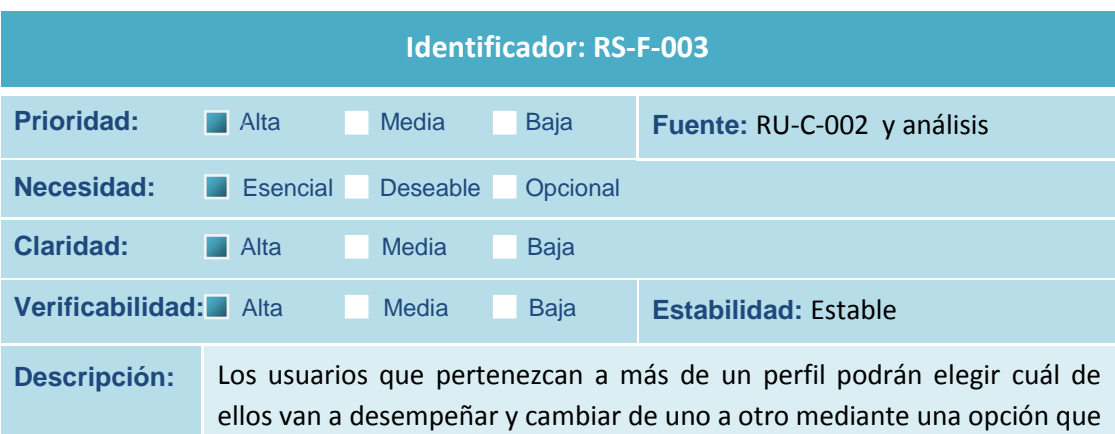

**Tabla 73 Requisito de Software RS-F-003**

se encuentren.

deberá estar siempre visible independientemente de la interfaz en la que

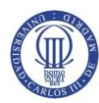

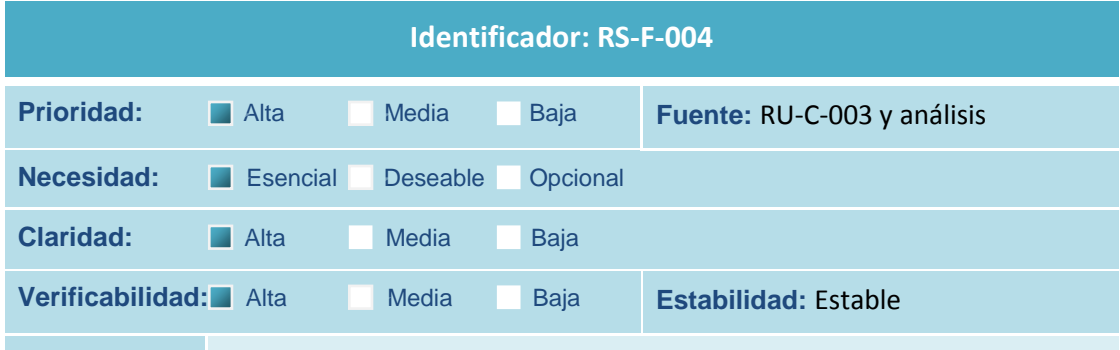

**Descripción:** Los usuarios del perfil administrador podrán dar de alta nuevos usuarios. El proceso de alta incluye la asignación de los perfiles o roles de acceso que va a tener el usuario. De cada usuario, el sistema registrará obligatoriamente, además de sus credenciales de acceso (login y clave), su nombre y apellidos, su dirección de correo electrónico y el perfil o los perfiles a los que pertenece. De forma opcional debe permitir registrar dos números de teléfono de contacto.

**Tabla 74 Requisito de Software RS-F-004**

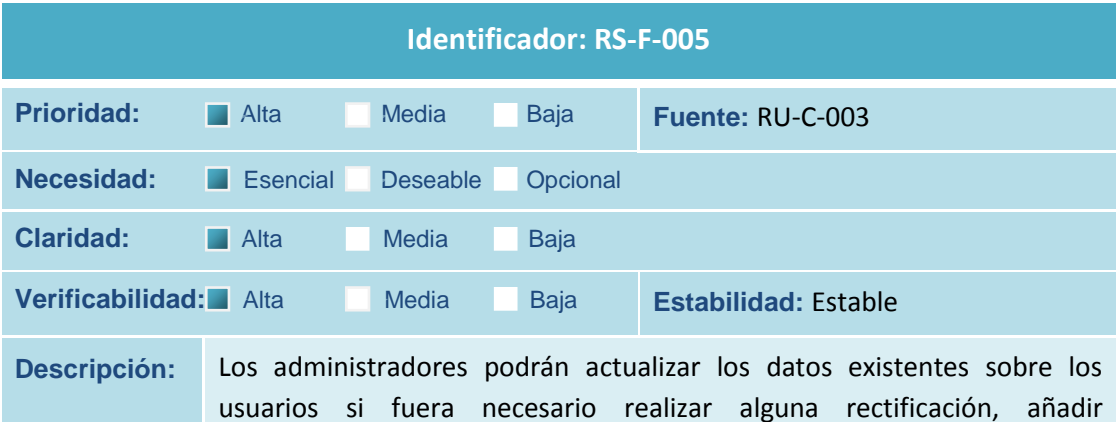

**Tabla 75 Requisito de Software RS-F-005**

información o modificar los perfiles de acceso.

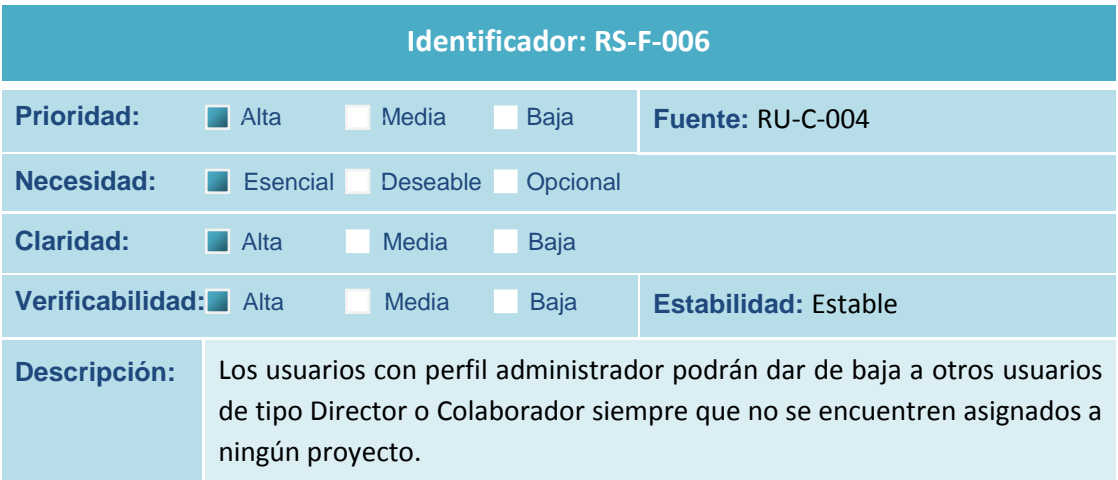

**Tabla 76 Requisito de Software RS-F-006**

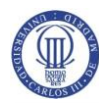

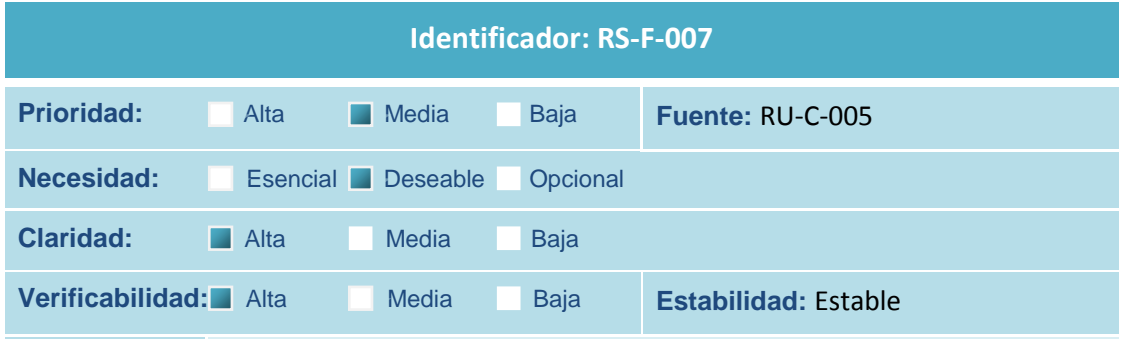

**Descripción:** Los administradores podrán localizar a los usuarios por los siguientes criterios de búsqueda: perfil, nombre, apellidos y login, que podrán usarse de forma combinada. Deben permitirse tanto búsquedas exactas como aproximadas a través de cadenas contenidas en el dato real.

### **Tabla 77 Requisito de Software RS-F-007**

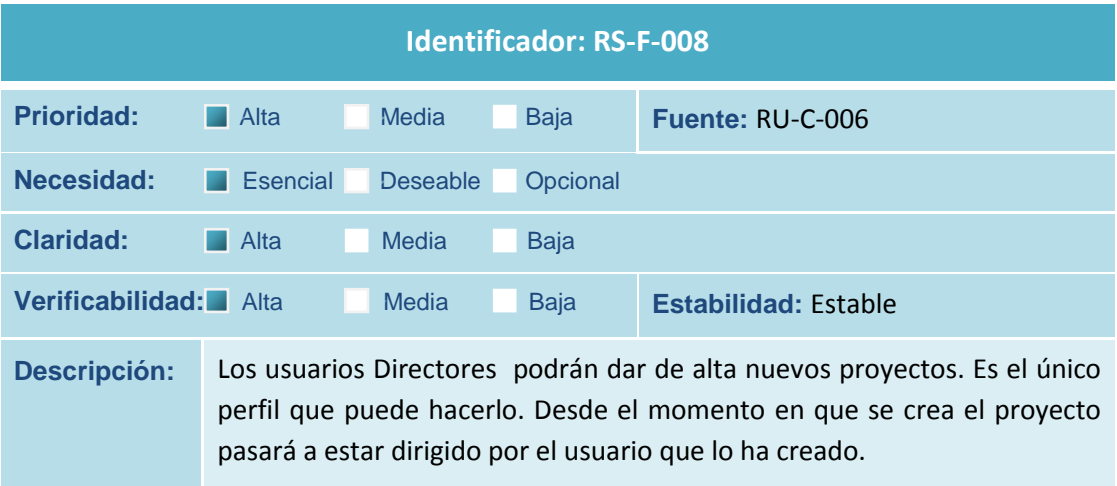

### **Tabla 78 Requisito de Software RS-F-008**

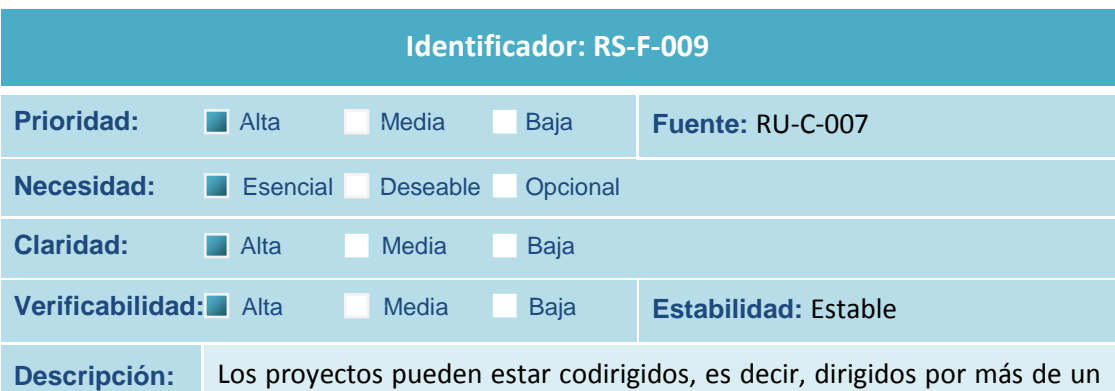

usuario del perfil Director. No hay limitación en cuanto al número de cotitulares que puede tener un proyecto, ni en cuanto al número de proyectos en los que puede intervenir un director al mismo tiempo.

**Tabla 79 Requisito de Software RS-F-009**

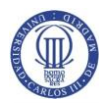

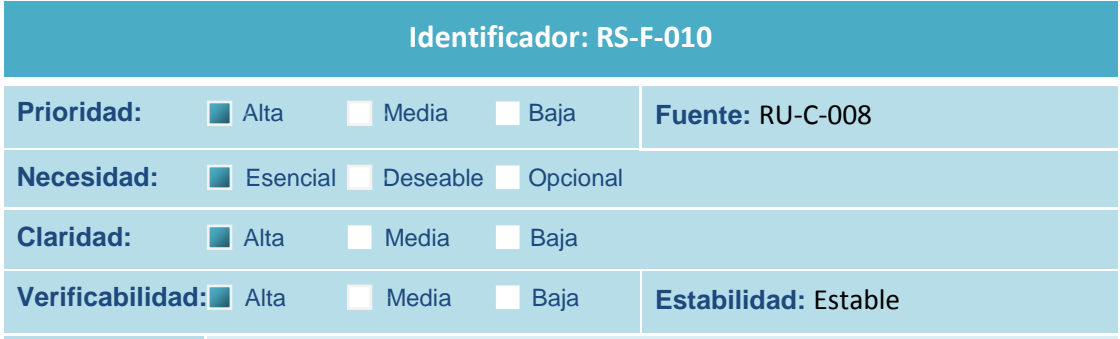

**Descripción:** De cada proyecto se registrarán obligatoriamente los siguientes datos identificativos: un título, una descripción y la fecha de inicio. También debe existir la opción de vincular al proyecto con temáticas concretas mediante la asignación de etiquetas o topics que ayuden a definir su ámbito y a facilitar su localización.

### **Tabla 80 Requisito de Software RS-F-010**

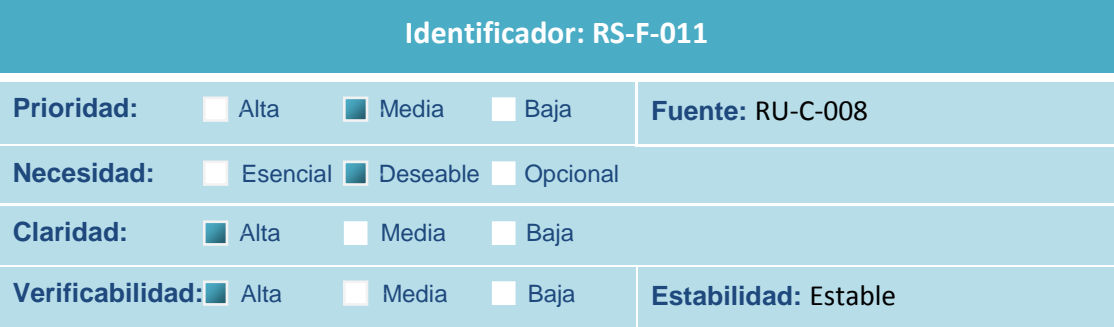

**Descripción:** Para asignar las etiquetas o topics a un proyecto, el sistema debe proponer y facilitar la búsqueda entre los temas que hayan sido asociados en otros proyectos. Si se asigna algún tema nuevo, automáticamente quedará registrado para proponerlo a partir de ese instante en sucesivos proyectos.

**Tabla 81 Requisito de Software RS-F-011**

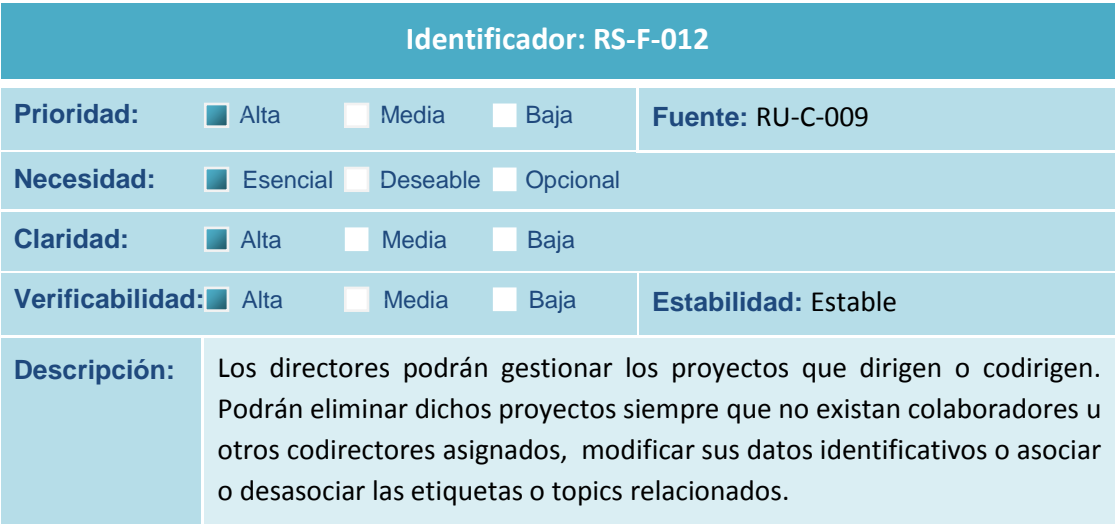

**Tabla 82 Requisito de Software RS-F-012**

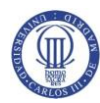

Análisis del Sistema de Información (ASI)

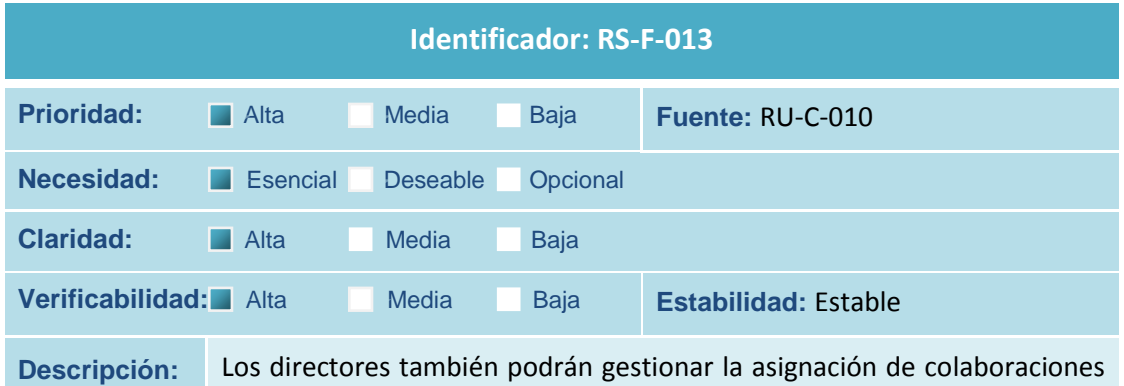

en los proyectos que dirigen (o codirigen). Podrán añadir, modificar o eliminar dichas colaboraciones.

**Tabla 83 Requisito de Software RS-F-013**

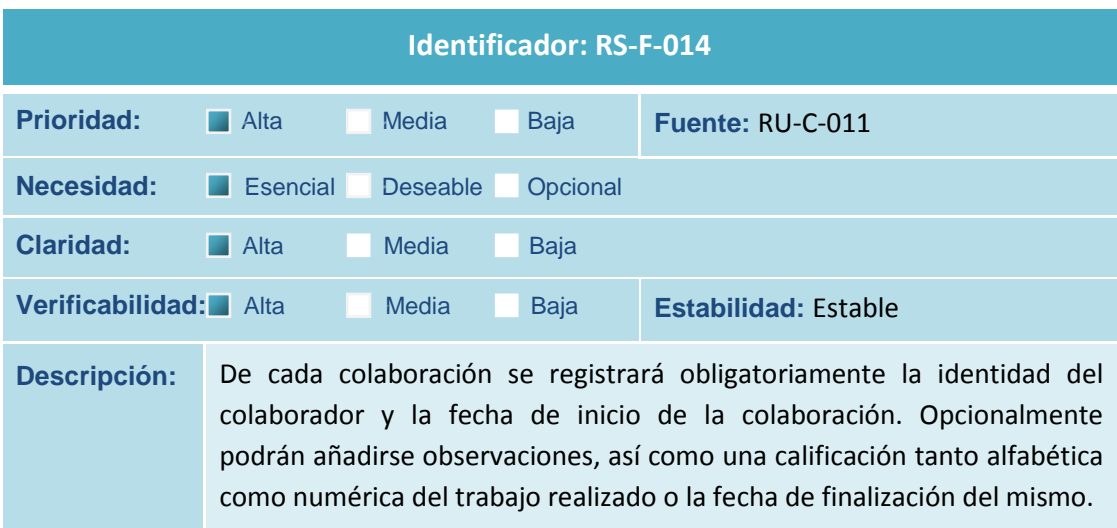

**Tabla 84 Requisito de Software RS-F-014**

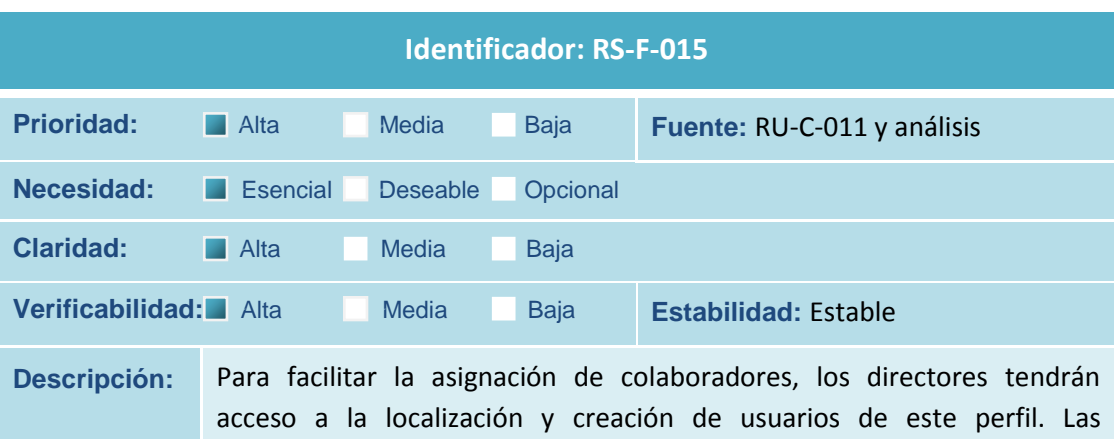

facilidades de búsqueda deben ser las mismas que tienen los administradores pero restringidas únicamente a este tipo de perfil concreto.

**Tabla 85 Requisito de Software RS-F-015**

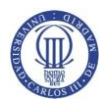

Análisis del Sistema de Información (ASI)

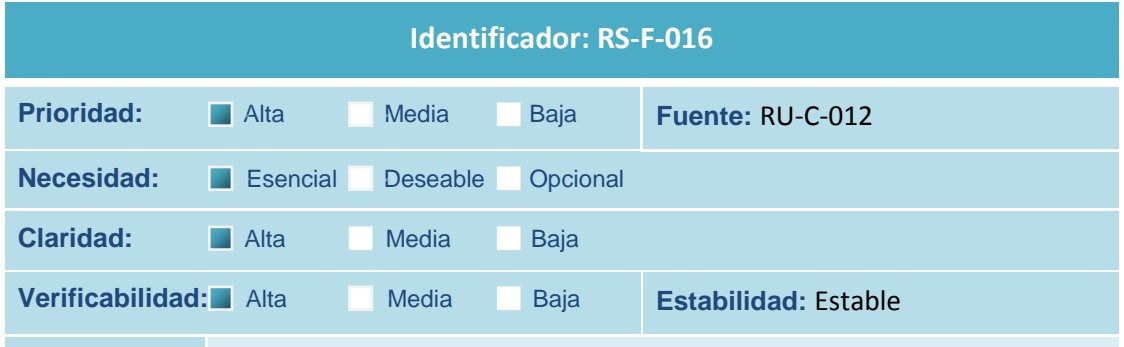

**Descripción:** La asignación de codirectores a un proyecto sólo puede realizarla el director original del mismo o bien otros directores que se hayan incorporado a posteriori. Tendrán acceso a listado de directores para realizar la selección.

**Tabla 86 Requisito de Software RS-F-016**

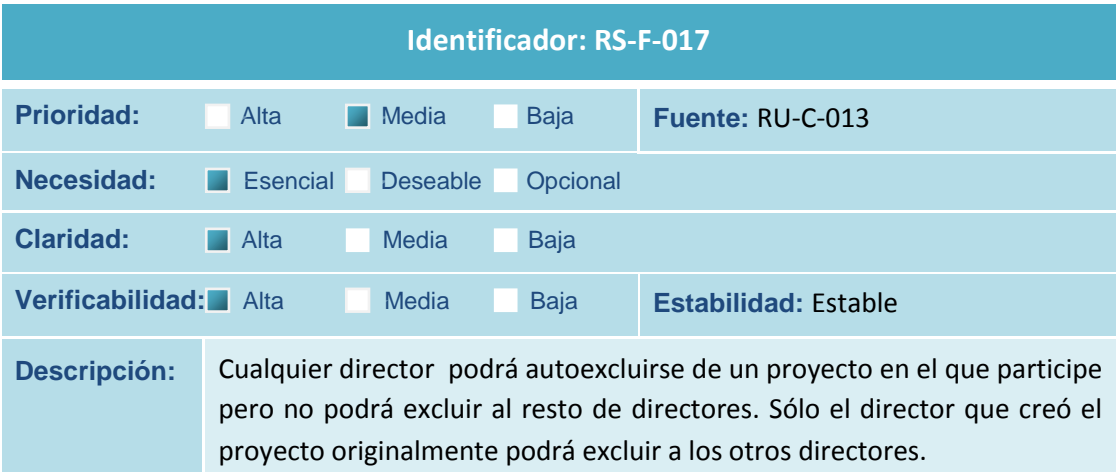

### **Tabla 87 Requisito de Software RS-F-017**

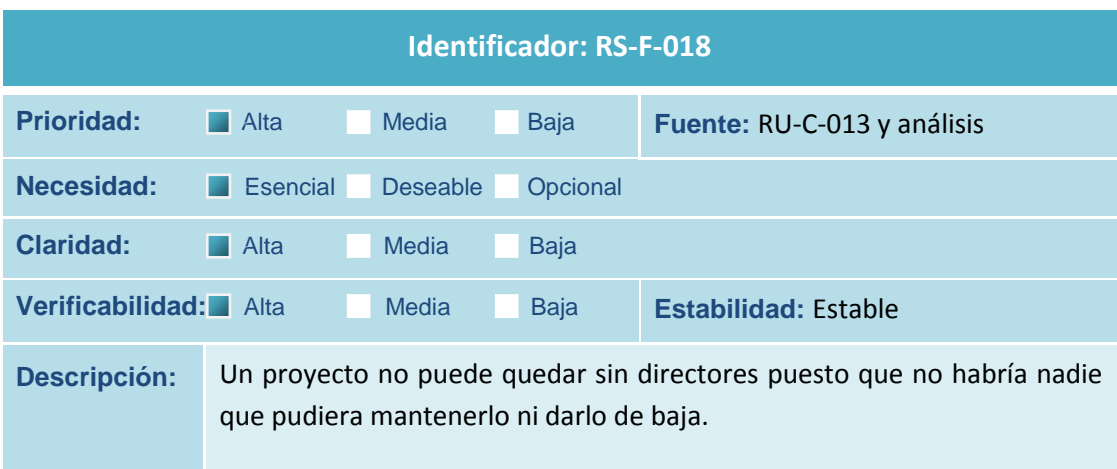

**Tabla 88 Requisito de Software RS-F-018**

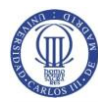

Análisis del Sistema de Información (ASI)

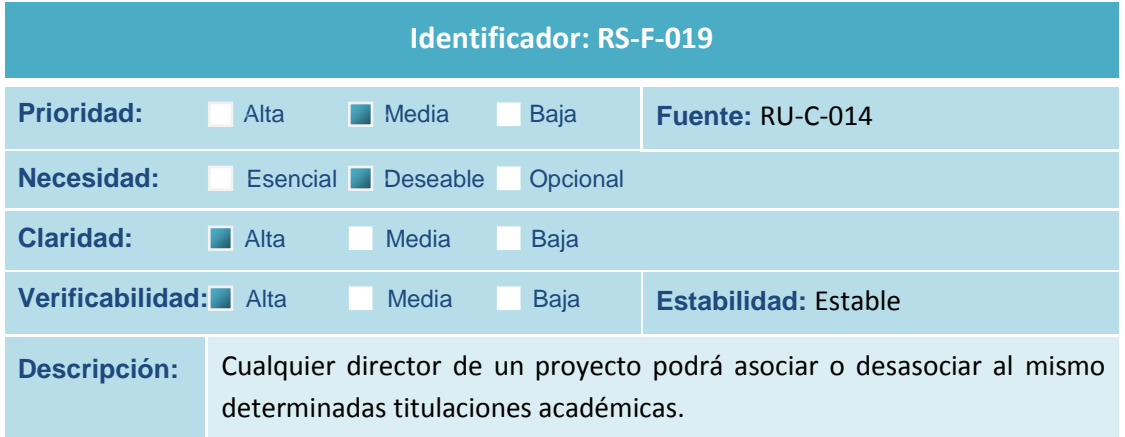

**Tabla 89 Requisito de Software RS-F-019**

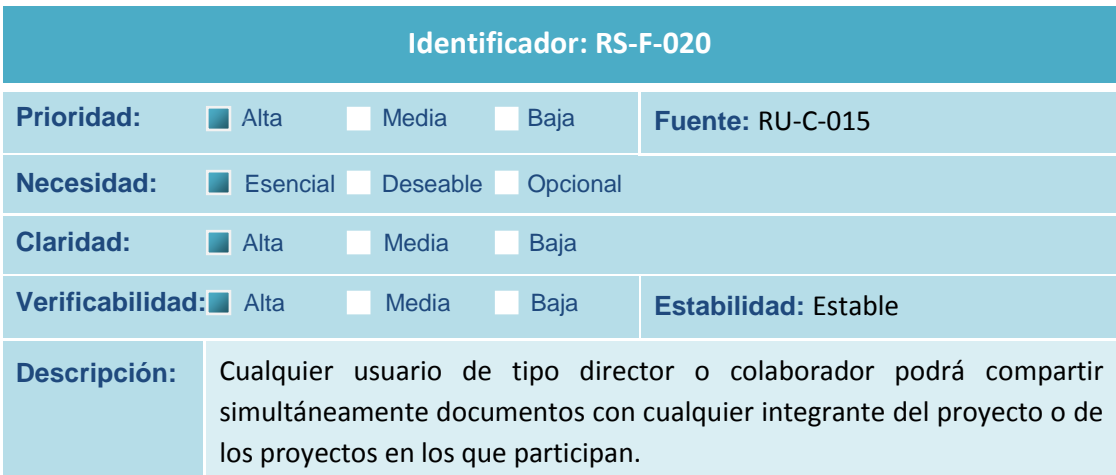

**Tabla 90 Requisito de Software RS-F-020**

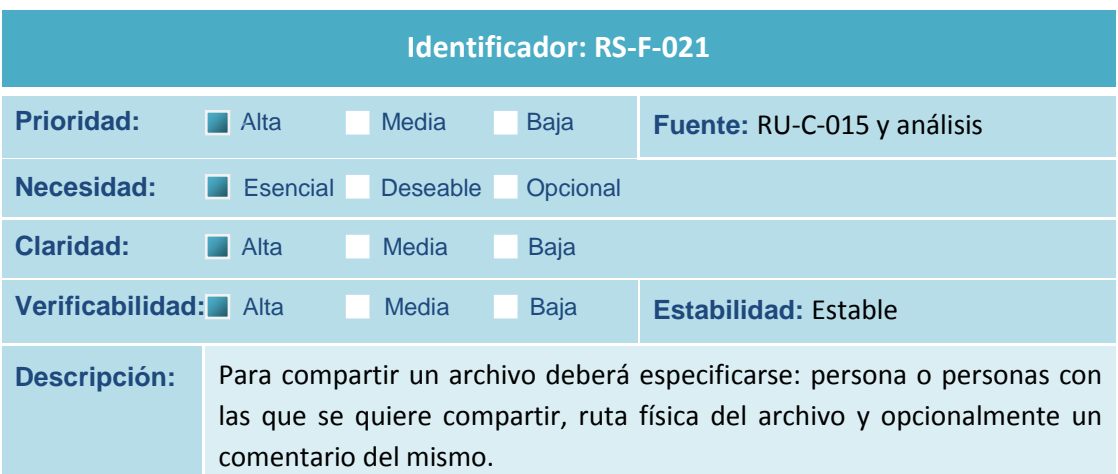

**Tabla 91 Requisito de Software RS-F-021**

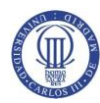

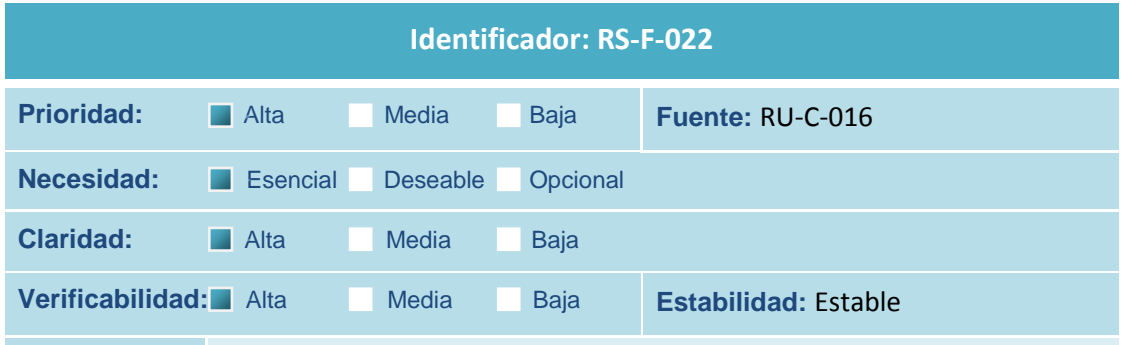

**Descripción:** Los directores podrán realizar filtros avanzados de búsqueda sobre los proyectos que dirigen o codirigen a través de cualquier campo identificativo del proyecto, o bien a través del nombre de alguno de los colaboradores asociados o incluso por alguna etiqueta o topic asociado. Se deben permitir búsquedas aproximadas.

**Tabla 92 Requisito de Software RS-F-022**

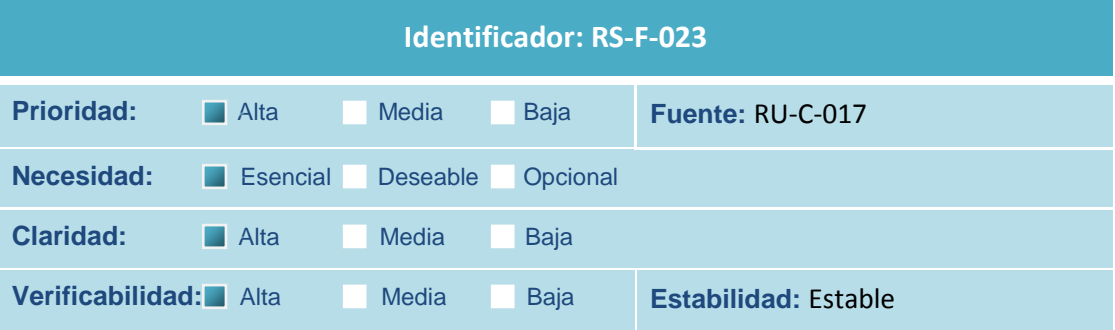

**Descripción:** Los directores deben poder consultar en cada proyecto: sus datos identificativos, la relación de colaboradores asociados, los codirectores existentes, las titulaciones relacionadas y todos los documentos que les hayan sido compartidos por sus integrantes o que hayan compartido ellos mismos.

### **Tabla 93 Requisito de Software RS-F-023**

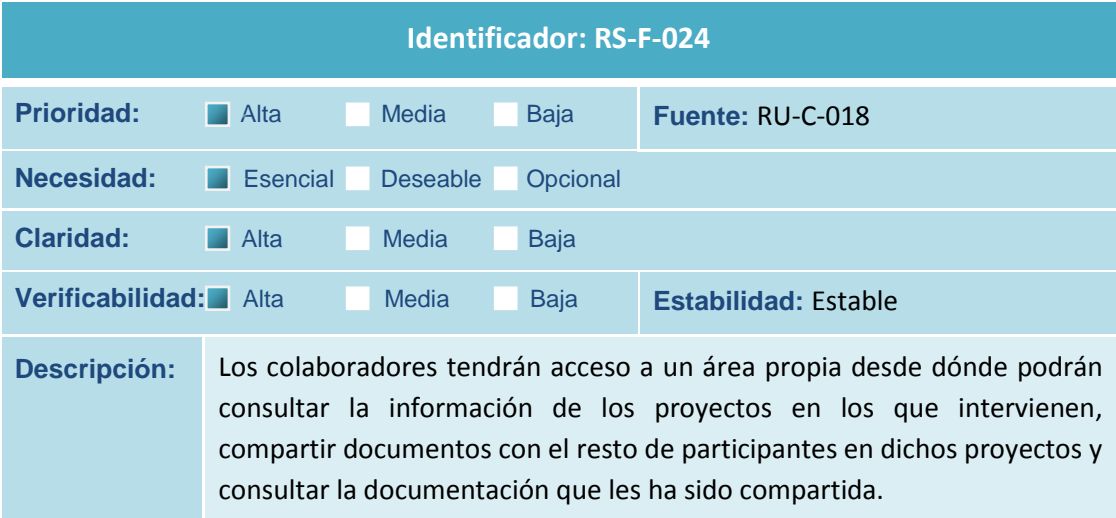

**Tabla 94 Requisito de Software RS-F-024**

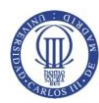

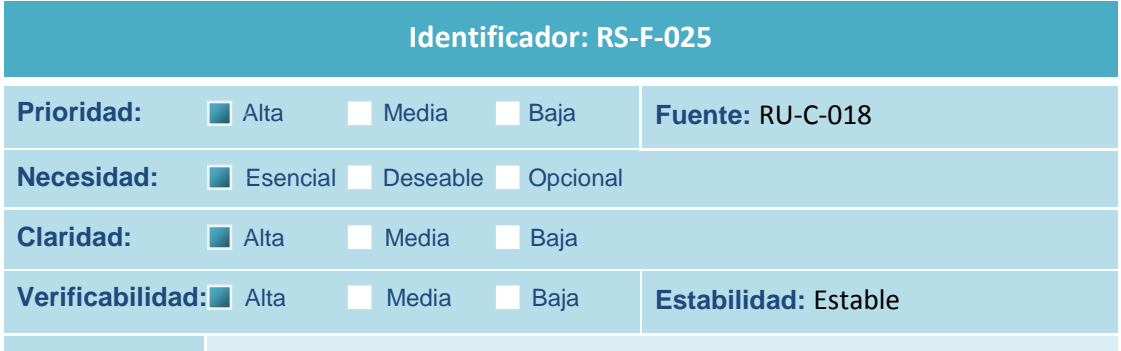

**Descripción:** Los colaboradores podrán seleccionar entre los distintos proyectos en los que intervienen. Del proyecto seleccionado podrán consultar la calificación alfabética y numérica referente a su colaboración, además de los datos generales del proyecto como: fecha de inicio, estado, y las observaciones realizadas por los directores.

### **Tabla 95 Requisito de Software RS-F-025**

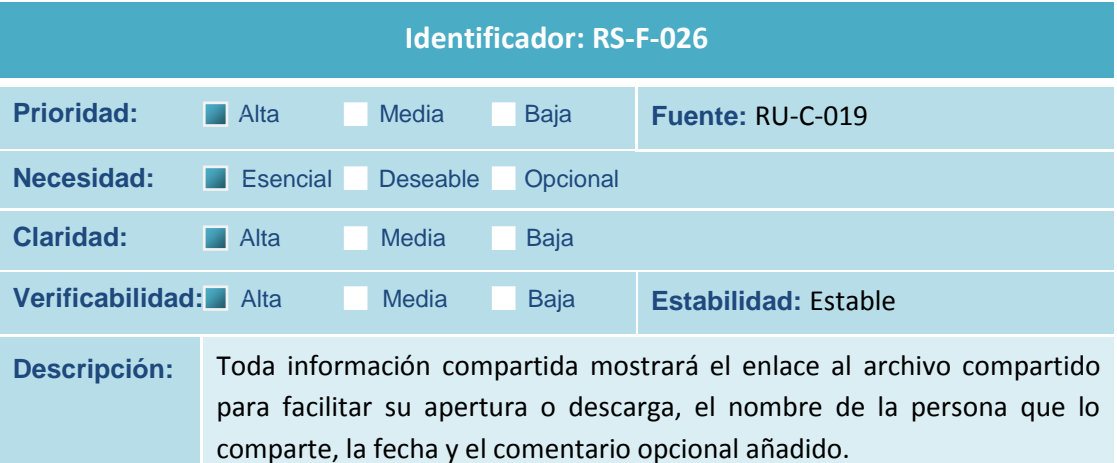

#### **Tabla 96 Requisito de Software RS-F-026**

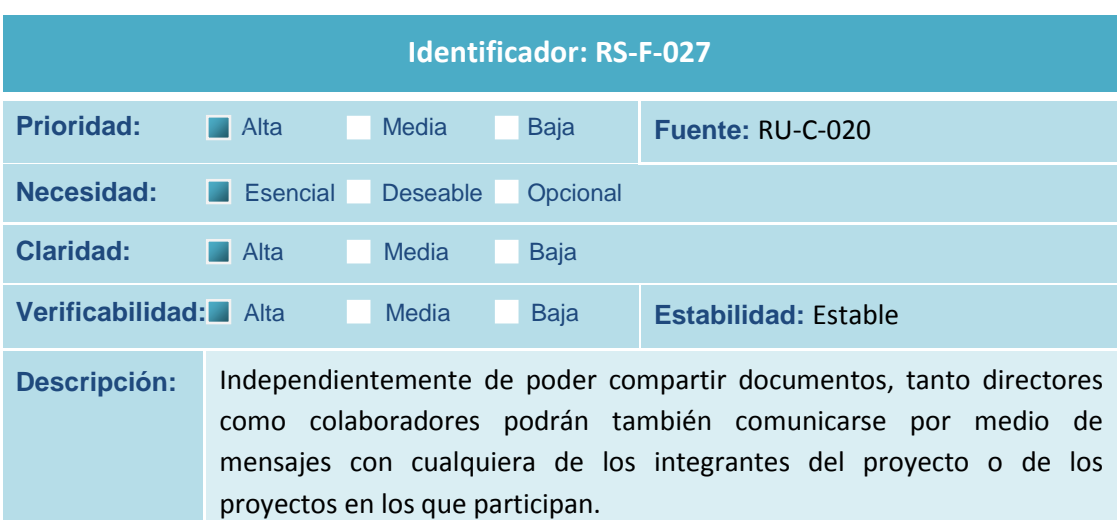

**Tabla 97 Requisito de Software RS-F-027**

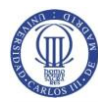

Análisis del Sistema de Información (ASI)

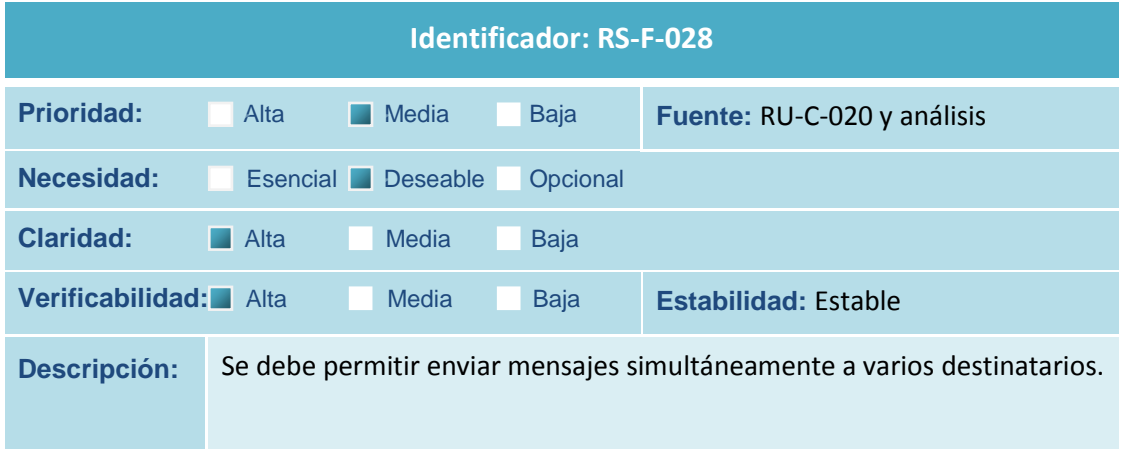

**Tabla 98 Requisito de Software RS-F-028**

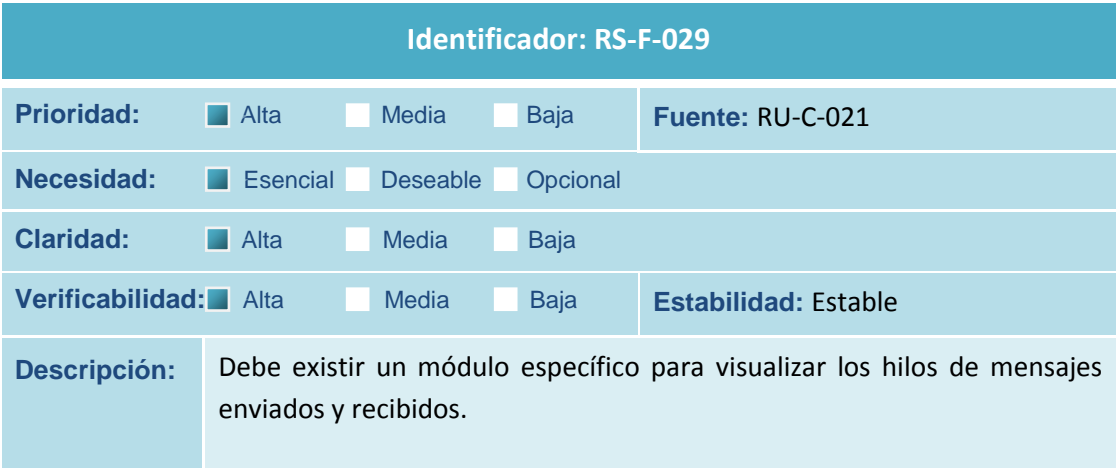

**Tabla 99 Requisito de Software RS-F-029**

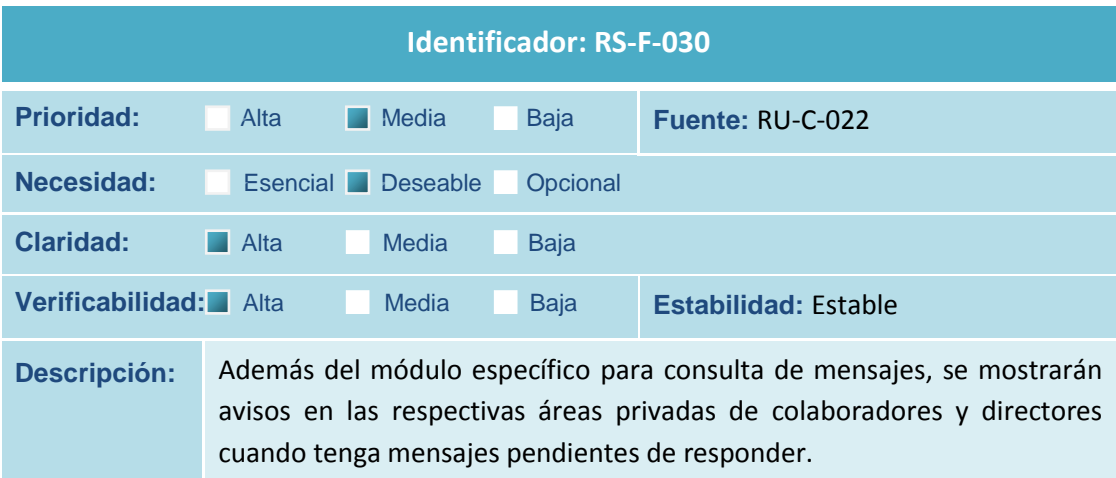

**Tabla 100 Requisito de Software RS-F-030**

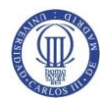

Análisis del Sistema de Información (ASI)

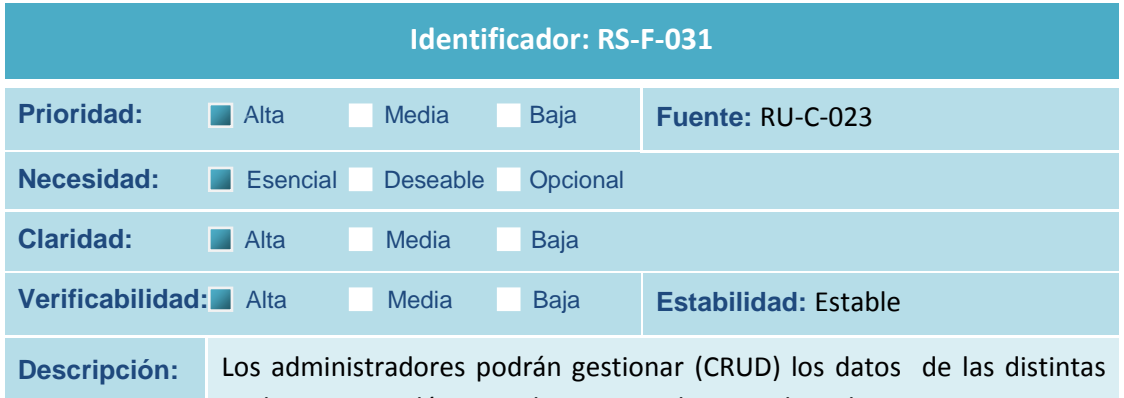

titulaciones académicas a las que pueden vincularse los proyectos.

**Tabla 101 Requisito de Software RS-F-031**

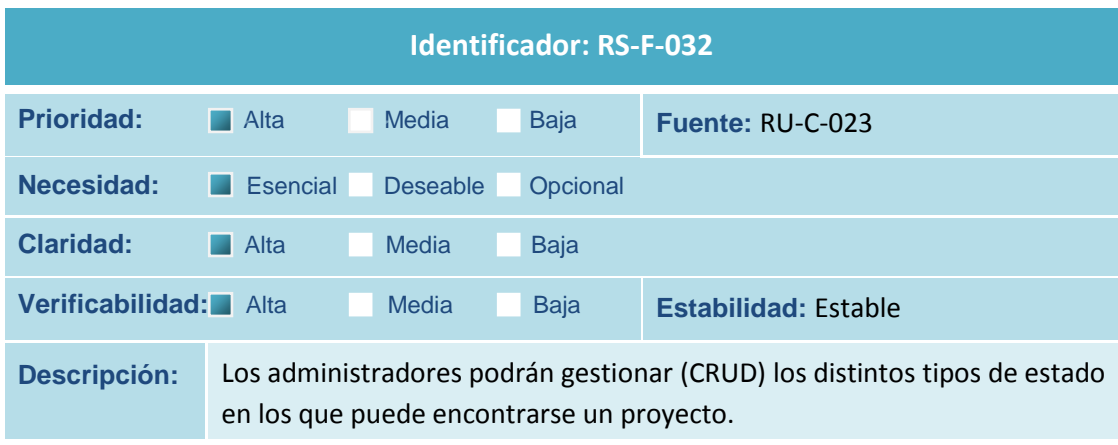

**Tabla 102 Requisito de Software RS-F-032**

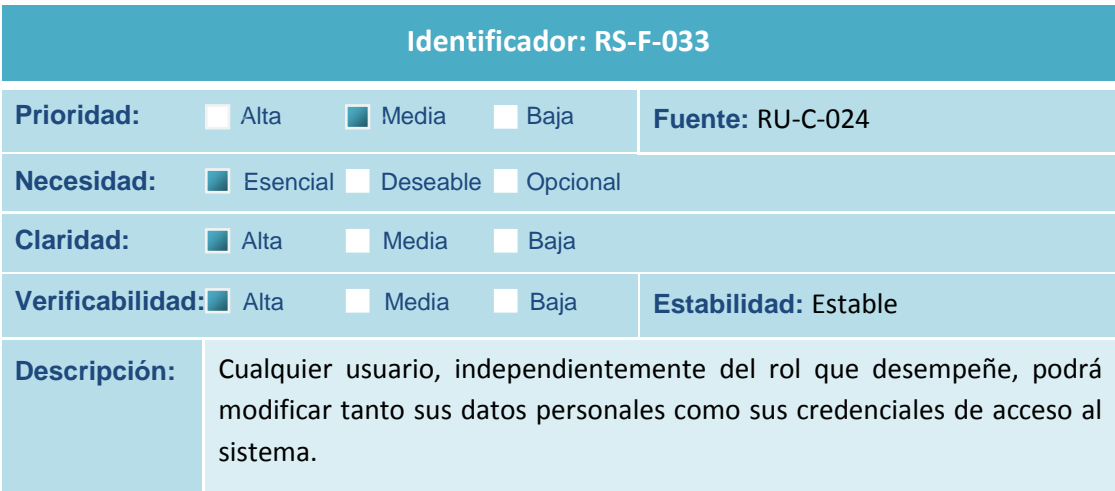

**Tabla 103 Requisito de Software RS-F-033**

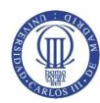

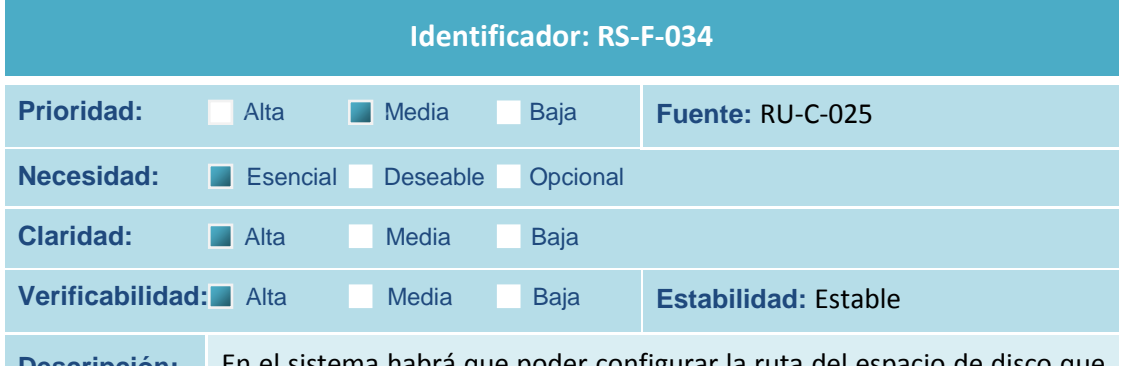

**Descripción:** En el sistema habrá que poder configurar la ruta del espacio de disco que reserve el cliente para el alojamiento de los datos compartidos, que debe formar parte también del sitio web, y proveer al perfil administrador de una interfaz gráfica para poder modificar esta ruta por si se decidiera cambiar a posteriori por falta de espacio o cualquier otro motivo. Desde esta misma interfaz, el administrador podrá cambiar también los parámetros de acceso a la base de datos por si fuera necesario cambiar de servidor o pasar de pruebas a producción

**Tabla 104 Requisito de Software RS-F-034**

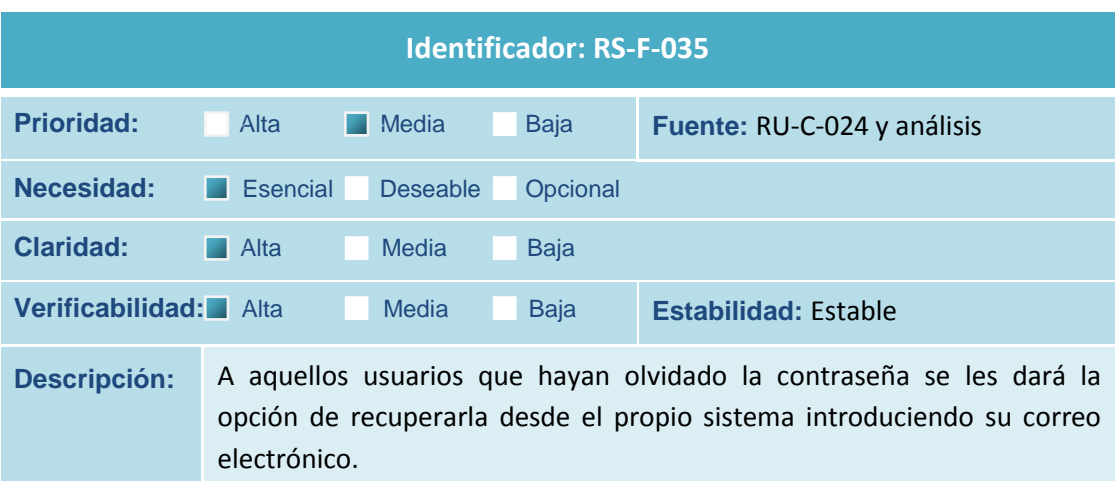

**Tabla 105 Requisito de Software RS-F-035**

## **4.2.2.2Requisitos de Operación**

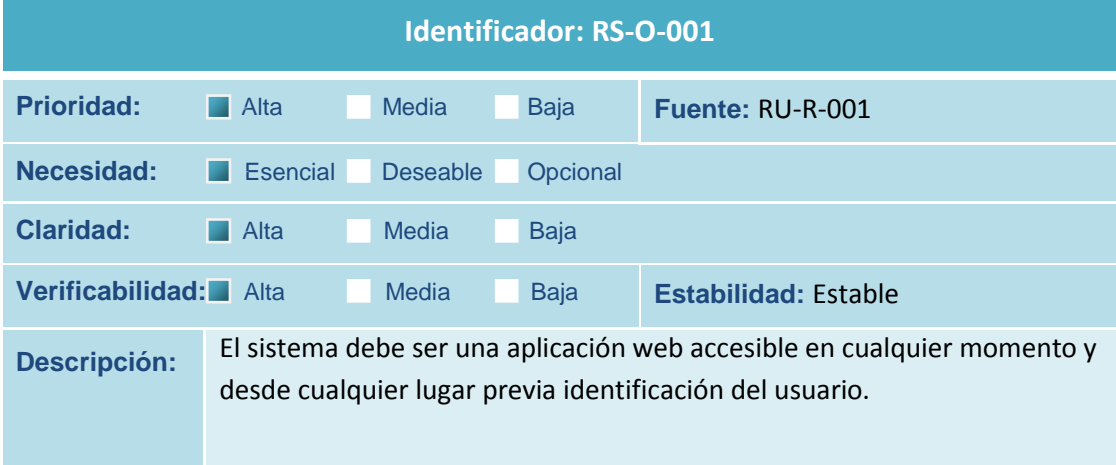

**Tabla 106 Requisito de Software RS-O-001**

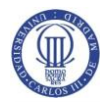

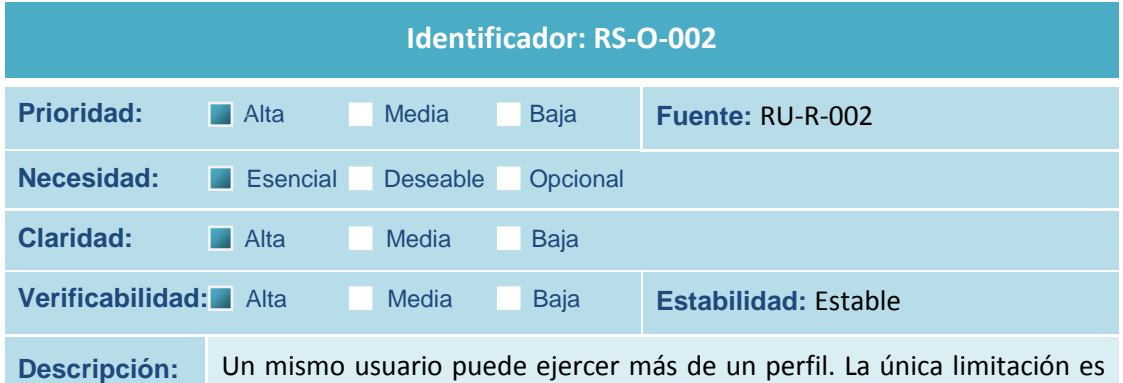

que no puede ser director y colaborador de un mismo proyecto.

**Tabla 107 Requisito de Software RS-O-002**

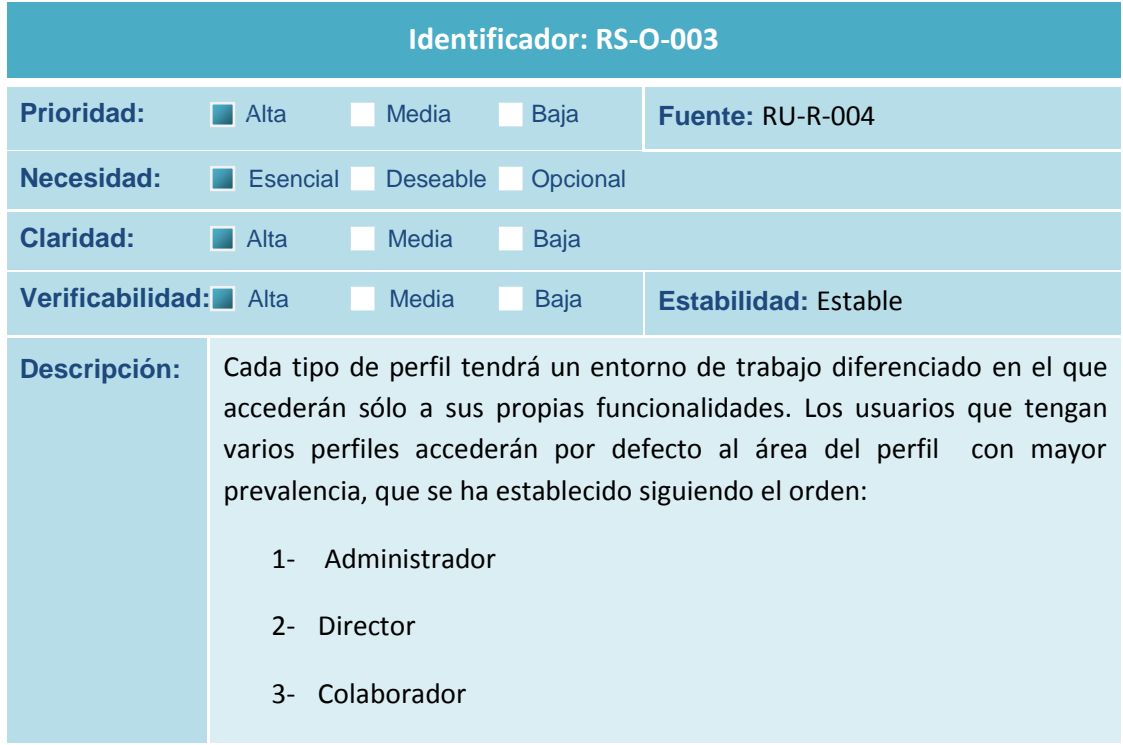

**Tabla 108 Requisito de Software RS-O-003**

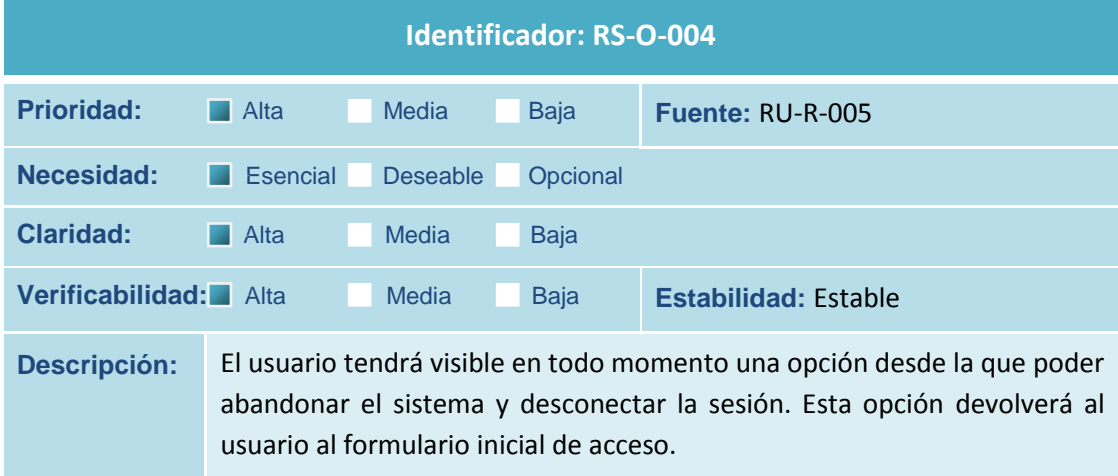

**Tabla 109 Requisito de Software RS-O-004**

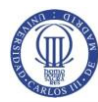

Análisis del Sistema de Información (ASI)

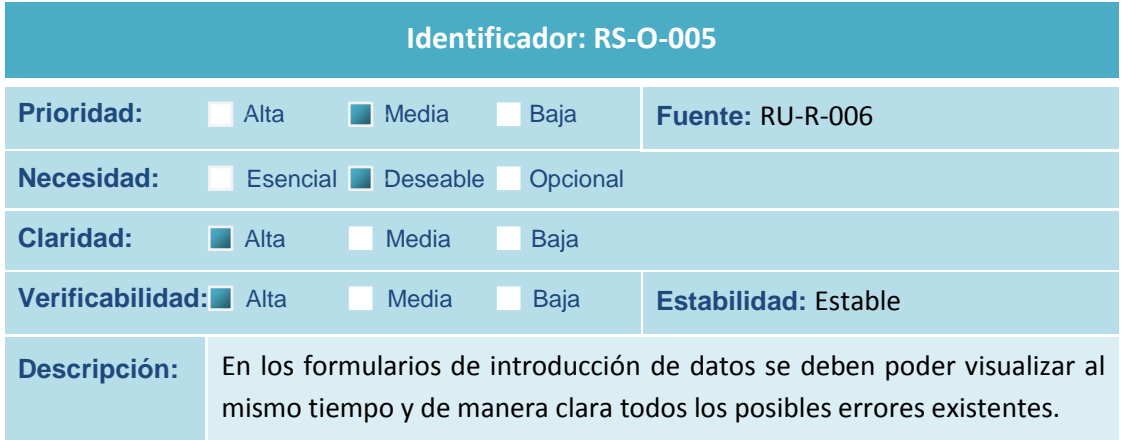

**Tabla 110 Requisito de Software RS-O-005**

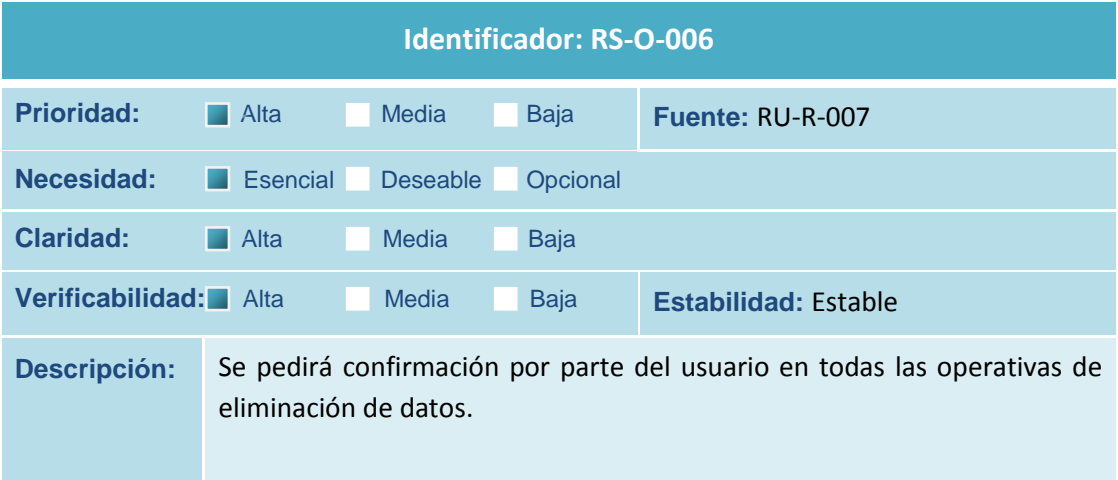

### **Tabla 111 Requisito de Software RS-O-006**

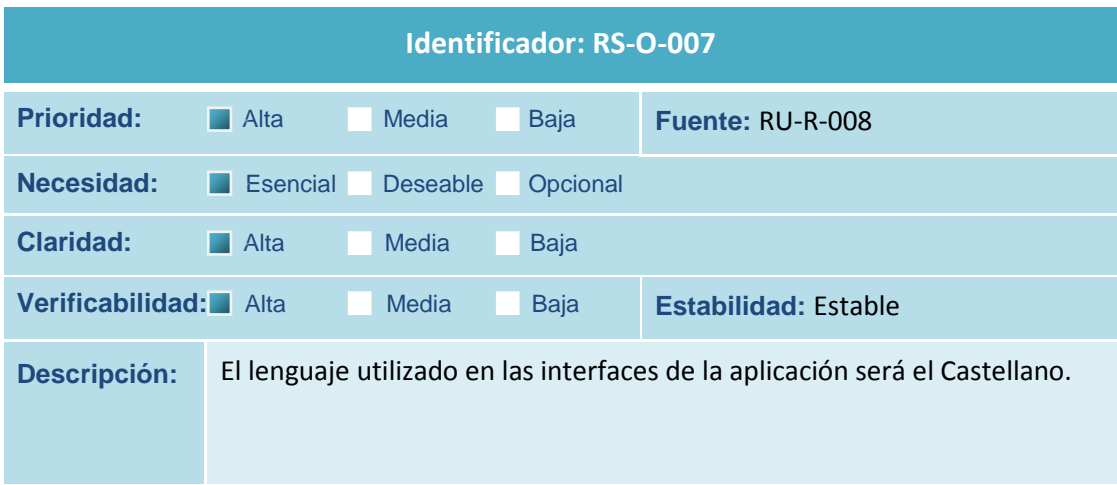

**Tabla 112 Requisito de Software RS-O-007**

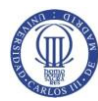

Análisis del Sistema de Información (ASI)

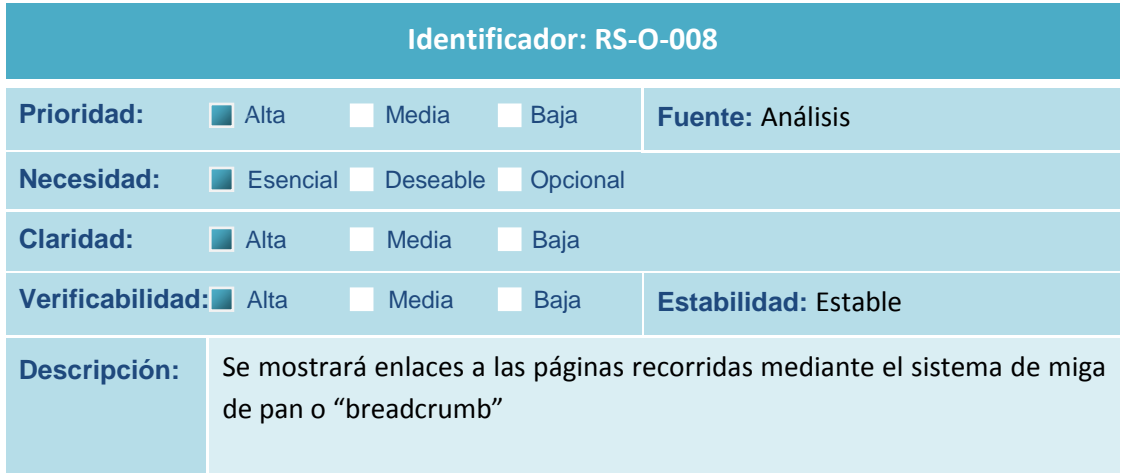

**Tabla 113 Requisito de Software RS-O-008**

## **4.2.2.3Requisitos de Seguridad**

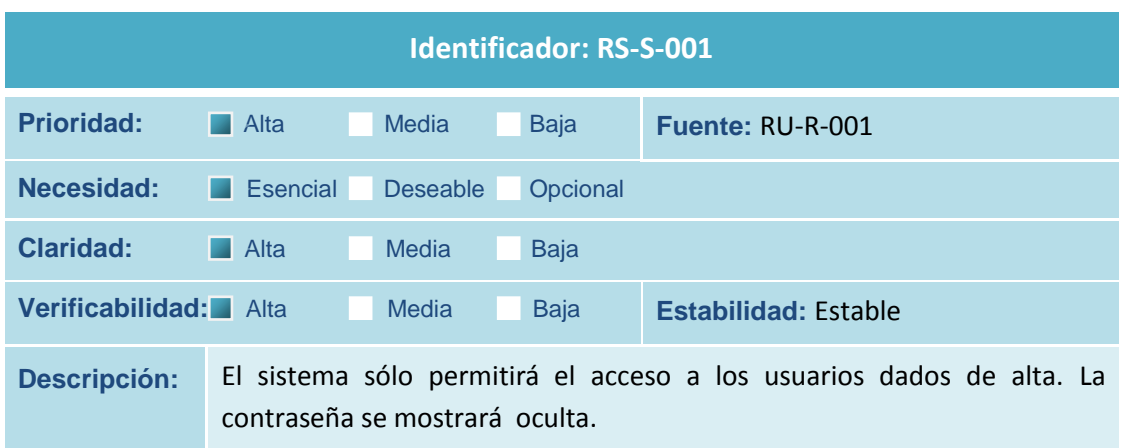

**Tabla 114 Requisito de Software RS-S-001**

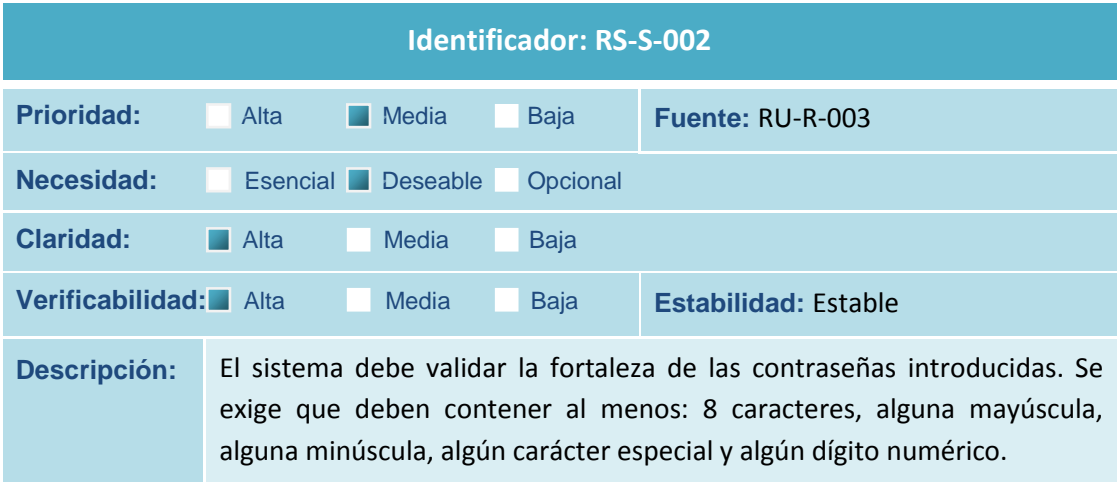

**Tabla 115 Requisito de Software RS-S-002**

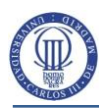

# **4.2.2.4Requisitos de Calidad**

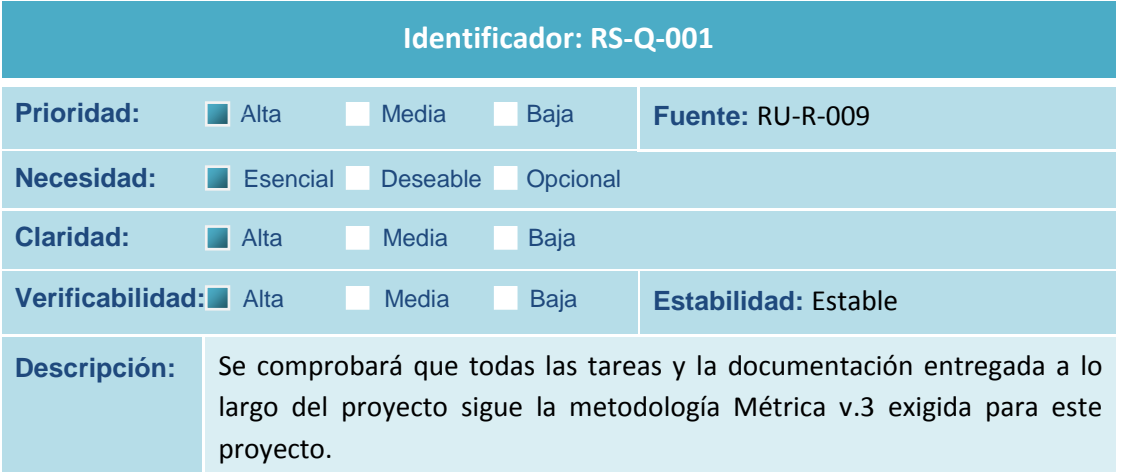

**Tabla 116 Requisito de Software RS-Q-001**

## **4.2.2.5Requisitos de Implantación**

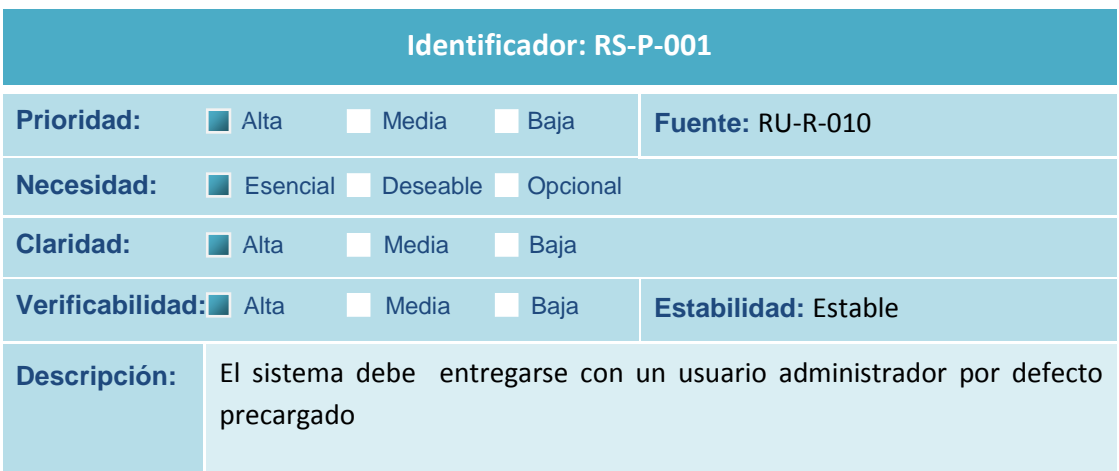

**Tabla 117 Requisito de Software RS-P-001**

# **4.3 Identificación de Subsistemas de Análisis**

Esta actividad no se aplica para este sistema. No se identifican subsistemas.

# **4.4 Análisis de los Casos de uso**

El objetivo principal de esta actividad es la identificación de las clases cuyos objetos son necesarios para realizar un caso de uso y describir su comportamiento mediante la interacción de dichos objetos. Para ello se toma como productos el modelo de casos de uso y la especificación de casos de uso obtenidos en el punto 4.2 (Actividad ASI 2.4 en Métrica v.3).

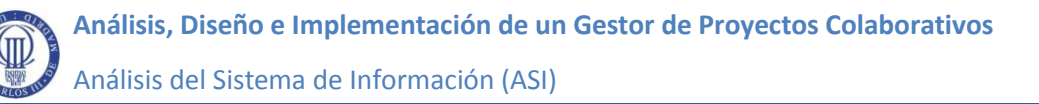

# **4.4.1 Identificación de Clases Asociadas a un Caso de Uso**

En esta tarea estudiamos los casos de uso especificados en el punto 4.2 para obtener la lista de objetos que son candidatos a ser clases. Se trata de realizar una primera aproximación que se irá afinando al estudiar la interacción de los objetos en esta misma actividad y durante la fase de diseño.

## Clases de interfaz

A partir del estudio de los casos de uso se ha identificado un conjunto inicial de interfaces que habrán de ser concretadas en el proceso de diseño. En su denominación se va a emplear el tipo de notación Camel a excepción de la primera letra, comenzando por el prefijo *frm* y seguido de un texto lo más concreto y descriptivo posible

- *frmInicioSesion*: Interfaz de entrada al sistema dónde el usuario introduce su nombre y clave para identificarse.
- *frmUsuarios*: Interfaz principal para los usuarios de tipo Administrador desde la que pueden llevar íntegramente la gestión de usuarios.
- *frmUsuarioEdicion:* Edición de usuarios.
- *frmProyectos*: Interfaz principal para los usuarios de tipo Director desde la que puede realizarse la gestión y seguimiento de los proyectos dirigidos.
- *frmProyectoEdicion*: Edición de proyectos.
- *frmColaboradores:* Interfaz de acceso para el perfil colaborador desde dónde puede visualizar la información referente a los proyectos en los que colabora.
- *frmPersonaProyecto:* Para la asignación de colaboradores a un proyecto.
- *frmTitulaciones:* Interfaz de acceso para el perfil Administrador a la gestión y consulta de las distintas Titulaciones existentes.

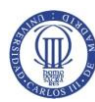

- *frmTitulacionesEdicion:* Edición de titulaciones.
- *frmEstados:* Interfaz de acceso para el perfil Administrador a la gestión de los distintos tipos de estado en los que puede encontrarse un proyecto.
- *frmEstadoEdicion:* Edición de tipos de estado.
- *frmMensajes:* Acceso a los hilos de mensajes en los que interviene el usuario.
- *frmMensajeEdicion:* Interfaz para la creación y envío de mensajes.
- *frmConfiguracion:* Acceso para el perfil Administrador a los parámetros de conexión a base de datos y a la ruta de documentos compartidos.
- *frmRecuperacionClave:* Acceso al usuario para la recuperación de la contraseña de acceso al sistema.

## Clases de entidad

A partir de los sustantivos o abstracciones de objetos del mundo real identificados en la especificación de los casos de uso se han obtenido una serie de clases candidatas a formar parte del modelo conceptual que a medida que avance el análisis y el diseño se irán completando y afinando hasta poder obtener el diagrama de clases definitivas. Se identifican las siguientes clases:

*Proyecto, Colaboracion, Usuario, Rol, Mensaje, Documento, Titulacion, Estado, Tema, Configuracion*

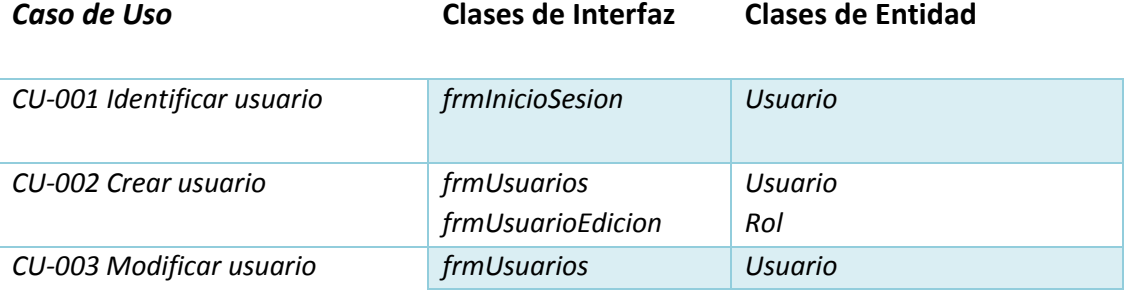

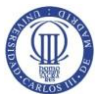

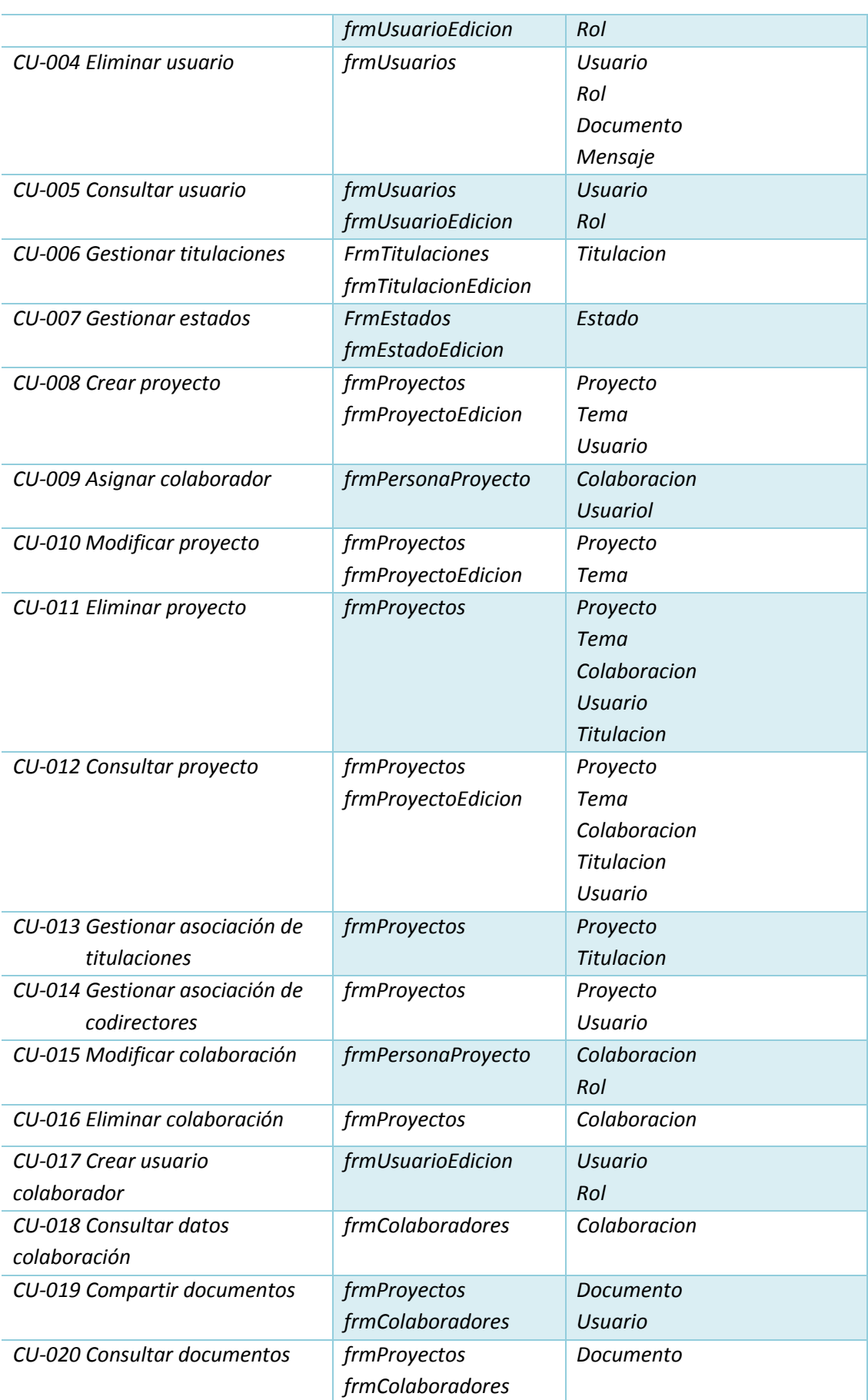

 **Análisis, Diseño e Implementación de un Gestor de Proyectos Colaborativos** Análisis del Sistema de Información (ASI)

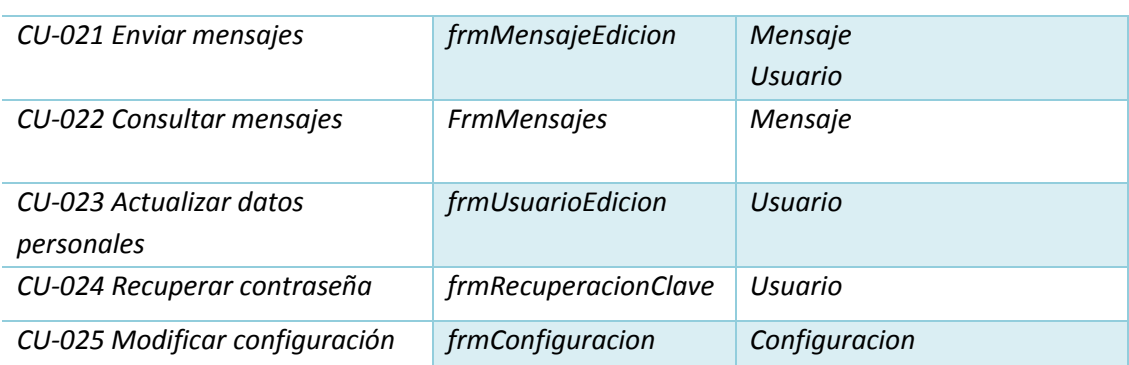

# **4.4.2 Descripción de la Interacción de Objetos**

Esta tarea tiene como objetivo describir la interacción entre los distintos objetos involucrados en la realización de un caso de uso. En este caso, el análisis de dicha interacción se ha realizado mediante la técnica de los diagramas de secuencia, que va a poner énfasis en la interacción cronológica entre los distintos objetos que realizan el caso de uso. A continuación se muestran algunos de los más relevantes para este sistema.

Crear proyecto (CU-008)

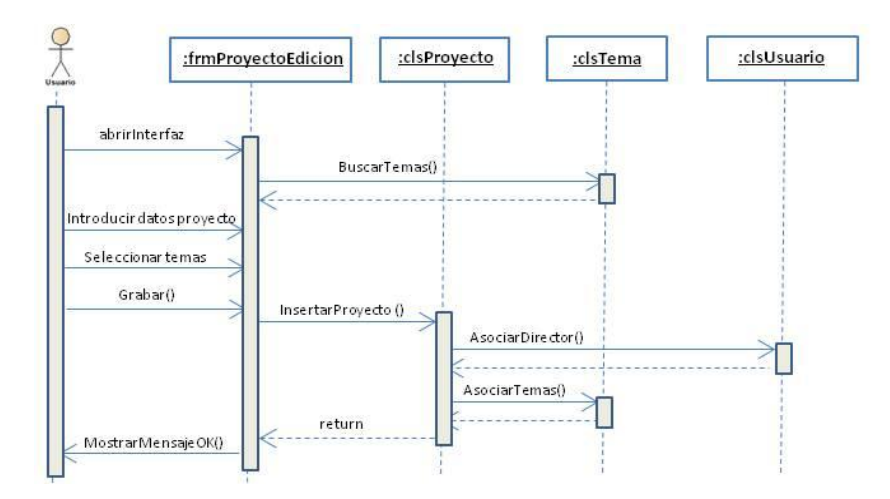

**Tabla 118 Diagrama de secuencia para el caso de uso CU-008 Crear proyecto**
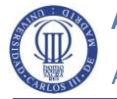

Asignar colaborador (CU-009)

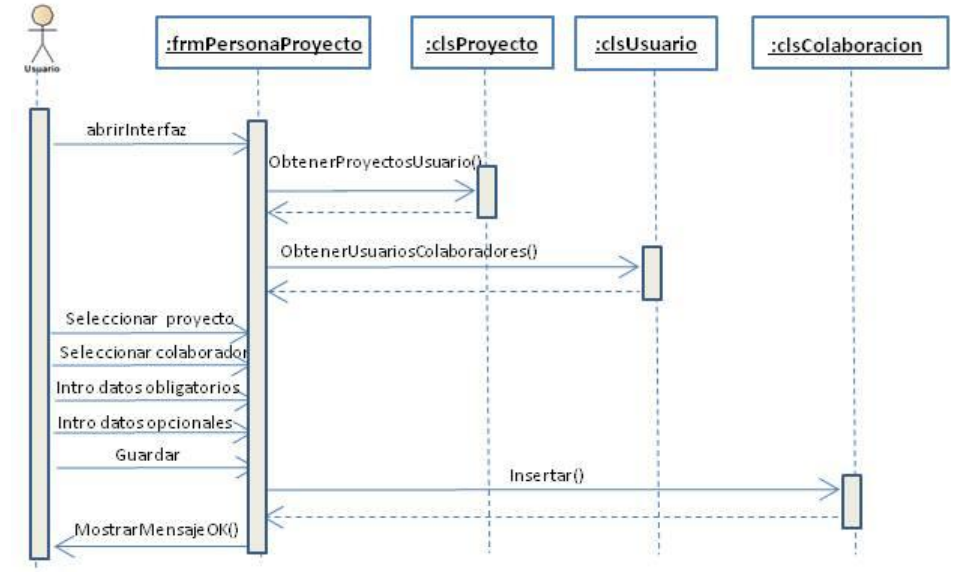

**Tabla 119 Diagrama de secuencia para el caso de uso CU-009 Asignar colaborador**

■ Consultar proyecto (CU-012)

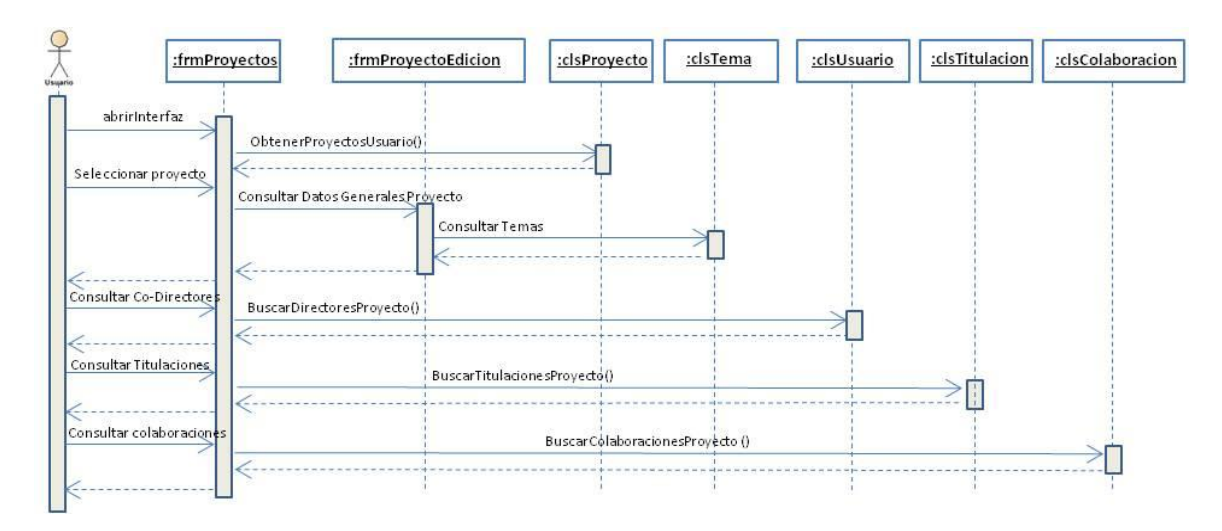

**Tabla 120 Diagrama de secuencia para el caso de uso CU-012 Consultar proyecto**

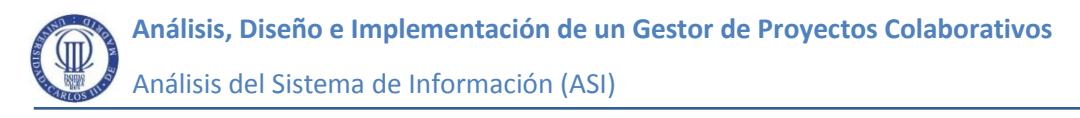

Compartir documentos (CU-019)

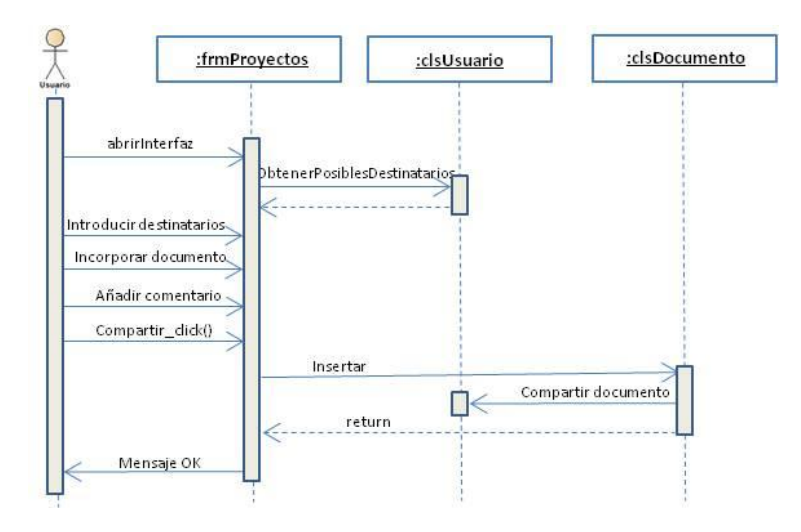

**Tabla 121 Diagrama secuencial para el caso de uso CU-019 Compartir documentos**

# **4.5 Análisis de clases**

En esta actividad se describen las clases detectadas en el análisis de los Casos de Uso, identificándose sus atributos, sus responsabilidades y la forma de asociarse y relacionarse entre ellas. Todas estas tareas se abordan a partir de una percepción conceptual del Sistema, tratando de no anticipar decisiones o detalles de la implementación que habrán de surgir desde el diseño. Para los atributos, se mostrarán sólo aquellos que serían públicos o evidentes en una abstracción del objeto que representan. Tampoco se mostrarán operaciones o métodos concretos de las clases, si no, una relación de las responsabilidades previstas a partir de la interacción de los objetos en la realización de los Casos de Uso.

A continuación se muestra un modelo conceptual del Sistema para las clases de entidad representado mediante un diagrama de clases de análisis basado en el lenguaje UML.

 **Análisis, Diseño e Implementación de un Gestor de Proyectos Colaborativos** 

Análisis del Sistema de Información (ASI)

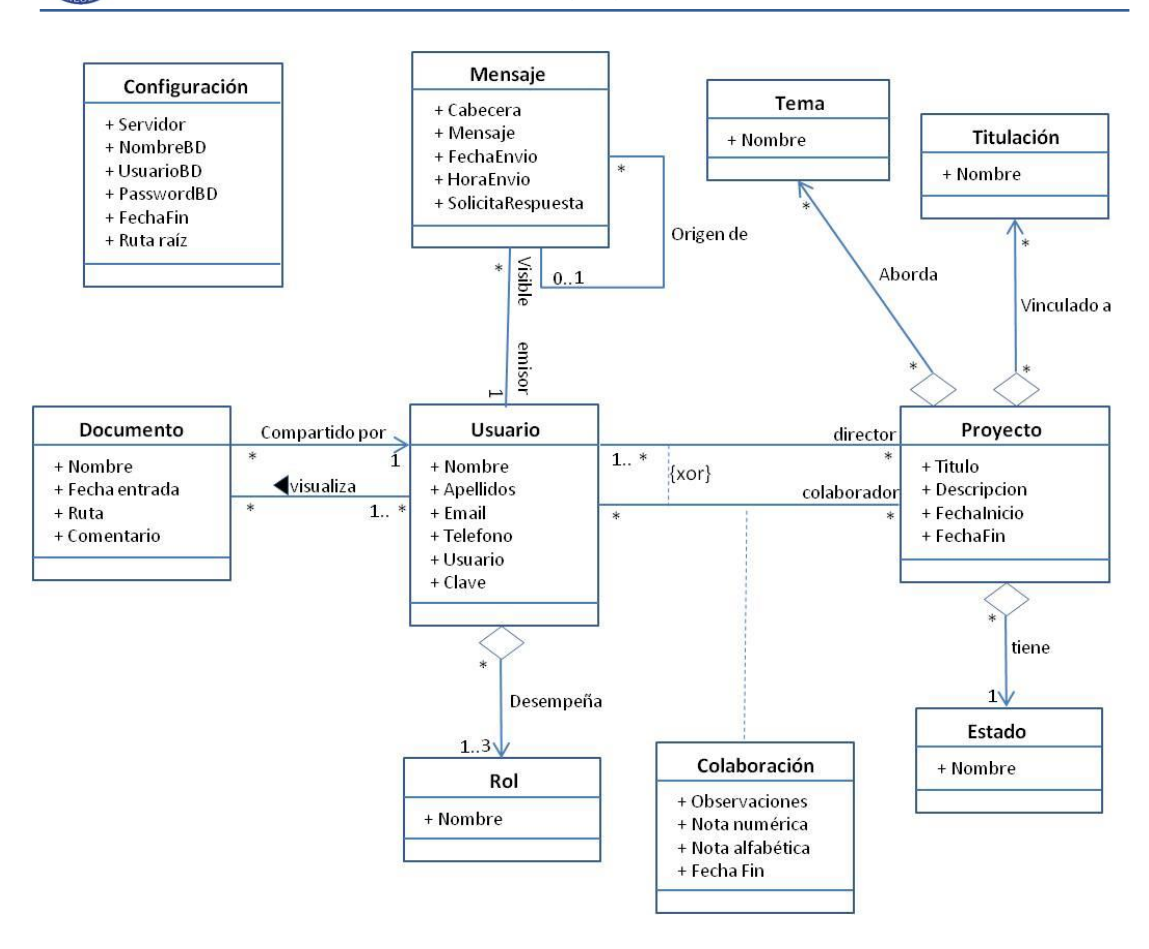

**Tabla 122 Diagrama de clases de análisis- Modelo conceptual**

#### **4.5.1 Identificación de Responsabilidades y Atributos**

El objetivo de esta tarea es identificar las responsabilidades y atributos relevantes de una clase. Las responsabilidades de una clase definen la funcionalidad identificada para dicha clase a partir del estudio de los Casos de Uso. A partir de estas responsabilidades podrán ir concretándose las operaciones de esa clase y posteriormente los métodos en las clases de diseño. Los atributos de una clase especifican las propiedades de la misma. Los tipos de estos atributos deben ser conceptuales y conocidos en el dominio.

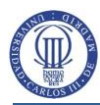

### **Proyecto**

#### **Responsabilidades**

Clase que define a los objetos de tipo Proyecto, que representan proyectos colaborativos gestionados por el sistema. La principal responsabilidad es garantizar la persistencia de estos proyectos: altas, bajas y modificaciones, así como ofrecer acceso a la consulta y localización de los mismos.

#### **Atributos**

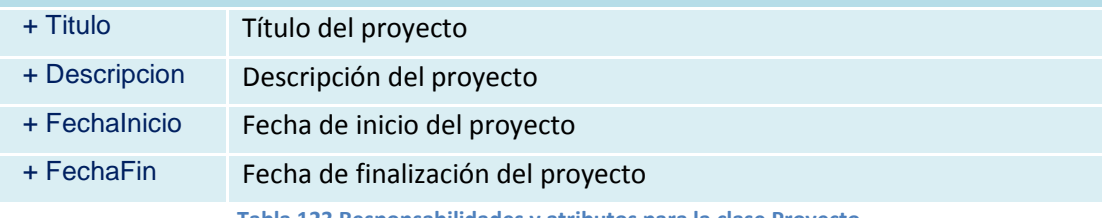

**Tabla 123 Responsabilidades y atributos para la clase Proyecto**

#### **Usuario**

#### **Responsabilidades**

Clase que representa a los usuarios que tienen acceso al sistema. Se encarga del mantenimiento: altas, bajas y modificaciones de estos usuarios, de su validación e identificación, y de facilitar su localización y consulta.

#### **Atributos**

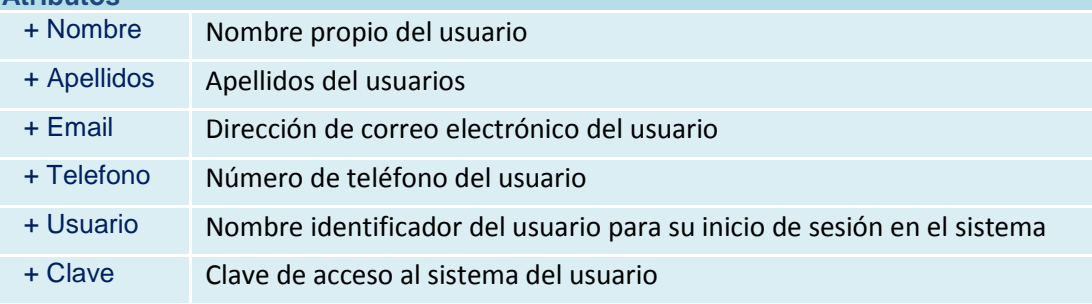

**Tabla 124 Responsabilidades y atributos para la clase Usuario**

### **Documento**

#### **Responsabilidades**

Clase que representa los documentos compartidos en el sistema y se responsabiliza de su persistencia, consulta, localización y de facilitar la posibilidad de compartirlos con los usuarios necesarios.

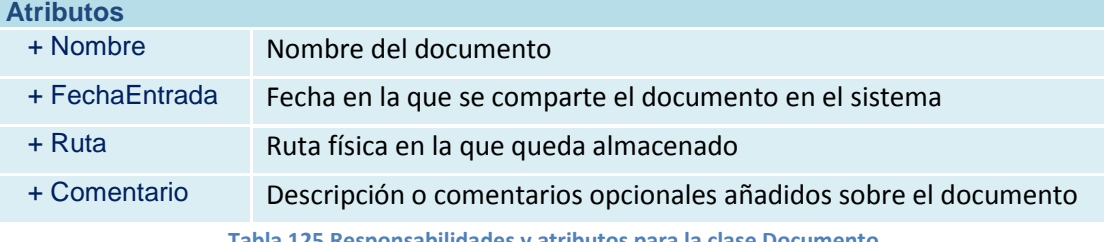

**Tabla 125 Responsabilidades y atributos para la clase Documento**

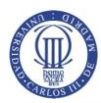

### **Mensaje**

#### **Responsabilidades**

Clase que representa los mensajes enviados desde el sistema y se responsabiliza de su persistencia, consulta, localización y de facilitar su envío y recepción

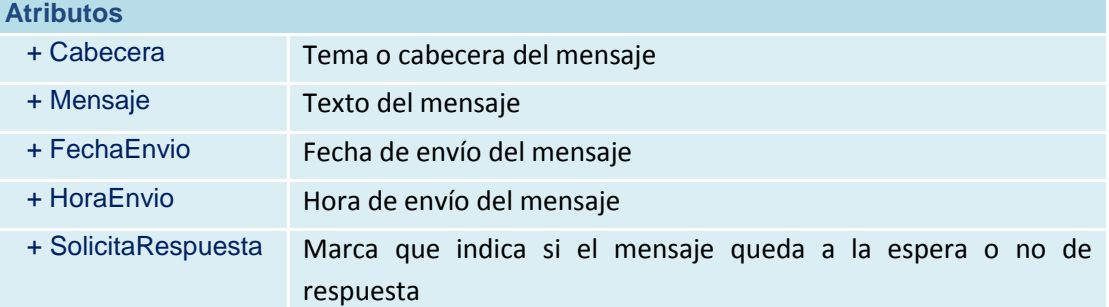

**Tabla 126 Responsabilidades y atributos para la clase Mensaje**

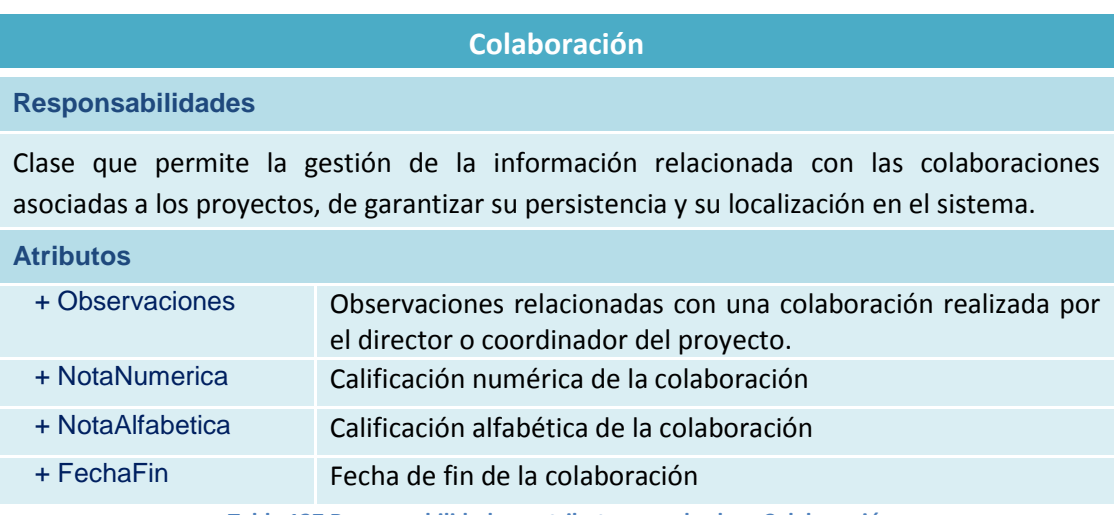

**Tabla 127 Responsabilidades y atributos para la clase Colaboración**

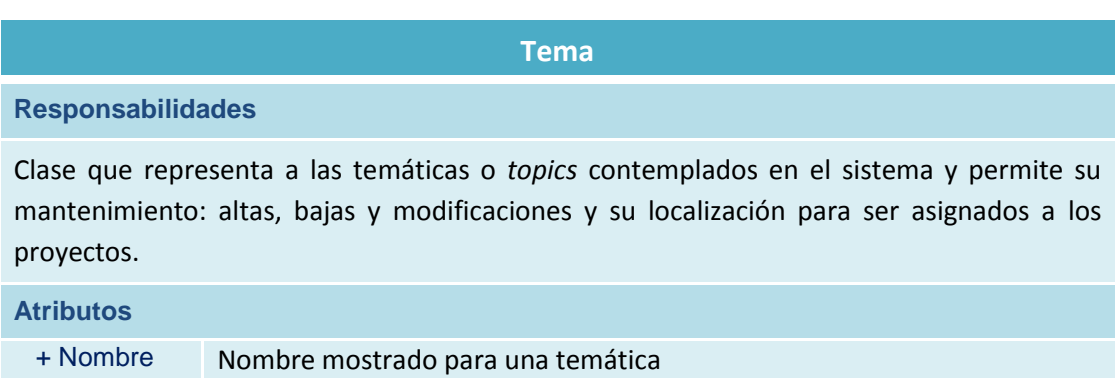

**Tabla 128 Responsabilidades y atributos para la clase Tema**

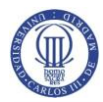

### **Titulación**

#### **Responsabilidades**

Clase que representa a las titulaciones académicas gestionadas por el sistema, y va a permitir su persistencia y su localización para vincularlas a los proyectos.

### **Atributos**

+ Nombre Nombre de la titulación

**Tabla 129 Responsabilidades y atributos para la clase Titulación**

**Rol**

#### **Responsabilidades**

Clase que representa los posibles roles que pueden representar los usuarios. Va a encargarse de su persistencia y de facilitar su localización para su asociación con los usuarios.

**Atributos**

+ Nombre Nombre del rol o perfil

**Tabla 130 Responsabilidades y atributos para la clase Rol**

### **Configuración**

#### **Responsabilidades**

Clase que permite la modificación de los parámetros de configuración necesarios para el acceso a la base de datos del sistema y establecer la ruta dónde se van a almacenar físicamente los documentos compartidos.

#### **Atributos**

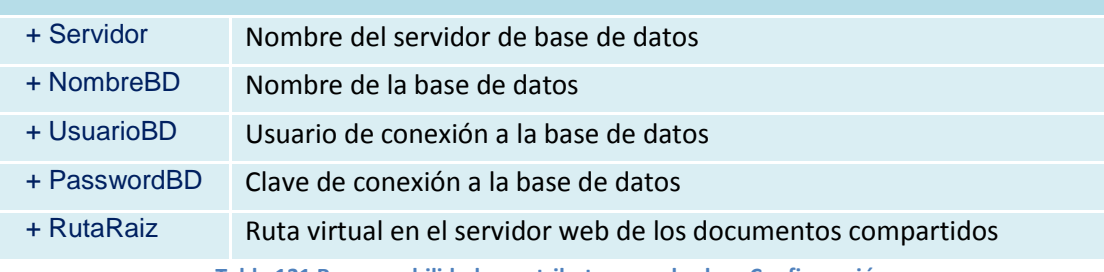

**Tabla 131 Responsabilidades y atributos para la clase Configuración**

### **4.5.2 Identificación de Asociaciones y Agregaciones**

En esta tarea se estudian los mensajes de los diagrama de secuencia para determinar las asociaciones existentes entre las distintas clases. Las relaciones surgen a partir de los requisitos funcionales demandados por los distintos Casos de Uso.

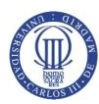

Asociación Usuario – Proyecto (director)

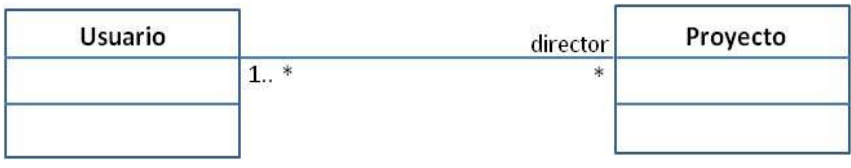

**Figura 15 Asociación entre clases Usuario y Proyecto (director)**

En esta asociación el usuario desempeña el rol (UML) de director. Un usuario puede ser director de 0 a varios proyectos (0..\*) y un proyecto tiene que estar dirigido por al menos un director (1..\*).

Asociación Usuario – Proyecto (colaborador)

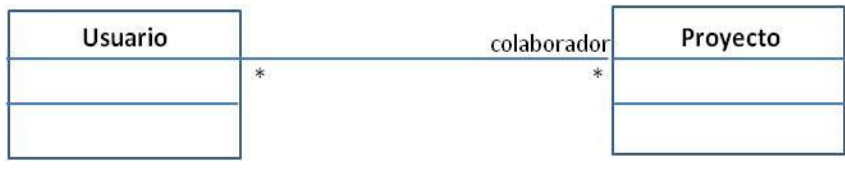

**Figura 16 Asociación entre clases Usuario y Proyecto (colaborador)**

En esta asociación el usuario desempeña el rol (UML) de colaborador. Un usuario puede ser colaborador de 0 a varios proyectos (0..\*) y en un proyecto hay asignados desde 0 a varios colaboradores (0..\*).

Como vemos en la siguiente figura, extraída del diagrama de clases, esta asociación tiene una restricción de tipo *XOR* con la asociación entre las clases Usuario y Proyecto para el rol director, lo cual se debe interpretar como que el mismo objeto Usuario no puede asociarse a un mismo objeto de la clase Proyecto asumiendo el rol colaborador y director al mismo tiempo, o lo que es lo mismo, un mismo usuario no podría intervenir como colaborador y director en un mismo proyecto.

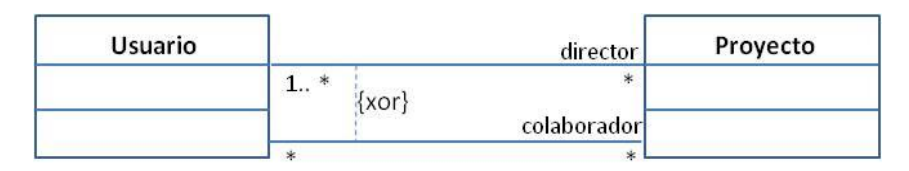

**Figura 17 Asociaciones entre clases Usuario y Proyecto**

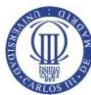

 **Análisis, Diseño e Implementación de un Gestor de Proyectos Colaborativos** Análisis del Sistema de Información (ASI)

Asociación Usuario – Documento (Compartido por)

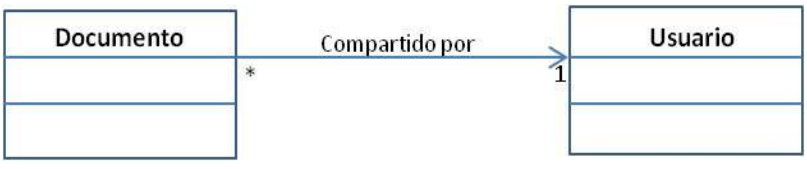

**Figura 18 Asociación entre clases Usuario y Documento (Compartido por)**

Un usuario puede compartir de 0 a varios documentos (0..\*), mientras que para todo documento existe un único usuario que lo compartió originalmente (1).

Asociación Usuario – Documento (Visualizar)

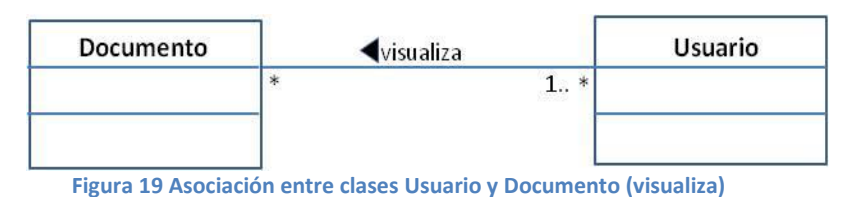

Un usuario puede consultar o visualizar de 0 a varios documentos (0..\*) y un documento puede ser visualizado por al menos un usuario (1..\*).

Asociación Usuario – Mensaje

| <b>Usuario</b> | emisor | visible | Mensaje |
|----------------|--------|---------|---------|
|                | ಸ್     | *       |         |
|                |        |         |         |

**Figura 20 Asociación entre clases Usuario y Mensaje**

Un mensaje es enviado por un único usuario que en la asociación viene representado por el rol emisor (cardinalidad 1), mientras que un usuario puede visualizar de 0 a varios mensajes (0..\*).

Asociación Mensaje – Mensaje

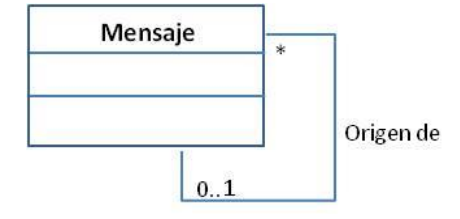

**Figura 21 Asociación reflexiva de la clase Mensaje**

Se trata de una asociación reflexiva de la clase Mensaje mediante la cual se identifica el hecho de que un mensaje puede ser respuesta a otro mensaje anterior. Según la cardinalidad mostrada en el diagrama de clases, un objeto mensaje puede

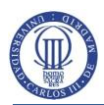

ser origen de 0 a varios objetos mensajes (0..\*), mientras que un mensaje concreto sólo puede tener como máximo un mensaje de origen (0..1).

## Agregación Proyecto - Titulación

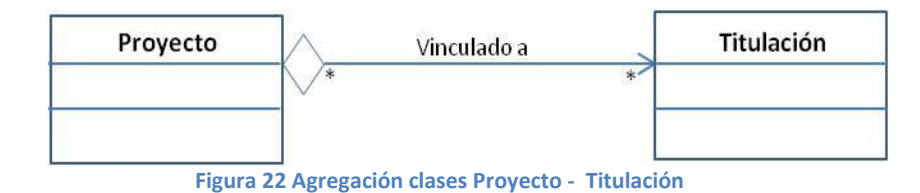

Los objetos de tipo Titulación se consideran parte del objeto proyecto por lo que esta relación se considera de agregación. En cuanto a la cardinalidad se puede decir que un proyecto puede estar vinculado de 0 a varias Titulaciones (0..\*) y al mismo tiempo una Titulación puede ser vinculada desde 0 a varios proyectos (0..\*).

Agregación Proyecto – Tema

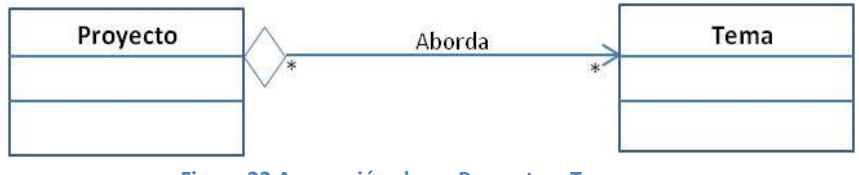

**Figura 23 Agregación clases Proyecto – Tema**

Los objetos de tipo Tema asociados al objeto Proyecto se consideran como parte del mismo, es decir, se trata de una relación de agregación. En cuanto a la cardinalidad se puede decir que un proyecto puede abordar de 0 a varios objetos de la clase Temas (0..\*) y al mismo tiempo un objeto Tema puede ser abordado desde 0 a varios proyectos (0..\*).

Agregación Usuario – Rol

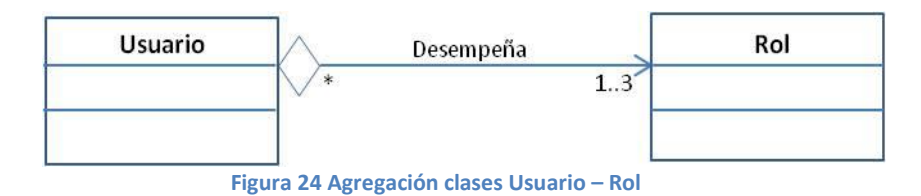

Un usuario puede representar de 1 a 3 roles diferentes (1..3) mientras que un objeto de tipo rol puede ser asociado por varios objetos de tipo Usuario (0..\*).

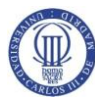

Agregación Proyecto – Estado

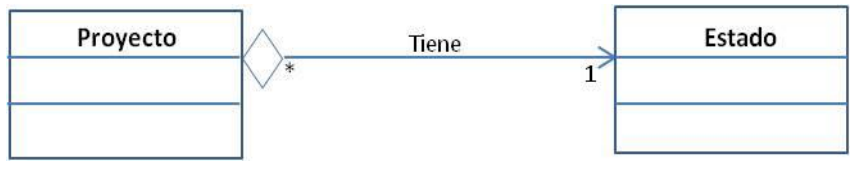

**Figura 25 Agregación clases Proyecto – Estado**

Un objeto proyecto tiene asociado un único objeto de la clase Estado (cardinalidad 1). La relación de ambas clases se considera una agregación en la que el Estado es parte de un Todo que es el Proyecto.

# **4.6 Elaboración del Modelo de Datos**

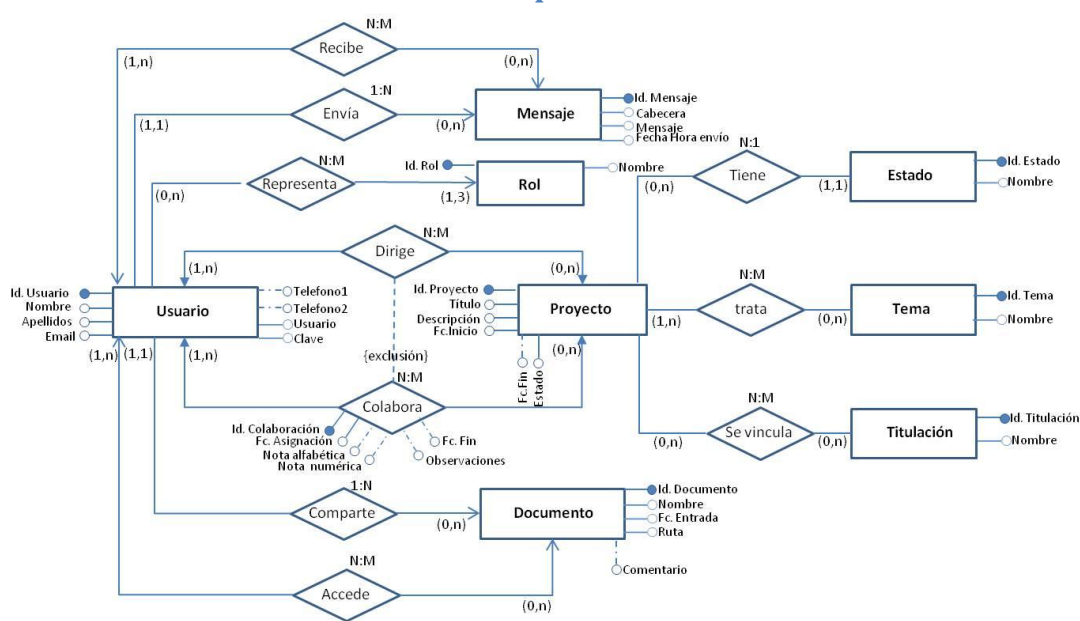

## **4.6.1 Elaboración del Modelo Conceptual de Datos**

**Figura 26 Modelo Entidad-Relación**

## **4.7 Definición de las Interfaces de Usuario**

## **4.7.1 Especificación de Principios Generales de la Interfaz**

La calidad de la interfaz va a influir decisivamente en el grado de satisfacción y aceptación que los usuarios van a tener sobre el Sistema. Al margen del tema estético, que también es importante cuidar, aunque siempre es más subjetivo, se trata sobre todo de proporcionar una interfaz clara e intuitiva que solicite y ofrezca

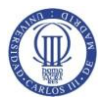

al usuario lo que este espera y minimice en la medida de lo posible su esfuerzo de aprendizaje.

A su vez, es necesario identificar funcionalidades comunes en las distintas ventanas o diálogos mostrados con el fin de crear componentes o módulos que puedan ser reutilizados de forma homogénea de tal forma que contribuyan a una mejor familiarización del usuario con el Sistema y a reducir la labor propia del diseño de las interfaces y su mantenimiento.

Al tratarse de una aplicación en entorno Web, se pondrá especial atención conseguir que la interfaz sea interpretada correctamente por los distintos tipos de navegadores. También se pondrá especial cuidado en conseguir que la interfaz sigue los estándares de accesibilidad WCAG 2.0 [más adelante](#page-205-0)

## **4.7.2 Identificación de Perfiles y Diálogos**

El Sistema está destinado a usuarios familiarizados con las Tecnologías de la Información y habituados al manejo de aplicaciones Web similares web en su entorno profesional y académico, por lo que, en cuanto al conocimiento no es necesaria una diferenciación de usuarios.

En cuanto a la funcionalidad, en cambio, existen tres tipos de perfiles que van a llevar a cabo tareas claramente diferenciadas tal y como queda reflejado en la especificación de los Casos de Uso [\(4.2.1\)](#page-71-0). La interfaz debe ser dinámica y adaptarse funcionalmente a las necesidades de cada uno de estos perfiles.

## <span id="page-118-0"></span>**4.7.3 Especificación de Formatos Individuales de la Interfaz de Pantalla**

La interfaz, a falta de las decisiones que puedan tomarse en la fase de Diseño, estará conformada principalmente por una serie de formularios Web, cuyas clases asociadas se han identificado previamente a partir del estudio de los Casos de Uso [\(4.4.1\)](#page-104-0). Independientemente de la funcionalidad específica que pueda tener cada uno de los formularios o interfaces individuales, y del tipo de perfil de usuario que acceda al Sistema, existen una serie de elementos comunes a todos ellos que van a regir su uso y navegabilidad. En la imagen inferior se distinguen de forma esquemática dichos elementos comunes, entre ellos cabe destacar:

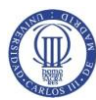

- **Opciones de menú:** Desde cualquier interfaz individual deben poder visualizarse las opciones de menú correspondientes a las funcionalidades accesibles al usuario conectado.
- **Miga de pan o breadcrumb**: Va a permitir seguir la trazabilidad de las secuencia de formularios accedidos por el usuario.
- **Usuario y perfil:** En todo momento el usuario verá su nombre como señal de que su sesión se encuentra activa y el perfil con el que accede al Sistema. Aquellos usuarios que tengan asociado más de un perfil deben poder cambiar de uno a otro de manera sencilla y desde cualquier interfaz individual en la que se encuentren.
- **Opción de desconexión:** Debe existir desde cualquier interfaz individual o formulario una opción para que el usuario pueda desconectarse del Sistema.
- **Cabecera:** En la parte superior de cada formulario se mostrará el nombre identificativo del Sistema y de la interfaz concreta accedida.
- **Área principal de trabajo:** Área reservada a la información específica de cada interfaz accedida.

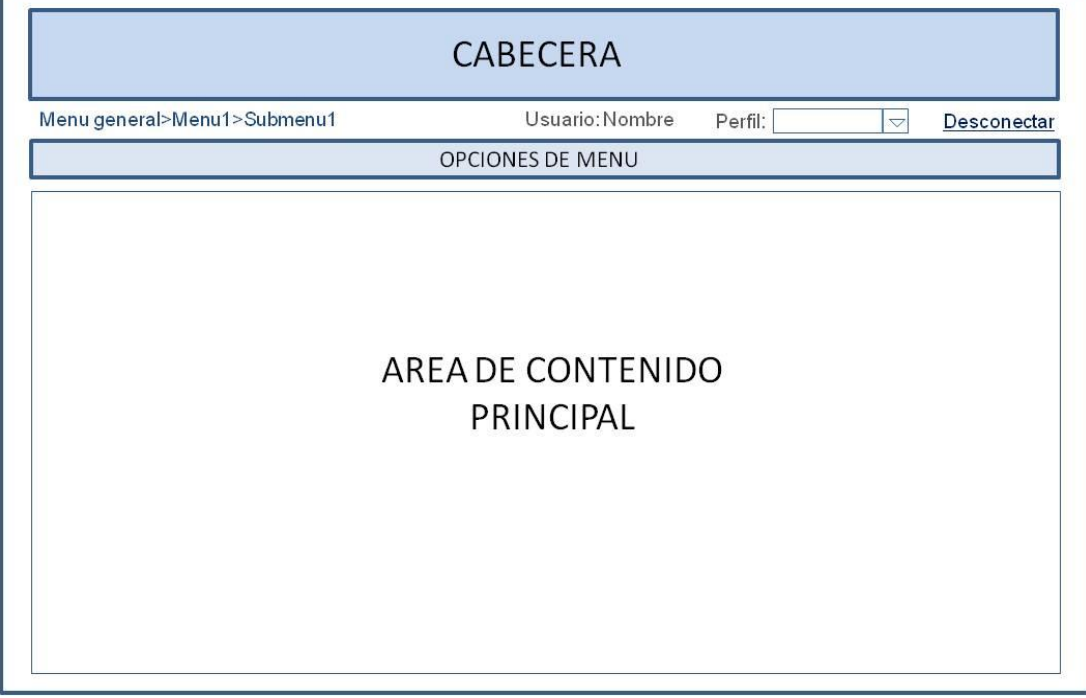

**Figura 27 Elementos comunes a las distintas interfaces individuales**

Para cada tipo de entidad: Proyectos, Titulaciones, Estados, Colaboraciones, Usuarios, etc. se distinguen dos tipos de interfaces. Una de ellas será accedida para agregar y modificar elementos de la entidad en cuestión, y la otra tendrá como objetivo la localización y consulta de los elementos de dicha entidad, así como la gestión de las bajas previa selección del elemento a eliminar, y el acceso a las operativas de alta y modificación. En las imágenes mostradas a continuación se identifican de forma abstracta los elementos de estos formularios tipo.

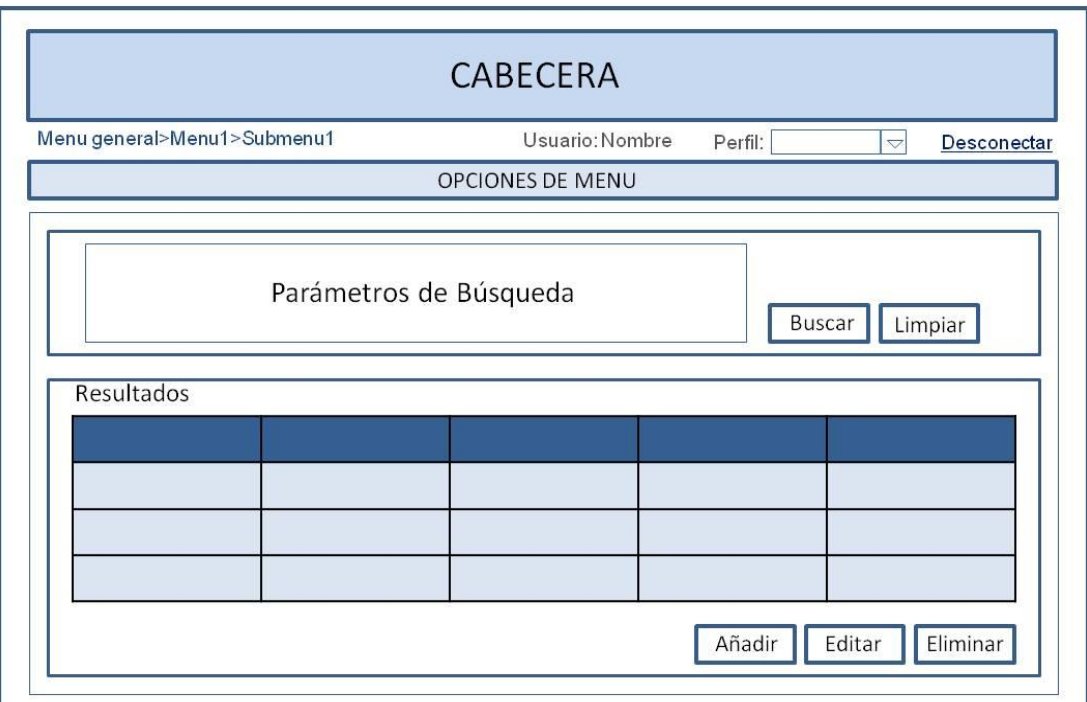

**Figura 28 Interfaz tipo para la gestión y consulta de los distintos tipos de entidades**

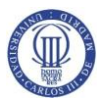

 **Análisis, Diseño e Implementación de un Gestor de Proyectos Colaborativos** 

Análisis del Sistema de Información (ASI)

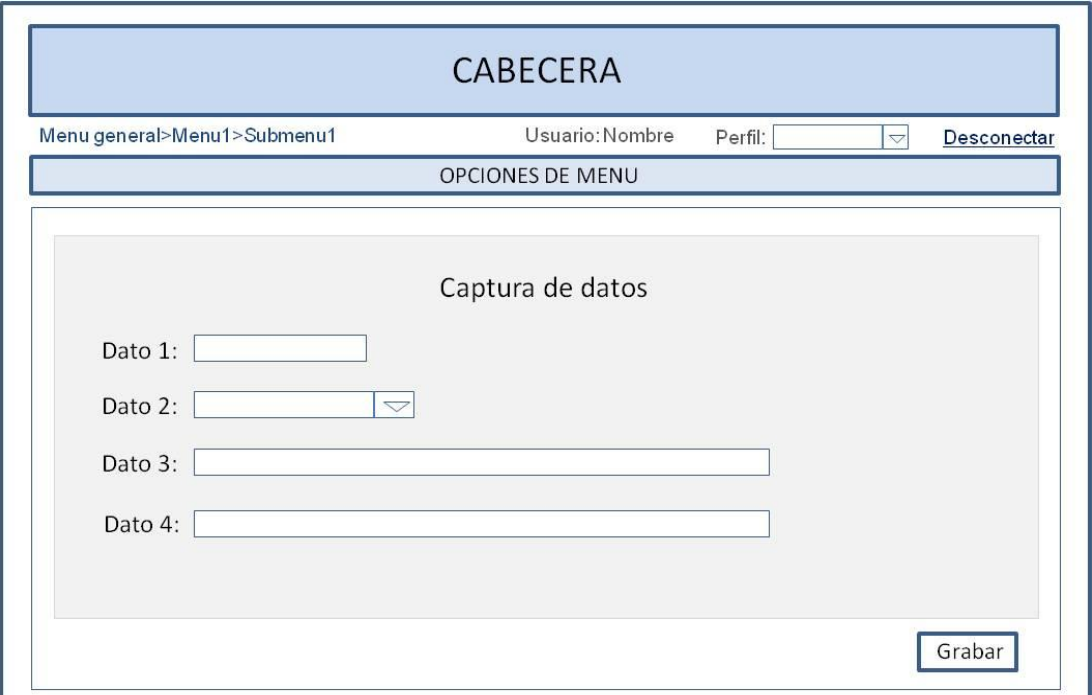

**Figura 29 Interfaz tipo para la creación y modificación de nuevos elementos**

Un ejemplo concreto de este tipo de formularios de mantenimiento es el que ha de encargarse de la gestión de proyectos. Para este caso, cuyo prototipo mostramos en la imagen inferior, además de las áreas destinadas a búsqueda y resultados dónde se van a mostrar los proyectos localizados, habría que añadir la información en modo maestro-detalle de los datos relacionados con cada proyecto seleccionado: Titulaciones, colaboradores y codirectores.

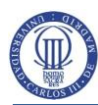

 **Análisis, Diseño e Implementación de un Gestor de Proyectos Colaborativos** 

Análisis del Sistema de Información (ASI)

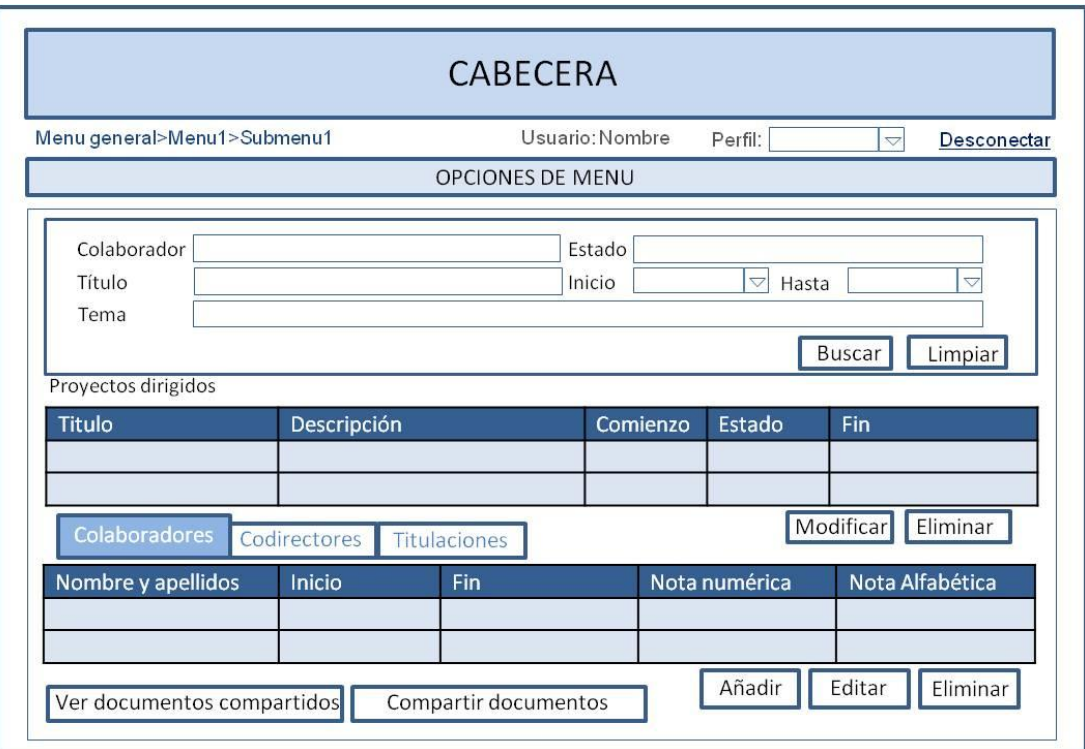

**Figura 30 Prototipo de la Interfaz de Gestión de proyectos**

En la imagen inferior se muestra un prototipo del formulario de consulta de mensajes.

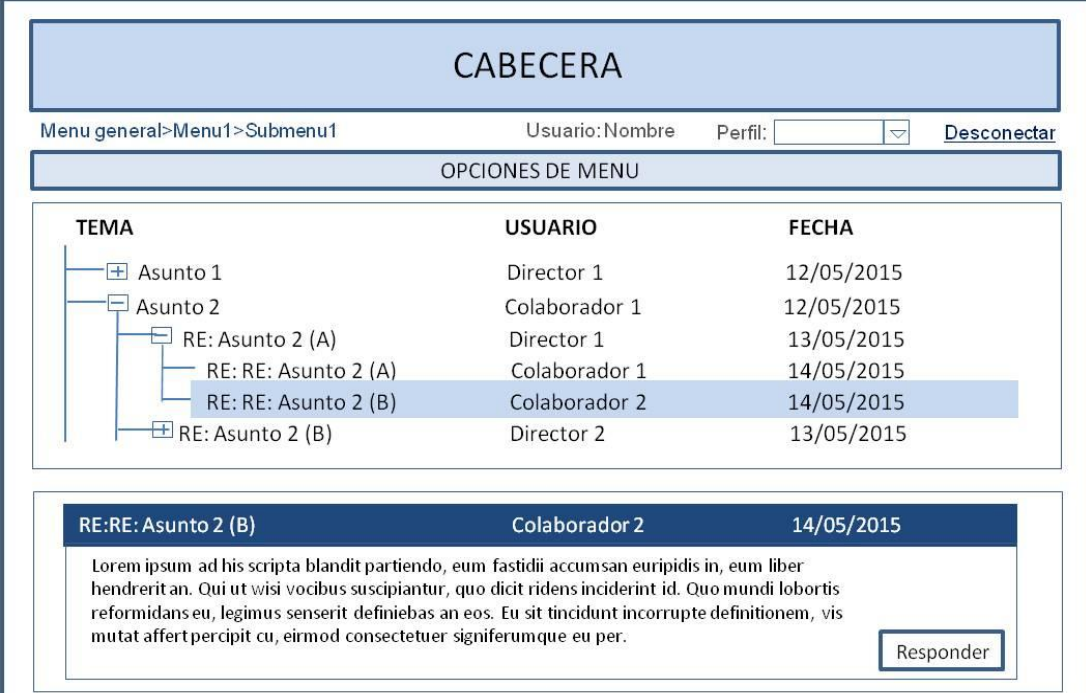

**Figura 31 Prototipo de la Interfaz de Consulta de mensajes**

# **4.8 Análisis de Consistencia y Especificación de Requisitos**

Esta actividad tiene como objetivo asegurar que tanto clientes como analistas tienen el mismo concepto del Sistema. Para ello, utilizando la técnica de

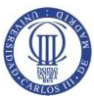

las matrices de trazabilidad se contrastan los distintos modelos obtenidos para verificar la consistencia y la calidad de los mismos.

# **4.8.1 Verificación y Análisis de Consistencia entre Modelos**

## **4.8.1.1 Matriz de Requisitos Funcionales-Casos de Uso**

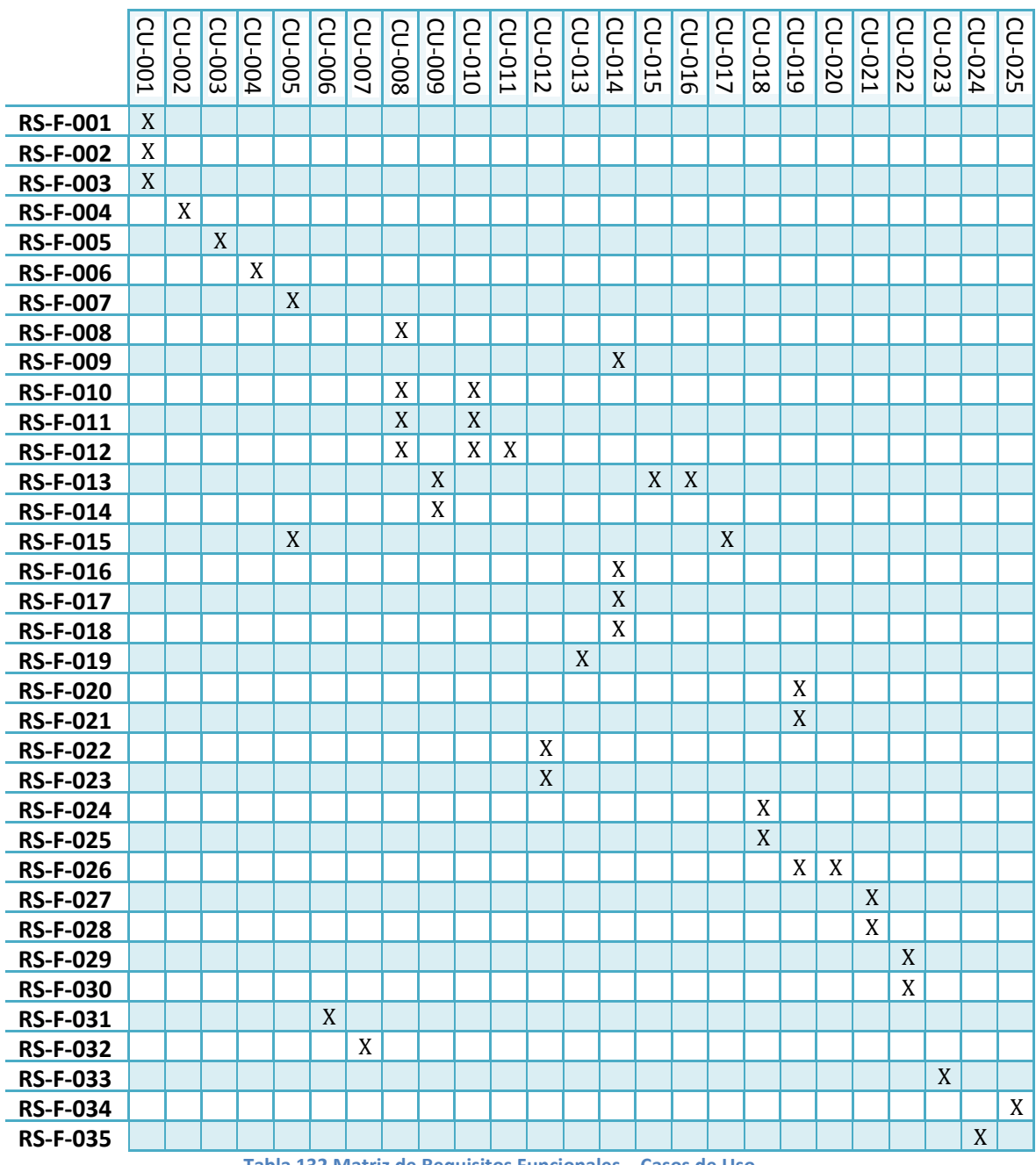

**Tabla 132 Matriz de Requisitos Funcionales – Casos de Uso**

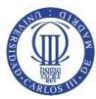

# **4.8.1.2 Matriz de Requisitos Funcionales – Requisitos de Usuario de Capacidad**

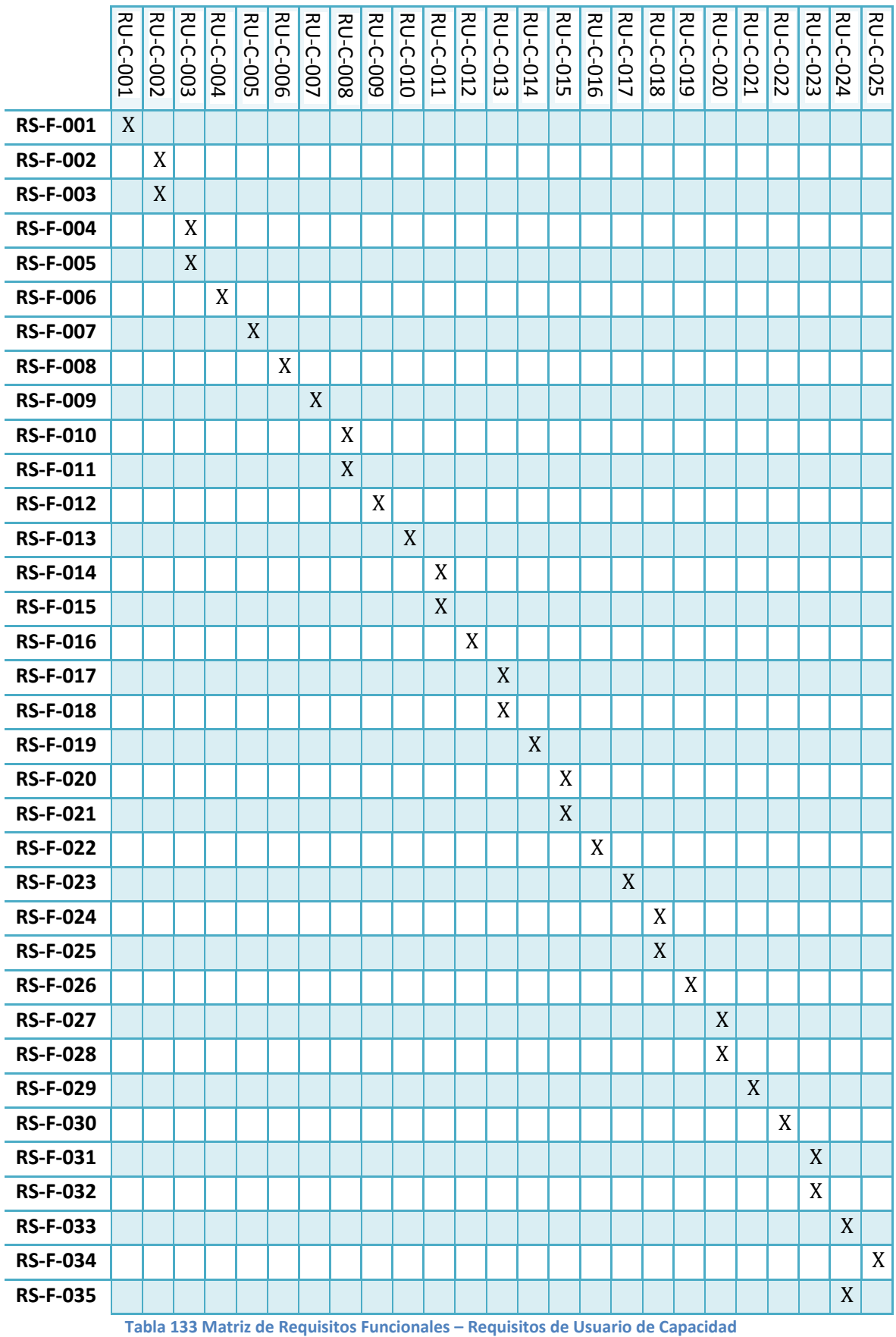

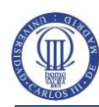

 **Análisis, Diseño e Implementación de un Gestor de Proyectos Colaborativos** Análisis del Sistema de Información (ASI)

## **4.8.1.3 Matriz Interfaz – Casos de Uso**

- GUI-1: frmInicioSesion
- GUI-2:frmUsuarios
- GUI-3:frmUsuarioEdicion
- GUI-4:frmTitulaciones
- GUI-5:frmTitulacionEdicion
- GUI-6:frmEstados
- GUI-7:frmEstadoEdicion
- GUI-8:frmProyectos
- GUI-9: frmProyectoEdicion
- GUI-10:frmPersonaProyecto
- GUI-11:frmColaboradores
- GUI-12:frmMensajes
- GUI-13:frmMensajeEdicion
- GUI-14:frmRecuperacionClave
- GUI-15:frmConfiguracion

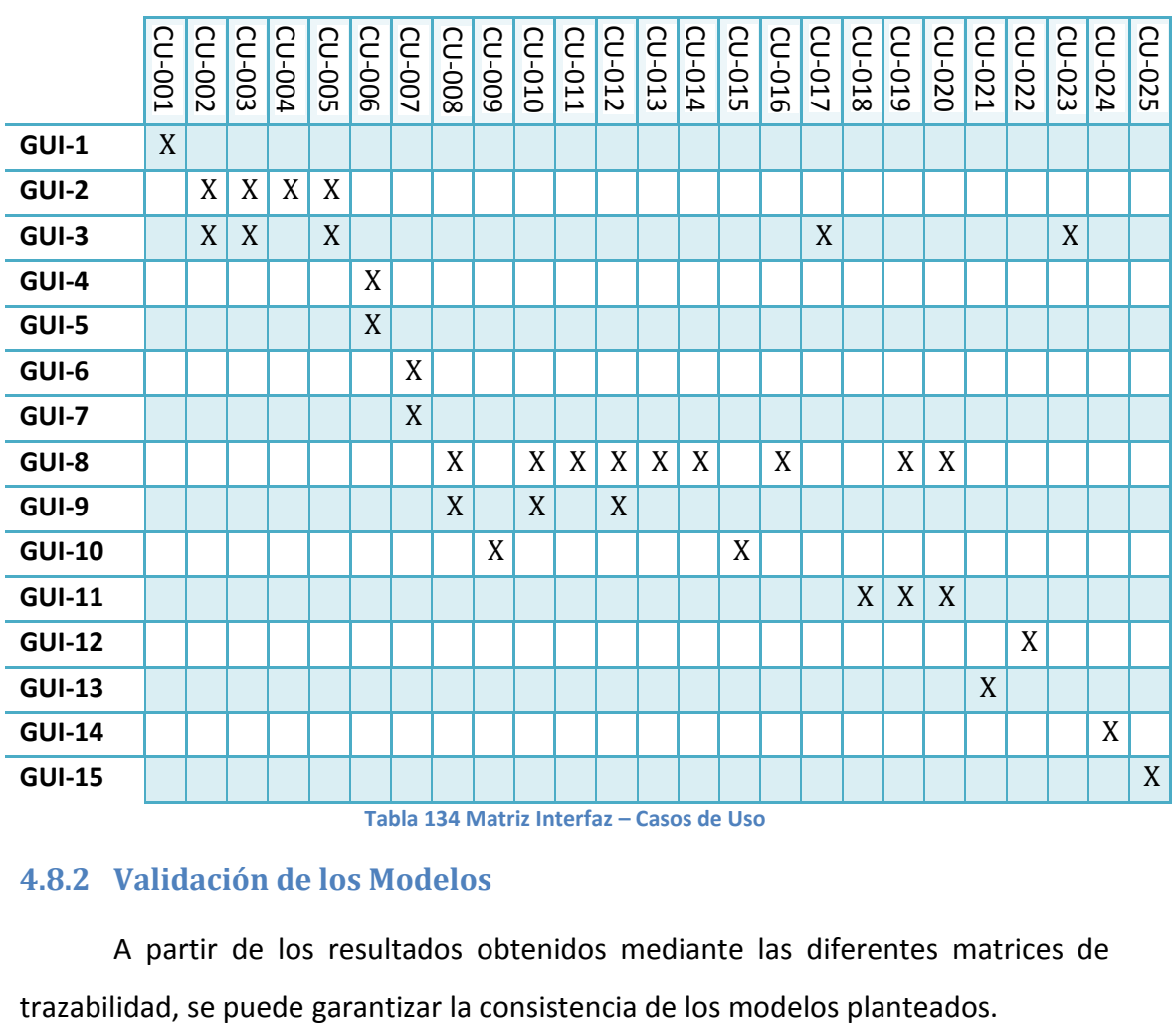

## **4.8.2 Validación de los Modelos**

A partir de los resultados obtenidos mediante las diferentes matrices de

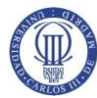

# **5 Diseño del Sistema de Información (DSI)**

El objetivo de la fase de Diseño es definir la arquitectura y el entorno tecnológico que da soporte al Sistema, además de la especificación detallada de todos sus componentes. Con esta información se generan las especificaciones de construcción del Sistema, la descripción técnica del plan de pruebas y la definición de los requisitos de implantación.

# **5.1 Definición de la Arquitectura del Sistema**

Esta actividad tiene como objetivo la definición de la arquitectura física del Sistema, identificar los posibles subsistemas de diseño y ubicarlos de forma óptima según la arquitectura propuesta. Es importante, a su vez, dimensionar correctamente la infraestructura tecnológica que va a dar soporte al Sistema a partir de una estimación de la carga de los procesos y de las necesidades de comunicación entre los distintos nodos del Sistema.

## <span id="page-126-0"></span>**5.1.1 Definición de Niveles de Arquitectura**

Es un modelo de Sistema web, distribuido en torno a una arquitectura Cliente/Servidor separado en tres niveles o capas físicas (tiers) : Nivel de Presentación, nivel de negocio, nivel de datos. La tecnología utilizada, tal y como se decidió en la activad [2.6](#page-53-0) es ASP.NET. Para el desarrollo se buscará la separación conceptual siguiendo el modelo de tres capas lógicas (layers): capa o lógica de presentación o interfaz (UIL), capa de lógica de negocio (BLL) y Capa de acceso a datos (DAL), que no han de ser confundidas con las capas o niveles físicos nombrados anteriormente.

El nivel de presentación comprende no solamente el navegador sino también la parte del servidor web dedicada a la interpretación y entrega de las páginas solicitadas por el cliente en un formato legible para el navegador.

En el nivel de negocio se encuentran los componentes necesarios para la ejecución de la aplicación ASP.NET. A partir de las peticiones de página del cliente, se llevará a cabo toda la lógica de negocio, se podrá recuperar y guardar

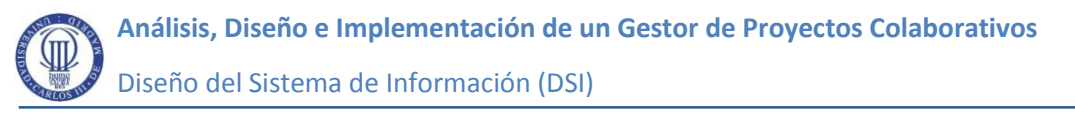

información en la base de datos y se devolverá la respuesta al navegador en formato HTML.

El tercer nivel estaría constituido por la base de dato incluyendo tanto sus objetos físicos y lógicos: tablas, índices, vistas, restricciones, claves primarias, foráneas, etc. , como los posibles elementos de programación relacionados: funciones, procedimientos almacenados, disparadores, etc.

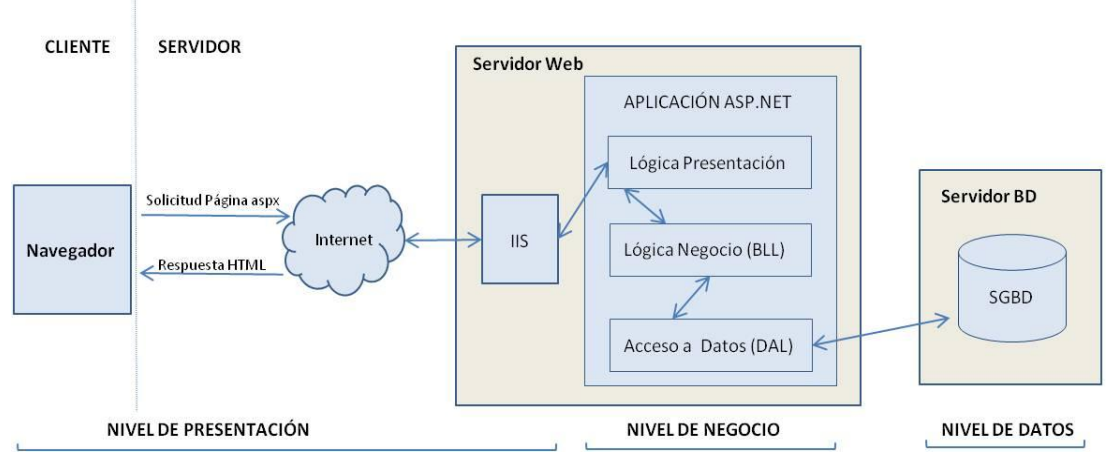

**Figura 32 Arquitectura web 3 niveles**

## **5.1.2 Especificación de Estándares y Normas de Diseño y Construcción**

En esta tarea se obtiene el catálogo de normas que ha de seguirse a lo largo del Diseño y la Construcción del Sistema. A continuación se fijan las condiciones de normalización para las nomenclaturas de los ficheros, las variables y constantes y las funciones y procedimientos.

#### **5.1.2.1Nombres de los Ficheros**

El nombre de los ficheros comenzará por un prefijo que identifique su ámbito o categoría: "*frm"* para los formularios web, "*cls"* para las clases de entidad y continuará con un nombre lo más descriptivo y conciso posible de la funcionalidad que contiene el fichero, siguiendo el patrón Camel, es decir, la primera letra de cada palabra en mayúsculas y no existe separación entre palabras.

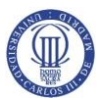

## **5.1.2.2 Idioma**

El idioma utilizado será el Castellano.

## **5.1.2.3 Variables y Constantes**

Las variables seguirán la notación Húngara, en la cual, el identificador va precedido necesariamente de un primer carácter que indica el tipo de dato de que contiene la variable:

- Cadenas: "s"
- Enteros: "i"
- Decimales: "d"
- Colecciones: "a"
- Booleanos: "b"

Para el resto del identificador, la notación Húngara, sigue el mismo patrón Camel comentado en el apartado anterior. Al identificador obtenido habrá que añadir los siguientes prefijos:

- Constantes: "*cte\_*" (Ej.: *cte\_iNumeroMaximo*)
- Variables privadas de clase: "\_" (Ej.: *\_aListaCodirectores*)
- Propiedades: "p\_" (Ej.: *p\_aListaCodirectores*)
- Parámetros de Métodos: "p" (Ej.: *paListaCodirectores*)

## **5.1.2.4 Funciones y procedimientos**

Los nombres de los métodos tratarán de ser lo más descriptivos posibles. Preferiblemente se utilizarán verbos intentando que se asemejen en la medida de lo posible a los mensajes obtenidos en la interacción de objetos de los Casos de Uso. Utilizaremos la notación Camel comenzando por mayúsculas.

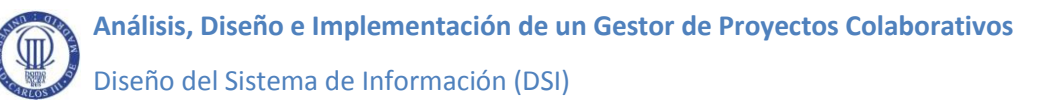

### **5.1.2.5Base de datos**

En todas las sentencias de manipulación de datos (DML) se utilizará lenguaje el SQL siguiendo el *Standard ISO/IEC 9075*

## **5.1.3 Identificación de Subsistemas de Diseño**

No se contempla ningún subsistema de diseño específico. Se ha identificado como subsistema de soporte la capa de acceso a datos representada por la clase clsConector. Ver apartado [5.2.1](#page-131-0)

## **5.1.4 Especificación del Entorno Tecnológico**

En esta tarea se detallan los distintos elementos que dan soporte al Sistema identificados en la tarea Definición de Niveles de Arquitectura. Se distingue entre Hardware y Software. Para este último, se ha optado por elegir la línea de productos más afín y compatible a la tecnología ASP.NET seleccionada para la solución.

## **5.1.4.1 Hardware**

**Cliente**

- Procesador de 32 bits (x86) o 64 bits (x64) a 1GHz (Mínimo recomendado)
- Memoria RAM de 1 GB (32 bits) o 2 GB (64 bits) (Mínimo recomendado).
- Adaptador de red y conexión a internet
- Monitor con resolución (1024x768 ó superior)
- Otros periféricos habituales (Teclado, ratón)
- **Servidor**
- (Requisitos mínimos recomendados para escenario con servidor único que comparta servidor web, repositorio de documentos y SGBD Microsoft SQL Server)
	- Procesador 64 bits 4 núcleos

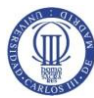

- Memoria RAM de 8 GB
- Espacio en disco:
	- Para base de datos: 4 GB
	- Documentación: 32 GB (\*)

(\*)Siguiendo un patrón similar al utilizado por *Microsoft* para su producto *Sharepoint Server 2013,* se ha estimado un espacio necesario para el repositorio de documentos de 32 GB (U x D x T) dónde:

U (Usuarios): 800 Usuarios

- D (Documentos): 20 Documentos de media por usuario
- T (Tamaño medio documento): 2 Mb

No obstante, este espacio, tal y como se indicó en la tarea de Identificación del Entorno Tecnológico [\(4.1.2\)](#page-69-0) debe ser calculado por los Responsables de Sistemas del cliente en función de sus propias estimaciones y experiencia.

### **5.1.4.2 Software**

### **Cliente**

En los equipos cliente, únicamente será obligatoria la existencia de algún navegador de internet que tenga habilitada la posibilidad de ejecutar Javascript.

### **Servidor**

- Sistema Operativo Windows Server 2003 o posterior
- SGBD Microsoft SQL Server 2005 o posterior
- IIS (Versión a partir de la 7.0, correspondiente a Windows Server 2003, en adelante, según el S.O. utilizado)
- Microsoft .NET Framework 2.0

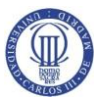

## - ASP.NET 2.0 AJAX Extensions

## **5.1.5 Especificación de requisitos de Operación y Seguridad**

Se remite a las tarea de Análisis del Sistema, [4.2.2.2](#page-99-0) Requisitos de Operación y [4.2.2.3](#page-102-0) Requisitos de Seguridad

# **5.2 Diseño de la Arquitectura de Soporte**

## <span id="page-131-0"></span>**5.2.1 Diseño de Subsistemas de Soporte**

La capa de acceso a datos (DAL) identificada en el apartado [5.1.1](#page-126-0) puede considerarse un subsistema de soporte, aislado de los componentes de diseño específicos del Sistema, que va a ser referenciado desde todas las clases de la capa de negocio que requieren de acceso a la base de datos. Esta capa va a diseñarse con unos criterios de flexibilidad que faciliten su reutilización en futuros sistemas y previendo la posibilidad de integración con cualquiera de los SGBD con mayor presencia en el mercado: SQL Server, Oracle y MySQL. La capa de datos estará constituida por una clase principal que garantizará tanto la conexión con cualquiera de los SGBD citados como la persistencia y la recuperación de los datos solicitados por las distintas clases de negocio. A continuación se definen las características principales de este componente de soporte:

- **Identificador:** C-01
- **Nombre:** clsConector
- **Tipo:** Clase
- **Propósito:** Establecer la interfaz necesaria de comunicación con base de datos de independientemente del SGBD utilizado.
- **Función:** Facilitar la conexión a base de datos, la solicitud, recuperación y actualización de datos a todas las clases de negocio que lo necesiten.
- **Subordinados:** No aplica

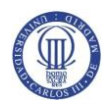

- **Dependencias:** ADO.NET, Fichero de configuración dónde se especifican los parámetros necesarios para establecer la cadena de conexión a la base de datos
	- **Interfaz:** Esta clase va a ser referenciada desde las distintas clases que conforman la capa conceptual de negocio que requieran acceso a la base de datos.
- **Proceso:** Se distinguen dos procesos principales:
	- a) Obtención de datos solicitados:
		- Creación de instancia de la clase de conexión desde la clase de negocio correspondiente.
		- Conexión a Base de datos (Llamada a método de conexión).
		- Llamada de método de recuperación de datos pasando como parámetro la correspondiente sentencia SQL de selección de datos.
		- Desconexión de base datos.
	- b) Actualización de datos:
		- Creación de instancia de la clase de conexión desde la clase de negocio correspondiente.
		- Conexión a Base de datos (Llamada a método de conexión).
		- Llamada de método de actualización de datos pasando como parámetro el correspondiente comando SQL de inserción, actualización o borrado.
		- Desconexión de base datos.

## **Datos:**

- De entrada: La correspondencia sentencia o comando SQL a ejecutar.
- De salida: El conjunto de datos obtenido a través de la consulta SQL, en el caso del proceso de obtención de datos.

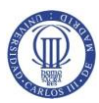

## **5.2.2 Identificación de Mecanismos Genéricos de Diseño**

### Acceso a datos en las clases de entidad

Cada clase de entidad en el modelo de negocio va a tener por regla general su correspondiente tabla en base de datos que garantice la persistencia de los datos de dicha entidad. Las claves primarias no vendrán compuestas de datos relevante o significativos, si no, por identificadores numéricos secuenciales independientes que servirán a su vez de identificadores de los objetos en las respectivas clases de entidad. Por ejemplo la clase *clsUsuario* que representa a los usuarios del Sistema tendrá su correspondiente tabla *USUARIO* en base de datos que va a tener como clave primaria el identificador *ID\_USUARIO* que no representa ningún valor real del objeto administrado, como el NIF o el nombre. Este identificador en base de datos servirá también como identificador del objeto de negocio asociado.

Las citadas clases de negocio van a disponer siempre de un constructor siguiendo el patrón Singleton que reciba como parámetro el identificador del objeto asociado en base de datos. Las clases dispondrán de un método específico que a partir del citado identificador recupera los datos de la correspondiente fila o tupla correspondiente en la base de datos. Dicho método se encarga además de asignar los valores de las distintas propiedades o atributos de la clase a partir de su correspondencia con los campos de la fila recuperada de la base de datos.

Las clases de entidad van a disponer de los métodos públicos necesarios para insertar, modificar o eliminar el objeto instanciado en su tabla homóloga de base de datos. Los método de eliminación y modificación requieren que el objeto haya sido instanciado recibiendo como parámetro el identificador de la fila de base de datos a eliminar o modificar. Tanto la modificación como la inserción tomarán los valores de los campos a actualizar o a insertar a partir de los valores asignados a las propiedades públicas homólogas. En el caso de la inserción, el constructor no puede recibir identificador alguno ya que el objeto aún no existe aún en base de datos.

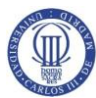

## Control de excepciones

Todos los métodos existentes en las diferentes clases, independientemente de la capa conceptual a la que pertenezcan deben implementar control de excepciones. Las excepciones ocurridas en las capas de negocio y de acceso a datos, se elevarán al correspondiente método de interfaz que las haya invocado, dónde serán tratadas.

## Control de transacciones

Todos los procesos considerados como atómicos que impliquen la ejecución de una secuencia de comandos sobre la base de datos, se realizarán de forma transaccional, de tal forma que cualquier excepción o incidencia en el transcurso del proceso permita deshacer los cambios realizados y devolver el sistema a un estado coherente en el que encontraba con anterioridad al proceso.

## Mensajes de error

Todas las interfaces de edición de datos llevarán a cabo la validación de los datos introducidos por el usuario como paso previo a la inserción o actualización de dichos datos. Los errores detectados se mostrarán simultáneamente en la parte superior de la correspondiente interfaz.

## **5.3 Diseño de Casos de uso Reales**

Esta actividad tiene como objetivo especificar cómo se comporta el Sistema para cada Caso de Uso a partir de la interacción de los distintos objetos de diseño que intervienen y determinar las operaciones de las distintas clases e interfaces implicadas.

# **5.3.1 Identificación de Clases Asociadas a un Caso de Uso**

El objetivo de esta tarea es identificar las clases de diseño que intervienen en cada caso de uso. Dichas clases se identifican a partir de las clases del modelo del análisis y de aquellas clases adicionales necesarias para el escenario que se está diseñando.

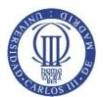

 **Análisis, Diseño e Implementación de un Gestor de Proyectos Colaborativos** 

Diseño del Sistema de Información (DSI)

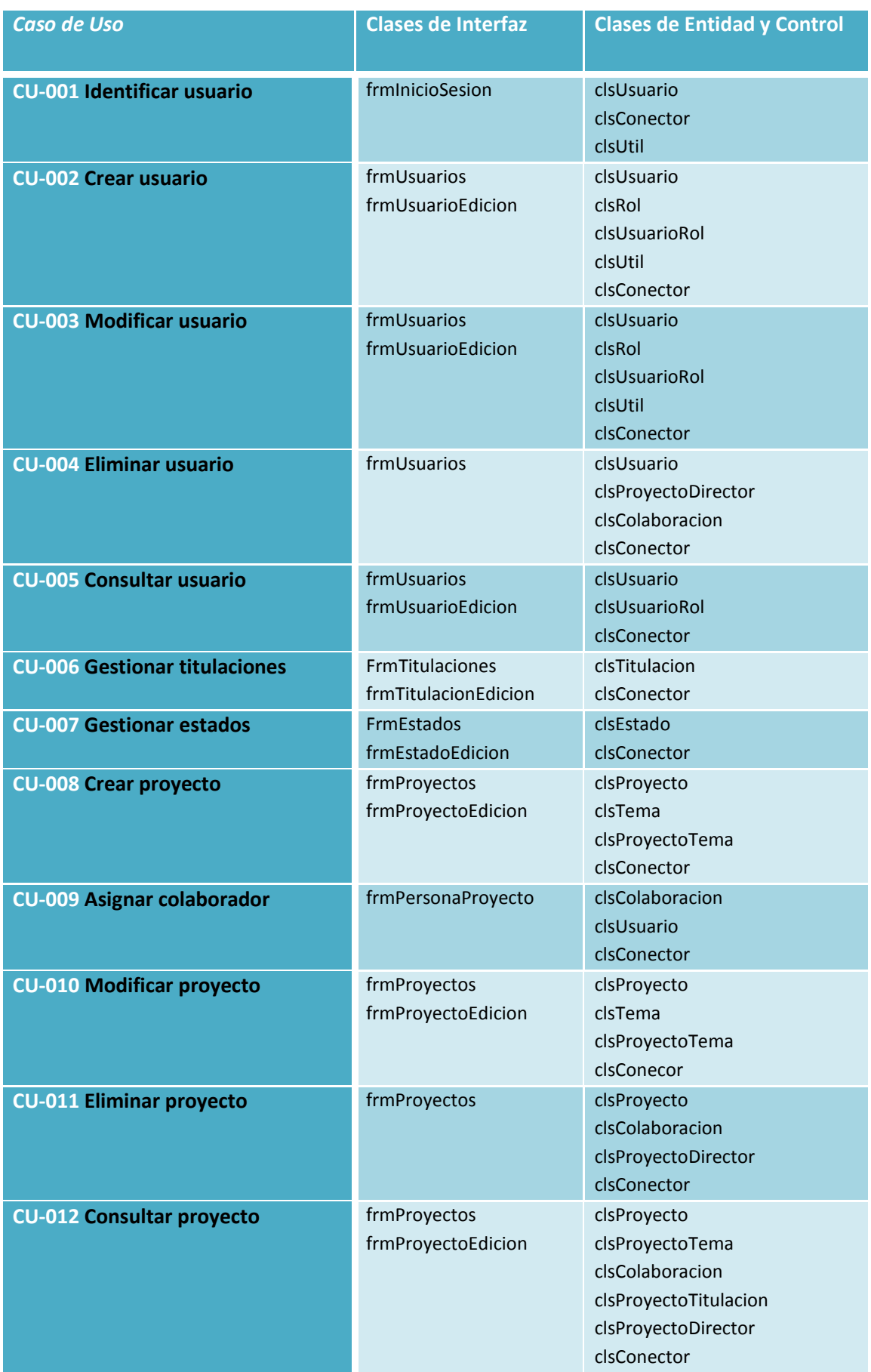

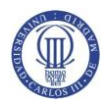

Diseño del Sistema de Información (DSI)

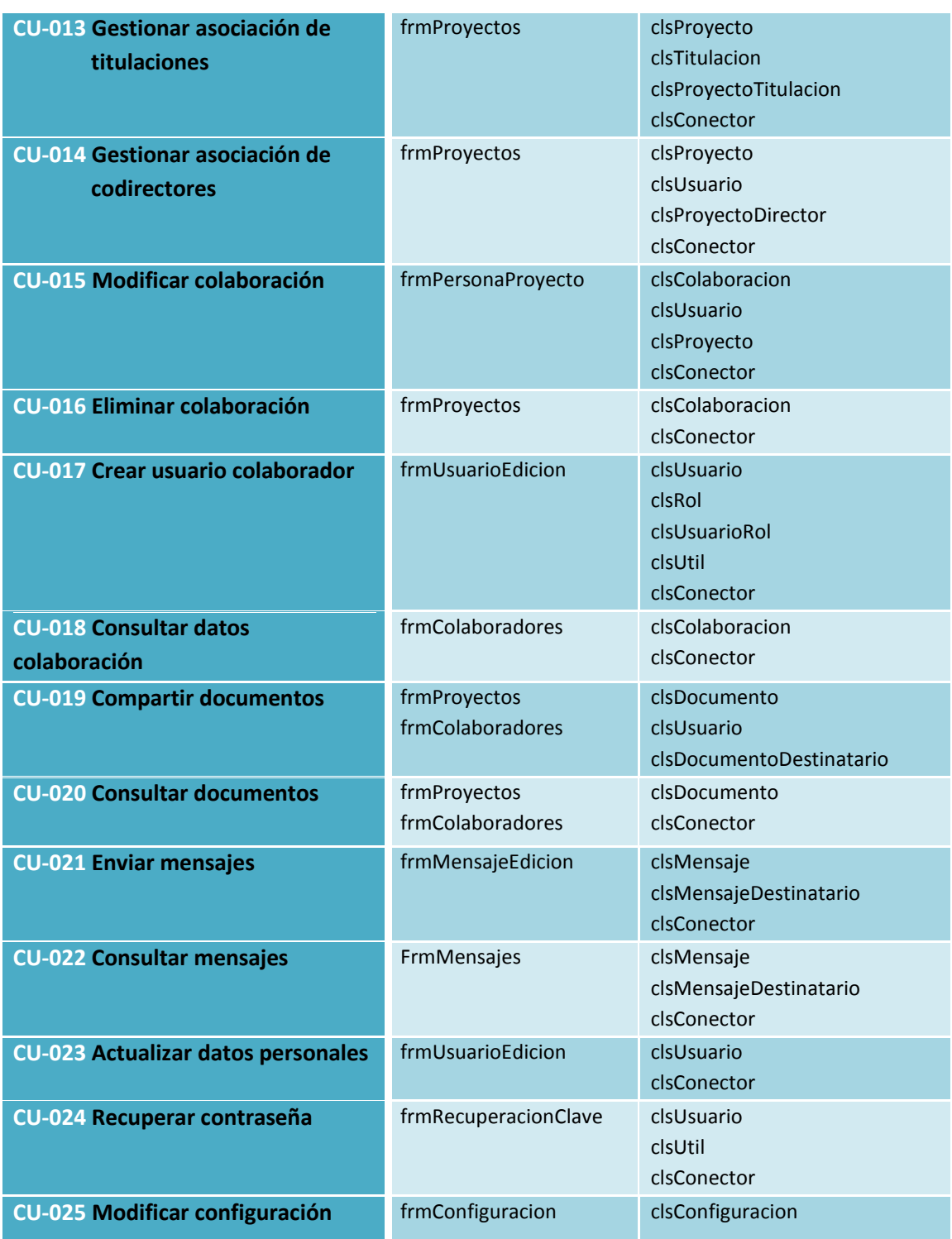

**Tabla 135 Clases de asociadas a casos de uso de diseño**

## **5.3.2 Diseño de la Realización de los Casos de Uso**

Esta tarea tiene como objetivo explicar cómo interactúan los objetos identificados en la tarea anterior para cada Caso de Uso teniendo en cuenta cómo afecta el entorno tecnológico y las decisiones tomadas en el diseño sobre los escenarios ya identificados en el análisis. A continuación se muestran algunos de los más relevantes para este sistema.

- :frmProyectoEdicion :clsTema :clsProyecto :clsProyectoTema clsProyectoDirector clsConector  $\overline{BD}$ :frmProvectos mnuCrearProyecto\_dipk Instanciar() Buscar () Conectar() Open() Z. RecuperarDatos(psSql) RellenarListaTemas return Introducir datos obligatorios Seleccionar temas GrabarProyecto() instanciar() Asignar valores a objeto New(IdTema) **loop** Cargar () Add(:clstema) New() Asignar propiedades : clsProyecto Insertar() Conectar()  $Open()$ EjecutarSQL(psSql) Execute  $0 \sim$ loop  $New()$ Asignar valores a objeto Insertar() EjecutarSQL(psSql) Execute ()  $New()$ Asignar valores a objeto Insertar() EjecutarSQL(psSql) Execute () Desconectar()  $Close()$ Proyecto dreado Return(OK)
- Crear proyecto (CU-008)

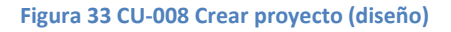

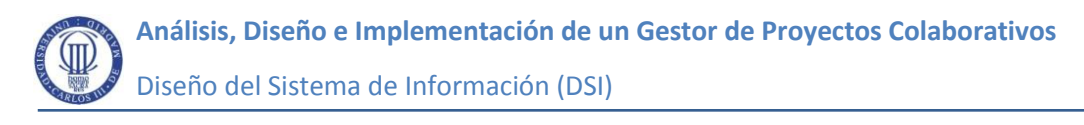

Asignar colaborador (CU-009)

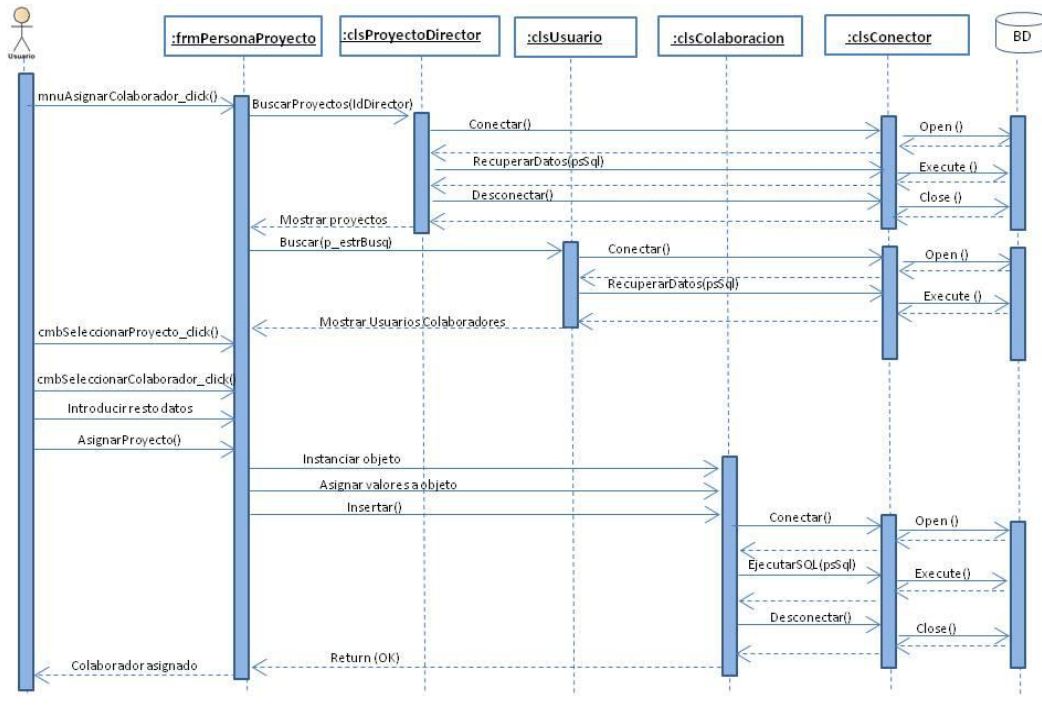

**Figura 34 CU-009 Asignar colaborador (diseño)**

Consultar proyecto (CU-012)

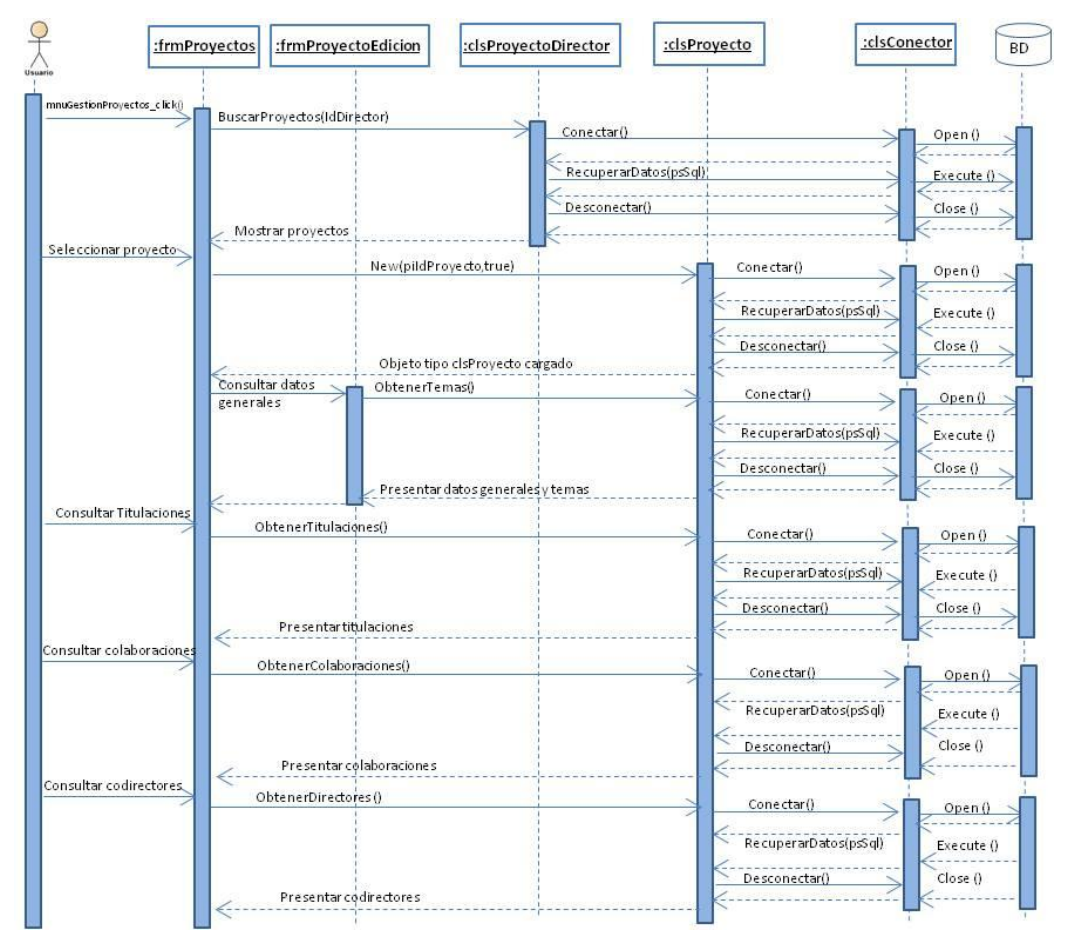

**Figura 35 CU-012 Consultar proyecto (diseño)**

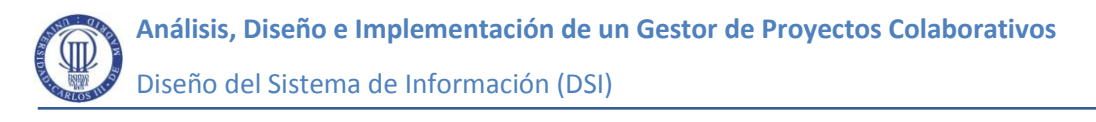

Compartir documentos (CU-019)

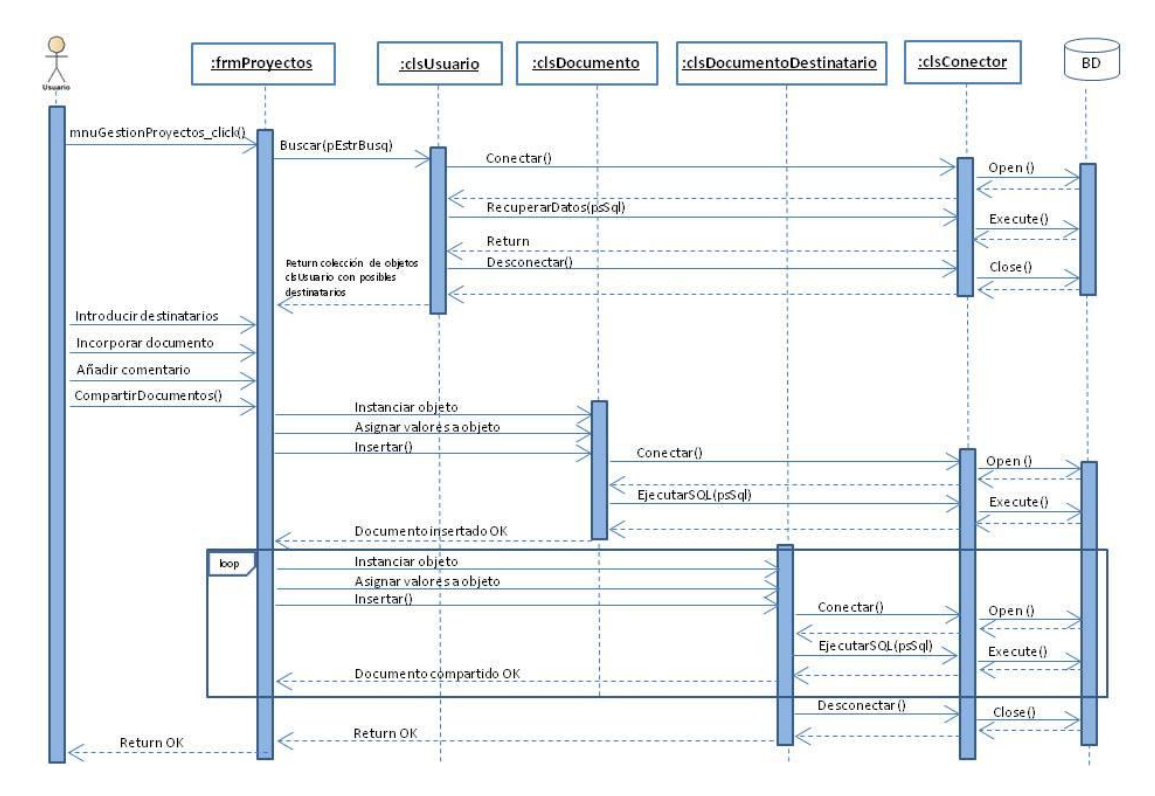

**Figura 36 CU-019 Compartir documentos (diseño)**

# **5.4 Diseño de Clases**

El objetivo de esta actividad es la transformación del modelo de clases conceptual, obtenido en el análisis, en un modelo de clases de diseño en el que se especifique detalladamente los atributos y operaciones de cada una de las clases además de las relaciones de agregación, asociación o jerarquía existentes entre ellas. Para ello, se tendrán en cuenta las decisiones tomadas sobre el entorno tecnológico y el entorno de desarrollo elegido para la implementación.

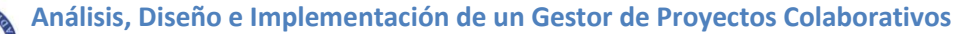

Diseño del Sistema de Información (DSI)

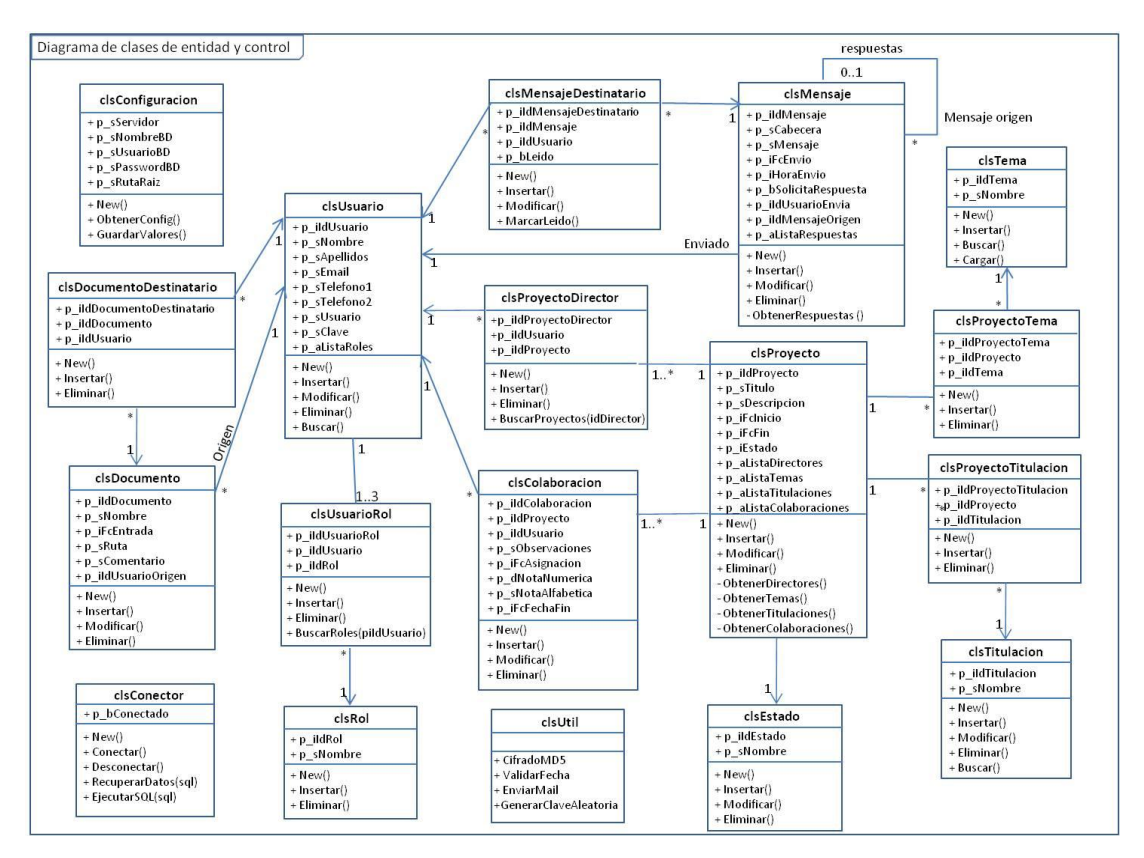

**Figura 37 Diagrama de clases de entidad y control (diseño)**

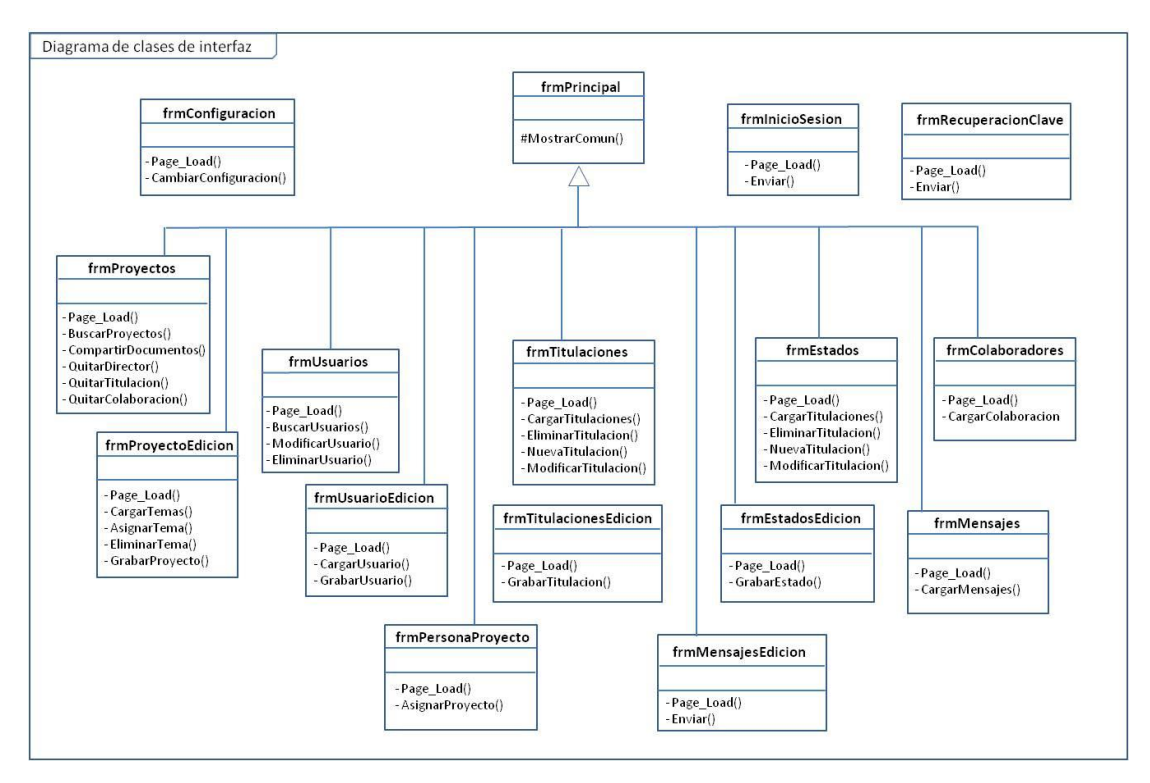

**Figura 38 Diagrama de clases de interfaz (diseño)**

## **5.4.1 Identificación de Clases Adicionales**

El objetivo de esta tarea es completar las clases obtenidas en el análisis con las posibles clases que puedan surgir como resultado de las tecnologías de desarrollo utilizadas o de cualquier tipo de decisión que corresponda al diseño.

Para este Sistema, aparte de las clases obtenidas en el análisis, se han identificado las siguientes:

## **Clases de Interfaz**

A partir del estudio de las responsabilidades de las distintas interfaces identificadas en el análisis, se ha detectado la existencia de funcionalidades comunes en casi todas ellas, como ya se avanzó en la tarea [4.7.3,](#page-118-0) que hacen necesario una generalización de estas clases en torno a una nueva clase que denominaremos *frmPrincipal* de la que van a heredar el resto de clases de interfaz con excepción de las interfaces de inicio de sesión (*frmInicioSesion*) y de recuperación de la clave del usuario (*frmRecuperacionClave*) .

A continuación se enumeran, utilizando la nomenclatura definitiva, las distintas clases de interfaz de diseño identificadas:

- *frmPrincipal*
- *frmInicioSesion*
- *frmUsuarios*
- *frmUsuarioEdicion*
- *frmTitulaciones*
- *frmTitulacionEdicion*
- *frmEstados*
- *frmEstadoEdicion*
- *frmProyectos*
- *frmProyectoEdicion*
- *frmPersonaProyecto*
- *frmColaboradores*
- *frmMensajes*
- *frmMensajeEdicion*
- *frmRecuperacionClave*
- *frmConfiguracion*

## **Clases de Entidad**

Se ha tomado la decisión de crear clases de asociación en diseño obtenidas a partir de las asociaciones unidireccionales o bidireccionales entre clases identificadas en el análisis, siempre que se cumpla la condición de que un objeto

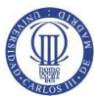

dado de alguna de estas clases pueda relacionarse con más de un objeto de la clase asociada. Cubre cardinalidades 0:N, 1:N y N:M . Siguiendo este criterio y utilizando la nomenclatura acordada para el diseño y construcción, se identificarían las siguientes clases:

- *clsUsuarioRol*

A partir de la asociación de la clase *clsUsuario* y *clsRol*

- *clsProyectoDirector*

 A partir de la asociación entre *clsProyecto* y *clsUsuario* para el rol Director (Rol de UML)

- *clsProyectoTema*

A partir de la asociación entre clsProyecto y clsTema

- *clsProyectoTitulacion* 

A partir de la asociación entre clsProyecto y clsTitulacion

- *clsMensajeDestinatario*

A partir de la asociación entre clsMensaje y clsUsuario

- *clsDocumentoDestinatario*

A partir de la asociación entre clsDocumento y clsUsuario

Estas clases tienen como principal objetivo albergar los métodos que garanticen la persistencia de los datos de las respectivas tablas homólogas obtenidas en el diseño físico de la Base de Datos al resolver las relaciones entre sus entidades asociadas en el modelo Entidad Relación.

A continuación se enumeran, utilizando la nomenclatura definitiva, las distintas clases de entidad de diseño identificadas:

- *clsProyecto*
- *clsUsuario*
- *clsConfirmacion*
- *clsEstado*
- *clsDocumento clsUsuarioRol*

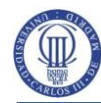

 **Análisis, Diseño e Implementación de un Gestor de Proyectos Colaborativos** Diseño del Sistema de Información (DSI)

- *clsColaboracion*
- *clsMensaje*
- *clsRol*
- *clsTitulacion*
- *clsTema*
- *clsProyectoDirector*
- *clsProyectoTema*
- *clsProyectoTitulacion*
- *clsMensajeDestinatario*
- *clsDocumentoDestinatario*

## **Clases de Control**

*- clsConector*

Para llevar a cabo la separación lógica entre las clases de negocio y la base de datos se considera necesario incluir esta clase adicional que se ha de encarga principalmente de proveer la conexión a la base de datos, así como de ejecutar los distintos comandos de recuperación y actualización de datos.

- *clsUtil*

Se trata de una clase que agrupa funcionalidades diversas de control: validaciones, conversión de datos, cifrado de datos, etc.

## **5.4.2 Diseño de Asociaciones, Agregaciones y Generalizaciones**

Respecto a las relaciones identificadas en el análisis, habría que incluir la generalización comentada en el apartado anterior en la clase de interfaz frmPrincipal, de la cual heredarían el resto de clases de interfaz excepto frmInicioSesion y frmRecuperacionClave.

## **5.4.3 Identificación de Atributos y Métodos de las Clases**

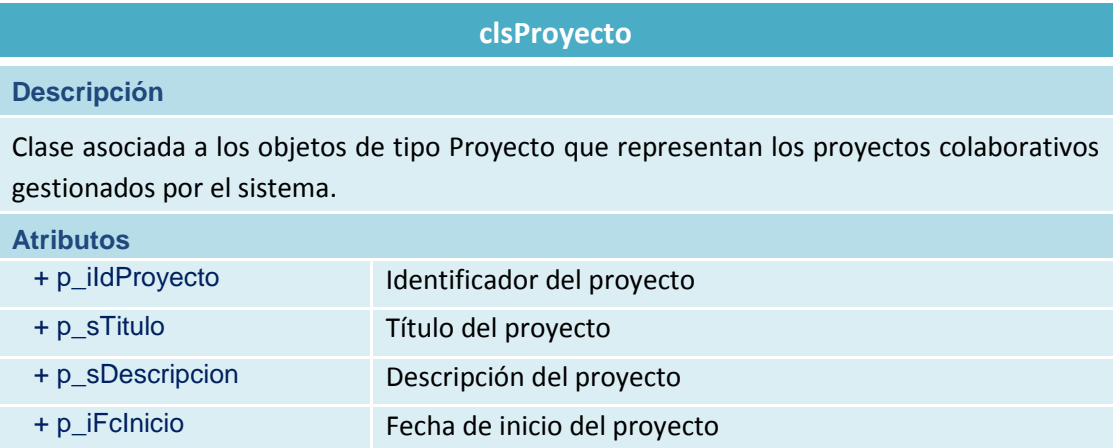
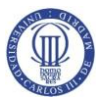

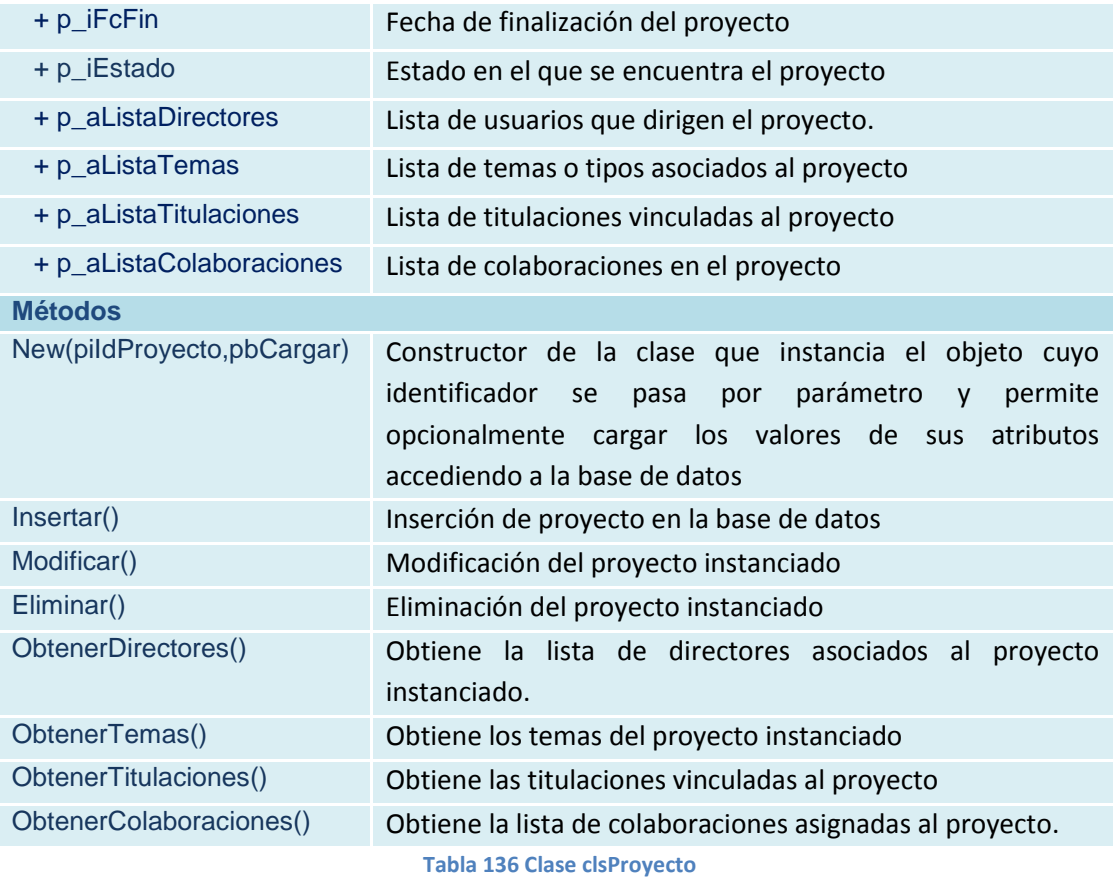

#### **clsUsuario**

## **Descripción**

Clase asociada a los objetos de tipo Usuario que representa a los usuarios que tienen acceso al Sistema.

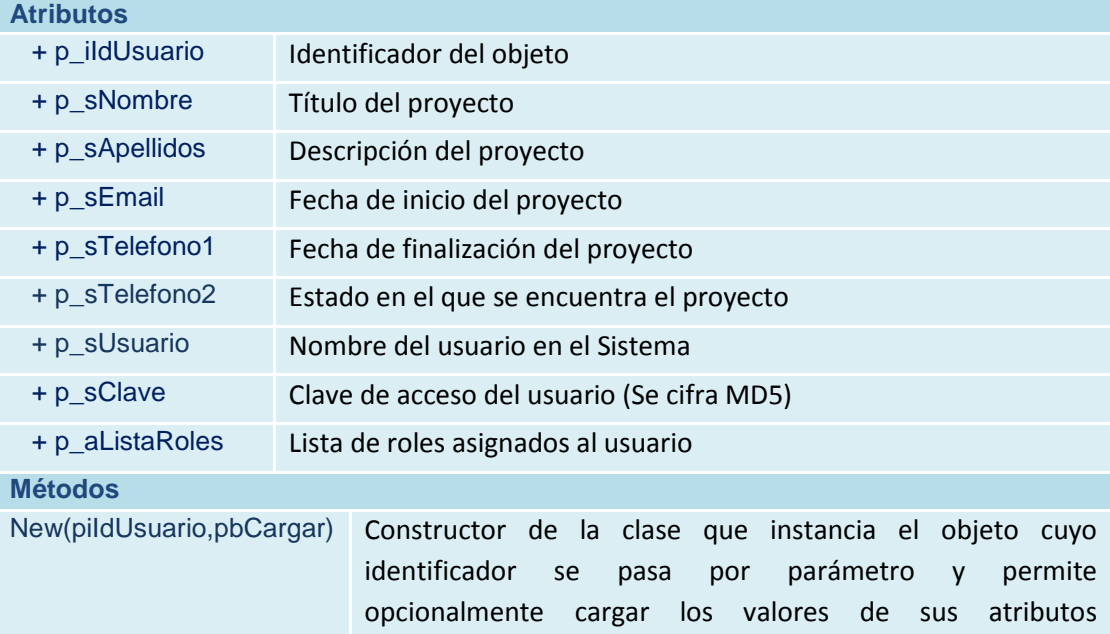

accediendo a la base de datos

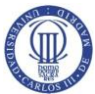

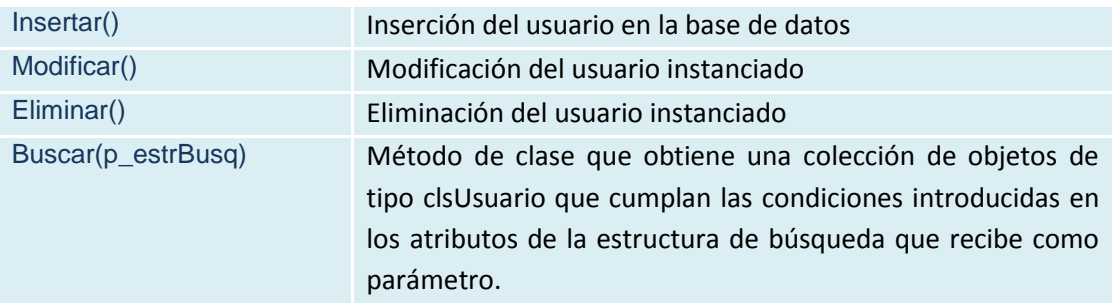

**Tabla 137 Clase clsUsuario**

## **clsDocumento**

#### **Descripción**

Clase que representa los documentos compartidos en el sistema y se responsabiliza de su persistencia, consulta, localización y de facilitar la posibilidad de compartirlos con los usuarios necesarios.

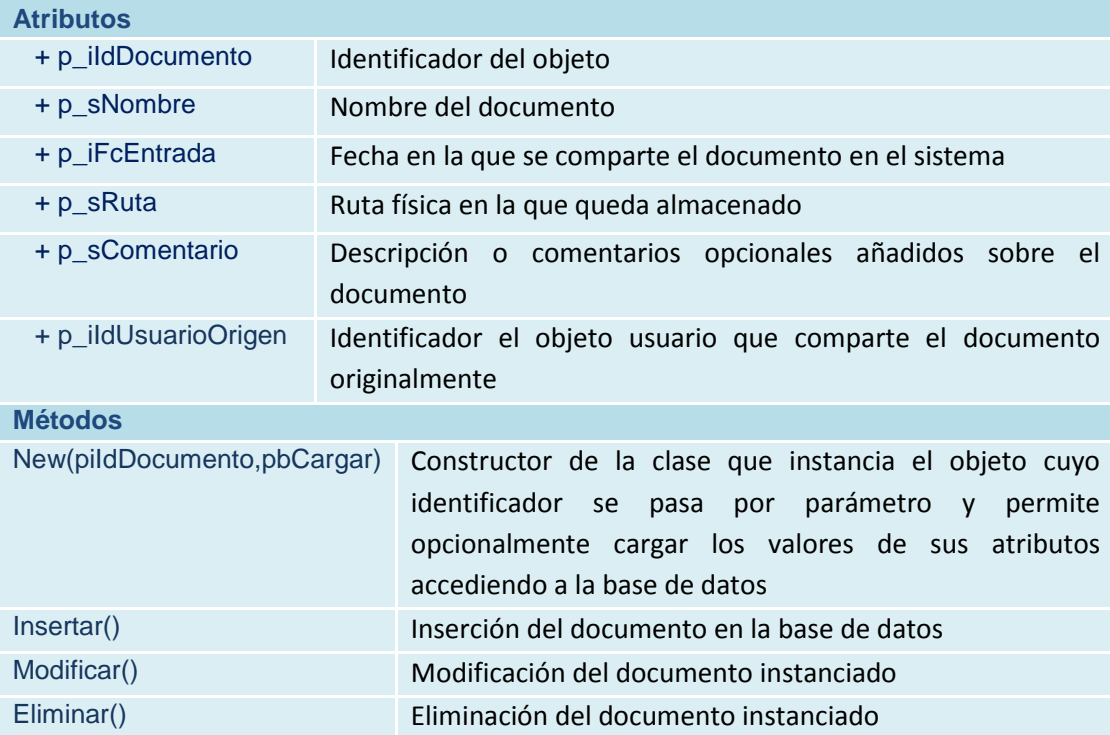

**Tabla 138 Clase clsDocumento**

#### **clsMensaje**

#### **Descripción**

Clase que representa los mensajes enviados desde el sistema y se responsabiliza de su persistencia, consulta, localización y de facilitar su envío y recepción

**Atributos**

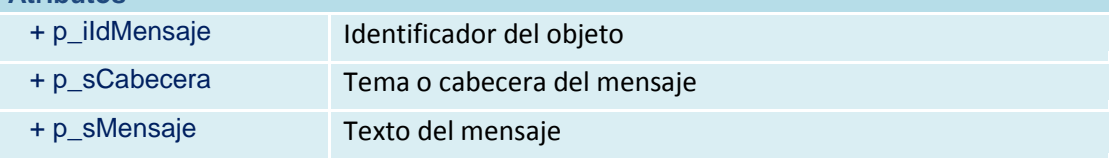

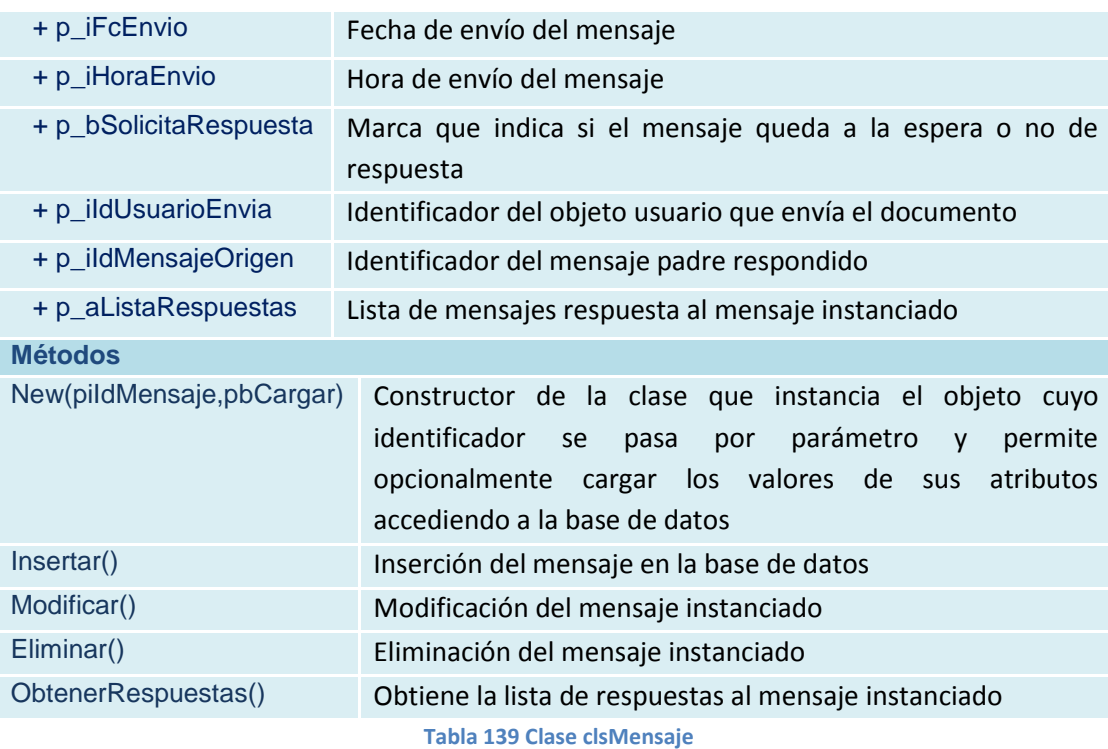

#### **clsColaboracion**

## **Descripción**

Clase que permite la gestión de la información relacionada con las colaboraciones asociadas a los proyectos, de garantizar su persistencia y su localización en el sistema.

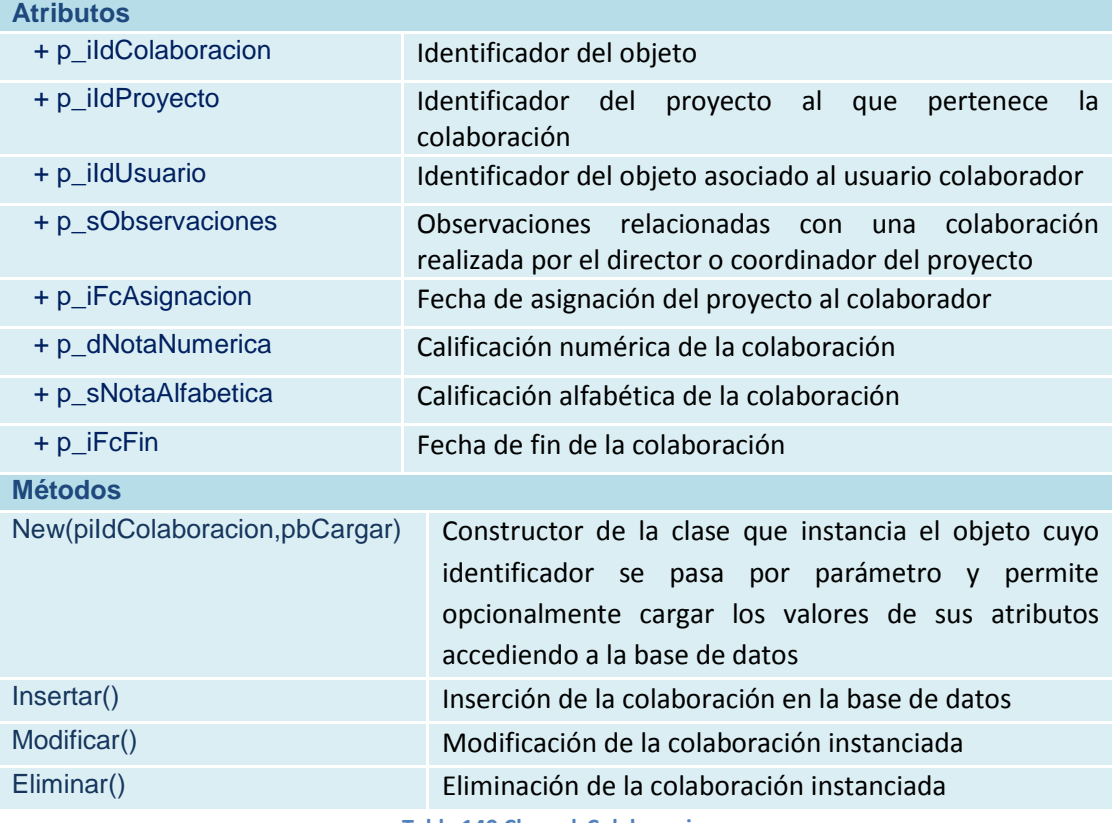

**Tabla 140 Clase clsColaboracion**

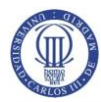

Diseño del Sistema de Información (DSI)

## **clsTema**

#### **Descripción**

Clase que representa a las temáticas o *topics* contemplados en el sistema y permite su mantenimiento: altas, bajas y modificaciones y su localización para ser asignados a los proyectos.

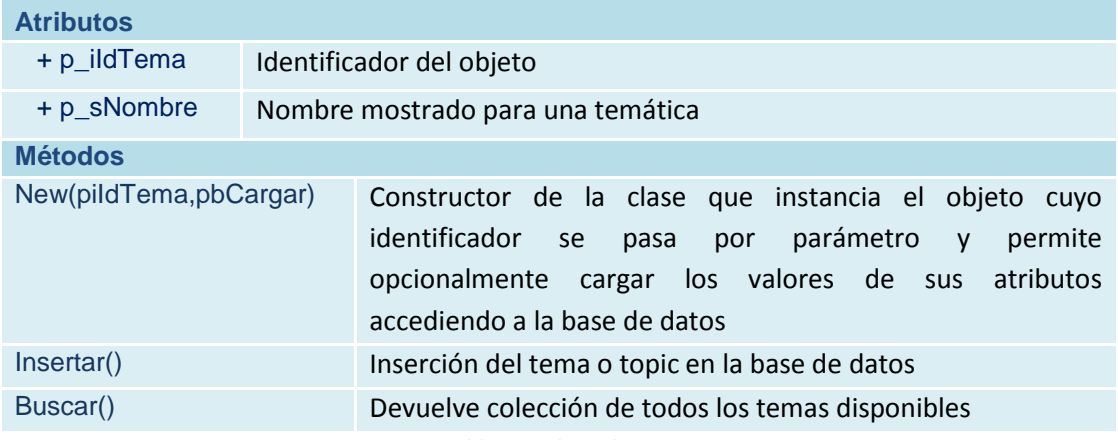

**Tabla 141 Clase clsTema**

#### **clsTitulacion**

#### **Descripción**

**Atributos**

Clase que representa a las titulaciones académicas gestionadas por el sistema, y va a permitir su persistencia y su localización para vincularlas a los proyectos.

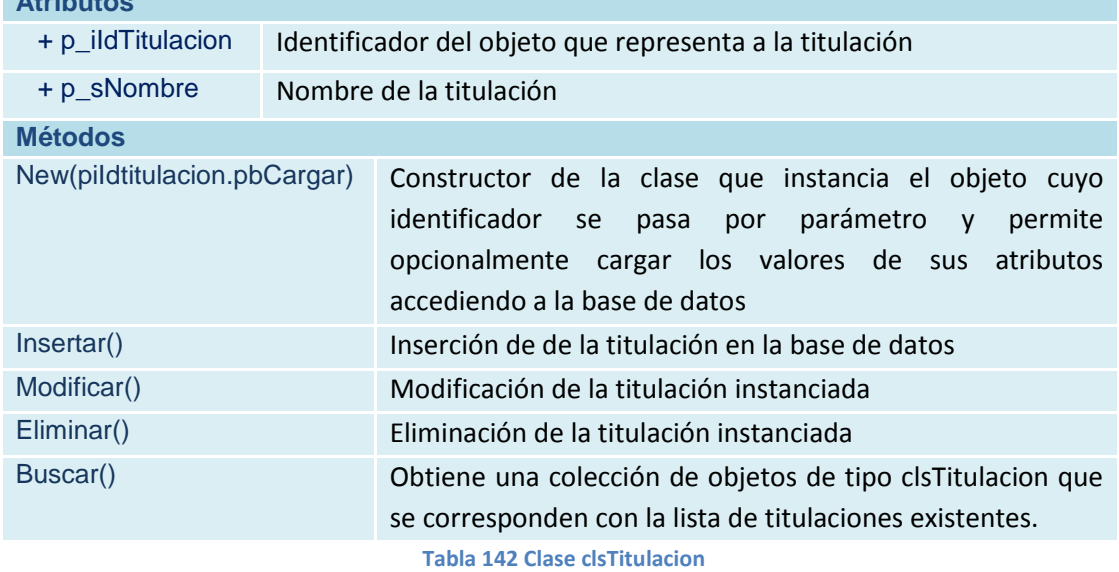

#### **clsRol**

#### **Descripción**

Clase que representa los posibles roles que pueden representar los usuarios. Va a encargarse de su persistencia y de facilitar su localización para su asociación con los usuarios.

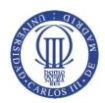

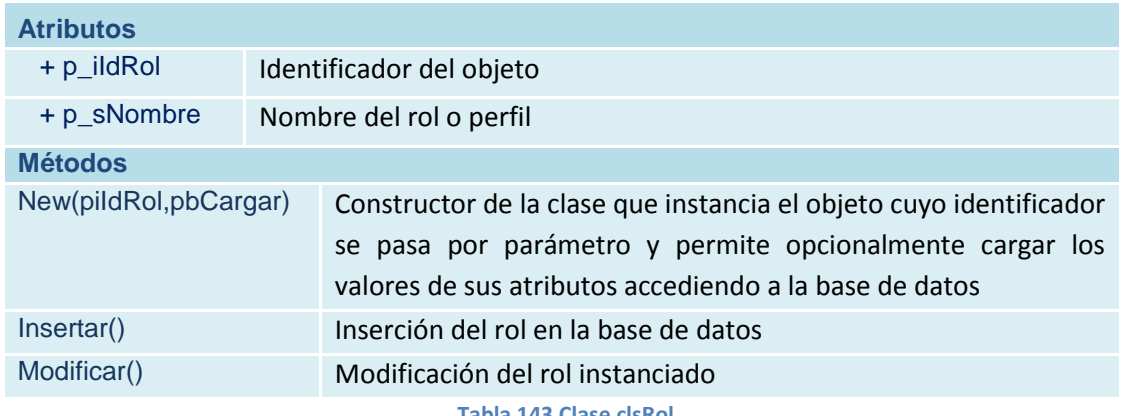

**Tabla 143 Clase clsRol**

#### **clsEstado**

#### **Descripción**

Clase que representa los posibles estados en los que pueden encontrarse los proyectos. Va a encargarse de su persistencia y de facilitar su localización para su asociación con los proyectos.

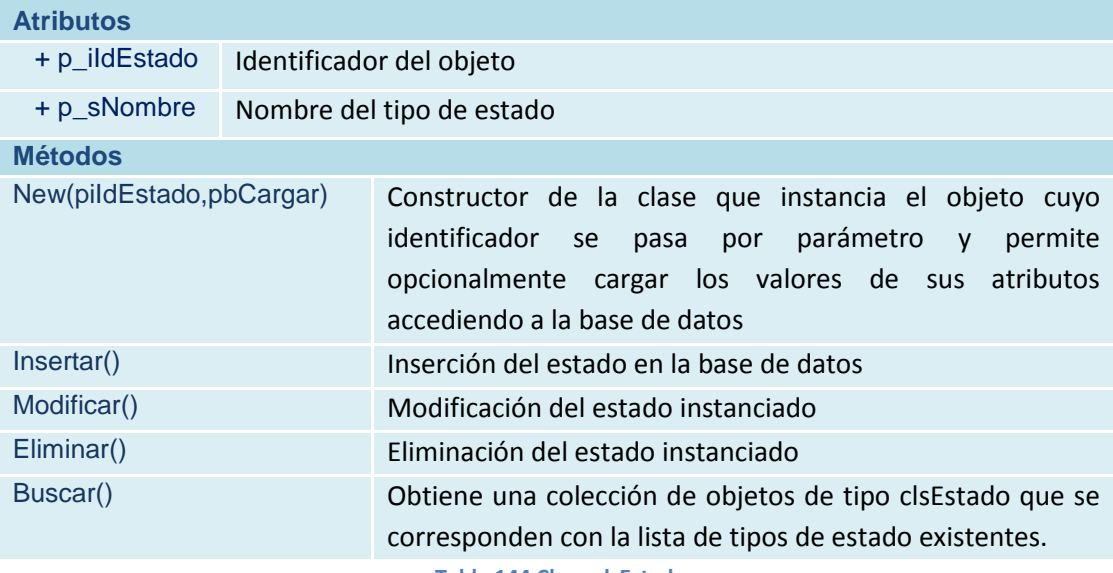

**Tabla 144 Clase clsEstado**

## **clsConfiguracion**

#### **Descripción**

Clase que permite la modificación de los parámetros de configuración necesarios para el acceso a la base de datos del sistema y establecer la ruta dónde se van a almacenar físicamente los documentos compartidos.

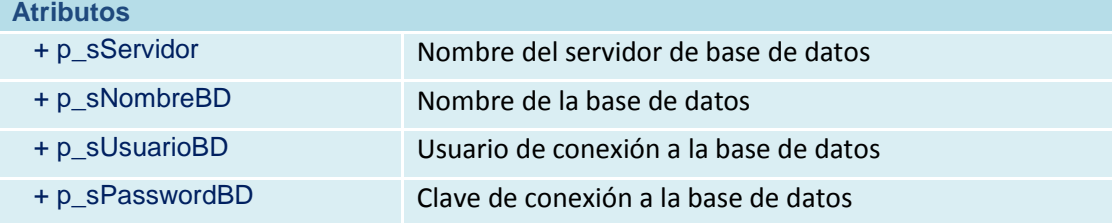

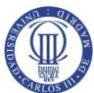

Diseño del Sistema de Información (DSI)

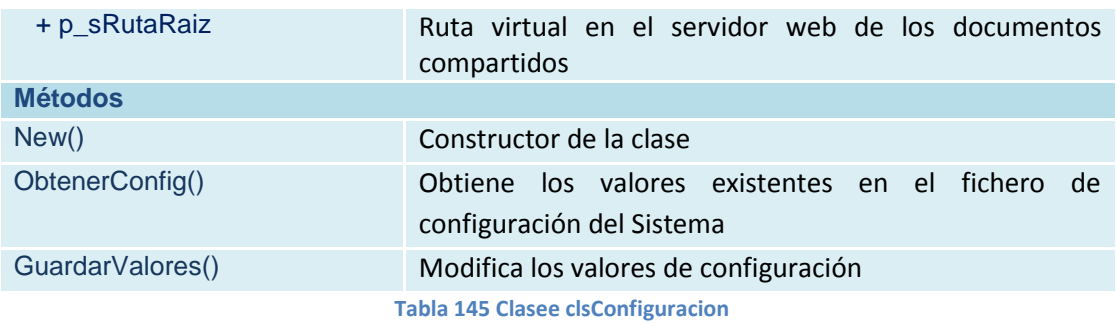

## **clsUsuarioRol**

# **Descripción**

Clase encargada de gestionar las asociaciones de roles a usuarios

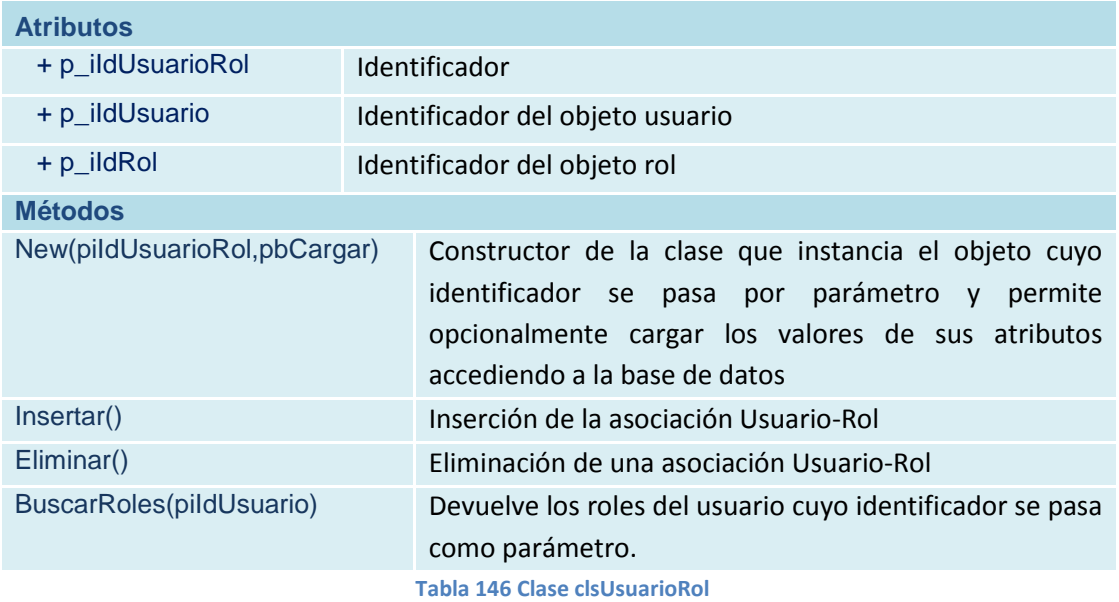

## **clsProyectoDirector**

## **Descripción**

Clase encargada de gestionar las asociaciones de usuarios de tipo director a proyectos

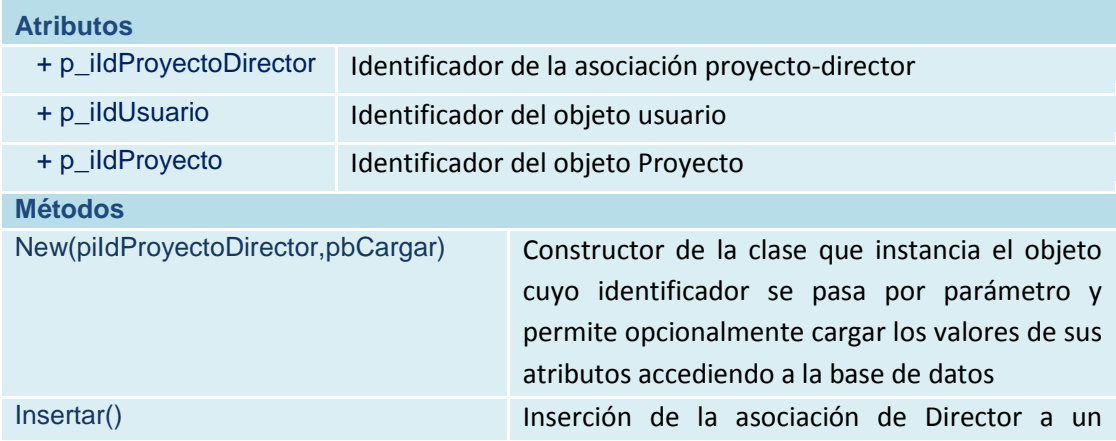

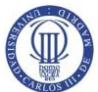

Diseño del Sistema de Información (DSI)

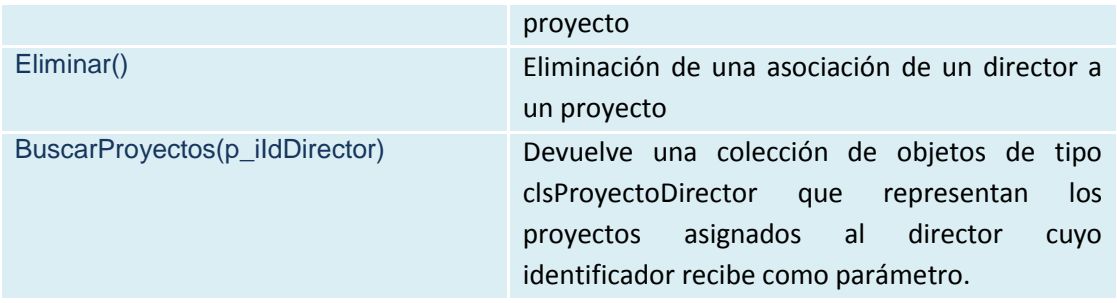

**Tabla 147 Clase clsProyectoDirector**

#### **clsProyectoTema**

#### **Descripción**

Clase encargada de gestionar las asociaciones de temas a proyectos

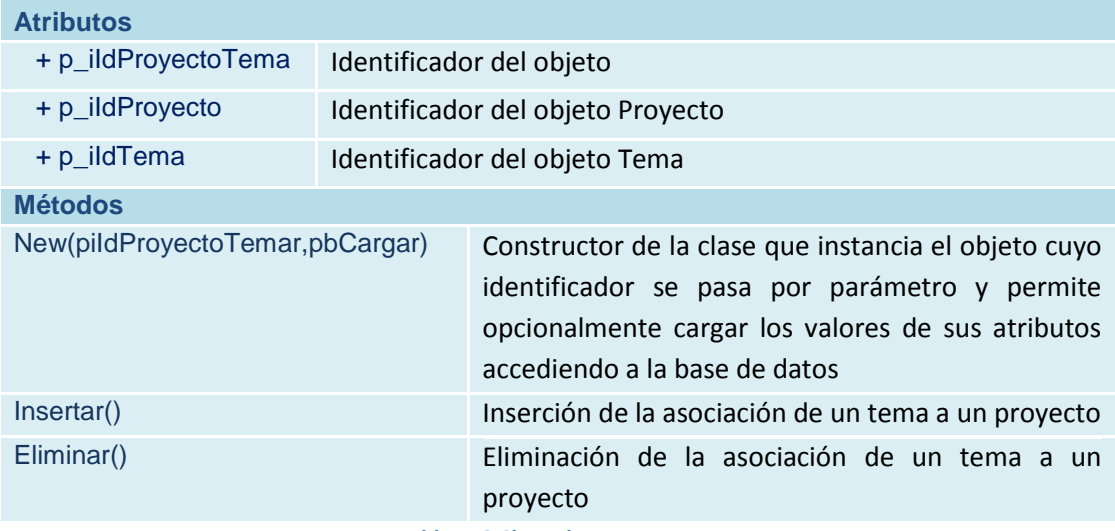

**Tabla 148 Clase clsProyectoTema**

## **clsProyectoTitulacion**

#### **Descripción**

Clase encargada de gestionar las asociaciones de titulaciones a proyectos

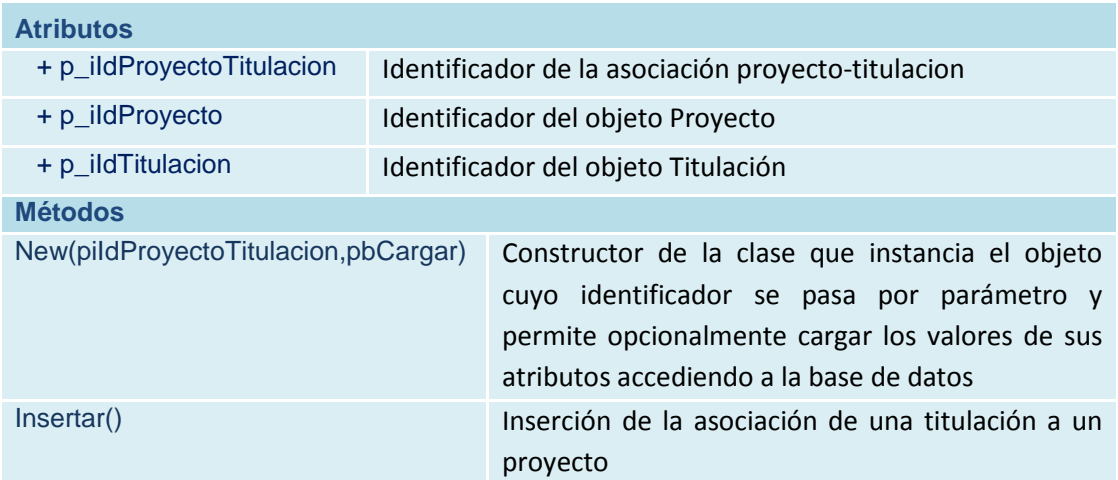

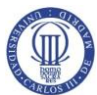

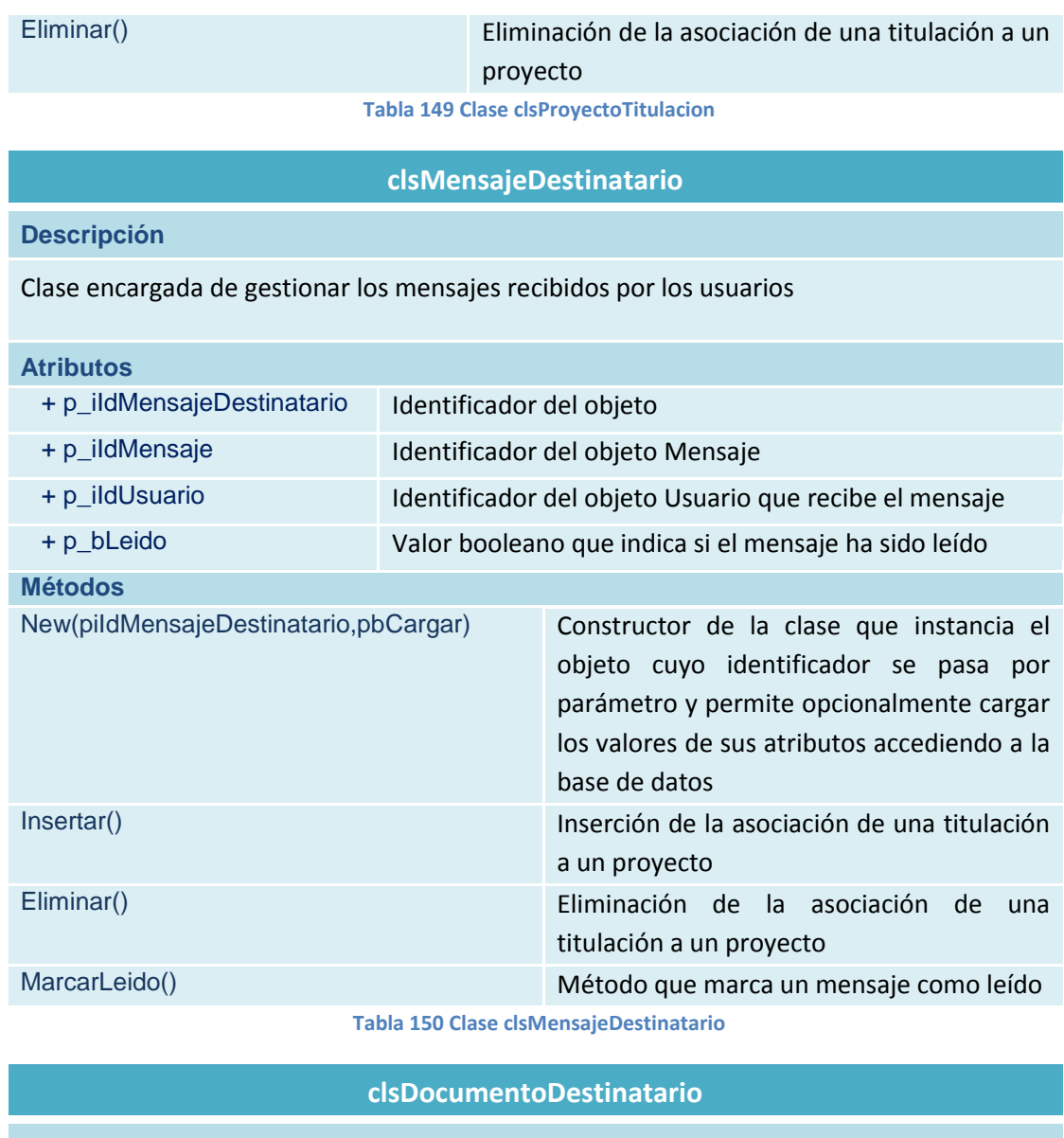

## **Descripción**

Clase encargada de gestionar los documentos accesibles por el usuario

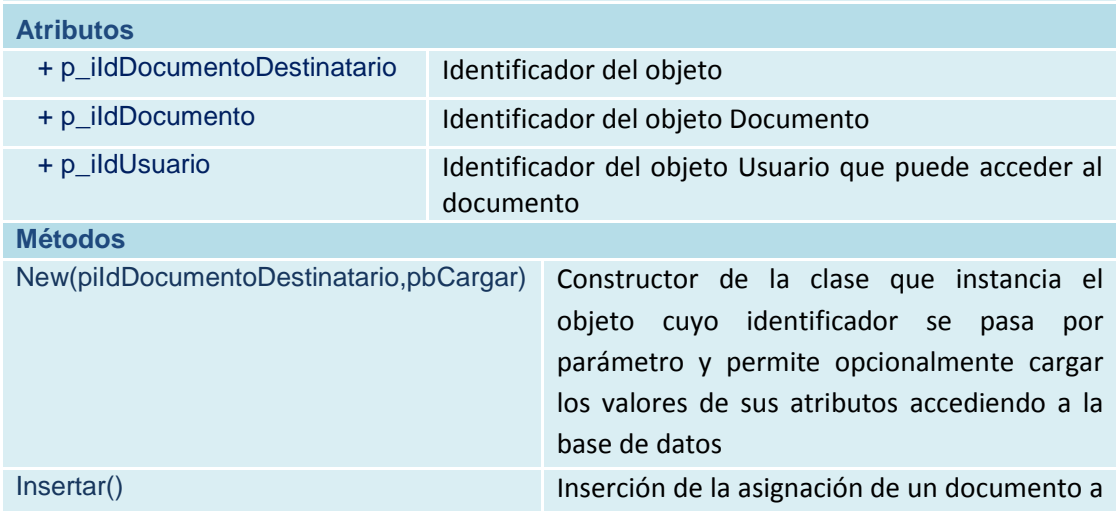

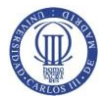

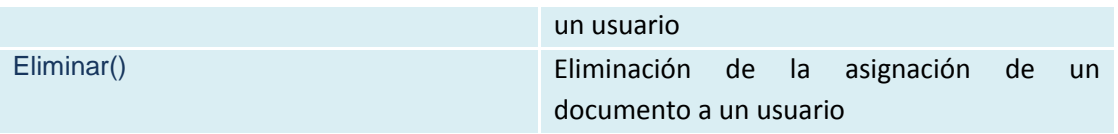

**Tabla 151 Clase clsDocumentoDestinatario**

# **clsConector**

## **Descripción**

Clase encargada de gestionar los documentos accesibles por el usuario

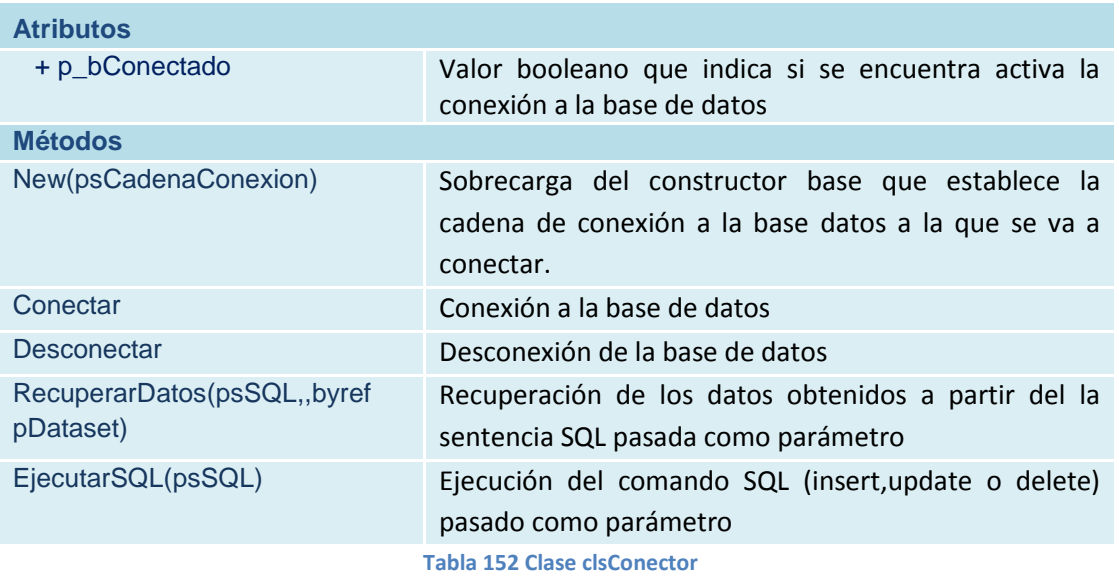

## **frmPrincipal**

#### **Descripción**

Interfaz de la que heredan mayoritariamente el resto de interfaces de la aplicación y que contiene la operativa común a todas ellas:

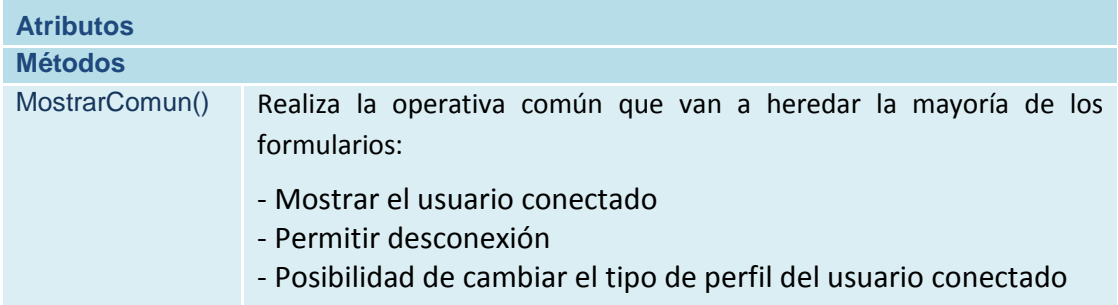

**Tabla 153 Clase frmPrincipal**

#### **frmInicioSesion**

#### **Descripción**

Interfaz de entrada al sistema dónde el usuario introduce su nombre y clave para identificarse.

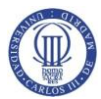

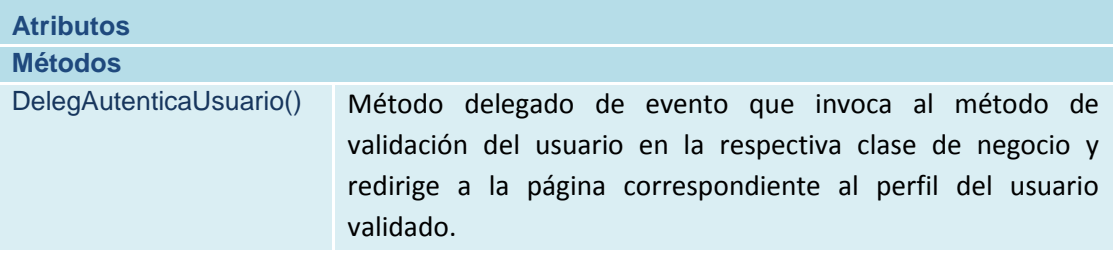

**Tabla 154 Clase frmInicioSesion**

# **frmProyectos**

#### **Descripción**

Interfaz principal para los usuarios de tipo Director desde la que puede realizarse la gestión y seguimiento de los proyectos dirigidos.

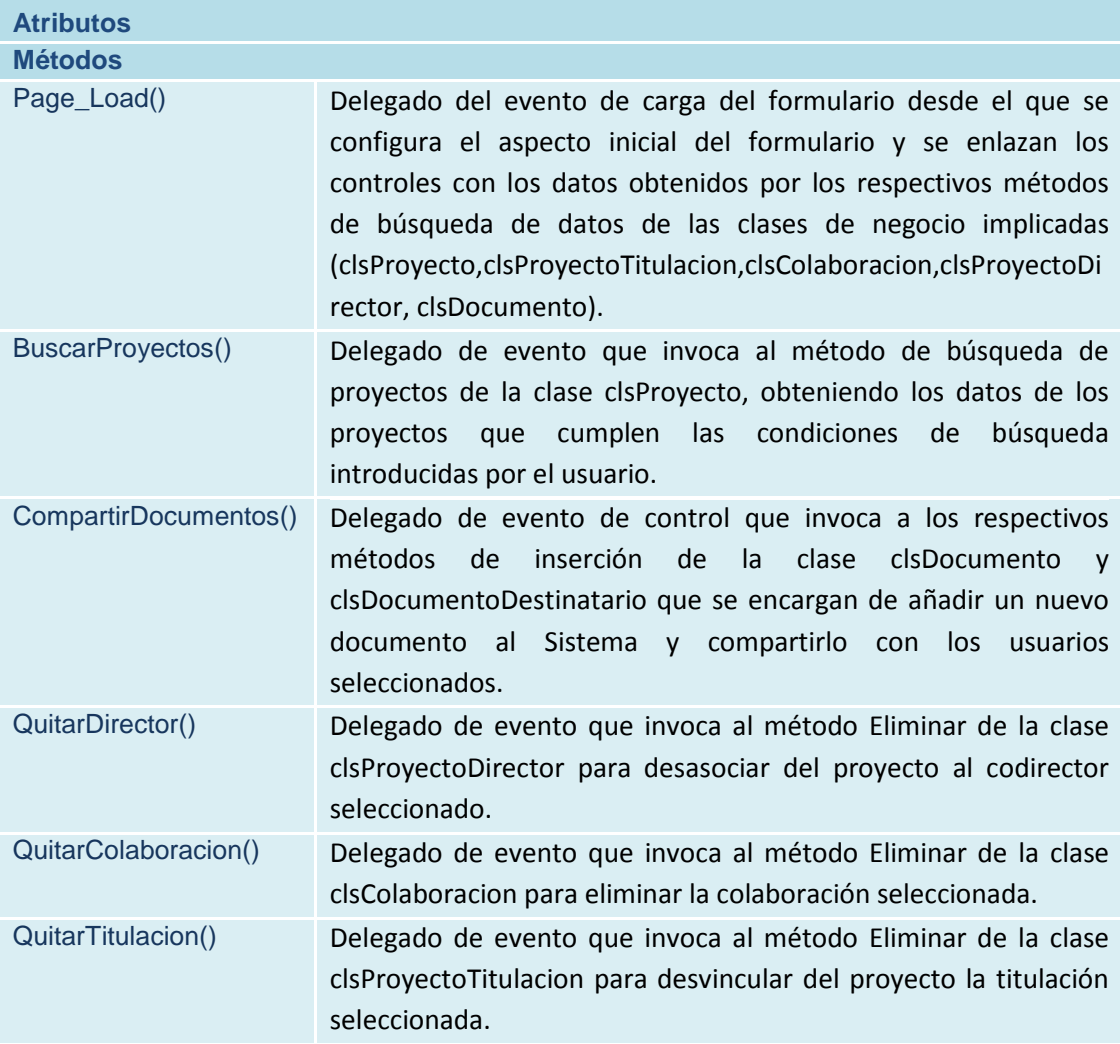

**Tabla 155 Clase frmProyectos**

**frmProyectoEdicion**

## **Descripción**

Interfaz desde la que se realiza la inserción y modificación de proyectos

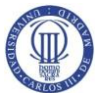

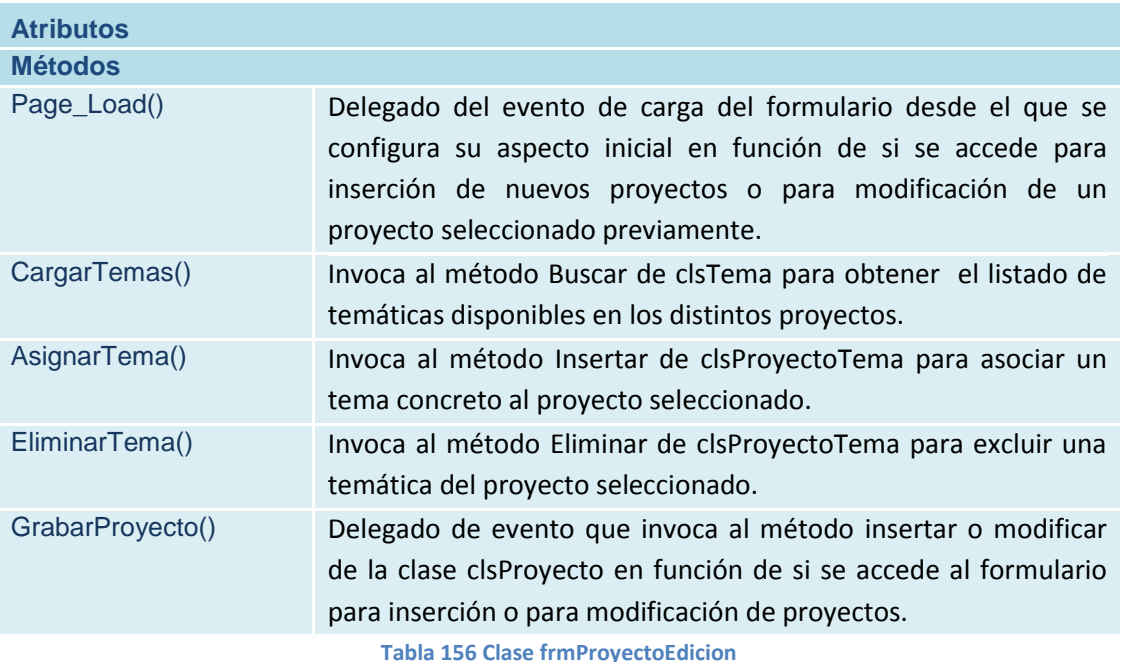

**frmUsuarios**

## **Descripción**

Interfaz principal para los usuarios de tipo Administrador desde la que pueden llevar íntegramente la gestión de usuarios

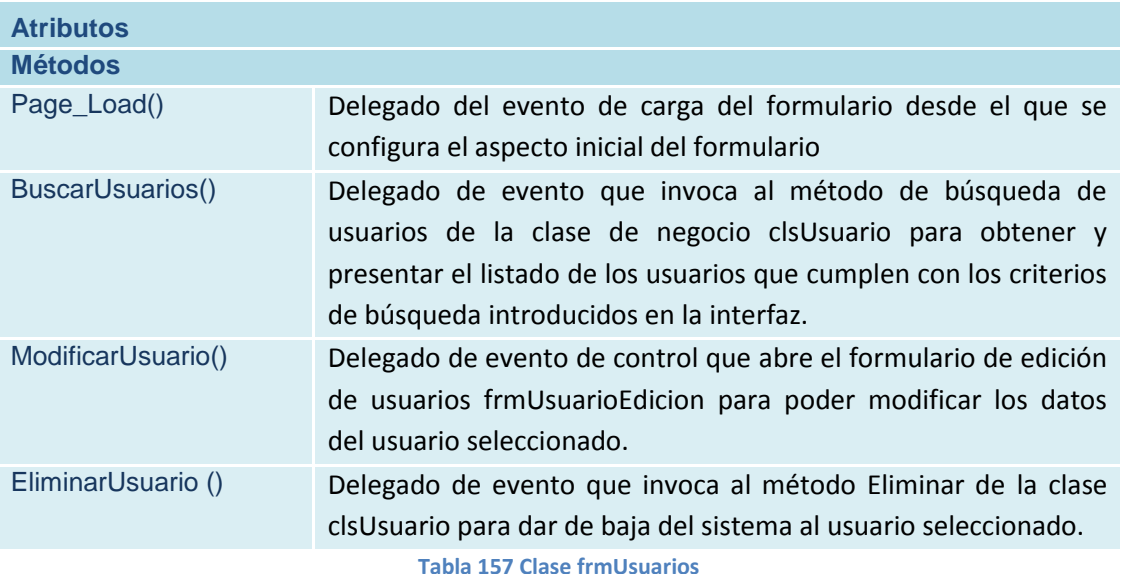

#### **frmUsuarioEdicion**

**Descripción**

Interfaz desde la que se realiza la inserción y modificación de usuarios

**Atributos**

**Métodos**

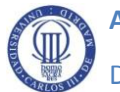

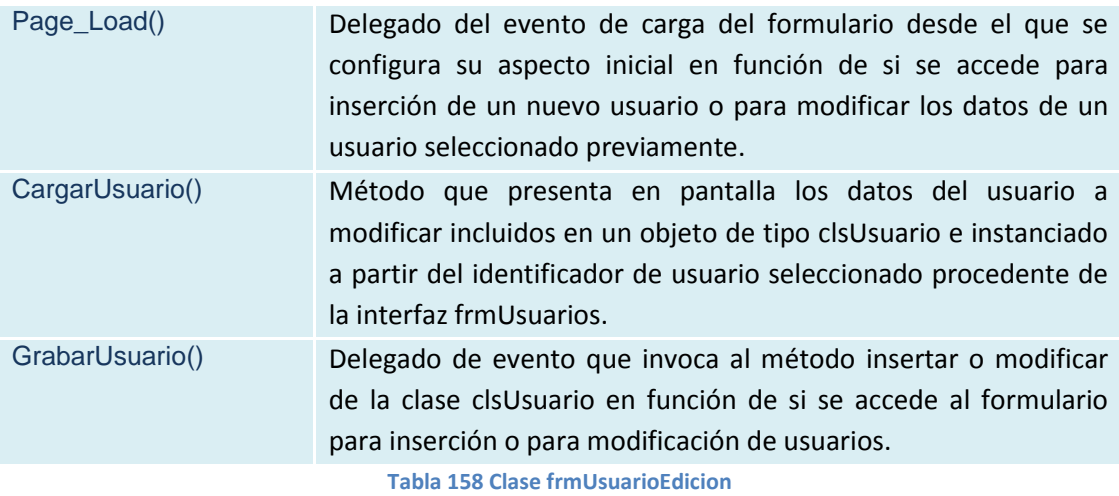

**frmColaboradores**

#### **Descripción**

Interfaz de acceso para el perfil colaborador desde dónde puede visualizar la información referente a los proyectos en los que colabora.

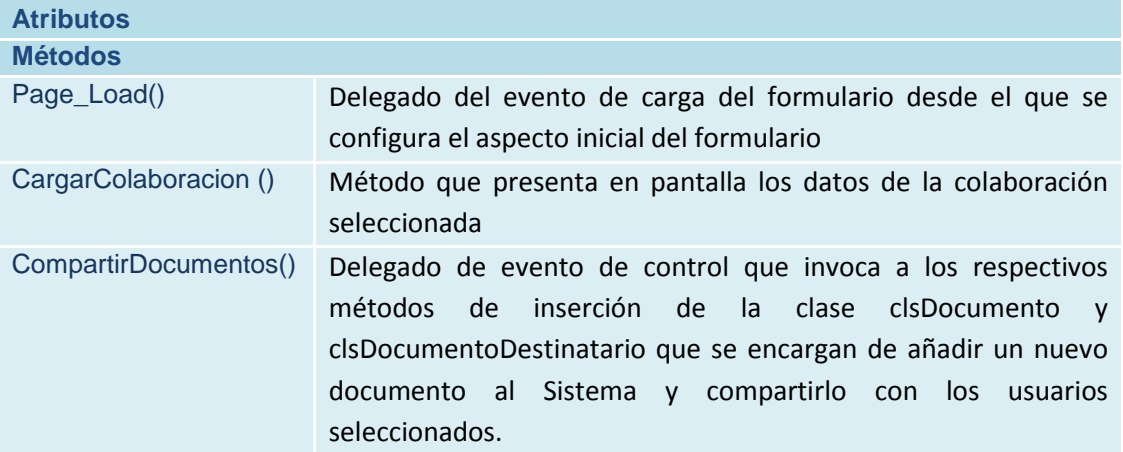

**Tabla 159 Clase frmColaboradores**

## **frmPersonaProyecto**

**Descripción**

Interfaz desde la que se facilita la asignación de colaboradores a un proyecto

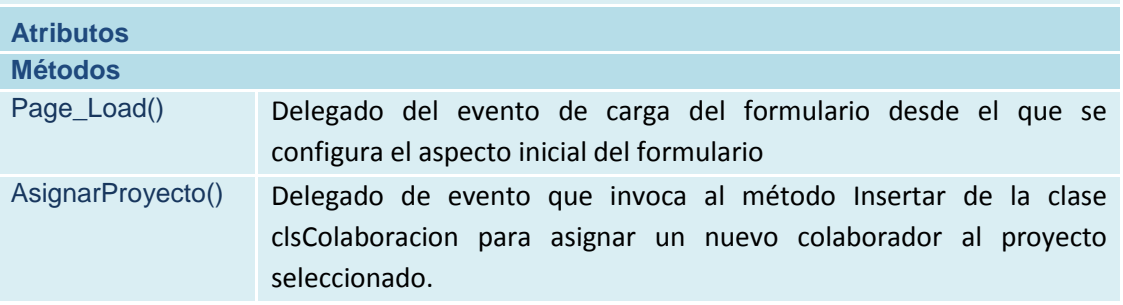

**Tabla 160 Clase frmPersonaProyecto**

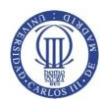

## **frmTitulaciones**

#### **Descripción**

Interfaz de acceso para el perfil Administrador a la gestión y consulta de las distintas Titulaciones existentes.

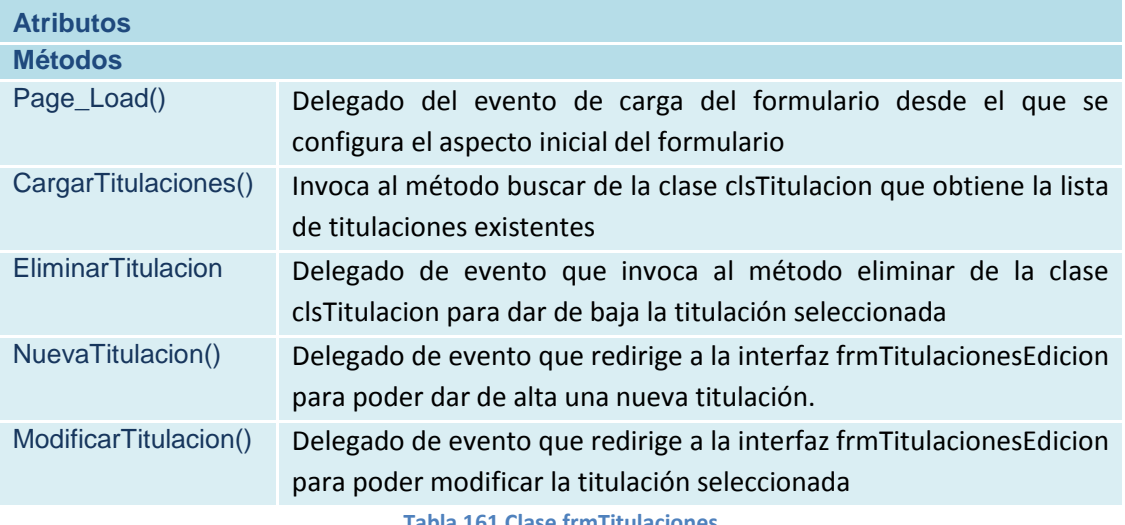

**ExamPitulacion** 

#### **frmTitulacionesEdicion**

#### **Descripción**

Interfaz desde la que se realiza la inserción y modificación de titulaciones

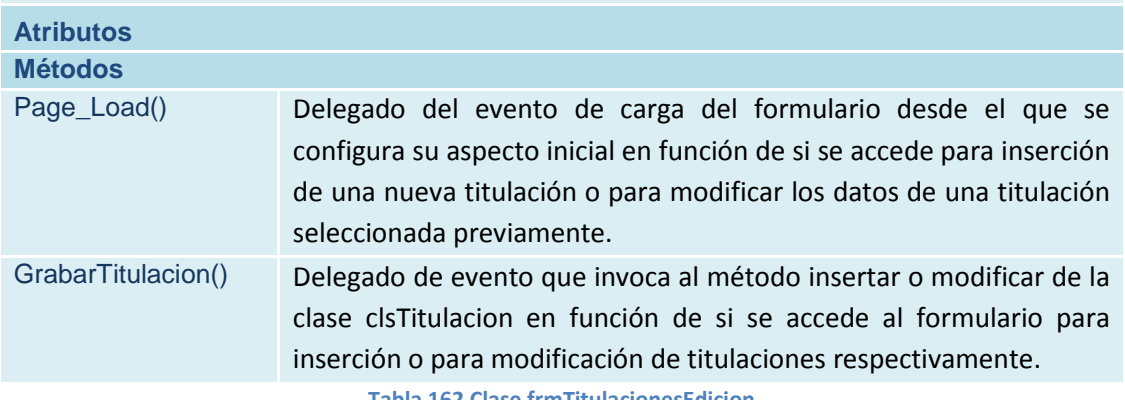

**Tabla 162 Clase frmTitulacionesEdicion**

# **frmEstados**

## **Descripción**

Interfaz de acceso para el perfil Administrador a la gestión y consulta de los tipos de estado disponibles

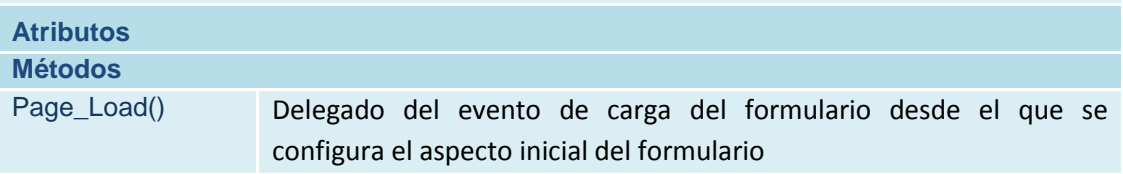

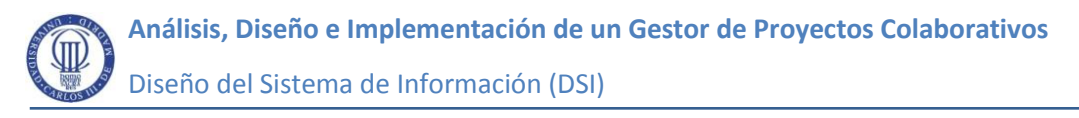

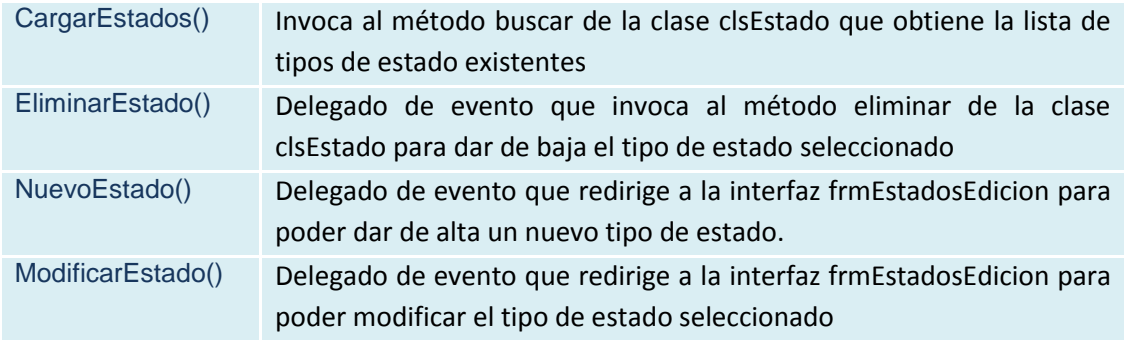

**Tabla 163 Clase frmEstados**

## **frmEstadosEdicion**

#### **Descripción**

Interfaz desde la que se realiza la inserción y modificación de tipos de estado en los que pueden estar los proyectos

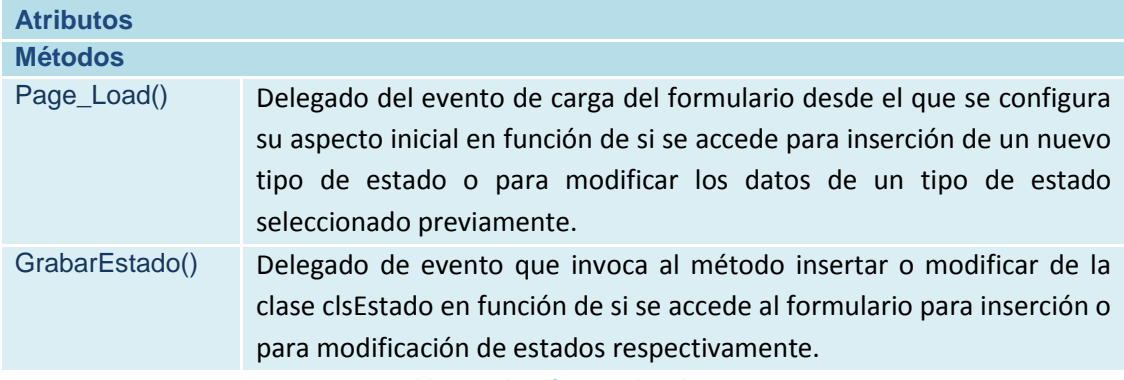

**Tabla 164 Clase frmEstadosEdicion**

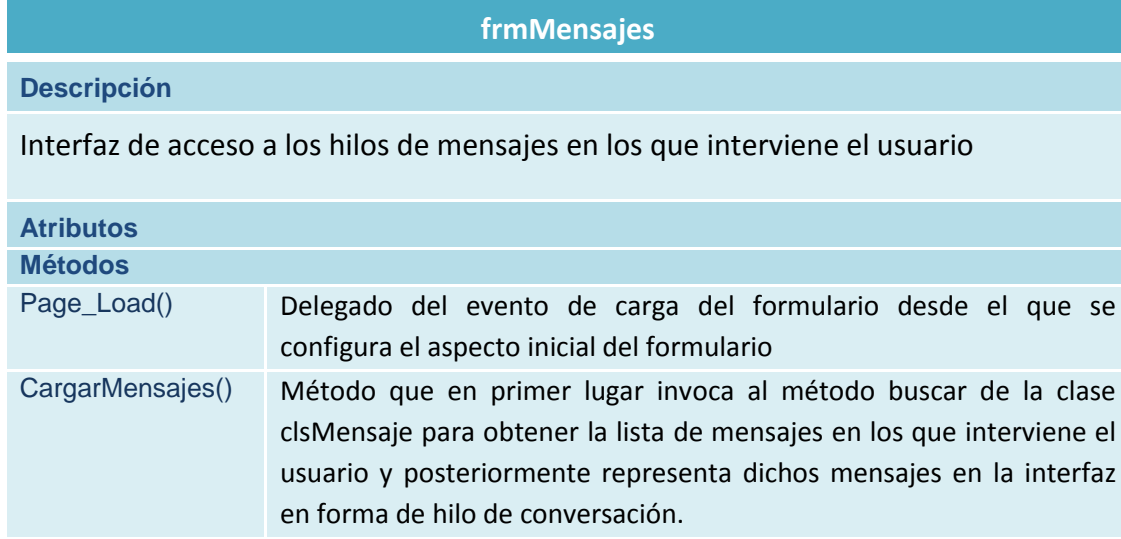

**Tabla 165 Clase frmMensajes**

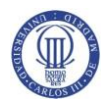

## **frmMensajeEdicion**

#### **Descripción**

Interfaz para la creación y envío de mensajes.

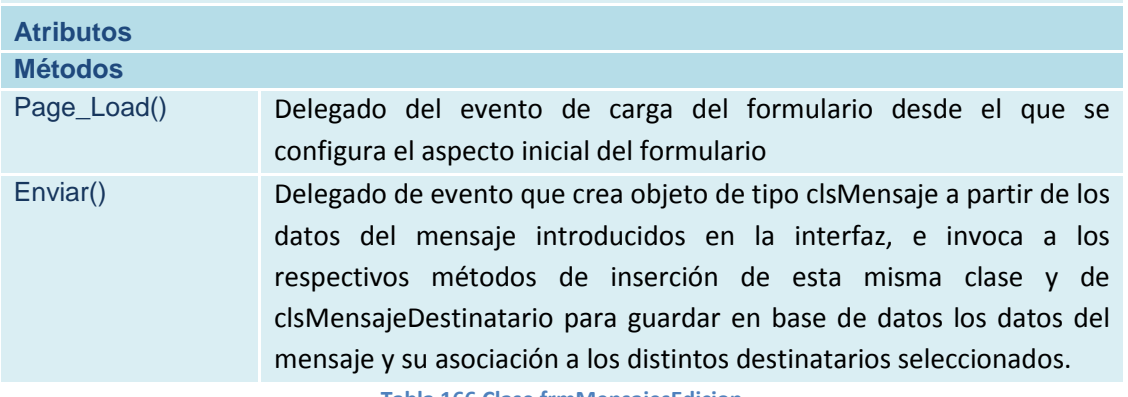

**Tabla 166 Clase frmMensajesEdicion**

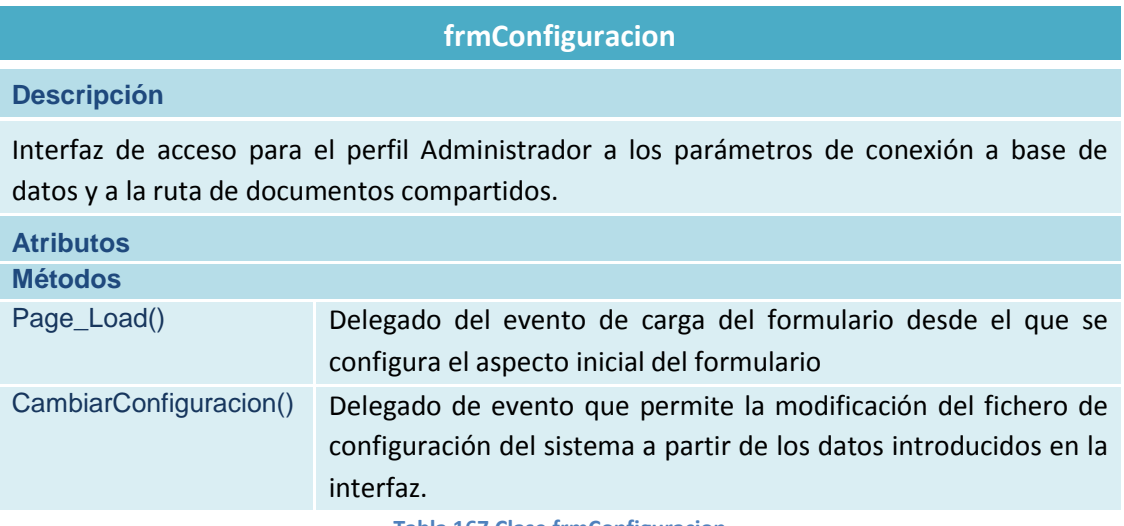

**Tabla 167 Clase frmConfiguracion**

## **frmRecuperacionClave**

**Descripción**

Acceso al usuario para la recuperación de la contraseña de acceso al sistema.

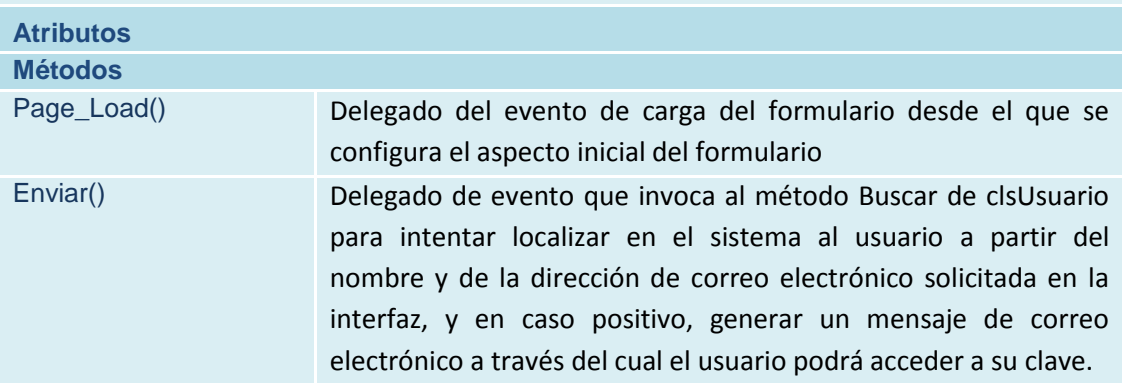

**Tabla 168 Clase frmRecuperacionClave**

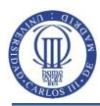

# **5.5 Diseño Físico de Datos**

# **5.5.1 Diseño del Modelo Físico de Datos**

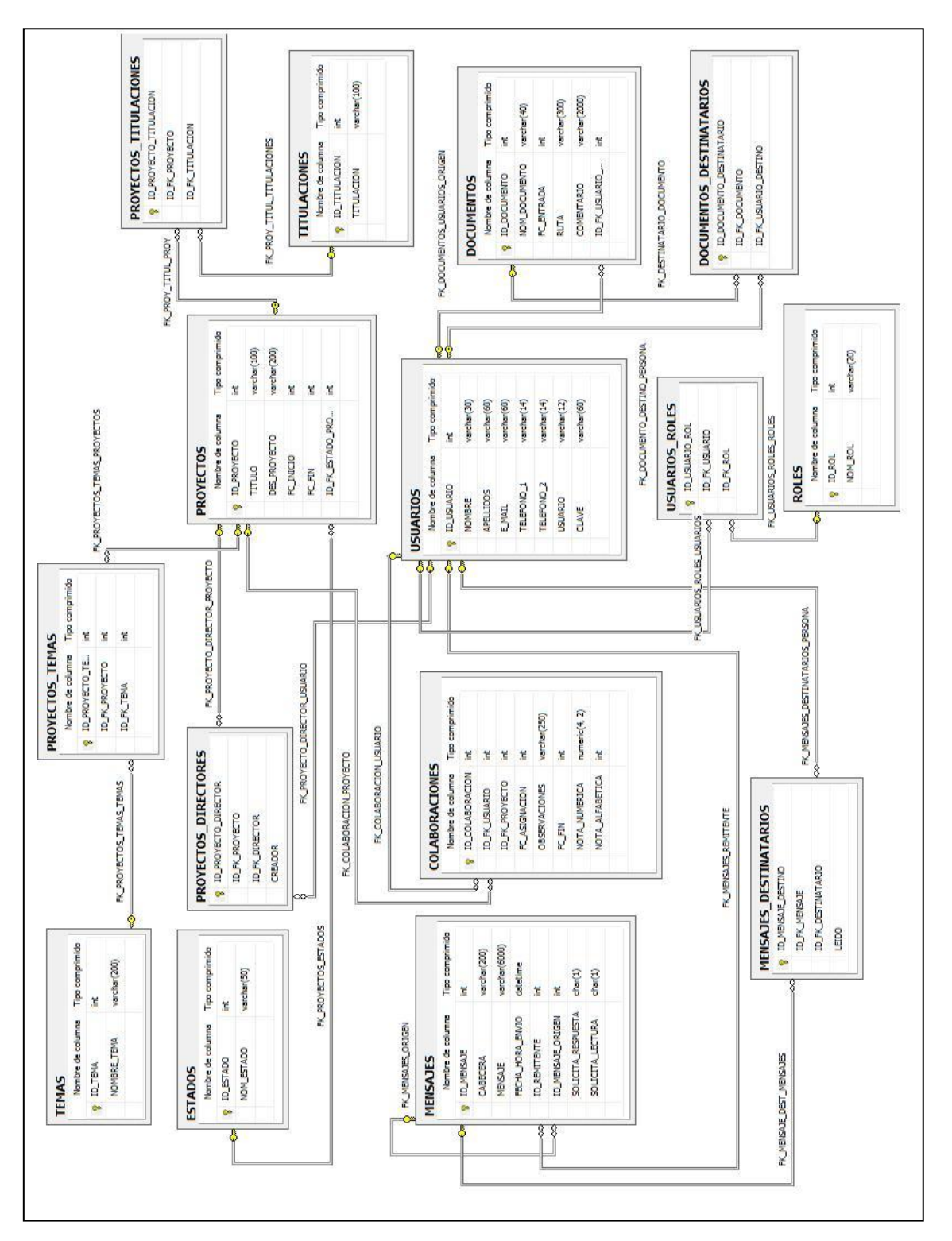

**Figura 39 Modelo físico de Base de datos**

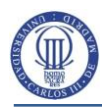

# **5.6 Verificación y Aceptación de la Arquitectura del Sistema**

# **5.6.1 Análisis de Consistencia de las Especificaciones de Diseño**

Mediante esta tarea se pretende asegurar que las especificaciones del diseño son coherentes y que no existen ambigüedades con respecto a los modelos del análisis. En este caso, una mayor inversión de tiempo y esfuerzo en la fase de análisis ha contribuido a minimizar las decisiones tomadas en el diseño. Gracias a ello, no ha sido necesario realizar cambios significativos en los modelos. No hay nuevos casos de uso consecuencia de nuevas funcionalidades surgidas en la presente fase ni tampoco ha sido necesario contemplar nuevas interfaces de usuario.

# **5.7 Especificación Técnica del Plan de Pruebas**

En este apartado se lleva a cabo la especificación detallada del plan de pruebas para cada uno de los niveles fijados en la actividad *ASI 10 Especificación del Plan de Pruebas*.

Las pruebas permiten detectar posibles errores en la codificación y contribuyen a construir un sistema más robusto y consistente. Para el objeto del este estudio se asume que no es factible documentar la cantidad de pruebas que sería deseable. Para no sobredimensionar en exceso la presente memoria se ha decidido tratar únicamente los requisitos de aceptación y cubrir un número de casos lo suficientemente representativo para corroborar la correcta realización de los requisitos de software especificados. Para facilitar la lectura del documento, se ha agrupado el plan de pruebas en el punto 6 Plan de Validación y Verificación del Software.

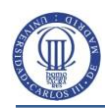

# **6 Plan de Validación y Verificación del Software**

# **6.1 Propósito**

Este documento tiene como objetivo definir un plan de pruebas mediante el que se pueda corroborar el correcto funcionamiento del Sistema y que se cumplen los requisitos solicitados por el cliente.

En el plan de pruebas deben detallarse todas las características del Sistema que van a ser sometidas a comprobación, además del procedimiento seguido para dicha comprobación. Para cada prueba debe indicarse una descripción completa, su finalidad, los pasos a seguir para realizarla y el criterio de aceptación. Además, será preciso especificar cuál es el entorno tecnológico en el que se llevarán a cabo, precisando los requisitos software y hardware necesarios de tal forma que pueda simularse con la mayor precisión el entorno real de producción. Mediante el seguimiento del plan de pruebas se verifica que se cumplen los requisitos solicitados por el cliente y se minimizan los posibles errores futuros que puedan surgir en producción.

# **6.2 Plan de prueba**

El plan de pruebas es fundamental para asegurar la calidad de cualquier sistema informático. A continuación se definen los objetivos de las pruebas a realizar y el procedimiento para llevarlas a cabo. Se identifican los elementos a probar, los pasos seguidos para realizar las pruebas, los elementos entregables, los requisitos que tiene que tener el sistema y los criterios seguidos para considerar las pruebas como satisfactorias.

## <span id="page-161-0"></span>**6.2.1 Alcance de las pruebas**

Para obtener un plan de pruebas completo se somete al Sistema a los siguientes tipos de pruebas:

 **Pruebas Unitarias**: Tienen como objetivo verificar que cada uno de los componentes y clases del sistema funcionan correctamente de manera aislada.

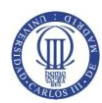

- **Pruebas de Integración**: Tienen como objetivo comprobar que los componentes del sistema se interrelacionan correctamente.
- **Pruebas de Aceptación**: Su objetivo es verificar que el sistema da solución de manera satisfactoria a todos los requisitos de software solicitados por el cliente y que además son impuestos por este como mínimos para dar el visto bueno al sistema.
- **Pruebas del Sistema**: Tiene como objetivo verificar el correcto funcionamiento de los componentes del sistema mediante diferentes pruebas de caja negra que cubren diferentes ámbitos (rendimiento, resistencia ante fallos, etc.)
- **Pruebas de Implantación**: Se centran en verificar que el Sistema implantado en el entorno del cliente funciona correctamente.

Los objetivos de este apartado son:

- Comprobar que la estructura y la funcionalidad de los componentes del Sistema es completa.
- Verificar la interacción correcta entre componentes.
- Comprobar el correcto funcionamiento del sistema en el entorno de operación final muy similar al utilizado por el cliente.
- Corroborar que el sistema es estable ante diferentes situaciones.
- En caso de posibles errores controlados, ofrecer mensajes que ayuden a identificar cual es el problema facilitándole la labor de conseguir el objetivo correctamente.

## **6.2.2 Entregables**

Para realizar las pruebas del sistema se presupone un cierto conocimiento del mismo y de los recursos necesarios para su funcionamiento. También es necesario conocer con exactitud los criterios definidos para poder considerar el sistema como válido de acuerdo a las necesidades del cliente. Para ello, es

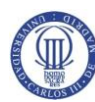

necesario disponer, de manera previa a la realización de las pruebas, de la siguiente documentación:

- Documento de Estudio de la Viabilidad.
- Documento de Análisis del Sistema.
- Documento de Diseño del Sistema.
- Plan de Validación y Verificación del Software.
- El software del sistema.
- Manuales de usuario del sistema.

Los resultados de las pruebas se recogen en un informe denominado Informe de realización de pruebas del sistema Dicho informe debe contener una tabla por cada prueba realizada, siguiendo la plantilla definida para tal fin en el apartado Plantilla de informe de pruebas.

# **6.2.3 Tareas de prueba**

En el apartado [6.2.1](#page-161-0) se han enumerado las distintas categorías de pruebas a realizar para llevar a cabo un plan de pruebas lo más completo posible. No obstante, con el objetivo de no sobredimensionar en exceso la presente memoria, y por su especial relevancia, únicamente van a detallarse las denominadas pruebas de aceptación. Se contemplan tres fases:

- **Definición de la prueba**: Se realiza una descripción de la prueba indicando su objetivo y las precondiciones que deben darse en el sistema para poder ser ejecutada. Además se deben detallar los pasos a realizar para su realización.
- **Ejecución de la prueba**: Una vez comprobado el comportamiento del sistema y los resultados obtenidos. Se podrá, en base a los criterios de aceptación, determinar si el resultado es satisfactorio o no.
- **Registro de la prueba**: De cada prueba se registrarán en una tabla sus resultados y las posibles incidencias encontradas.

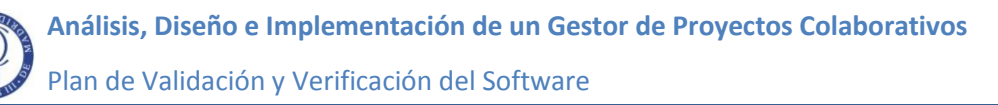

# **6.2.4 Necesidades del entorno**

Para que las pruebas realizadas sean lo más fieles posibles a la operativa del Sistema en su entorno definitivo, es preciso disponer de un entorno de pruebas lo más parecido posible al entorno de implantación definitivo y definir los requisitos necesarios para este propósito. En el presente proyecto el entorno de pruebas va a tener las mismas características que el entorno definitivo por lo que, en este sentido, no se considera necesario especificar requisitos adicionales.

## **6.2.5 Criterio de aceptación o rechazo de una prueba**

Para definir una prueba como aceptada deberá ejecutarse satisfactoriamente en base a los objetivos descritos. En caso de que se produzca cualquier tipo de incidencia o anomalía o si el resultado obtenido difiere del previsto, la prueba se considerará rechazada.

# **6.3 Definición de las Pruebas de Aceptación del Sistema**

En este apartado se especifican las pruebas que se deben realizar al sistema para comprobar su correcto funcionamiento de acuerdo a los requisitos de software especificados. Para cada prueba se presenta una tabla que contiene los siguientes campos:

- **Identificador:** Identificador de la prueba de aceptación que va a seguir el formato PR-A-XXX, donde *XXX* es un valor numérico secuencial relleno de ceros por la izquierda.
- **Descripción:** Especifica el objetivo de la prueba.
- **Precondiciones:** Describe el estado en el que se debe encontrar el sistema de forma previa a la realización de la prueba.
- **Pasos a seguir:** Establece la secuencia de pasos que debe realizar el responsable de la prueba para su completa ejecución.

Plan de Validación y Verificación del Software

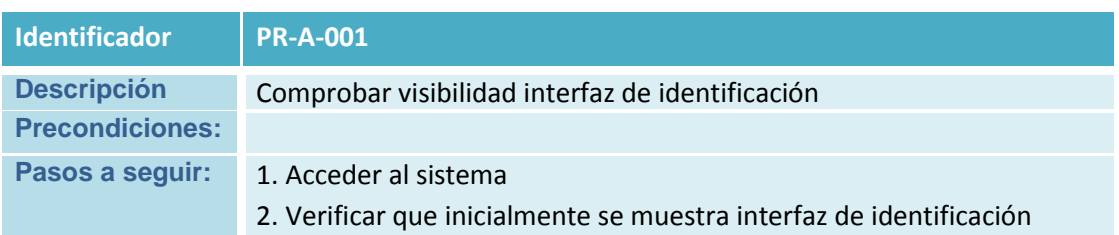

**Tabla 169 Prueba PR-A-001**

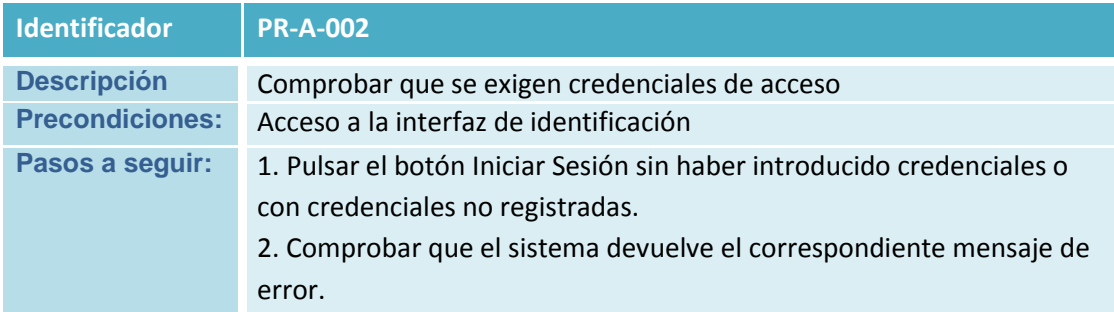

#### **Tabla 170 Prueba PR-A-002**

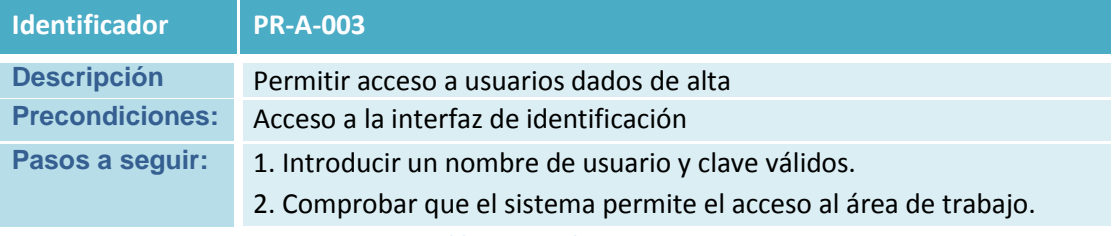

**Tabla 171 Prueba PR-A-003**

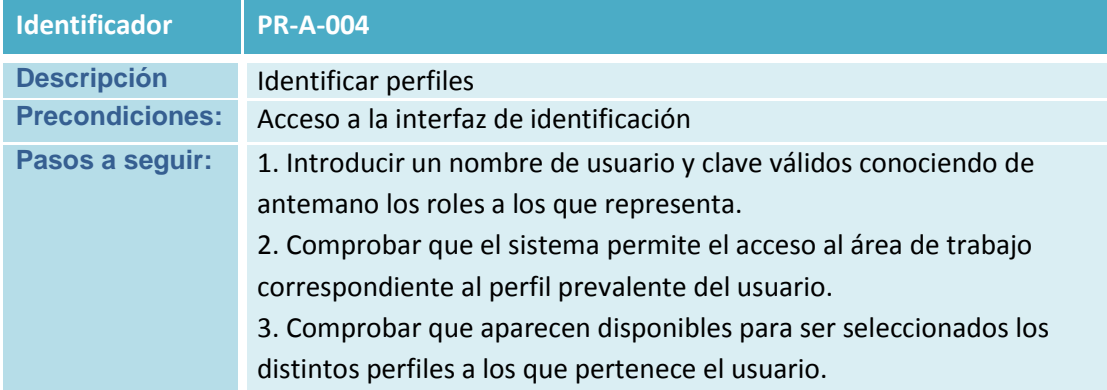

**Tabla 172 Prueba PR-A-004**

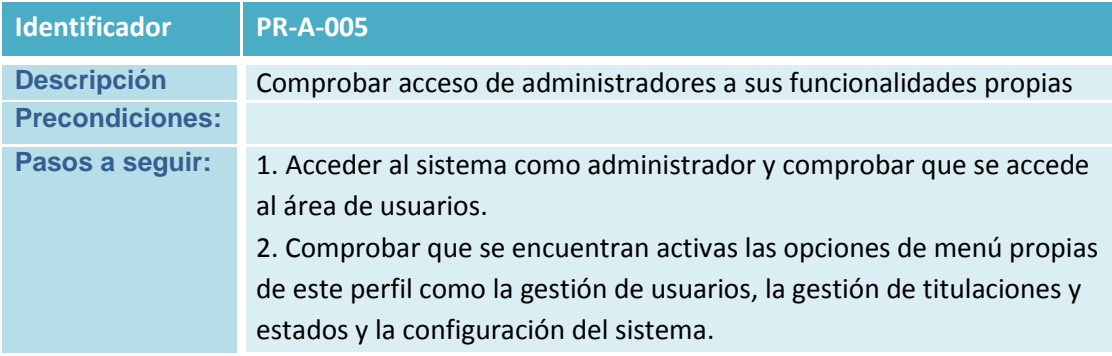

**Tabla 173 Prueba PR-A-005**

Plan de Validación y Verificación del Software

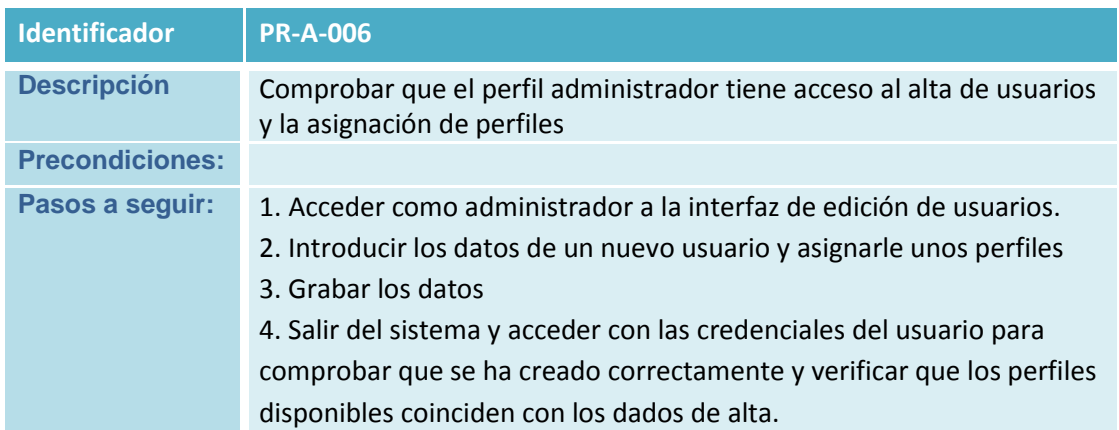

**Tabla 174 Prueba PR-A-006**

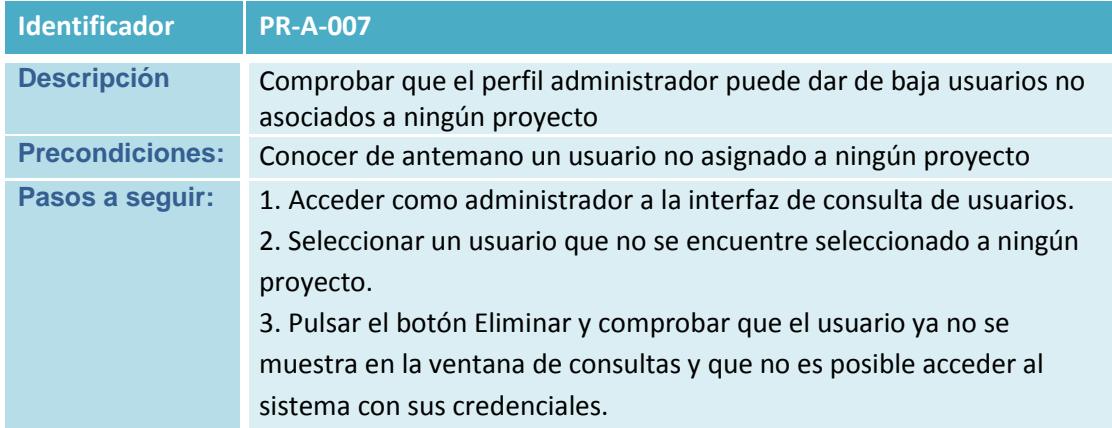

**Tabla 175 Prueba PR-A-007**

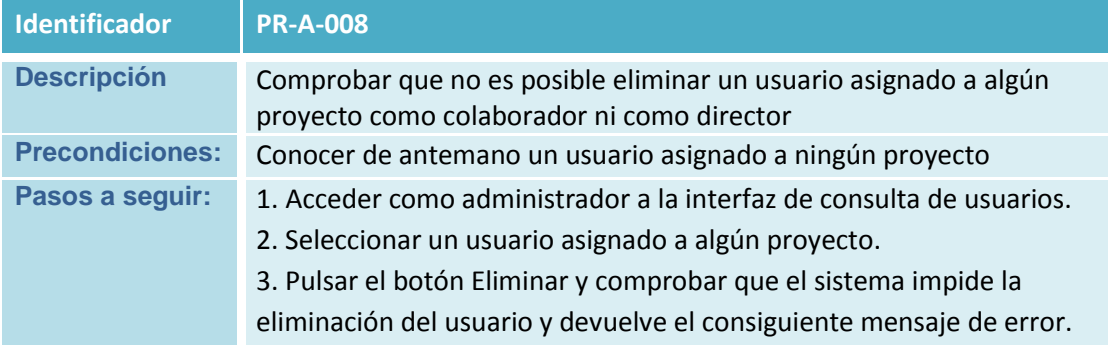

**Tabla 176 Prueba PR-A-008**

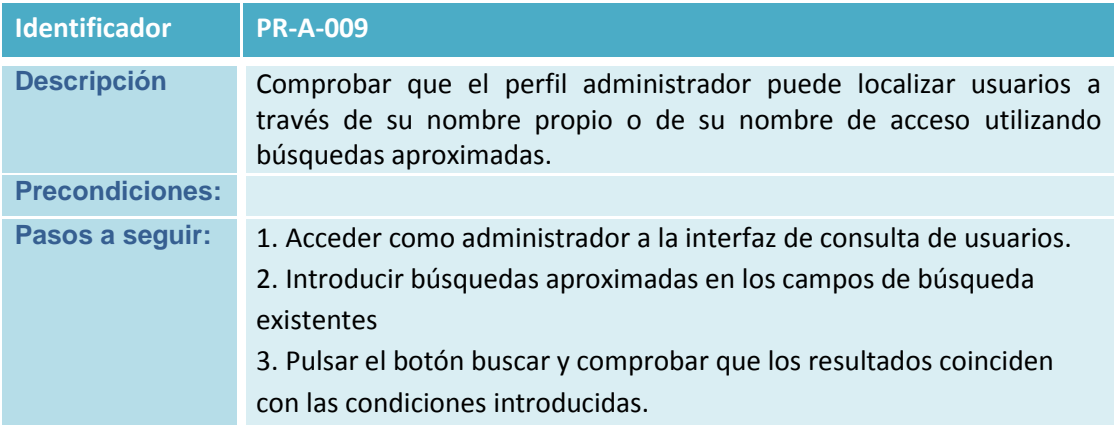

**Tabla 177 Prueba PR-A-009**

Plan de Validación y Verificación del Software

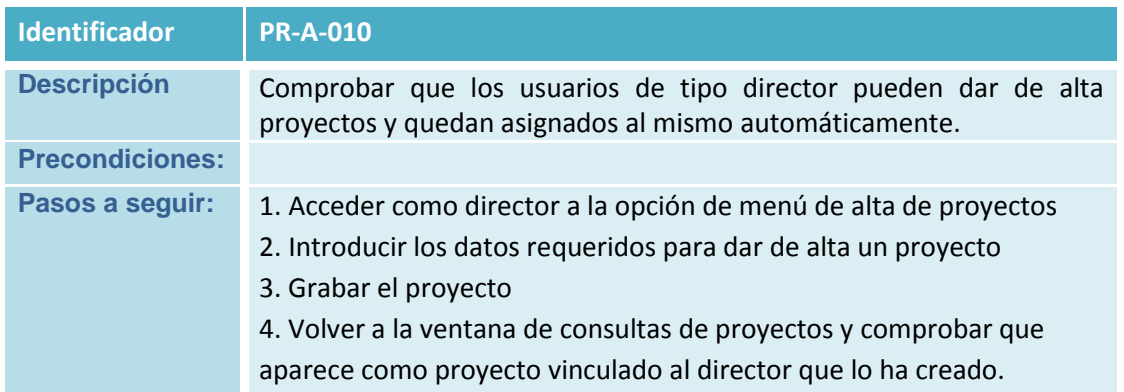

**Tabla 178 Prueba PR-A-010**

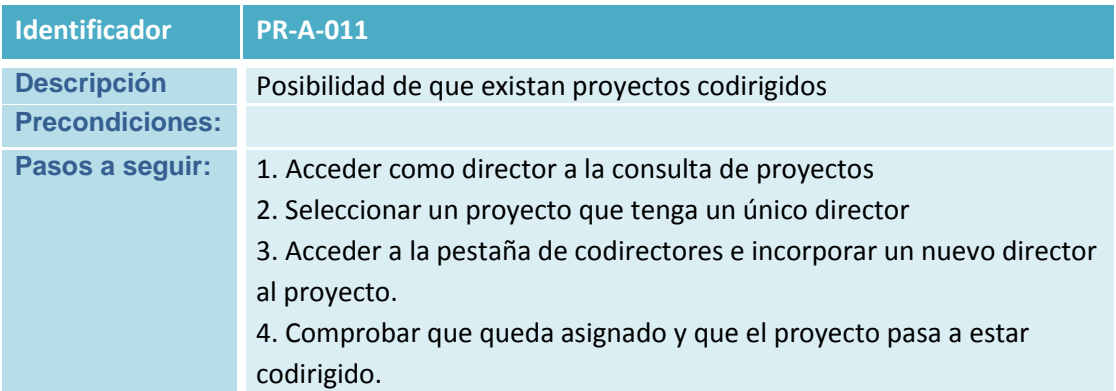

**Tabla 179 Prueba PR-A-011**

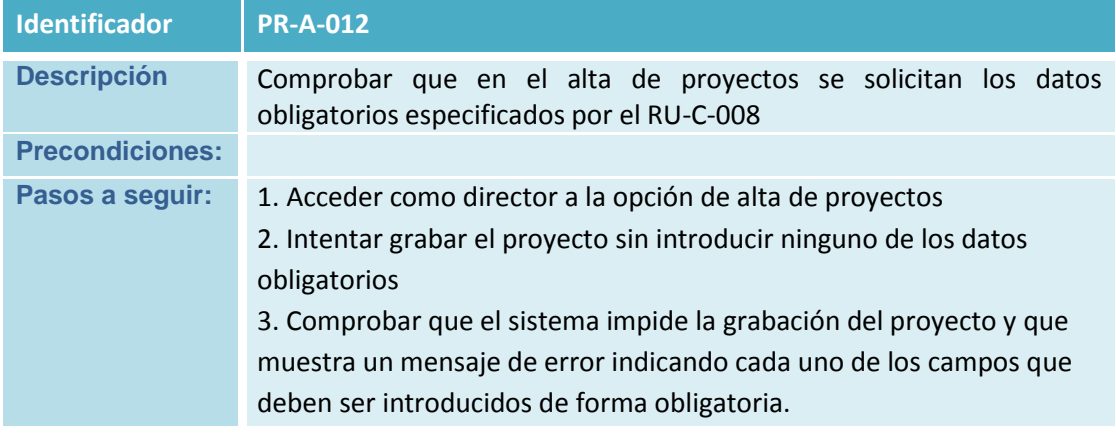

**Tabla 180 Prueba PR-A-012**

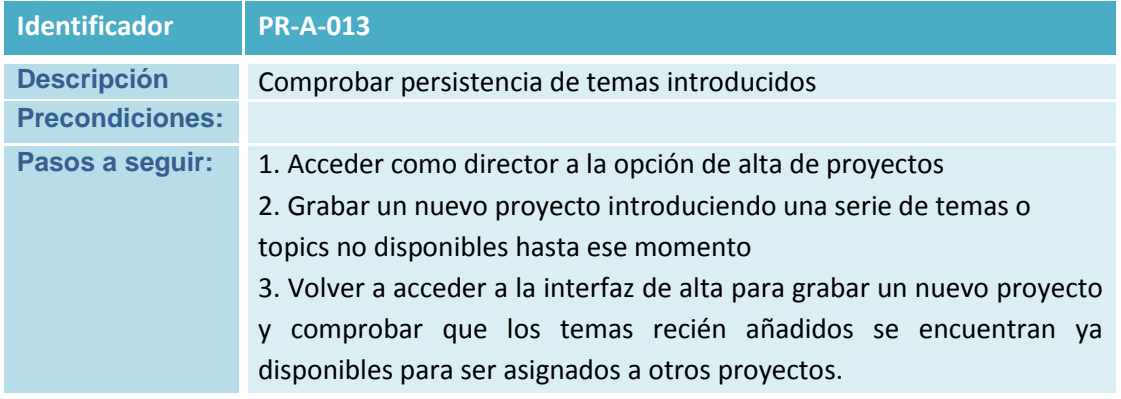

**Tabla 181 Prueba PR-A-013**

Plan de Validación y Verificación del Software

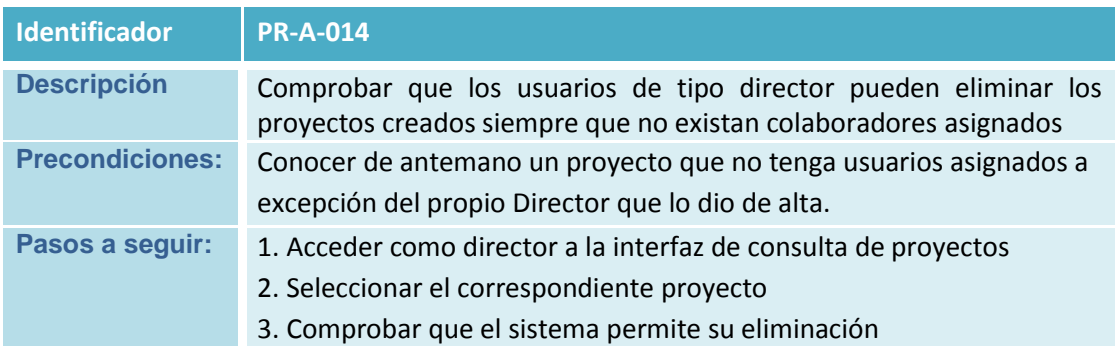

**Tabla 182 Prueba PR-A-014**

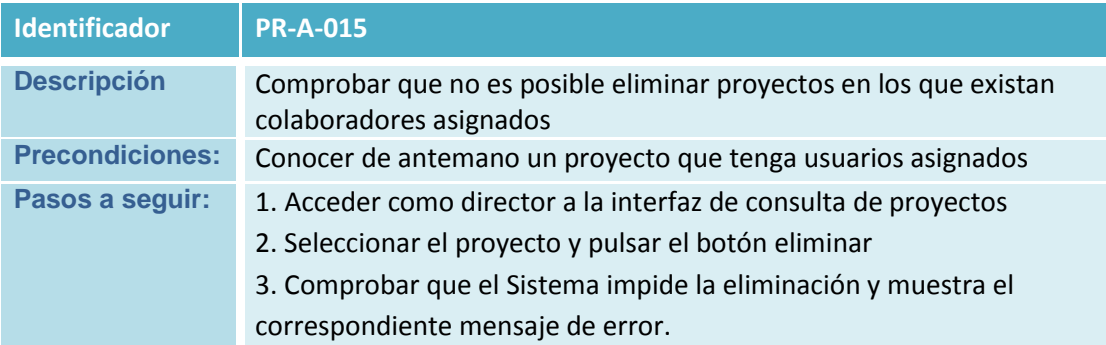

**Tabla 183 Prueba PR-A-015**

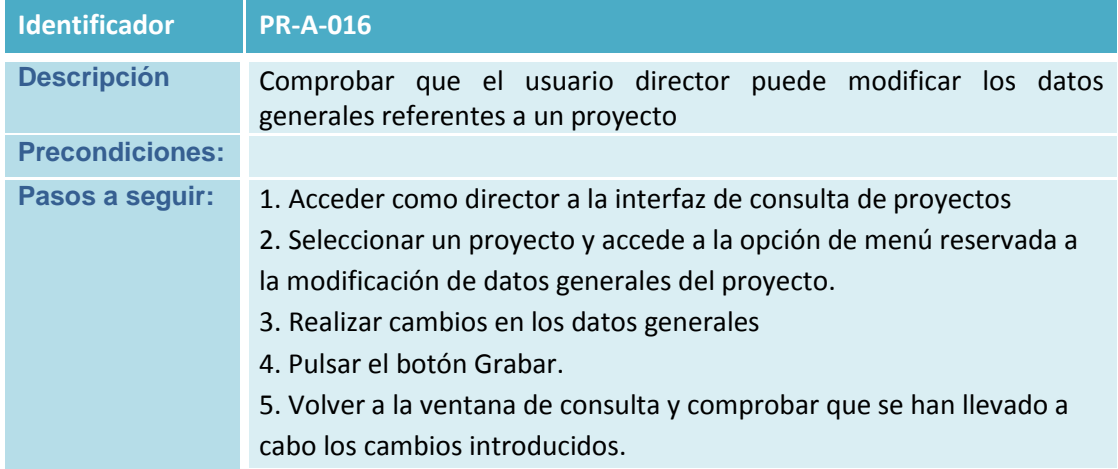

**Tabla 184 Prueba PR-A-016**

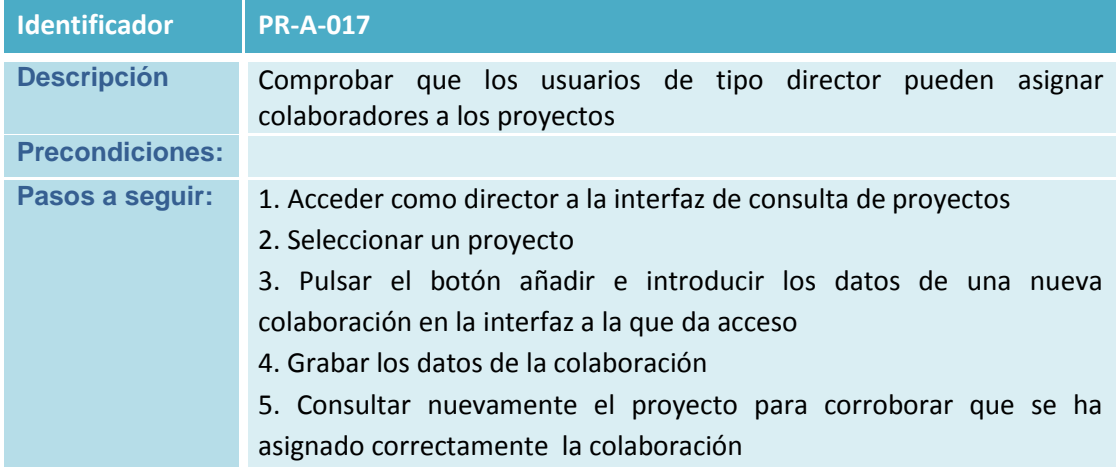

**Tabla 185 Prueba PR-A-017**

Plan de Validación y Verificación del Software

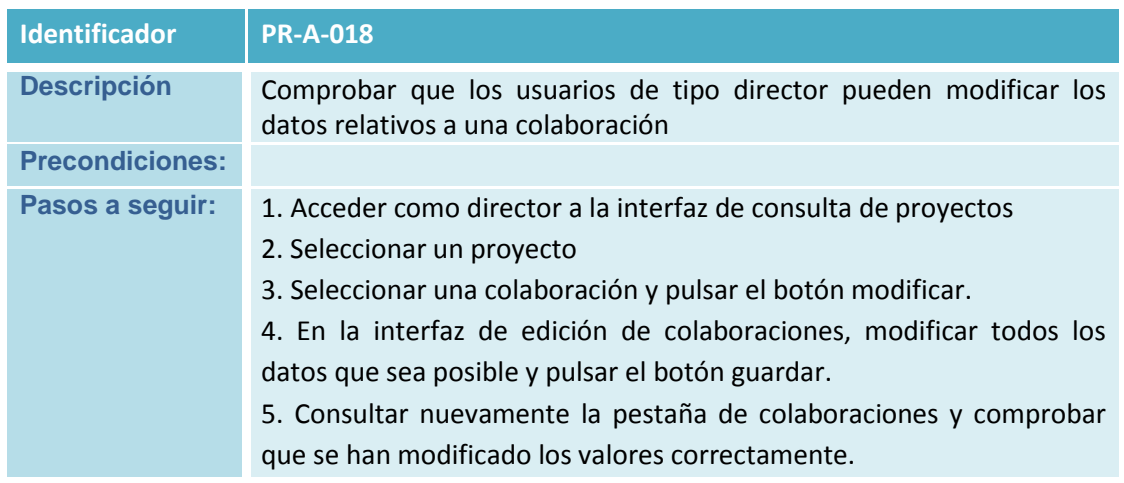

**Tabla 186 Prueba PR-A-018**

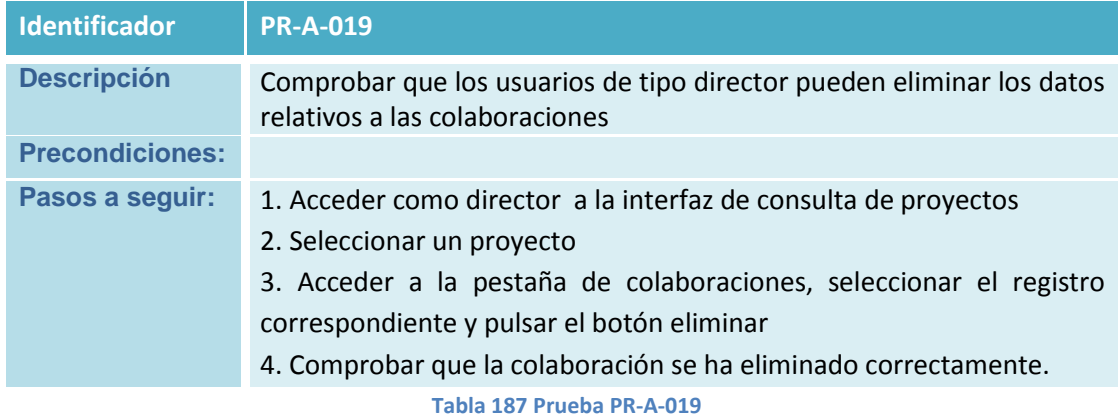

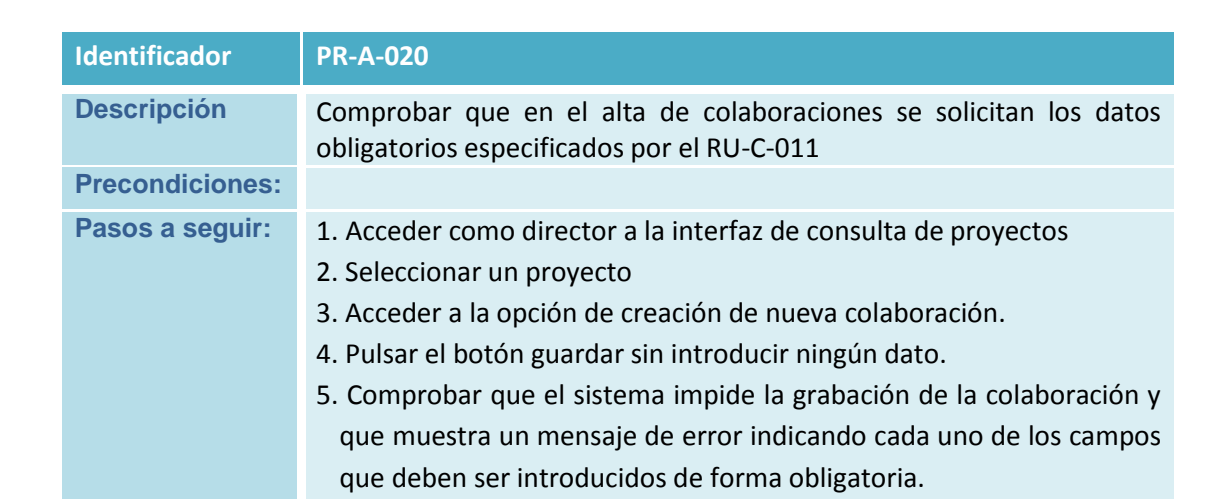

**Tabla 188 Prueba PR-A-020**

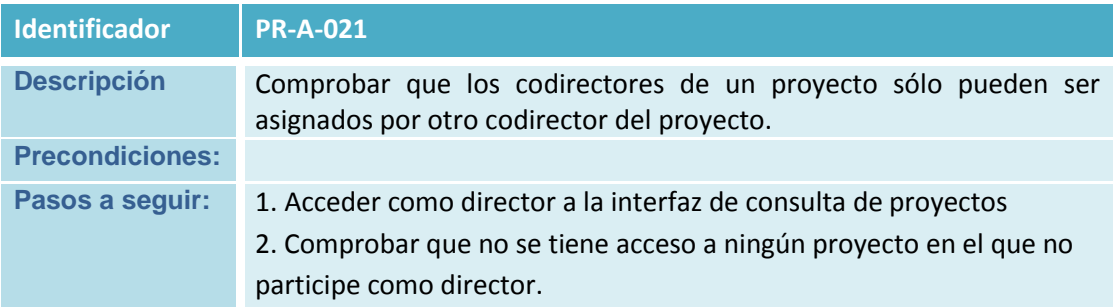

**Tabla 189 Prueba PR-A-021**

Plan de Validación y Verificación del Software

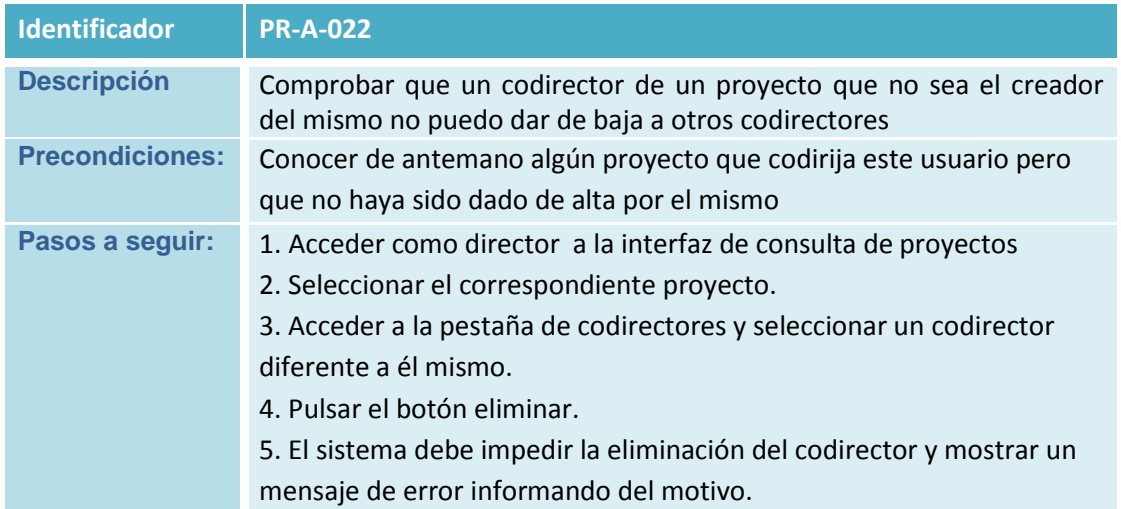

**Tabla 190 Prueba PR-A-022**

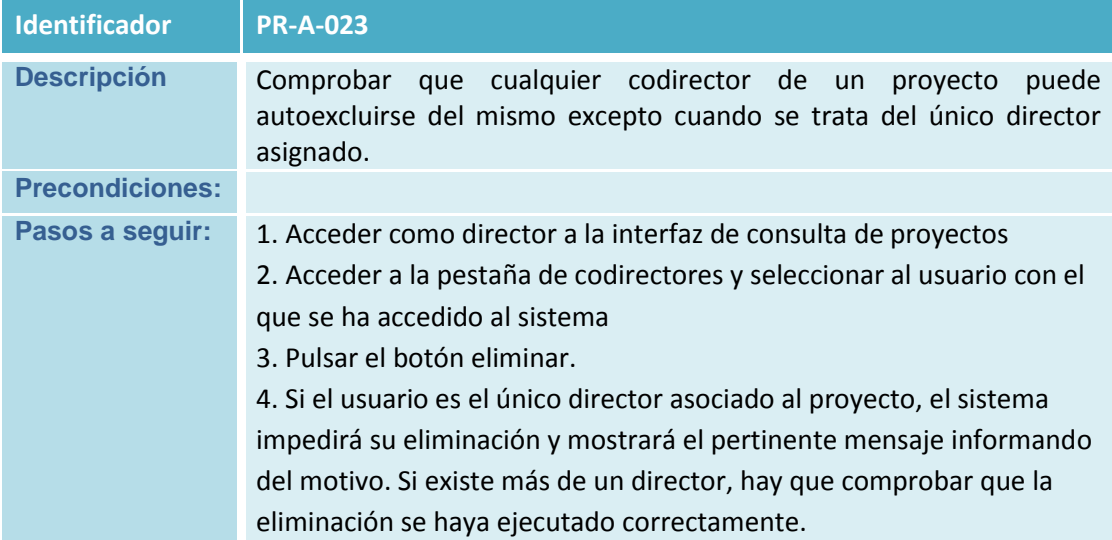

**Tabla 191 Prueba PR-A-023**

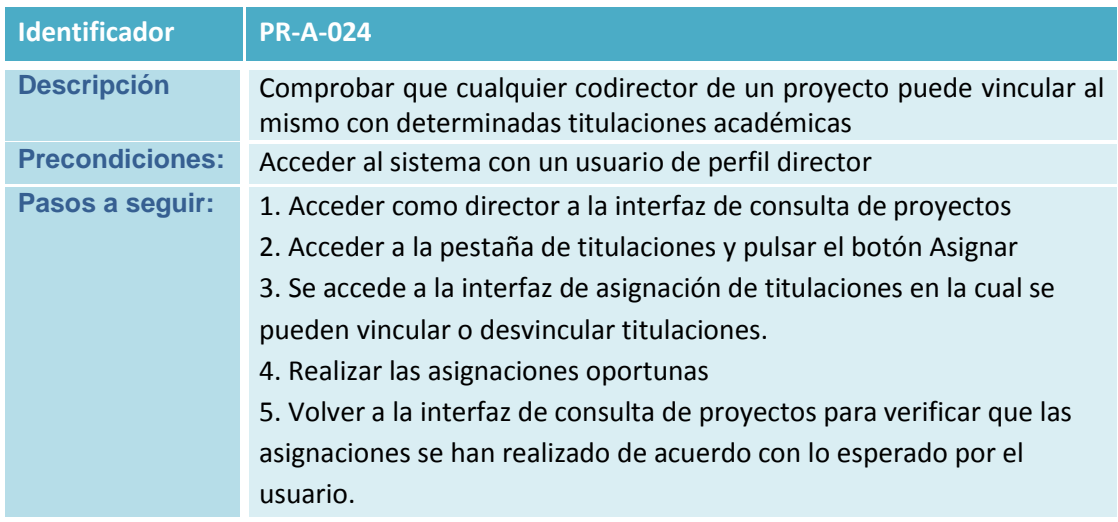

**Tabla 192 Prueba PR-A-024**

Plan de Validación y Verificación del Software

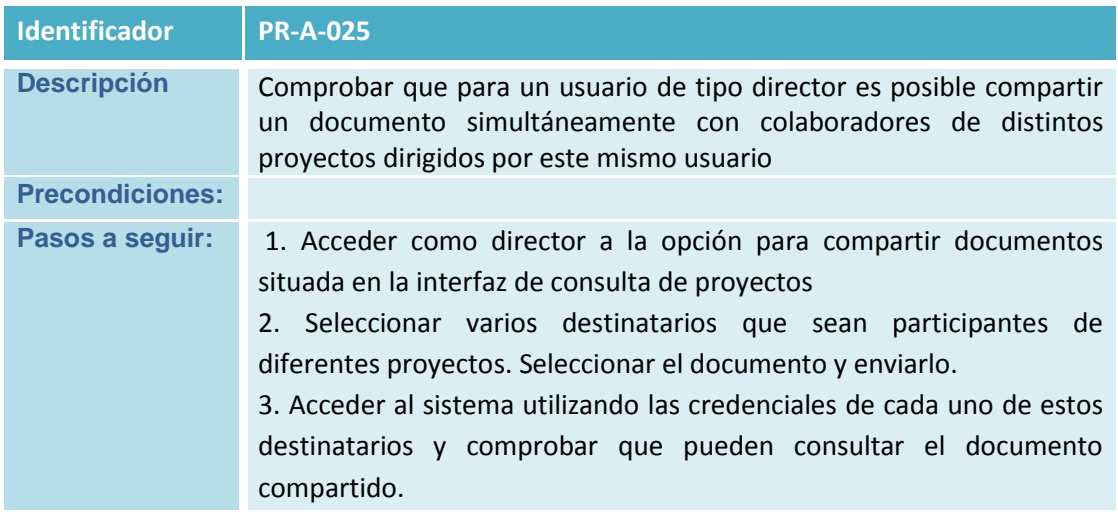

**Tabla 193 Prueba PR-A-025**

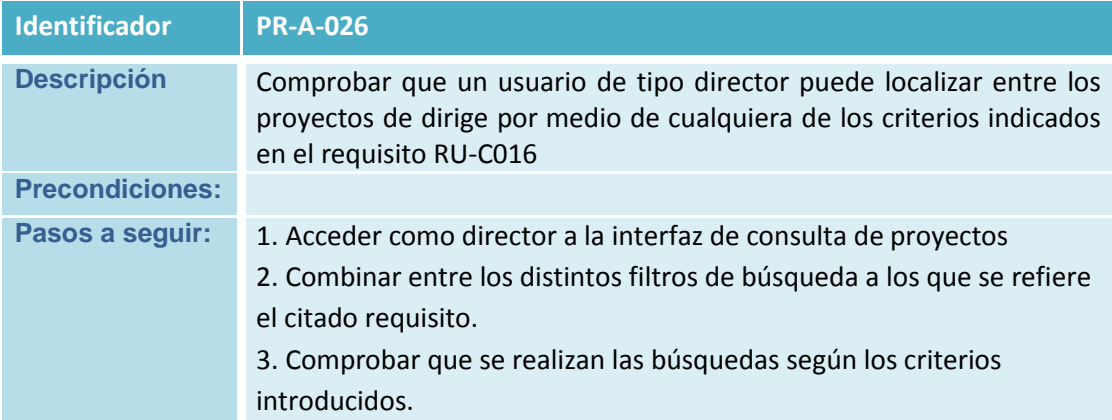

#### **Tabla 194 Prueba PR-A-026**

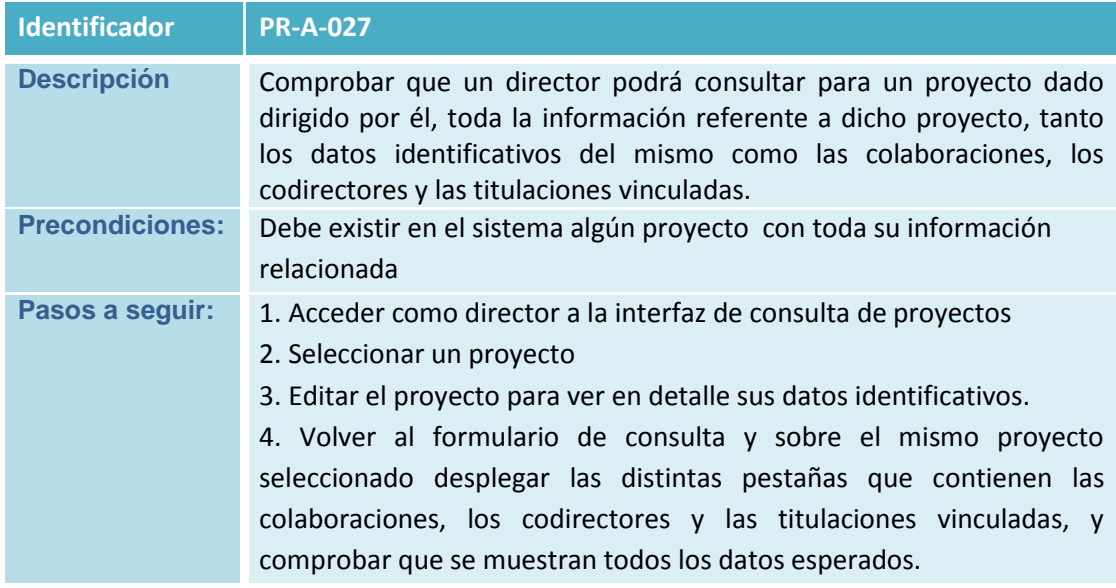

**Tabla 195 Prueba PR-A-027**

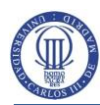

Plan de Validación y Verificación del Software

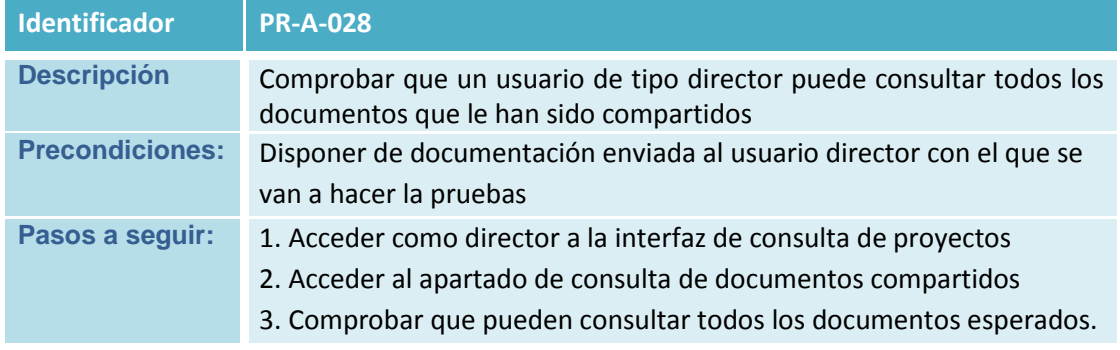

**Tabla 196 Prueba PR-A-028**

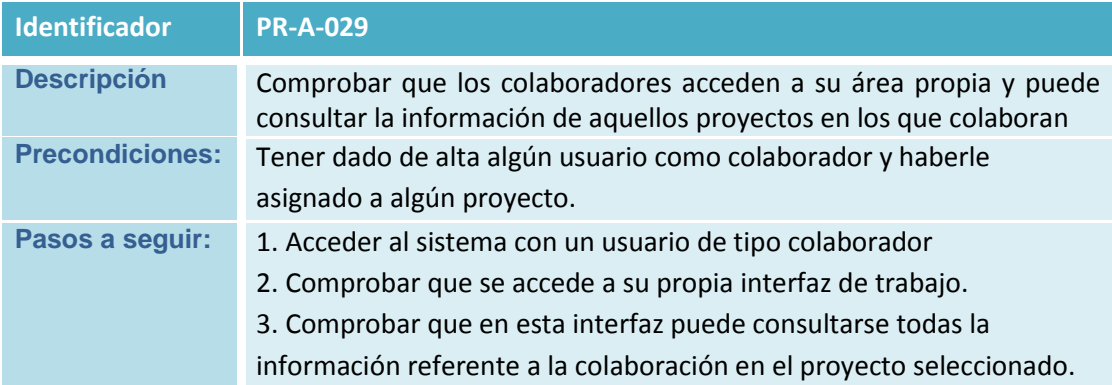

**Tabla 197 Prueba PR-A-029**

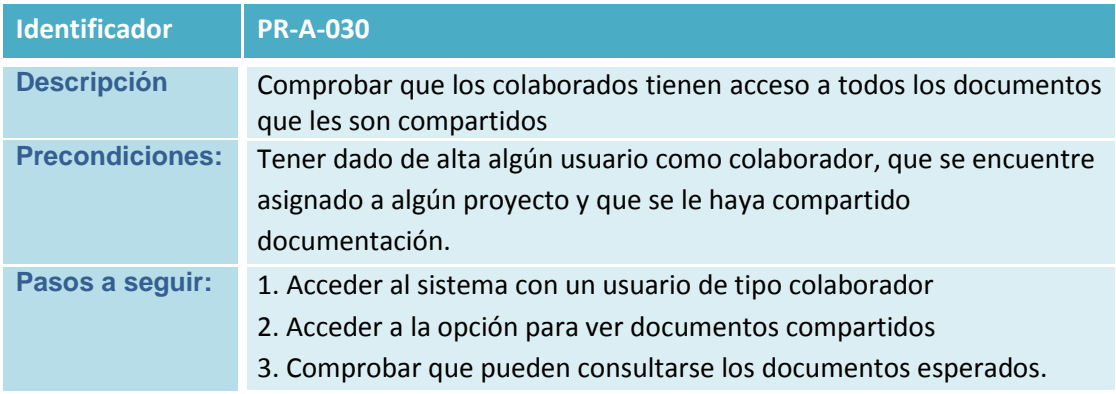

**Tabla 198 Prueba PR-A-030**

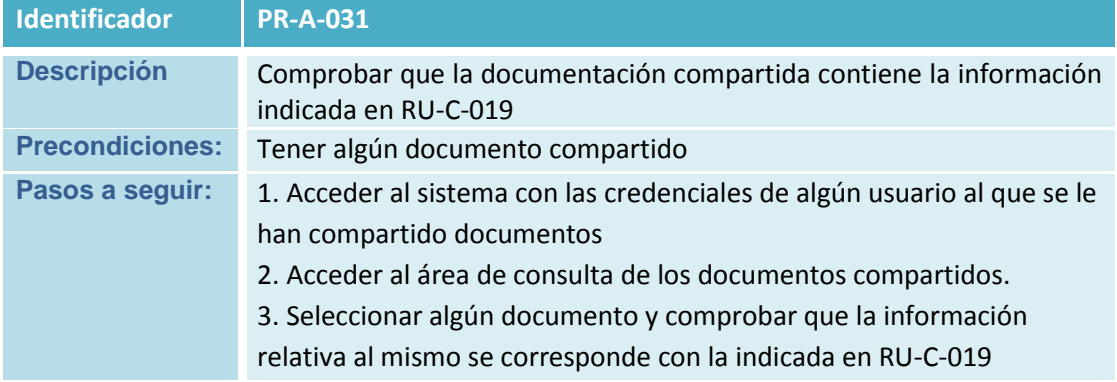

**Tabla 199 Prueba PR-A-031**

Plan de Validación y Verificación del Software

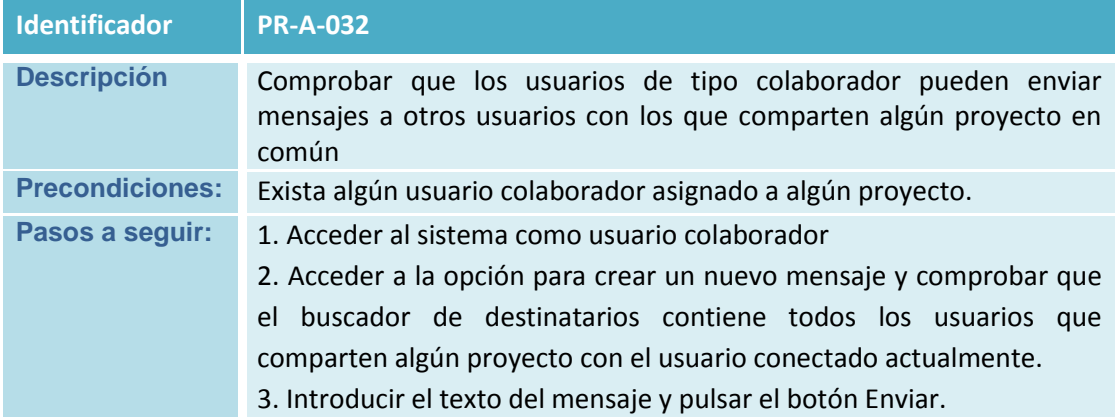

**Tabla 200 Prueba PR-A-032**

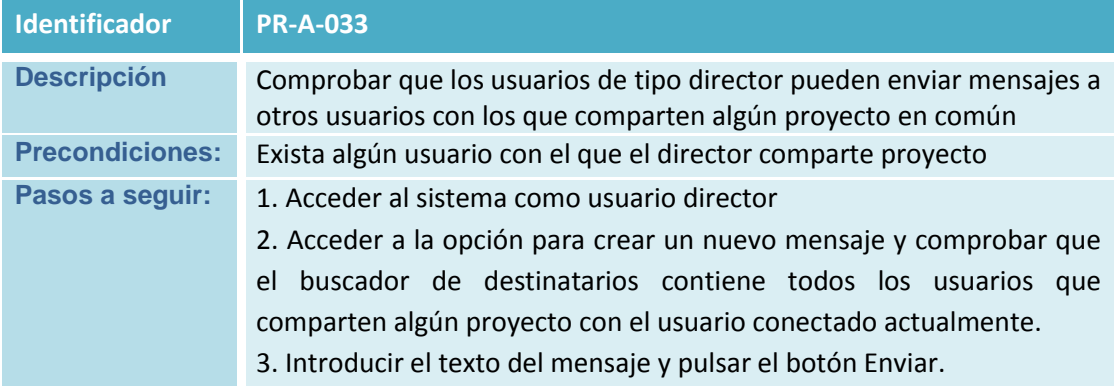

**Tabla 201 Prueba PR-A-033**

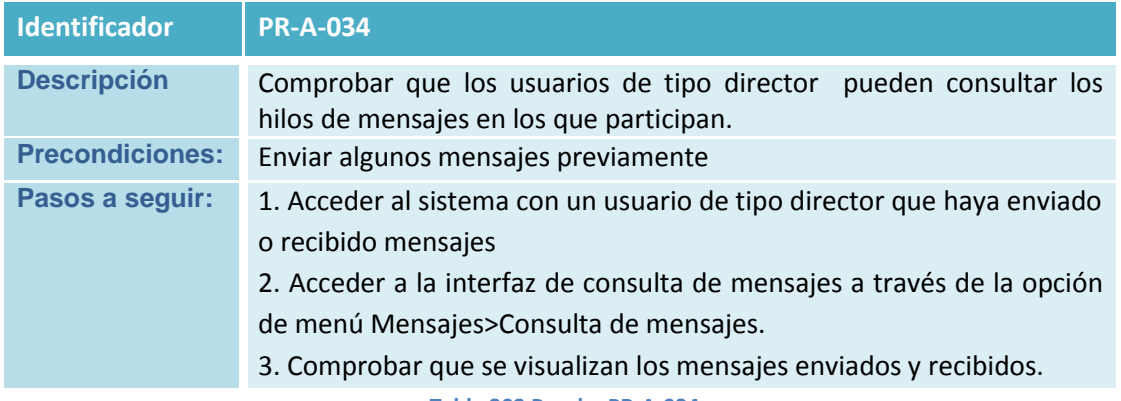

**Tabla 202 Prueba PR-A-034**

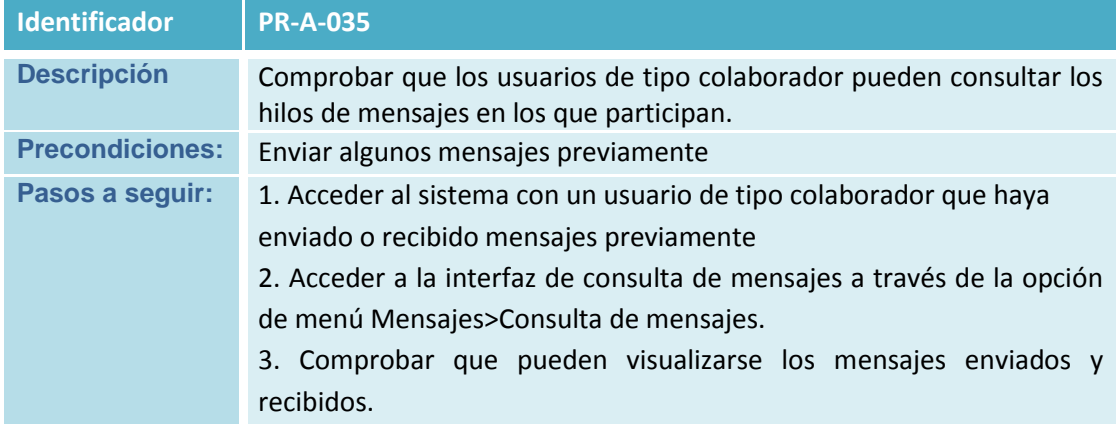

**Tabla 203 Prueba PR-A-035**

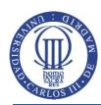

Plan de Validación y Verificación del Software

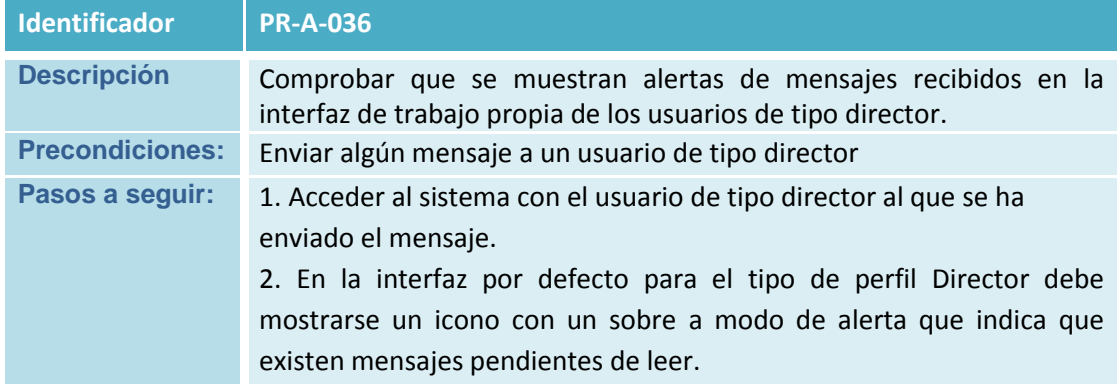

**Tabla 204 Prueba PR-A-036**

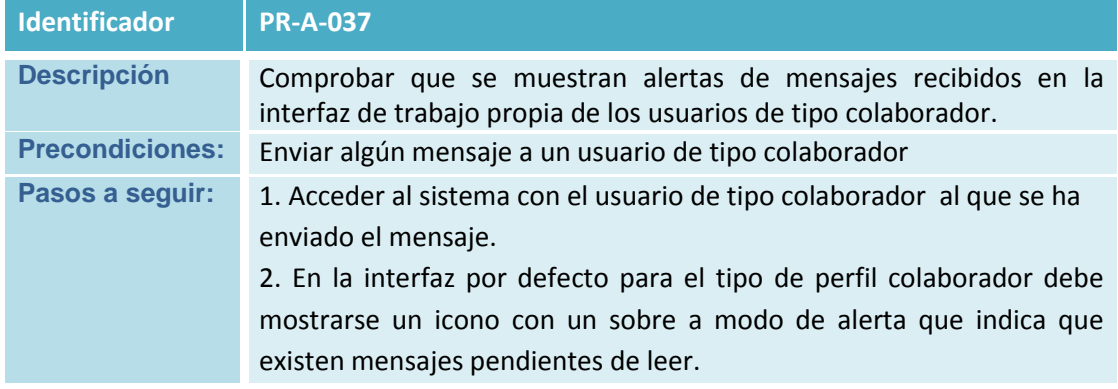

**Tabla 205 Prueba PR-A-037**

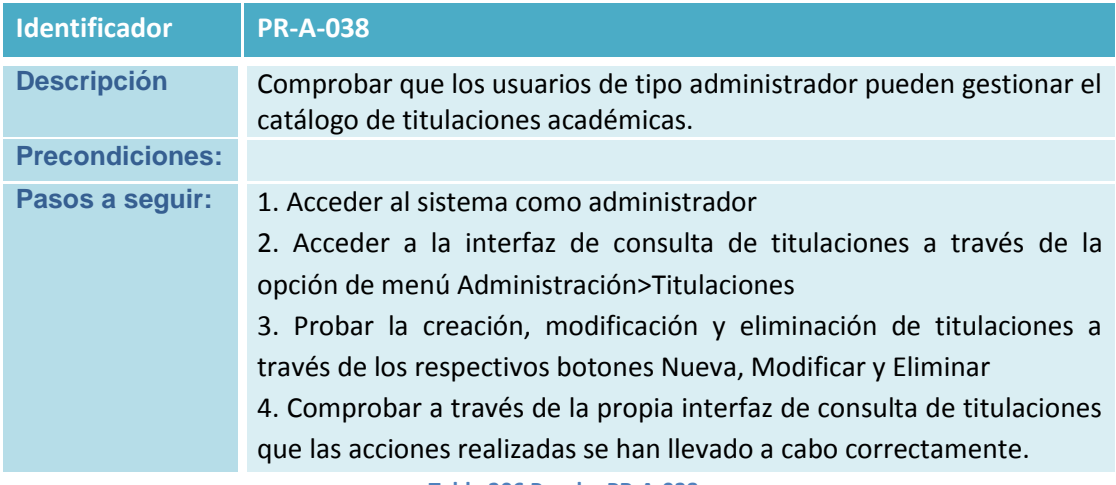

**Tabla 206 Prueba PR-A-038**

Plan de Validación y Verificación del Software

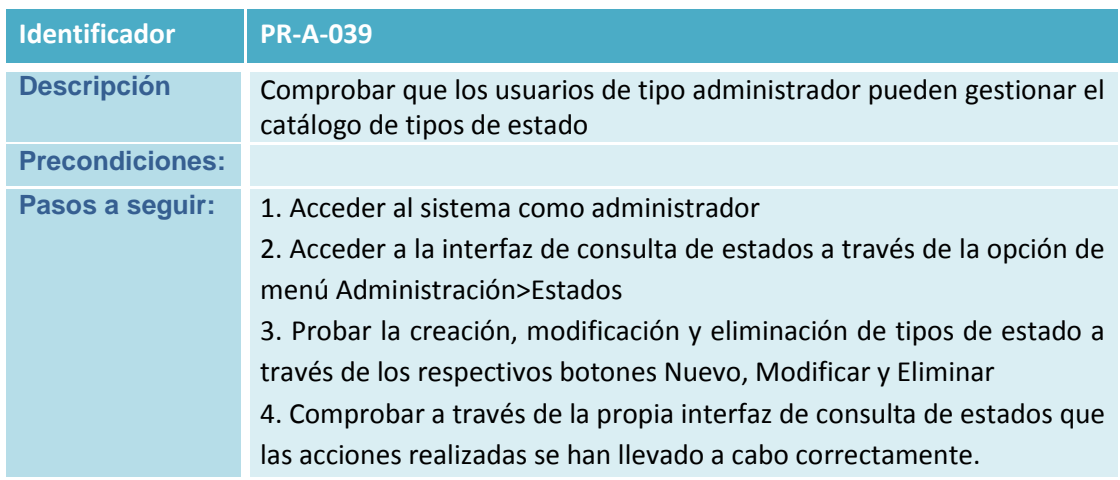

**Tabla 207 Prueba PR-A-039**

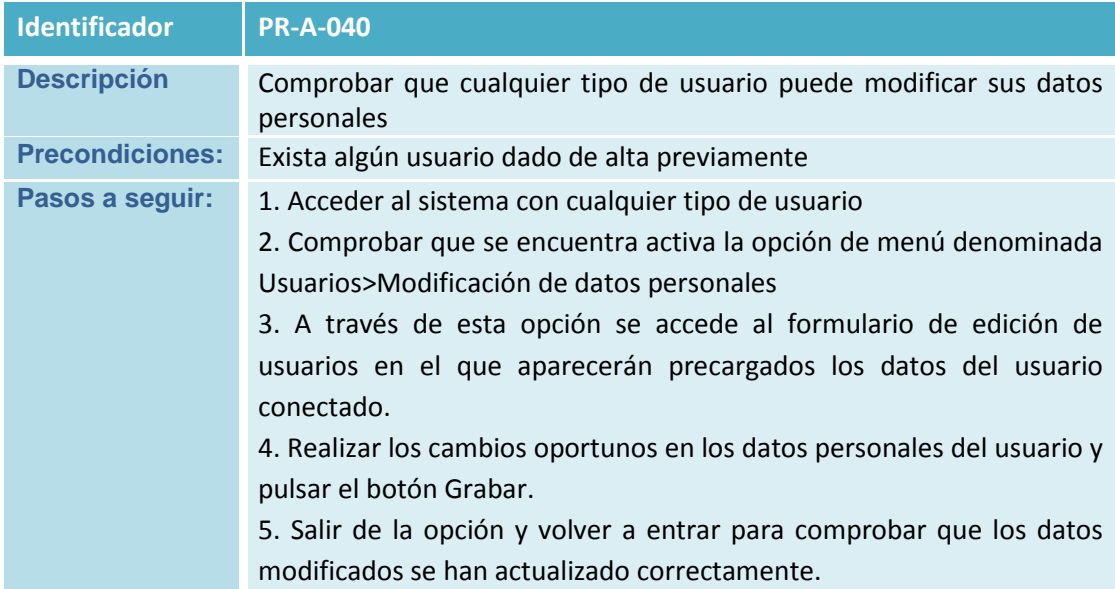

**Tabla 208 Prueba PR-A-040**

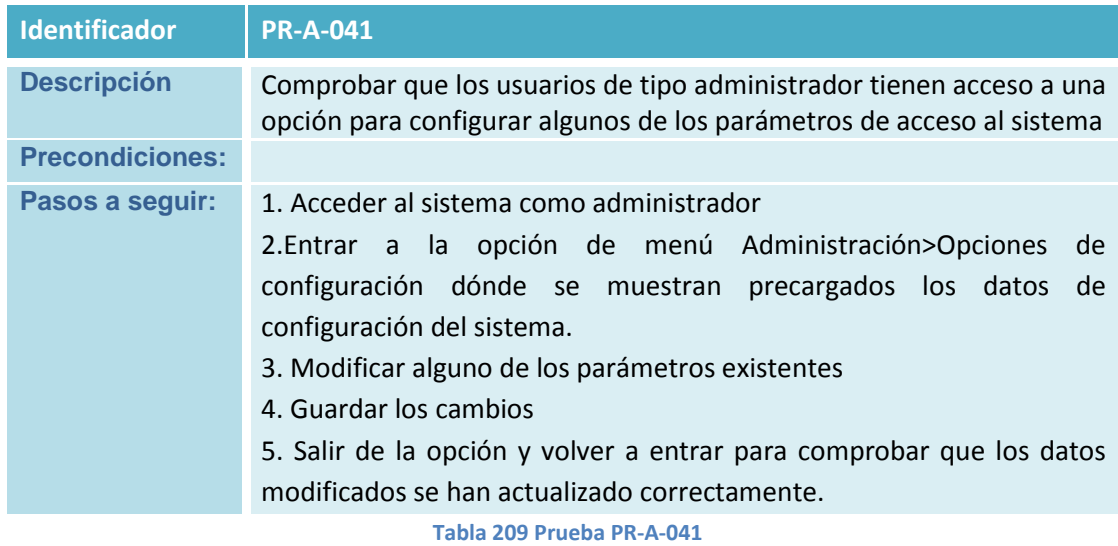

**176**

Plan de Validación y Verificación del Software

# **6.3.1.1 Matriz de trazabilidad Pruebas de aceptación/Requisitos de Capacidad**

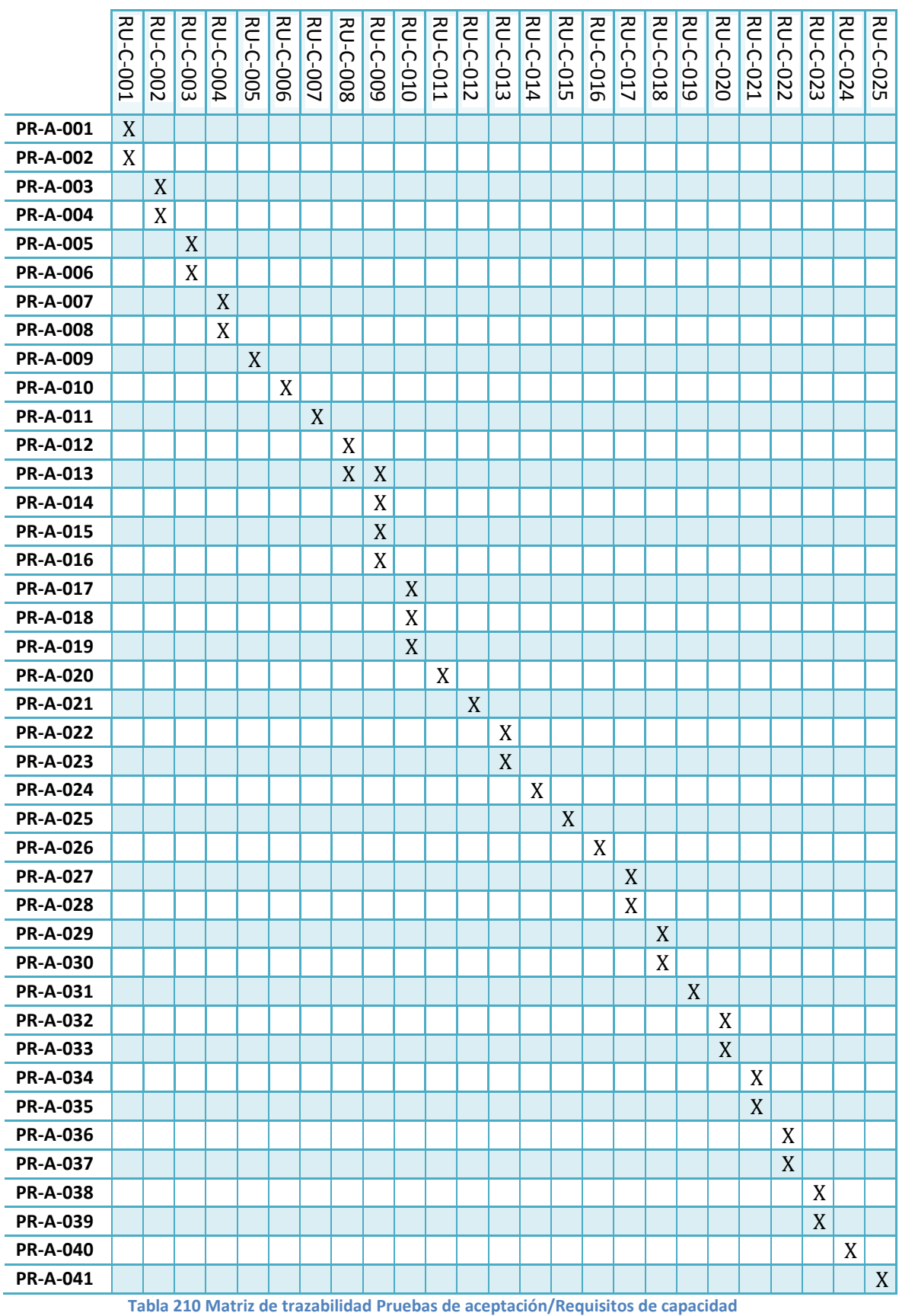

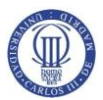

# **7 Manual de Usuario**

# **7.1 Identificación del Usuario**

El Sistema va a mostrar inicialmente un formulario de inicio de sesión, a través del cual todos los usuarios deberán identificarse introduciendo su login o nombre de usuario y su clave de acceso. Si los datos introducidos son correctos, la aplicación permitirá el acceso a aquellas operativas propias del perfil del usuario validado. En el caso de que el usuario disponga de varios perfiles, se ha establecido un orden prevalente que determinará cuál es el perfil con el que accede por defecto. El perfil Administrador tendrá prioridad sobre el perfil Director y este a su vez sobre el perfil Colaborador.

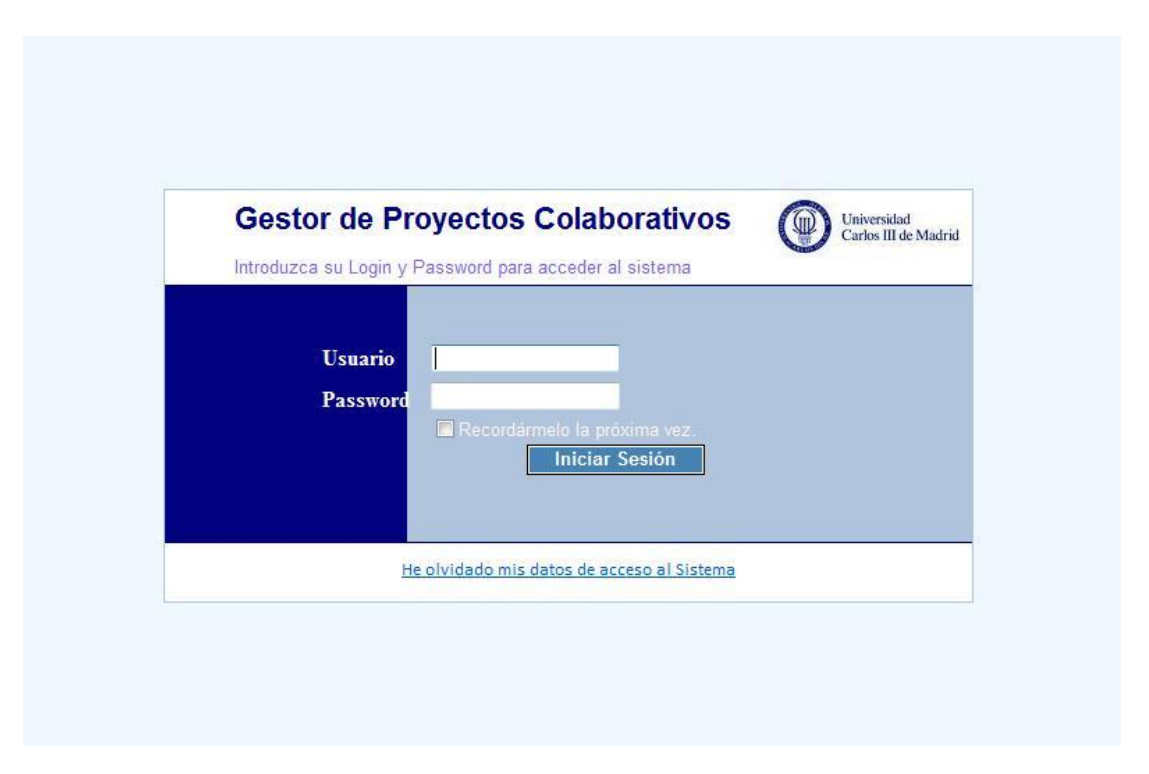

**Figura 40 Formulario de inicio de sesión**

Para aquellos usuarios que no recuerden su contraseña, desde el propio formulario de inicio de sesión, tal y como se muestra en la imagen anterior, existe un enlace a través del cual podrán recuperarla. Este enlace, les remitirá a un nuevo formulario, que se muestra a continuación, en el que deberán introducir la dirección de correo electrónico asociada a su cuenta de usuario. Si los datos son correctos, a

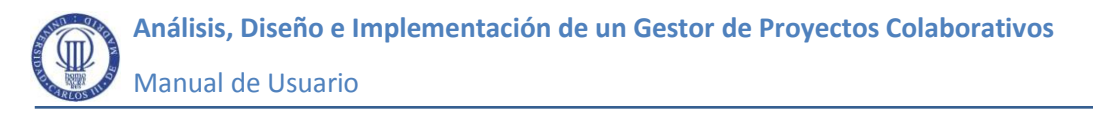

través de esta misma dirección de correo, recibirán un mensaje indicándoles la clave de acceso. En caso contrario, la aplicación avisará del error.

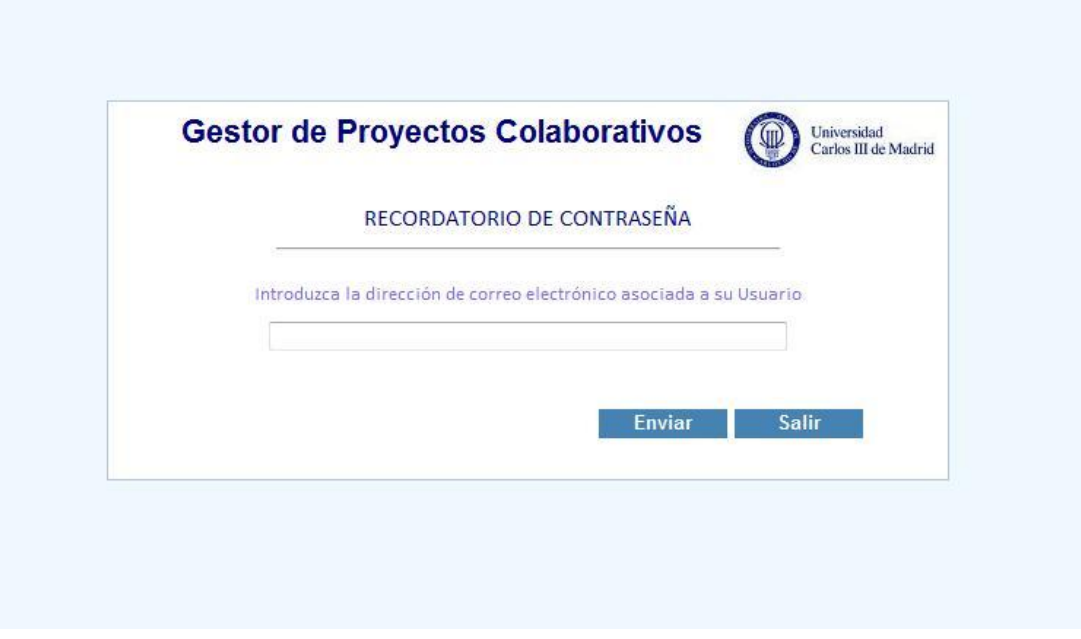

**Figura 41 Formulario de recuperación de clave**

# **7.2 Elementos comunes**

Una vez identificado y validado, el usuario accederá a la operativa propia de su perfil por defecto. Independientemente del perfil de acceso, existe una serie de elementos comunes y visibles en la parte superior de todos los formularios de la aplicación que se comentan a continuación.

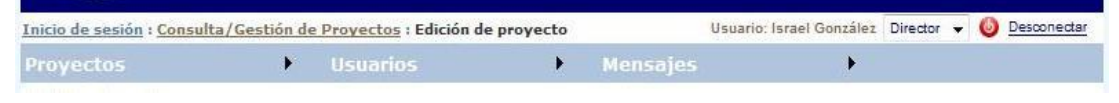

**Figura 42 Elementos comunes a todos los formularios**

Uno de estos elementos comunes es la miga de pan o breadcrumb, visible en la parte superior izquierda de todos los formularios y que identifica el recorrido que ha seguido el usuario hasta llegar a la opción en la que se encuentra actualmente. Este recorrido muestra en una única línea, los enlaces a las páginas por las que ha pasado el usuario de tal forma que se facilita también la forma de regresar a las opciones previas.

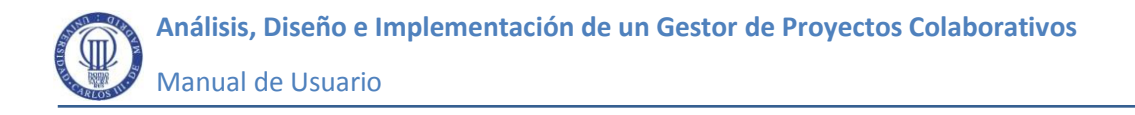

Inicio de sesión : Consulta/Gestión de Proyectos : Edición de proyecto **Figura 43 Miga de pan del formulario de Edición de Proyectos**

En la parte superior derecha de los formularios se mostrará en todo momento el nombre del usuario conectado y su perfil de acceso. Aquellos usuarios que dispongan de más de un perfil, podrán cambiar fácilmente de uno a otro a través del control de selección tipo combo existente tal y como se muestra en la siguiente figura. En esta misma figura puede verse también el botón de desconexión que permite al usuario abandonar la sesión independientemente de la interfaz en la que se encuentre, y volver al formulario de inicio de sesión.

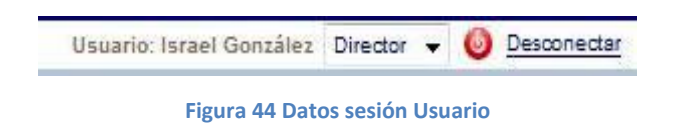

Desde cualquier formulario, los usuarios van a tener siempre visible la barra de menú que da acceso exclusivamente a aquellas operativas propias del perfil del usuario conectado.

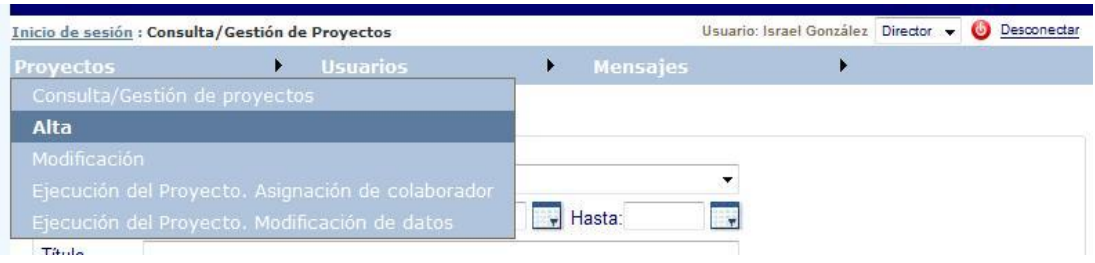

**Figura 45 Barra de menú para el perfil de tipo Director**

# **7.3 Acceso al Sistema para el Perfil Administrador**

# **7.3.1 Consulta de usuarios**

Una vez identificados, los usuarios del perfil administrador acceden por defecto a una interfaz desde la que podrán visualizar la información referente a las cuentas de usuarios que tienen acceso a la aplicación. En la parte superior de dicha interfaz, existe una zona denominada *Parámetros de Búsqueda,* como se muestra en la siguiente imagen, en la que el Administrador podrá establecer y combinar los
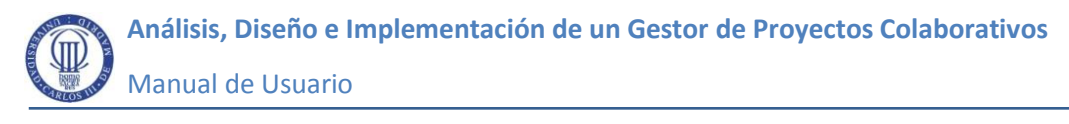

criterios de localización de usuarios que considere oportunos. En concreto, es posible filtrar por: roles del usuario, nombre de inicio de sesión, nombre propio y apellidos. En los campos de texto, se permiten búsquedas tanto exactas como aproximadas. Para completar la búsqueda, al igual que en el resto de interfaces de consulta existentes en la aplicación, es necesario pulsar el botón "Buscar". Los resultados obtenidos se mostrarán en la parte inferior del formulario de forma tabular. A primera vista de cada usuario podrá conocerse su nombre y apellidos, su nombre de Usuario o Login, su e-mail, su teléfono, y el rol con el que accede al sistema por defecto. Desde la opción de modificación que se explica más adelante también es posible consultar la información individual detallada de cada usuario.

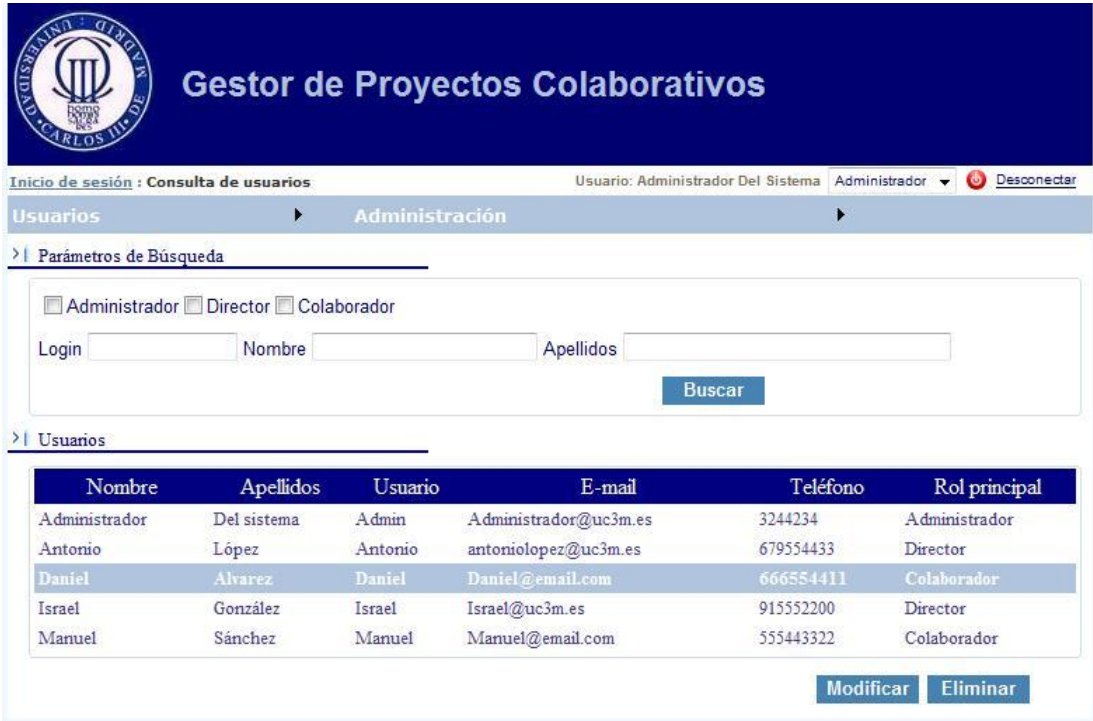

**Figura 46 Interfaz de consulta y gestión de usuarios**

#### **7.3.2 Alta de Usuario**

Por medio de la opción de menú *Usuarios> Alta de Usuario*, el administrador accederá a una nueva interfaz en la que podrá introducir la información del usuario que quiere dar de alta.

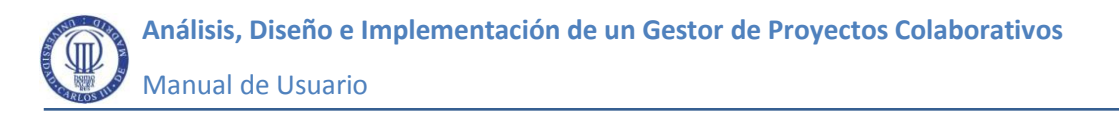

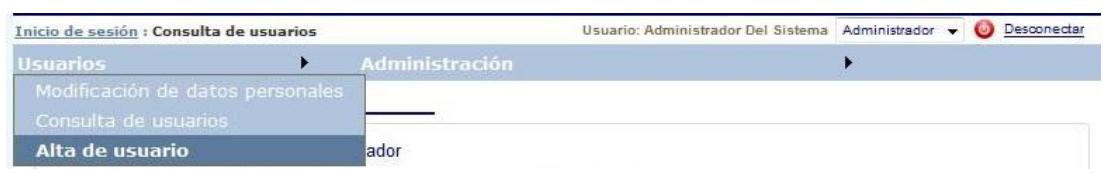

**Figura 47 Opción de menú para altas de usuarios**

En dicha interfaz, denominada *Edición de Usuario,* mostrada en la siguiente figura, el Administrador deberá introducir la información solicitada para crear la nueva cuenta de usuario. Obligatoriamente deberá detallar: Nombre y apellidos, la dirección de correo electrónico, el nombre de usuario de acceso o login, y la clave. También será obligatorio especificar el rol o los roles que va a disponer dicho usuario. Opcionalmente, podrán especificarse hasta dos números de teléfono. La clave introducida, que se muestra con caracteres ocultos, deberá contar con una serie de caracteres mínimos que garanticen su fortaleza. En concreto, se exige que tenga caracteres en mayúsculas y minúsculas, algún signo de puntuación y algún carácter numérico, de lo contrario, el sistema mostrará el consiguiente mensaje de error. Una vez introducidos los datos, el usuario deberá pulsar el botón Grabar que aparece en la parte inferior de la interfaz.

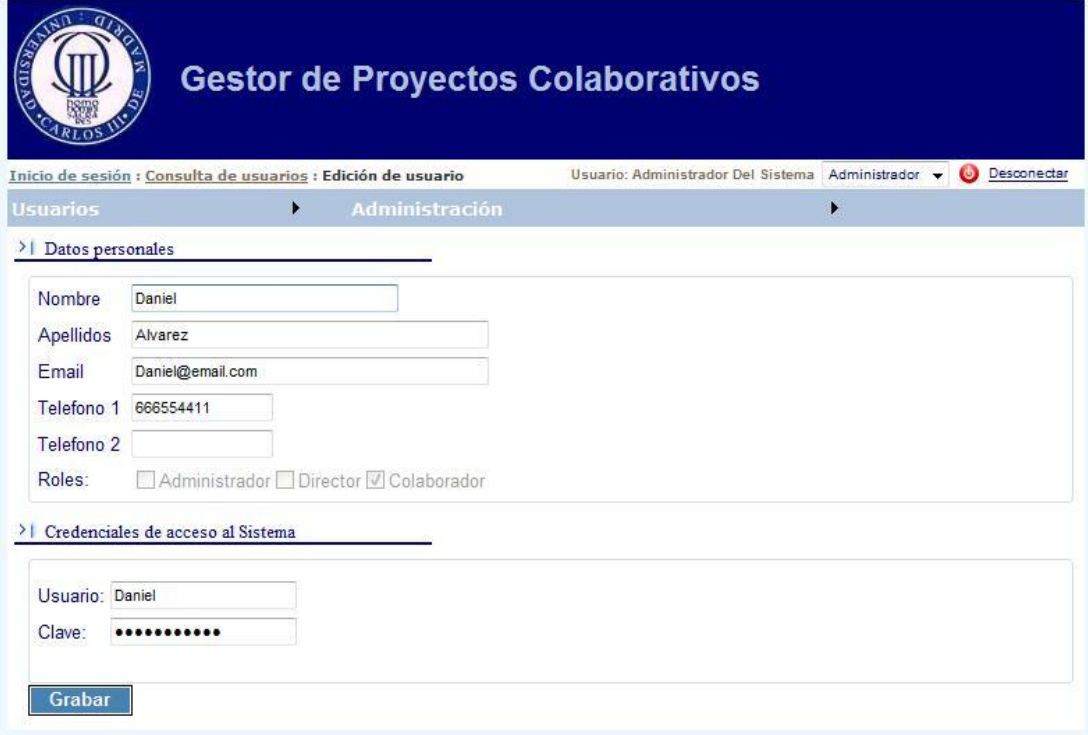

**Figura 48 Interfaz de edición de usuario**

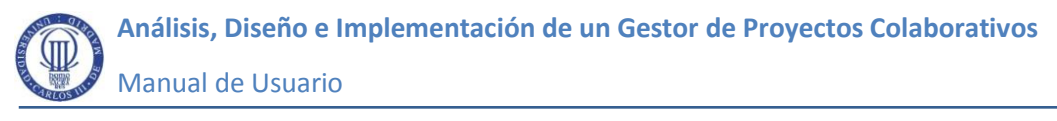

### **7.3.3 Modificación de Usuario**

Para modificar un usuario es necesario acceder a la interfaz de consulta y gestión de usuarios, localizar y seleccionar el usuario a modificar en la rejilla de datos existente, y pulsar el botón modificar que se encuentra en la parte inferior de dicha rejilla.

| Nombre        | <b>Apellidos</b> | Usuario | E-mail                | Teléfono  | Rol principal      |
|---------------|------------------|---------|-----------------------|-----------|--------------------|
| Administrador | Del sistema      | Admin   | Administrador@uc3m.es | 3244234   | Administrador      |
| Antonio       | López            | Antonio | antoniolopez@uc3m.es  | 679554433 | Director           |
| Daniel        | Alvarez          | Daniel  | Daniel@email.com      | 666554411 | <b>Colaborador</b> |
| Israel        | González         | Israel  | Israel@uc3m.es        | 915552200 | Director           |
| Manuel        | Sánchez          | Manuel  | Manuel@email.com      | 555443322 | Colaborador        |

**Figura 49 Selección de usuario para su modificación**

Como alternativa al botón *Modificar* de la figura previa, también es posible acceder a la modificación del usuario seleccionado a través de la correspondiente opción de menú.

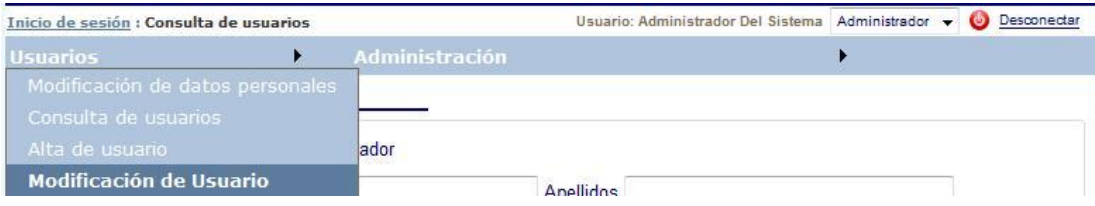

**Figura 50 Opción de menú para modificación de usuario**

Una vez realizada esta acción la aplicación accederá directamente al formulario de edición de proyectos, comentado anteriormente para las altas de usuario, mostrándose toda la información del usuario seleccionado previamente. Una vez modificados los datos necesarios, se deberá pulsar el botón grabar para que queden registrados. En esta operativa se tendrán en cuenta las mismas validaciones de datos que en el caso de las altas.

#### **7.3.4 Eliminación de usuario**

Los administradores podrán dar de baja otros usuarios de tipo Director o Colaborador siempre y cuando no se detecte ninguna actividad por parte de estos,

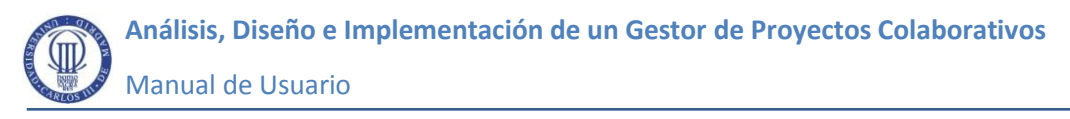

es decir, no formen parte de ningún proyecto, ni hayan enviado mensajes o documentos para compartir.

Para eliminar un usuario, es necesario seleccionarlo previamente en la rejilla de la ventana de consulta de usuarios, al igual que para la opción de modificación. Una vez seleccionado, se pulsará el botón *Eliminar*.

| Nombre        | <b>Apellidos</b> | Usuario | E-mail                | Teléfono  | Rol principal |
|---------------|------------------|---------|-----------------------|-----------|---------------|
| Administrador | Del sistema      | Admin   | Administrador@uc3m.es | 3244234   | Administrador |
| Antonio       | López            | Antonio | antoniolopez@uc3m.es  | 679554433 | Director      |
| Daniel        | Alvarez          | Daniel  | Daniel@email.com      | 666554411 | Colaborador   |
| Israel        | González         | Israel  | Israel@uc3m.es        | 915552200 | Director      |
| Manuel        | Sánchez          | Manuel  | Manuel@email.com      | 555443322 | Colaborador   |

**Figura 51 Selección de usuario para su eliminación**

## **7.3.5 Consulta y gestión de titulaciones**

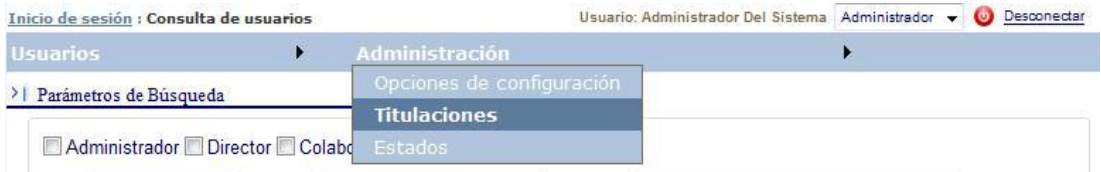

#### **Figura 52 Opción de menú para la consulta y gestión de titulaciones**

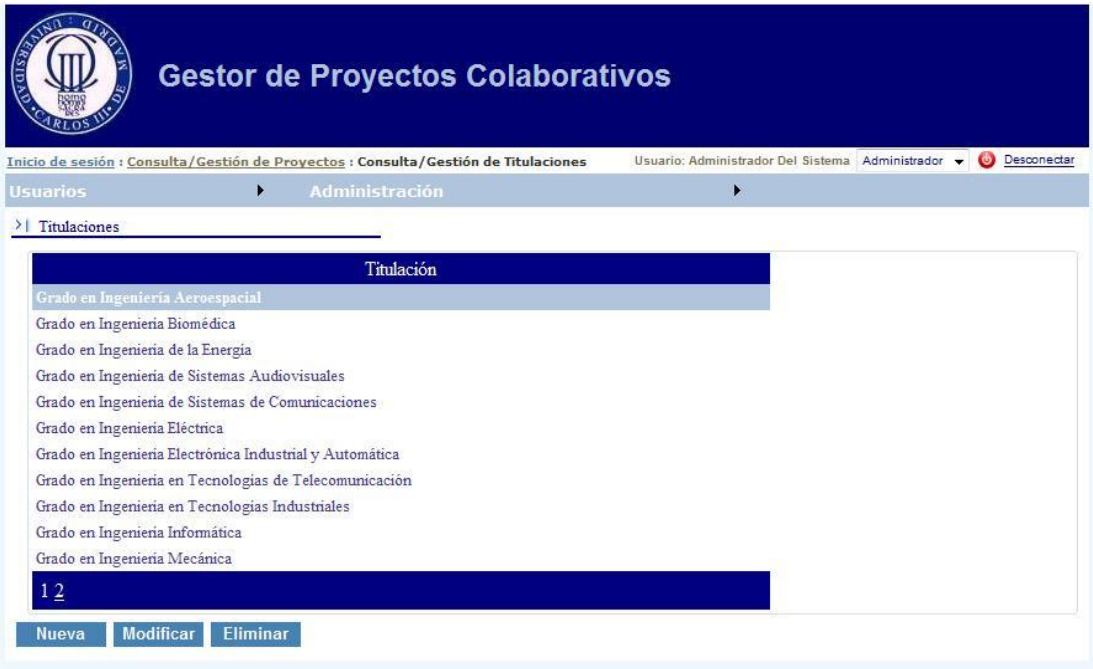

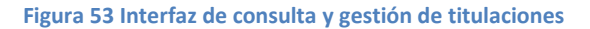

El perfil administrador podrá gestionar el catálogo de titulaciones disponibles. Para ello, accederá a la interfaz de gestión y consulta de titulaciones, mostrada en la figura anterior, a través de la opción de menú *Administración> Titulaciones.*

Una vez en esta interfaz, el administrador podrá dar de alta, modificar o eliminar titulaciones utilizando para ello los correspondientes botones de acción situados en la parte inferior de este formulario. Solamente podrá eliminarse una titulación si no se encuentra vinculada a ningún proyecto. Tanto el botón *Nueva* como el botón *Modificar* dirigen al usuario a la interfaz de Edición de titulaciones, desde la cual podrán respectivamente insertar una nueva titulación o modificar la titulación seleccionada previamente en la ventana de consulta.

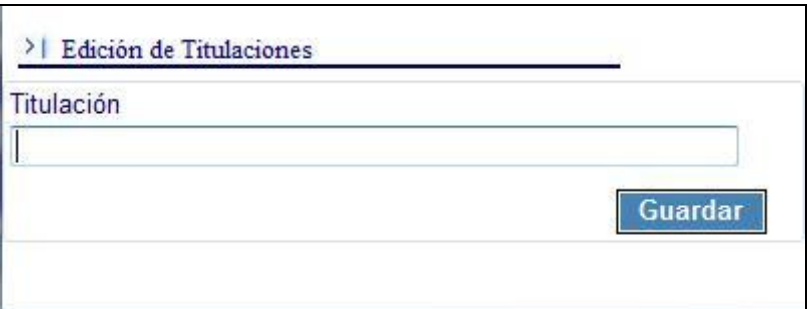

**Figura 54 Interfaz de edición de titulaciones**

#### **7.3.6 Consulta y gestión de estados**

El perfil administrador también podrá gestionar el catálogo de tipos de estado en los que se pueden encontrar los proyectos. Para ello, accederá a la interfaz de gestión y consulta de estados a través de la opción de menú *Administración> Estados.*

| Inicio de sesión : Consulta de usuarios |                                                  | Usuario: Administrador Del Sistema Administrador v<br>Desconectar |
|-----------------------------------------|--------------------------------------------------|-------------------------------------------------------------------|
| <b>Usuarios</b>                         | Administración                                   |                                                                   |
| Parámetros de Búsqueda                  | Opciones de configuración<br><b>Titulaciones</b> |                                                                   |
| Administrador Director Colabo Estados   |                                                  |                                                                   |

**Figura 55 Opción de menú para la consulta y gestión de estados**

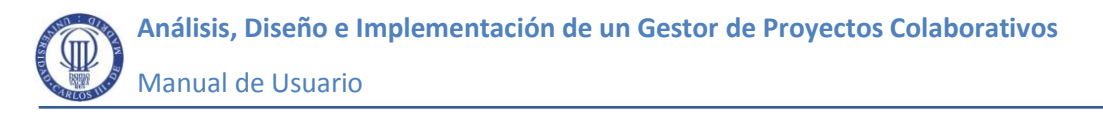

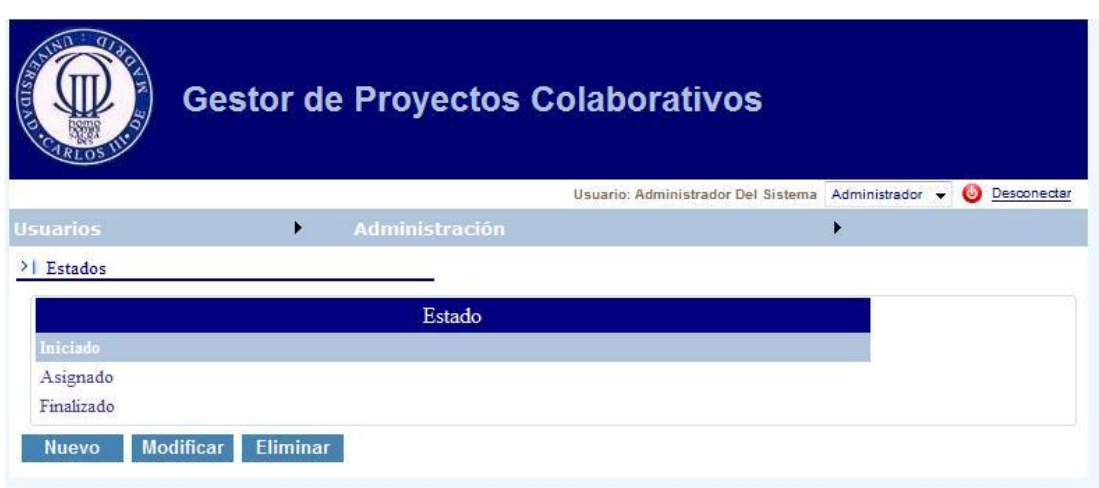

**Figura 56 Interfaz de consulta y gestión de estados**

Una vez en esta interfaz, el administrador podrá dar de alta, modificar o eliminar titulaciones utilizando para ello los correspondientes botones de acción situados en la parte inferior de este formulario. Solamente podrá eliminarse un tipo de estado si no se encuentra asignado a ningún proyecto. Tanto el botón *Nuevo*  como el botón *Modificar* dirigen al usuario a la interfaz de Edición de estados, desde la cual podrán respectivamente insertar una nuevo estado o modificar el tipo de estado seleccionado previamente en la ventana de consulta.

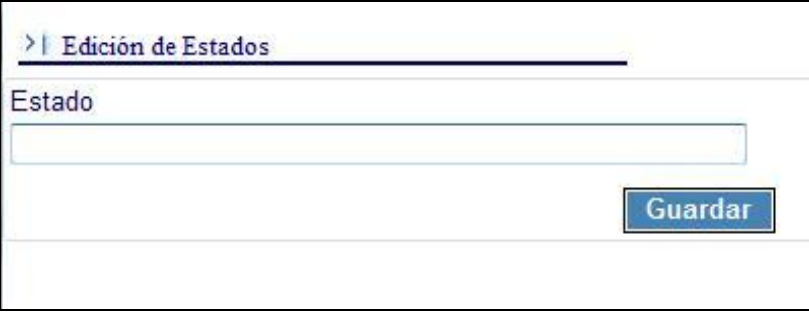

**Figura 57 Interfaz de edición de estados**

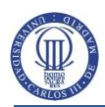

## **7.4 Acceso al Sistema para el perfil Director**

### **7.4.1 Consulta de proyectos**

Una vez validado, el director accede al área reservada a su perfil dónde encuentra una relación con los datos identificativos de los proyectos que dirige pudiendo concretar la búsqueda combinando los distintos parámetros de búsqueda disponibles en la parte superior del formulario. En concreto, es posible filtrar por: el título del proyecto, por el nombre de algún colaborador asignado, por la fecha de inicio, por el estado, o por alguno de las temáticas o topics relacionados. En los campos de texto, se permiten búsquedas tanto exactas como aproximadas. La búsqueda se completa pulsando el botón "Buscar".

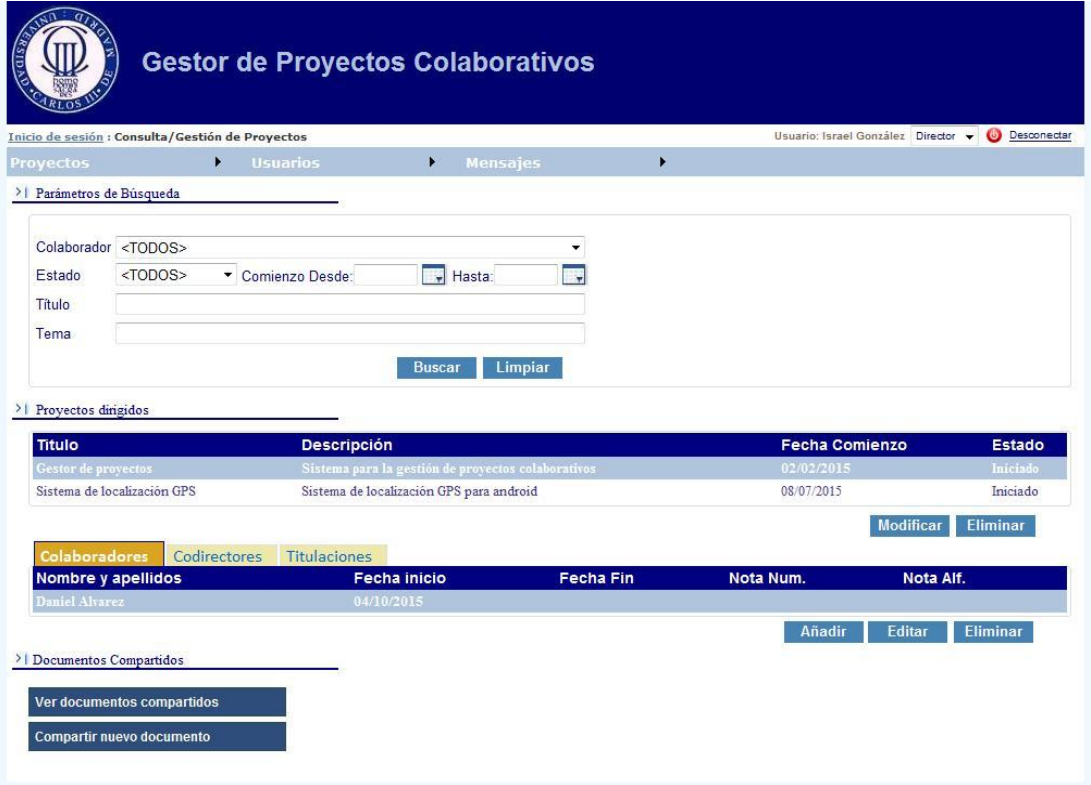

**Figura 58 Interfaz de consulta y gestión de proyectos**

Como puede observarse en la figura superior, los proyectos localizados, se muestran de forma tabular en una primera rejilla en la que se muestran los datos generales de cada uno de ellos: Título, descripción, fecha de comienzo y estado. Al seleccionar algún proyecto sobre esta rejilla, automáticamente, va a mostrarse a modo maestro detalle más información relacionada con el proyecto seleccionado. En concreto, se muestran tres pestañas que van a contener por este orden: la información referente a los colaboradores asignados, la información de los codirectores del proyecto, y por último las titulaciones académicas vinculadas.

De los colaboradores se mostrará, como puede verse en la imagen superior, su nombre y apellidos y la fecha de inicio o asignación al proyecto. En caso de existir, también se mostrarán la fecha de fin de la colaboración, la calificación numérica y la calificación alfabética obtenida.

En la parte inferior de la interfaz existen sendos botones relacionados respectivamente con la consulta de documentación compartida y con el propio envío de documentación a compartir. Todas estas opciones se verán más detenidamente en los siguientes apartados.

#### **7.4.2 Alta de proyectos**

Por medio de la opción de menú *Proyectos> Alta*, el usuario con rol o perfil de director accederá a una nueva interfaz en la que podrá introducir la información del proyecto que quiere dar de alta.

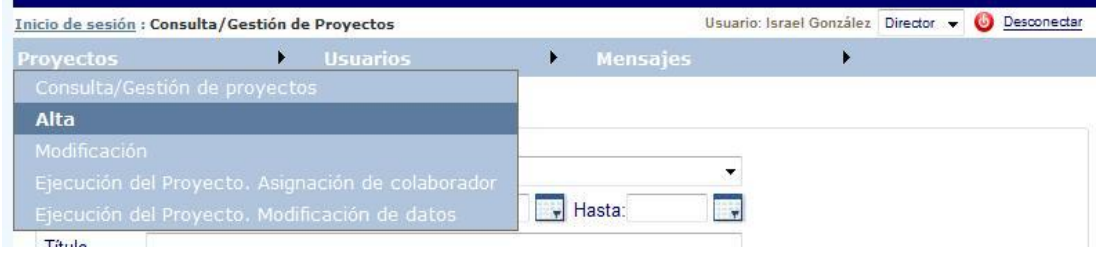

**Figura 59 Opción de menú para el alta de proyectos**

En dicha interfaz, representada en la siguiente figura, se distinguen dos regiones diferenciadas. En la parte superior, se solicitan los datos obligatorios necesarios para registrar el proyecto: Título, descripción y fecha de inicio. En la parte inferior existe un buscador de temáticas que pueden ser asignadas al proyecto para ayudar a su identificación y concretar su ámbito. Para localizar un tema, comenzaremos a escribirlo en la caja de texto destinada a tal efecto y automáticamente se mostrará un selector a modo de desplegable con todos los temas que coincidan con la búsqueda aproximada introducida. Una vez

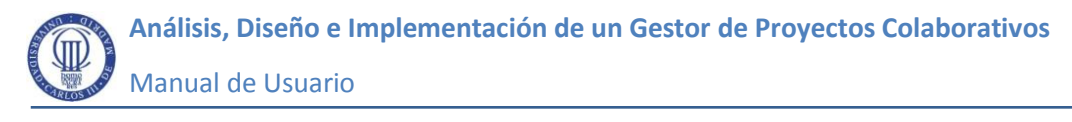

seleccionada la temática, es necesario pulsar el botón *Añadir* para que quede asignada al proyecto. En el caso de que la temática introducida en el buscador no encuentre resultados, bastará con pulsar el mismo botón *Añadir* para simultáneamente incorporarla al Sistema y asignarla al proyecto que se está dando de alta. Para desasociar del proyecto alguno de los temas incorporados previamente, habrá que seleccionarlos y pulsar el botón *Eliminar.* Para completar el alta del proyecto, es necesario pulsar el botón *Grabar* situado en la parte inferior izquierda de esta interfaz.

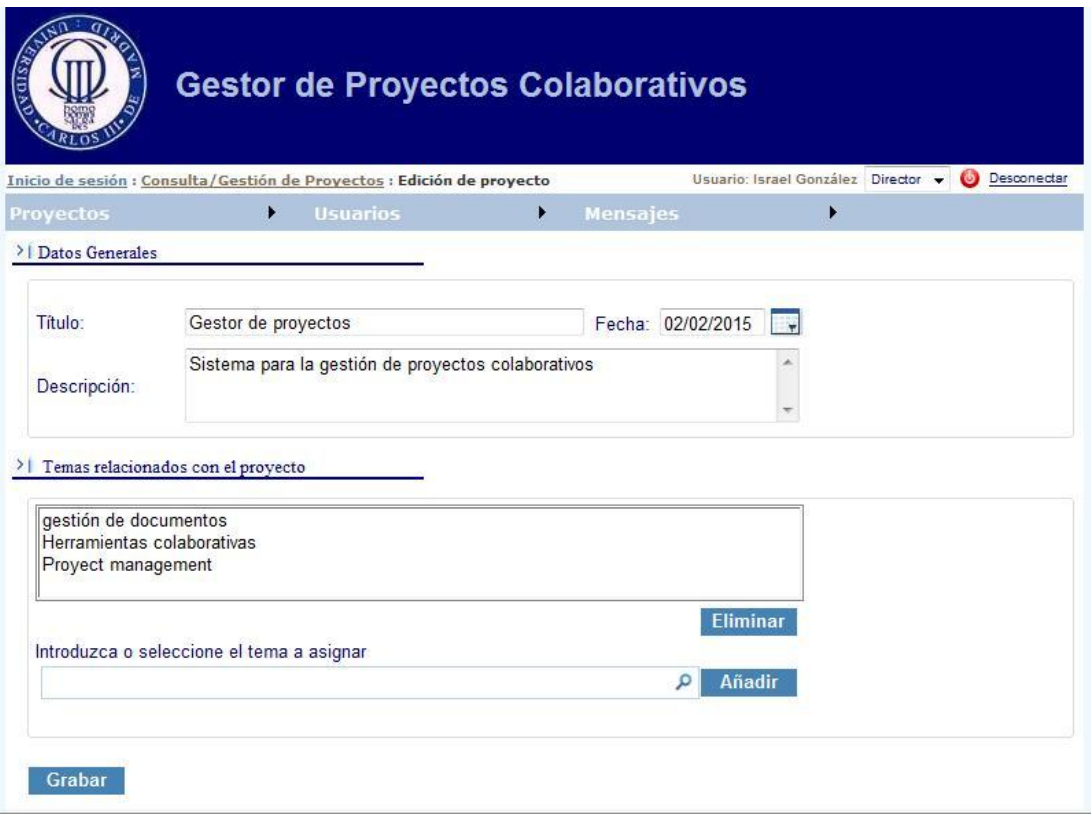

**Figura 60 Interfaz de edición de proyectos**

#### **7.4.3 Modificación de proyecto**

La modificación de un proyecto se lleva a cabo desde el formulario de edición de proyectos al igual que en el caso de las altas. Para acceder a este formulario, es necesario haber seleccionado previamente el proyecto a modificar en la rejilla de proyectos existentes en el formulario de consulta y gestión. Una vez seleccionado el proyecto, existen dos formas de acceso: a través del botón

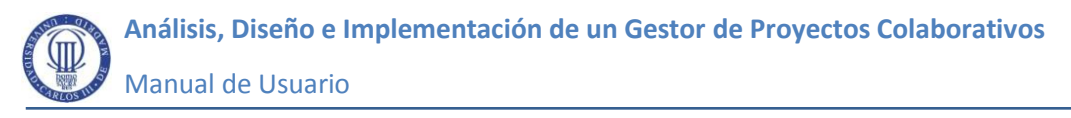

Modificar visible en la parte inferior de dicha rejilla, o a través de la correspondiente opción de menú.

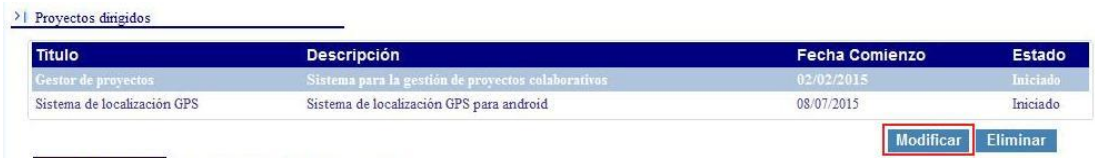

**Figura 61 Selección de proyecto para su modificación**

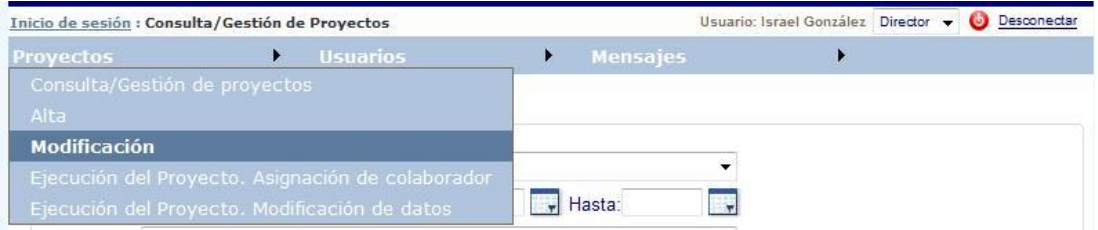

**Figura 62 Opción de menú para la modificación de proyectos**

#### **7.4.4 Eliminación de proyecto**

De entre los posibles codirectores de un proyecto, sólo podrá llevar a cabo esta operativa, el usuario de perfil director que creó el proyecto originalmente. Solamente podrán eliminarse aquellos proyectos en los que no existe ningún colaborador asignado.

Para poder eliminar un proyecto es necesario seleccionarlo previamente en la rejilla de proyectos existentes en el formulario de consulta y gestión. Una vez seleccionado, bastará con pulsar el botón *Eliminar* situado en la parte inferior derecha de esta misma rejilla.

| Titulo                      | <b>Descripción</b>                                 | <b>Fecha Comienzo</b> | <b>Estado</b> |
|-----------------------------|----------------------------------------------------|-----------------------|---------------|
| Gestor de proyectos         | Sistema para la gestión de proyectos colaborativos | 82/02/2015            | Iniciado      |
| Sistema de localización GPS | Sistema de localización GPS para android           | 08/07/2015            | Iniciado      |

**Figura 63 Selección de proyecto para su eliminación**

#### **7.4.5 Gestión de colaboraciones**

En la ventana de consulta y gestión, como se ha indicado previamente, van a mostrarse en forma tabular las colaboraciones del proyecto que se encuentra seleccionado en cada momento. En la parte inferior de esta tabla o rejilla se

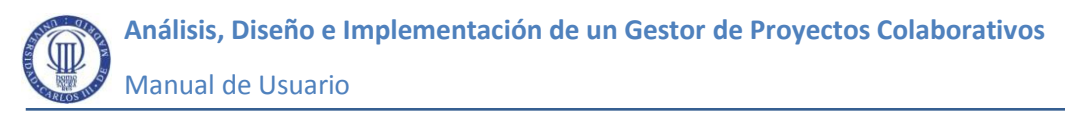

muestran tres botones de acción que van a permitir respectivamente añadir, editar o eliminar colaboraciones.

| Titulo<br>Gestor de provectos |              | <b>Descripción</b>                                 |                  | <b>Fecha Comienzo</b> | <b>Estado</b> |
|-------------------------------|--------------|----------------------------------------------------|------------------|-----------------------|---------------|
|                               |              | Sistema para la gestión de provectos colaborativos |                  | 02/02/2015            |               |
| Sistema de localización GPS   |              | Sistema de localización GPS para android           |                  | 08/07/2015            | Iniciado      |
| <b>Colaboradores</b>          | Codirectores | <b>Titulaciones</b>                                |                  |                       |               |
| Nombre y apellidos            |              | <b>Fecha</b> inicio                                | <b>Fecha Fin</b> | Nota Num.             | Nota Alf.     |
| <b>Daniel Alvarez</b>         |              | 67/02/2015                                         |                  |                       |               |

**Figura 64 Colaboraciones del proyecto seleccionado**

Pulsando el botón añadir, se accederá al formulario de asignación de colaborador, desde el cual se podrán introducir los datos referentes a una nueva colaboración. A este mismo formulario podrá accederse a través de la opción de menú *Proyectos>Ejecución del proyecto. Asignación de Colaborador.*

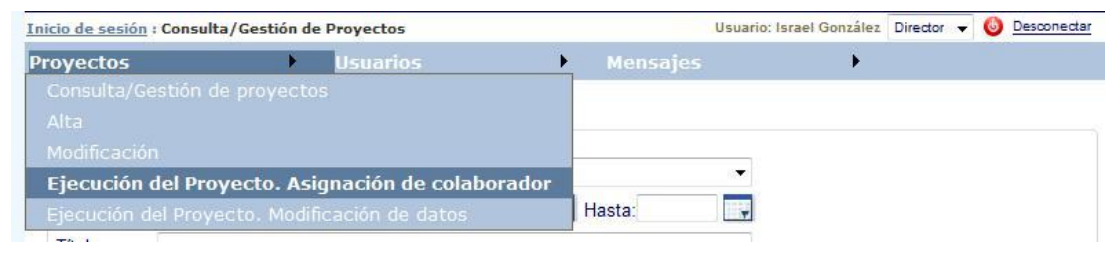

**Figura 65 Opción de menú para la asignación de una nueva colaboración**

Una vez en este formulario, el usuario de tipo Director debe seleccionar obligatoriamente un usuario con perfil de colaborador e introducir la fecha de asignación al proyecto. Opcionalmente, podrá introducirse un texto a modo de observaciones referentes a la colaboración, así como la calificación numérica y alfabética otorgada a la colaboración.

Para terminar el proceso de asignación, deberá pulsarse el botón grabar visible en la parte inferior izquierda de esta interfaz.

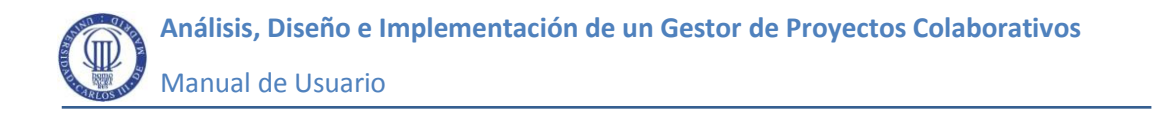

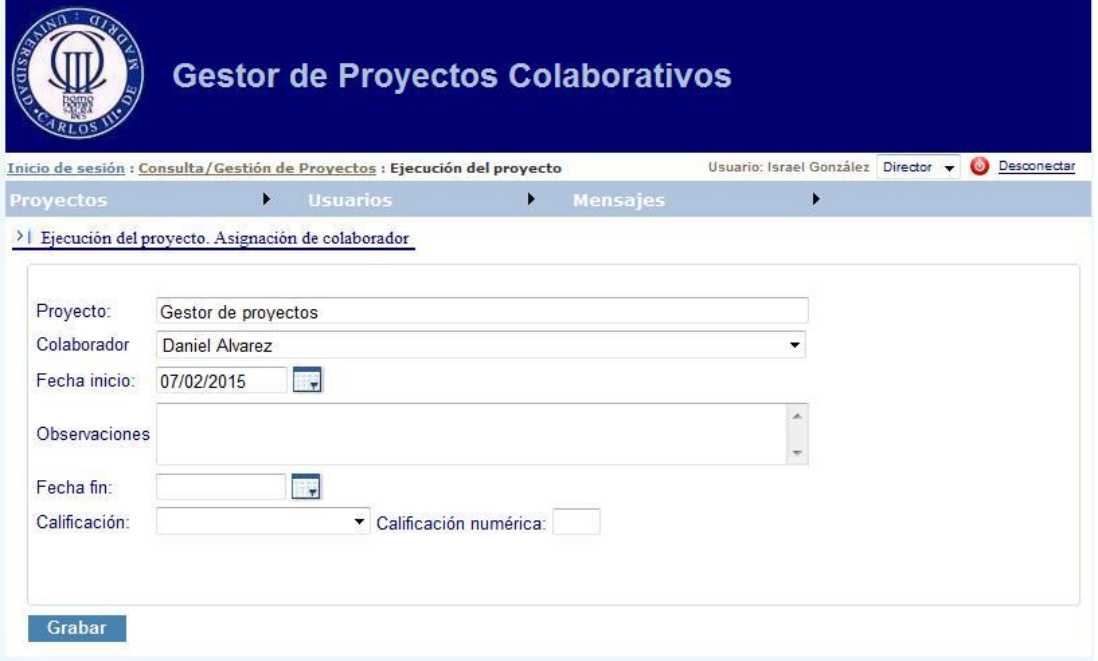

**Figura 66 Interfaz para la asignación de una colaboración a un proyecto**

Para modificar una colaboración será necesario seleccionarla previamente en la rejilla mostrada en la interfaz de consulta y gestión de proyectos y pulsar el botón *Editar* situado bajo dicha rejilla o acceder a través de la opción de menú destinada a esta operativa.

| Colaboradores<br>Codirectores                    | Titulaciones                                             |                      |           |                                                    |
|--------------------------------------------------|----------------------------------------------------------|----------------------|-----------|----------------------------------------------------|
| Nombre y apellidos                               | Fecha inicio                                             | <b>Fecha Fin</b>     | Nota Num. | Nota Alf.                                          |
| Daniel Alvarez                                   | 07/02/2015                                               |                      |           |                                                    |
|                                                  |                                                          |                      | Añadir    | <b>Editar</b><br><b>Eliminar</b>                   |
|                                                  | Figura 67 Selección de colaboración para su modificación |                      |           |                                                    |
|                                                  |                                                          |                      |           |                                                    |
|                                                  |                                                          |                      |           | Usuario: Israel González Director v (D Desconectar |
|                                                  | <b>Usuarios</b><br>٠                                     | K<br><b>Mensajes</b> |           |                                                    |
| Proyectos<br>Consulta/Gestión de proyectos       |                                                          |                      |           |                                                    |
| Alta                                             |                                                          |                      |           |                                                    |
| Inicio de sesión : Consulta/Gestión de Proyectos |                                                          |                      |           |                                                    |
| Modificación                                     | Ejecución del Proyecto. Asignación de colaborador        |                      | ▼         |                                                    |

**Figura 68 Opción de menú para la modificación de los datos de la colaboración**

Ambas opciones conducirán a la interfaz de asignación de colaboraciones en la que se mostrarán los datos de la colaboración seleccionada. Una vez introducidos los cambios necesarios deberá pulsarse el botón *Grabar.*

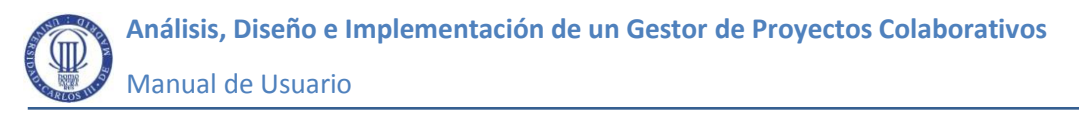

Para eliminar una colaboración, habrá que seleccionarla igualmente en la misma rejilla indicada anteriormente y pulsar el botón *Eliminar* situado en su parte inferior.

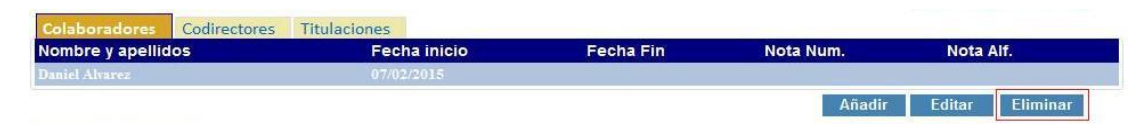

**Figura 69 Selección de colaboración para su eliminación**

#### **7.4.6 Gestión de codirectores**

.<br>1980 - Richard Barnett

Para consultar los codirectores de un proyecto, es necesario acceder a la ventana de consulta y gestión de proyectos, seleccionar en la rejilla el proyecto que queremos consultar y acceder por último a la pestaña *Codirectores* en la que puede verse en forma tabular el nombre de todos los directores asignados al proyecto seleccionado. Bajo esta tabla o rejilla, existen dos botones: *Asignar* y *Eliminar* que redirigen a la interfaz de asignación de codirectores desde la cual podrá gestionarse esta información como se explica a continuación.

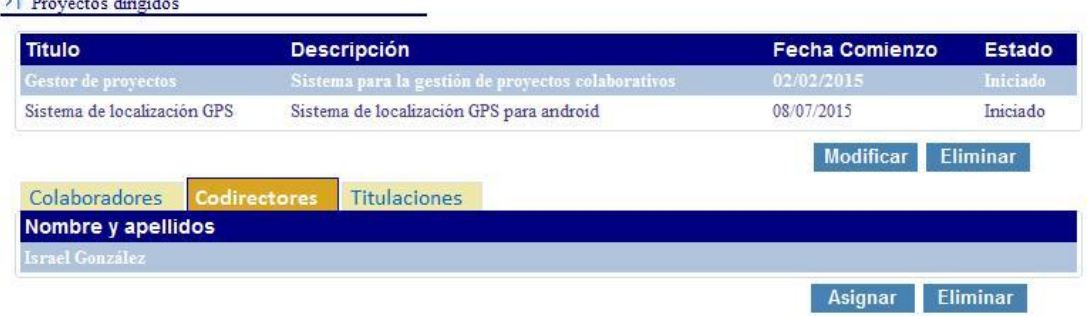

**Figura 70 Acceso a la gestión de codirectores del Proyecto**

En la citada interfaz de asignación de codirectores, mostrada en la siguiente figura, encontramos dos listas de usuarios. La primera de ellas, mostrada en la parte izquierda, contiene los usuarios de tipo director que no pertenecen al Proyecto seleccionado. Dicha lista se denomina "Directores disponibles". La segunda lista, mostrada en la parte derecha, contiene justamente lo contrario, es decir, los directores que ya se encuentran asignados al Proyecto como codirectores "Directores asignados". Para añadir un nuevo director al Proyecto, bastará con seleccionarlo en la primera lista y utilizar el botón contiguo que contiene la flecha apuntando hacia la lista de directores asignados.

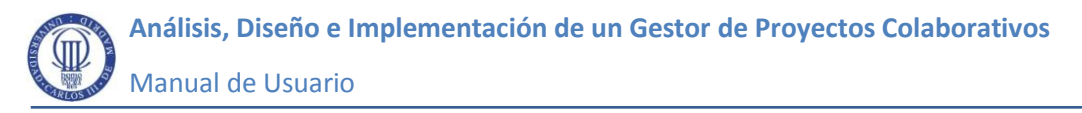

Para excluir un director de un Proyecto, habrá que seleccionarlo en la lista de directores asignados y pulsar el botón contiguo que contiene el aspa roja. Automáticamente, el director excluido desaparecerá de esta lista y pasará a formar parte de la lista de Directores disponibles.

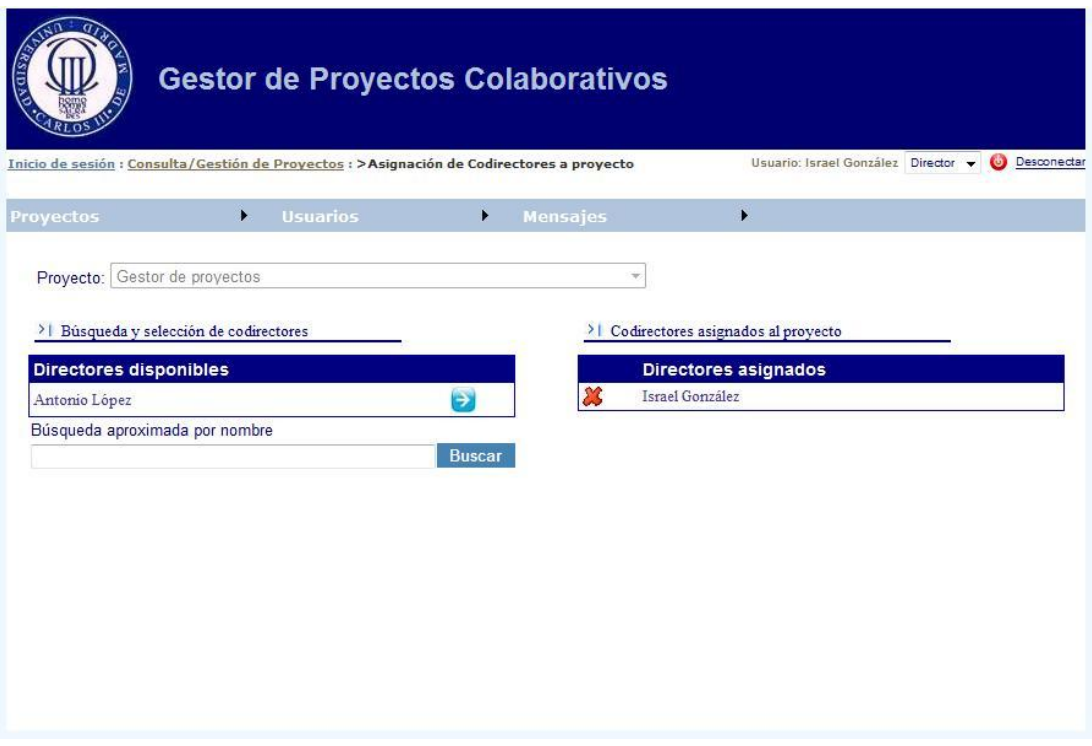

**Figura 71 Interfaz para la asignación de codirectores**

## **7.4.7 Vincular titulaciones a un proyecto**

| Titulo                                                 | <b>Descripción</b>                                 | <b>Fecha Comienzo</b> | <b>Estado</b>   |
|--------------------------------------------------------|----------------------------------------------------|-----------------------|-----------------|
| Gestor de proyectos                                    | Sistema para la gestión de provectos colaborativos | 02/02/2015            | Iniciado        |
| Sistema de localización GPS                            | Sistema de localización GPS para android           | 08/07/2015            | Iniciado        |
| Colaboradores<br>Codirectores                          | Titulaciones                                       | <b>Modificar</b>      | <b>Eliminar</b> |
|                                                        |                                                    |                       |                 |
| <b>Titulaciones</b><br>Grado en Ingeniería Informática |                                                    |                       |                 |

**Figura 72 Acceso a la interfaz de asignación de titulaciones**

Para vincular una titulación a un proyecto se sigue una operativa análoga a la llevada a cabo para la asignación de codirectores. Una vez seleccionado el proyecto que queremos consultar, accedemos a la pestaña de Titulaciones, mostrada en la

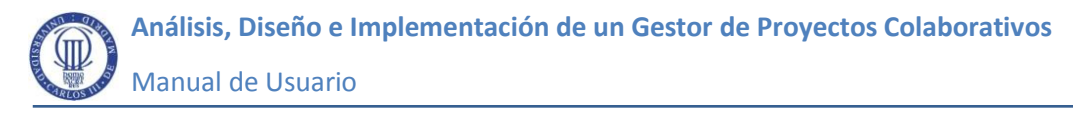

figura anterior, dónde se visualiza una rejilla de datos en la que se muestra el nombre de cada una de las titulaciones vinculadas al proyecto. Bajo esta rejilla se encuentran los botones de acción *Asignar* y *Eliminar*, a través de los cuales se accede directamente a la interfaz de asignación de titulaciones en la que la operativa para vincular o excluir titulaciones de un proyecto es prácticamente idéntica a la ya comentada para la asignación de codirectores.

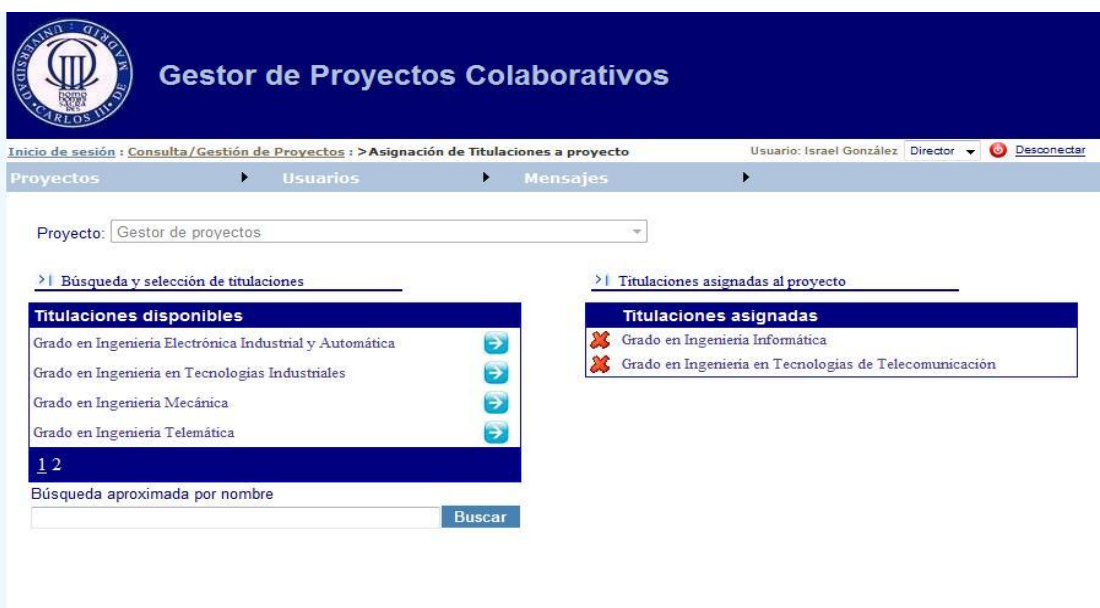

**Figura 73 Interfaz para la asignación de titulaciones al proyecto**

#### **7.4.8 Alta de colaborador**

Los usuarios de tipo Director pueden dar de alta usuarios de tipo colaborador con el fin de poderlos asociar ágilmente a los proyectos que dirigen. A través de la opción de menú *Usuarios>Alta de colaborador* se accede a la interfaz de edición de usuarios ya comentada para el perfil Administrador. La operativa a seguir coincide con la explicada para la opción de alta de usuarios, con la única restricción que el tipo de perfil se encuentra ya prefijado como colaborador.

| Inicio de sesión : Consulta de usuarios : Edición de usuario |                                                               |                 | Usuario: Israel González Director v Desconectar |  |
|--------------------------------------------------------------|---------------------------------------------------------------|-----------------|-------------------------------------------------|--|
| <b>Proyectos</b>                                             | <b>Usuarios</b>                                               | <b>Mensaies</b> |                                                 |  |
| >   Datos personales                                         | Modificación de datos personales<br>Consulta de colaboradores |                 |                                                 |  |
| Manuel<br>Nombre                                             | Alta de colaborador                                           |                 |                                                 |  |

**Figura 74 Opción de menú para el alta de usuario colaborador**

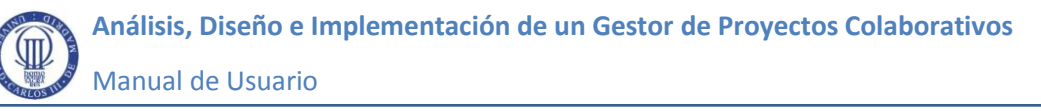

#### **7.5 Acceso al Sistema para el perfil Colaborador**

Una vez identificados, los usuarios de tipo colaborador acceden a una interfaz específica en la cual pueden consultar los datos referentes a sus colaboraciones en los diferentes proyectos en los que toman parte. En la parte superior de dicha interfaz existe un control tipo combo dónde el usuario puede seleccionar el proyecto que desea y automáticamente se mostrará toda la información referente a su colaboración en el mismo. En concreto, el usuario podrá ver fu fecha de asignación, el estado de su colaboración, su calificación tanto alfabética como numérica, las observaciones introducidas por el director, y en caso de haber completado su participación, podrá verse también la fecha de finalización de la misma.

Desde esta misma interfaz, los usuarios de tipo colaborador podrán compartir documentación con el resto de participantes de sus mismos proyectos, ya sean directores u otros colaboradores. También podrán consultar la información que les es compartida. Estas dos operativas se comentan en el apartado de operativas comunes a todos los usuarios participantes en proyectos puesto que se realizan de la misma manera independientemente del rol desempeñado.

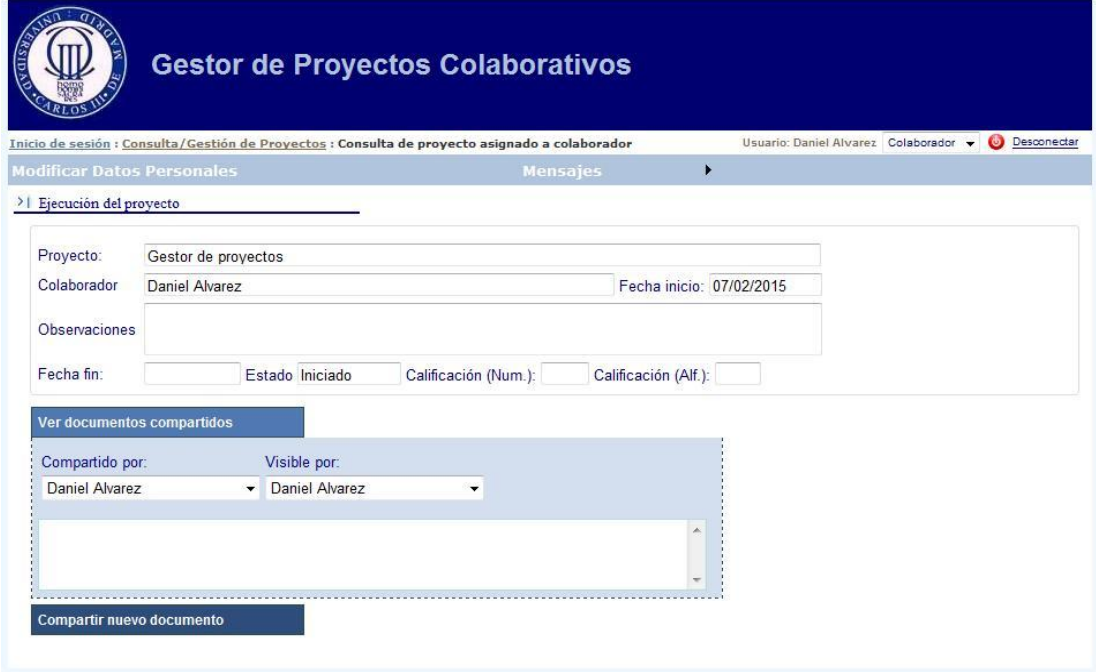

**Figura 75 Interfaz de consulta para usuarios de tipo colaborador**

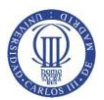

## **7.6 Operativa común**

#### **7.6.1 Consulta de documentos compartidos**

Todos los usuarios participantes en proyectos, tanto Directores como Colaboradores, podrán desde sus respectivas áreas de trabajo, consultar los documentos que les son compartidos por el resto de usuarios que toman parte en sus mismos proyectos. Tanto directores como colaboradores pueden participar en varios proyectos al mismo tiempo, por lo tanto les interesa disponer de la documentación de manera transversal a todos ellos.

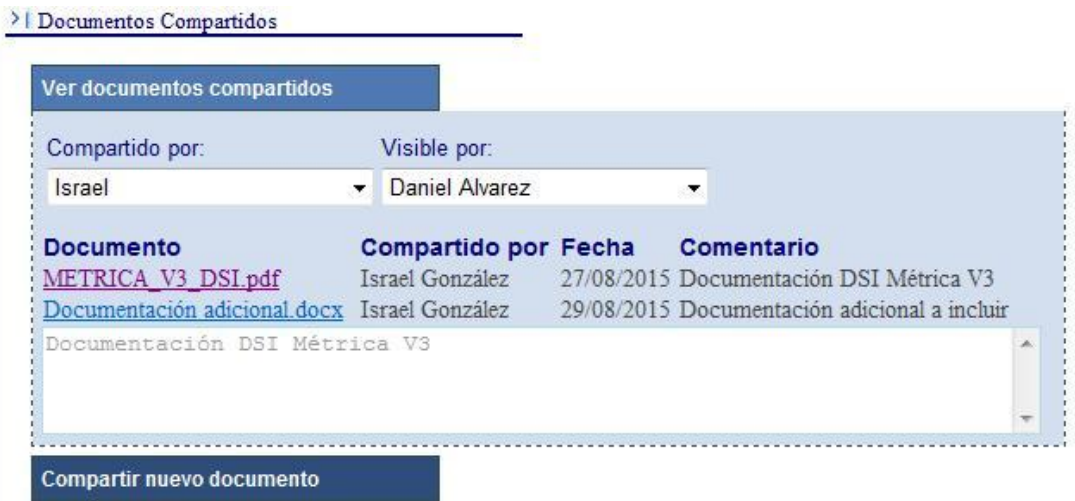

**Figura 76 Componente para consulta de documentos compartidos**

Tanto directores como colaboradores encontrarán en sus respectivas páginas de acceso un botón con el literal *Ver documentos compartidos* , a través del cual se despliega un panel en el que se muestran los enlaces a los distintos documentos a los que tiene acceso el usuario conectado. Cada documento visible se representará en una línea diferente en la que, además del citado enlace, puede visualizarse el nombre de la persona que comparte el documento originalmente, la fecha en que lo comparte y el comentario opcional añadido sobre el documento. En la parte superior del componente, mostrado en la figura anterior, existen sendos selectores tipo combo mediante los cuales se facilita el filtrado de información pudiéndose obtener los documentos compartidos por una persona concreta, o bien aquellos documentos accesibles a determinado usuario.

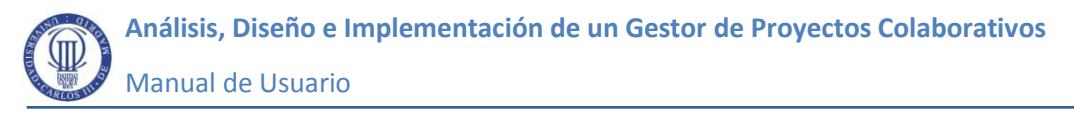

#### **7.6.2 Compartir nuevo documento**

Además de consultar la información que les es compartida, tanto directores como colaboradores podrán igualmente desde sus respectivas interfaces, compartir nuevos documentos con sus compañeros de proyecto.

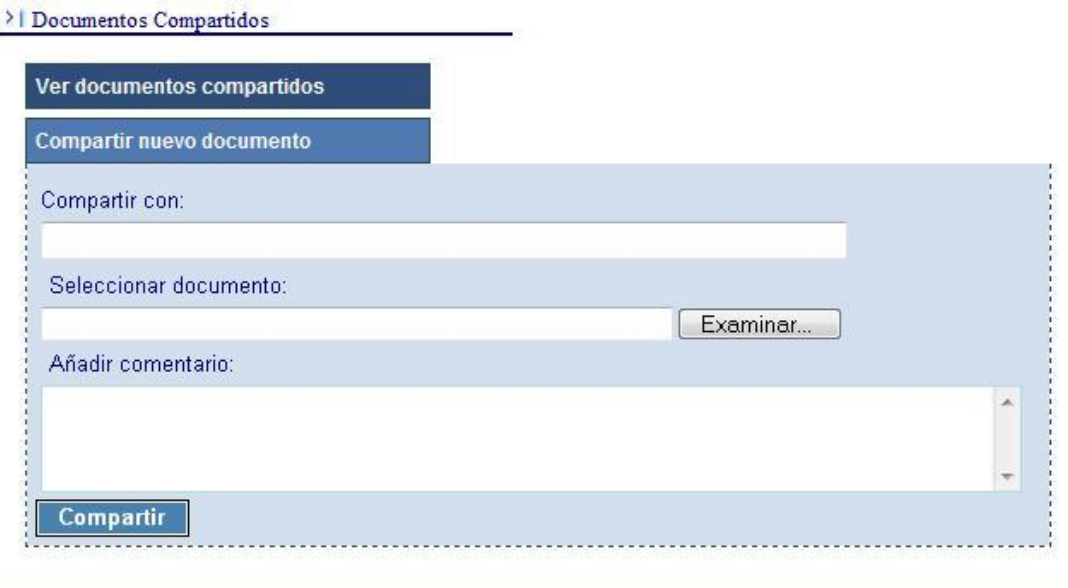

**Figura 77 Componente para compartir documentos**

Por medio del botón *Compartir nuevo documento* se despliega un panel en el que se solicitan los datos necesarios para compartir un documento. En primer lugar, hay que seleccionar los usuarios a los que se va a compartir.

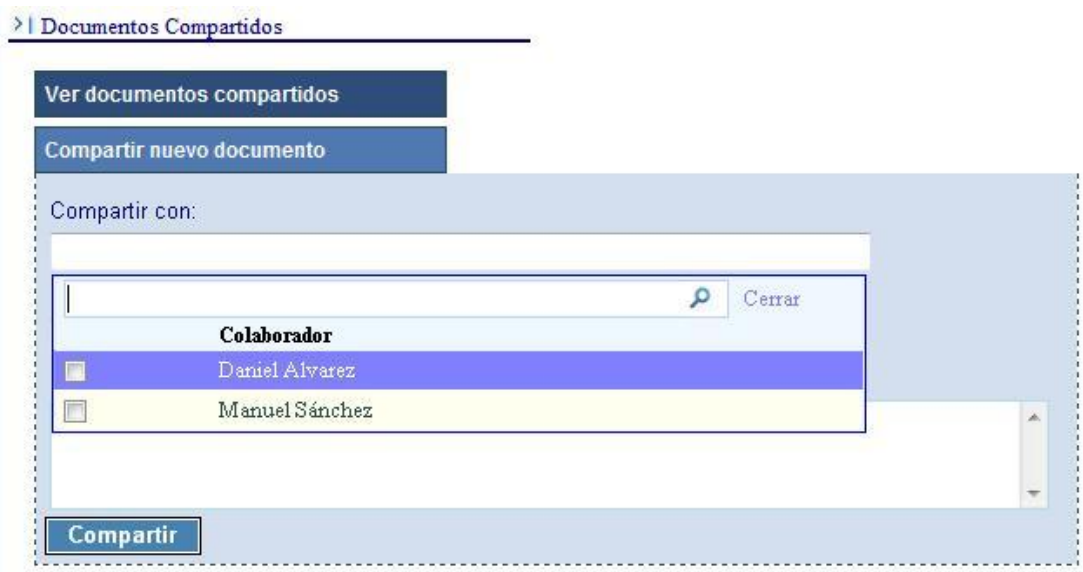

**Figura 78 Posibles usuarios con los que puede compartirse documentación**

Como puede observarse en la imagen anterior, al posicionarnos sobre la caja de texto bajo el literal "Compartir con", automáticamente se despliega una lista con los usuarios disponibles que concretamente son todos aquellos que comparten algún proyecto con el usuario conectado.

Para seleccionar los usuarios destinatarios del documento bastará con marcar el control tipo check contiguo a cada uno de ellos o escribir su nombre en la caja de texto disponible. Para facilitar las búsquedas se permite realizar búsquedas aproximadas por nombre que irán filtrando progresivamente los datos de los usuarios cuyo nombre contenga los caracteres introducidos.

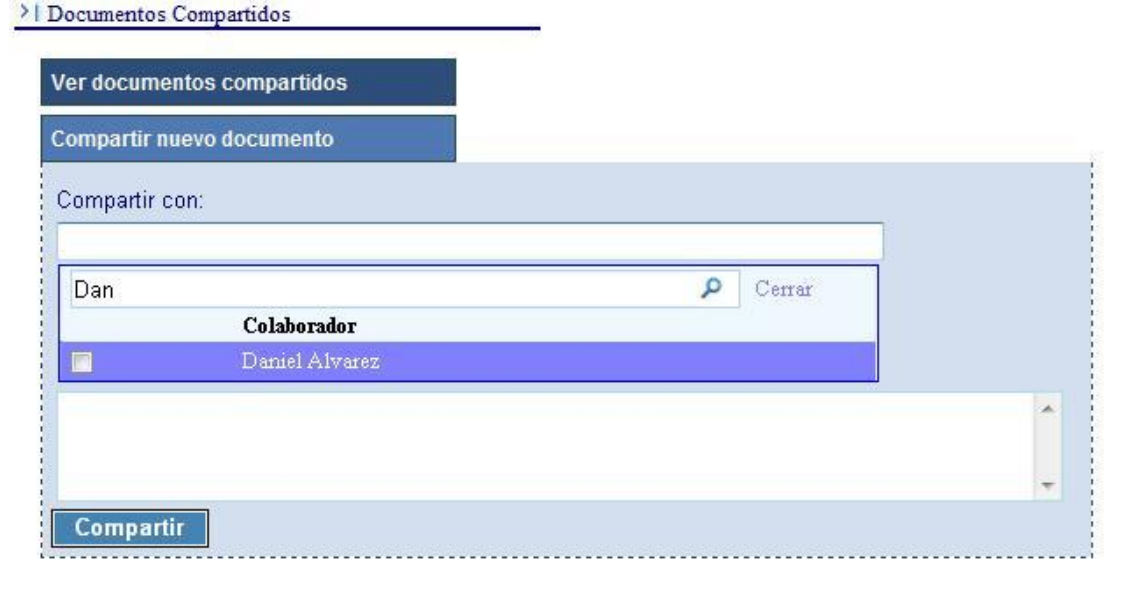

**Figura 79 Búsqueda aproximada de usuarios**

Una vez seleccionado los destinatarios, es necesario seleccionar el archivo del documento que se pretende compartir. Para ello, a través del botón *Examinar* se abrirá automáticamente una pantalla de diálogo desde la que podrá seleccionarse el fichero a compartir.

Opcionalmente, podrá añadirse un comentario al documento. Para completar la operación, es necesario pulsar el botón *Compartir.*

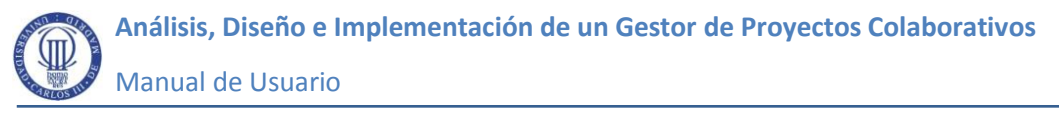

#### **7.6.3 Consulta de mensajes**

Los usuarios que comparten algún proyecto pueden intercambiarse mensajes a través del Sistema. Al igual que los documentos, los mensajes no pertenecen a un proyecto concreto, si no que pueden consultarse de manera transversal a todos ellos. Para acceder a la interfaz de consulta de mensajes se seleccionará la opción de menú *Mensajes>Consulta de mensajes.*

| Inicio de sesión : Consulta/Gestión de Proyectos : Consulta de mensajes | the property of the property and contact the contact of the property of the property of the contact of the contact of the contact of the contact of the contact of the contact of the contact of the contact of the contact of |                 |                      |                       | Usuario: Israel González Director v O Desconectar |
|-------------------------------------------------------------------------|----------------------------------------------------------------------------------------------------|-----------------|----------------------|-----------------------|---------------------------------------------------|
| <b>Proyectos</b>                                                        |                                                                                                    | <b>Usuarios</b> | Mensajes             |                       |                                                   |
|                                                                         |                                                                                                    |                 | Consulta de mensajes |                       |                                                   |
| Tema                                                                    |                                                                                                    |                 | Nuevo mensaje        |                       | Fecha                                             |
| <b>COLOR</b><br>The Center of                                           |                                                                                                    |                 |                      | <b>CENT CAMP (20)</b> | $0.2.1$ $-1.2.1$ $0.2.7$                          |

**Figura 80 Opción de menú para la consulta de mensajes**

En la citada interfaz, que se muestra en la siguiente figura, se muestran en forma de árbol los diferentes hilos de mensajes en los que interviene, ya sea como emisor o como receptor el usuario conectado. Sobre cada mensaje existe un botón *Responder* que permite dar respuesta al mensaje recibido.

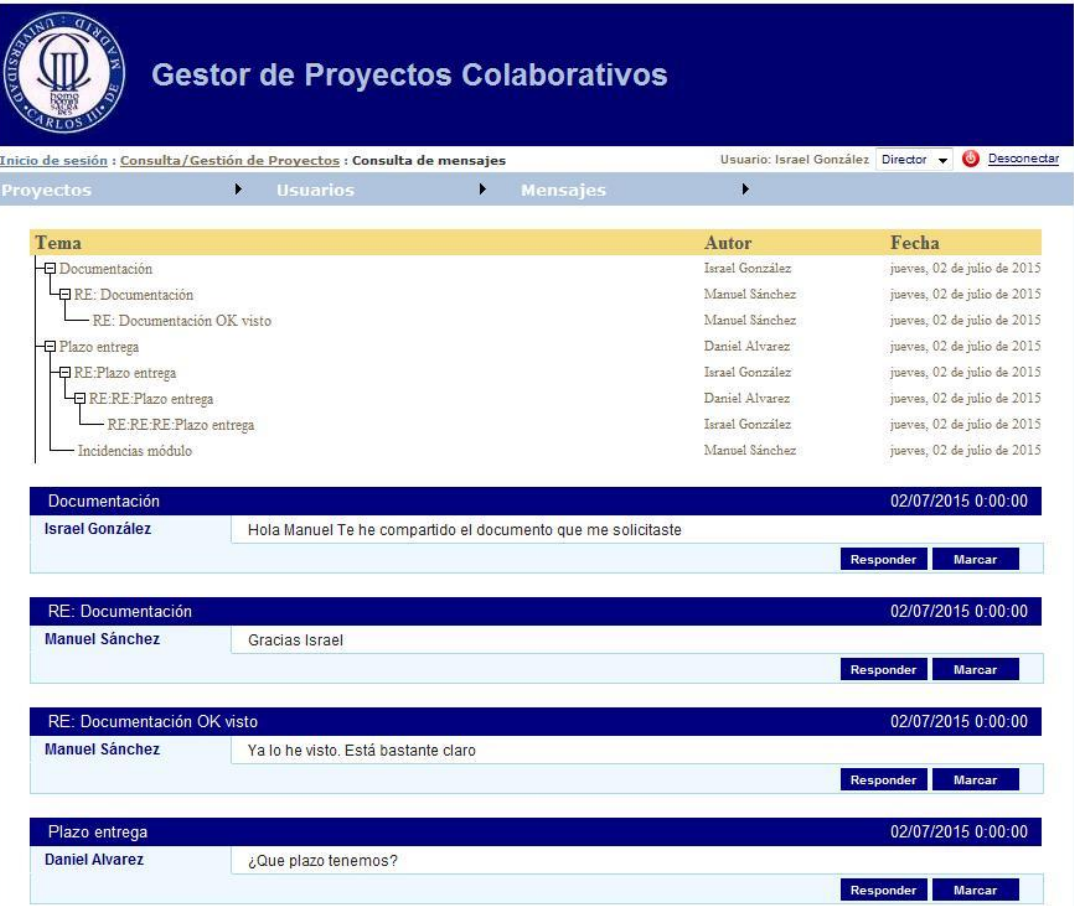

**Figura 81 Interfaz de consulta de mensajes**

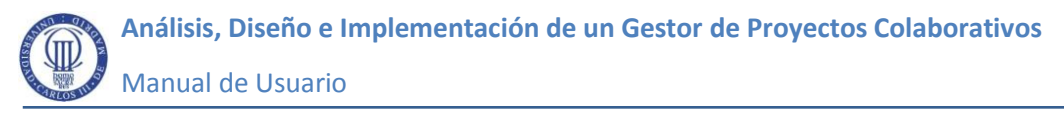

#### **7.6.4 Envío de mensajes**

Los usuarios pueden comenzar nuevos hilos de mensajes a través de la opción de menú *Mensajes>Nuevo mensaje* que se muestra en la siguiente figura.

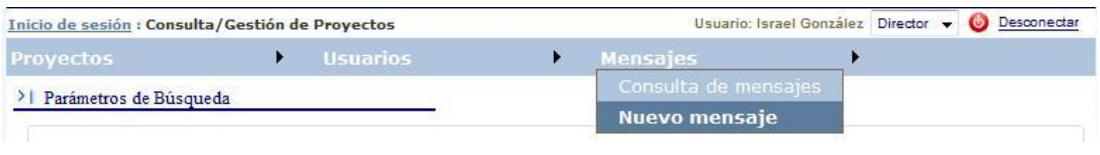

**Figura 82 Opción de menú para el envío de nuevos mensajes**

También pueden responder a mensajes recibidos anteriormente pulsando el botón *Responder* sobre el correspondiente mensaje desde la interfaz de consulta vista anteriormente.

En ambos casos, la operativa se lleva a cabo desde el formulario de edición de mensajes que se muestra en la siguiente figura.

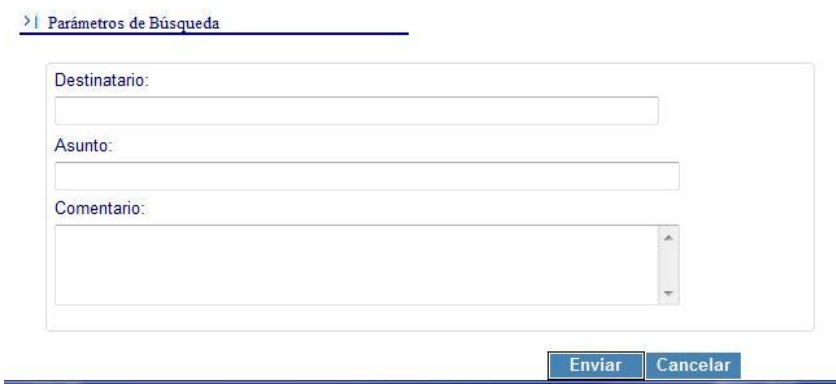

#### **Figura 83 Interfaz de edición de mensajes**

La selección de usuarios en esta interfaz sigue el mismo procedimiento comentado para los documentos compartidos

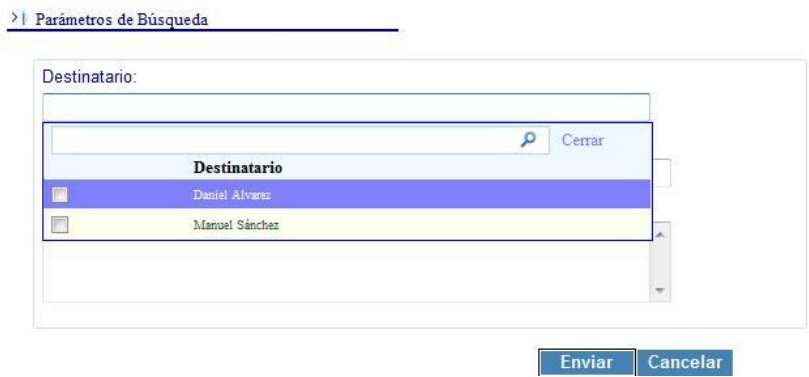

**Figura 84 Interfaz de edición de mensajes. Selección de usuario**

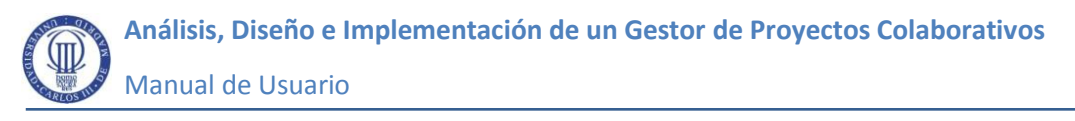

## **7.6.5 Modificación de datos personales**

Una vez validado en el sistema, cualquier tipo de usuario podrá visualizar una opción de menú reservada para el cambio de datos personales.

| Inicio de sesión : Consulta/Gestión de Proyectos : Consulta de mensajes |                                  |                 |                | Usuario: Israel González Director v O Desconectar |
|-------------------------------------------------------------------------|----------------------------------|-----------------|----------------|---------------------------------------------------|
| Proyectos                                                               | <b>Usuarios</b>                  | <b>Mensajes</b> |                |                                                   |
|                                                                         | Modificación de datos personales |                 |                |                                                   |
| Tema                                                                    | Consulta de colaboradores        |                 | Autor          | Fecha                                             |
| -- Documentación                                                        | Alta de colaborador              |                 | srael González | jueves, 02 de julio de 2015                       |

**Figura 85 Opción de menú para la modificación de datos personales**

A través de esta opción de menú el usuario accederá a la interfaz de edición de usuarios ya comentada dónde podrá cambiar su clave de acceso o cualquier dato personal que requiera actualización.

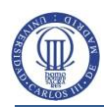

## **8 Conclusiones y Líneas futuras**

#### **8.1 Conclusiones**

Una vez finalizado el presente proyecto, puede afirmarse que se han cumplido los objetivos marcados inicialmente. En lo que al caso práctico se refiere, el sistema resultante ha conseguido satisfacer los requisitos del cliente y cumplir con la planificación estimada sin desviaciones notables en los costes previstos. Las verificaciones realizadas tanto al final del análisis como del diseño han facilitado la consistencia del Sistema, y minimizar los teóricos puntos débiles del modelo de ciclo de vida en cascada seleccionado.

El Sistema desarrollado se enmarca en el ámbito de los Proyectos de tipo colaborativo basados en web. Salvando las distancias con algunos de los grandes referentes de este tipo de herramientas que existen en el mercado, el sistema ha conseguido ofrecer las principales características comunes a todos ellos, es decir, centralizar en una misma aplicación la capacidad de comunicación y de intercambio de información entre los distintos usuarios pertenecientes a un mismo proyecto. La posibilidad de distinguir a un tipo de usuario con perfil de director o coordinador respecto al resto de participantes, va a facilitar la utilización de la aplicación para abordar diferentes enfoques prácticos. Como hecho diferencial, se ha provisto a los citados usuarios de tipo director de la posibilidad de calificar o evaluar los trabajos del resto de usuarios colaboradores, lo cual permite además la posibilidad de emplear el sistema con fines docentes o académicos.

Mediante este proyecto, se ha conseguido a su vez, trasladar a un caso práctico bastante cercano a la realidad, ya que su idea original surge de una necesidad real planteada por el Departamento de Informática, todos los conocimientos sobre la Ingeniería del Software adquiridos durante la carrera.

### **8.2 Líneas futuras**

En el Sistema actual los usuarios pueden comunicarse y compartir documentación con el único requisito de que tengan algún proyecto en común. La información no se restringe necesariamente en base a los proyectos, si no que se puede compartir de manera transversal a todos ellos. Un mismo director puede por ejemplo enviar mensajes o compartir cualquier documentación de manera simultánea con los integrantes de distintos proyectos que dirige. En resumen, se puede decir que actualmente se trata de un sistema más enfocado a las personas y su capacidad de comunicación y de compartir documentación que a los propios proyectos en sí.

En función de las necesidades futuras, se podrían abordar mejoras siguiendo esta misma línea, es decir, centrándonos en las posibilidades de comunicación de los usuarios, o bien potenciar los aspectos más propios de la gestión de proyectos, como la planificación, el seguimiento y asignación de tareas. El diseño actual de la aplicación es lo suficientemente flexible para poder asumir cualquiera de estas mejoras. A continuación se citan algunas de las posibles líneas de trabajo a contemplar en un futuro.

- Ampliar y mejorar la funcionalidad destinada a la gestión de los proyectos y al seguimiento y asignación de tareas. Posibilidad de mostrar diagramas de Gantt o calendarios de fácil consulta que podrían integrarse con los principales servidores de correo electrónico.
- Posibilidad de realizar videoconferencias o reuniones en línea .
- Mejorar la accesibilidad a través de teléfonos móviles o tabletas adaptando su interfaz o bien creando alguna aplicación específica.
- Integración con los principales gestores de documentación en la nube.
- Generar alertas sobre las tareas, al ser asignadas o cuando se esté próximo a su fecha de finalización, que puedan ser recibidas de forma automática a través del correo electrónico sin necesidad de estar conectado en el Sistema.

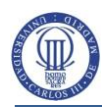

# **9 Referencias y bibliografía**

**[01]** *PAe-Métrica v.3.* Disponible [Internet] (20 septiembre 2015) [http://administracionelectronica.gob.es/pae\\_Home/pae\\_Documentacion/pae\\_Met](http://administracionelectronica.gob.es/pae_Home/pae_Documentacion/pae_Metodolog/pae_Metrica_v3.html) [odolog/pae\\_Metrica\\_v3.html](http://administracionelectronica.gob.es/pae_Home/pae_Documentacion/pae_Metodolog/pae_Metrica_v3.html)

**[02]** *Grupo SOFTLAB*. Disponible [Internet] (20 septiembre 2015) [http://portal.uc3m.es/portal/page/portal/grupos\\_investigacion/softlab](http://portal.uc3m.es/portal/page/portal/grupos_investigacion/softlab)

**[03]** *Aula Global UC3M*. Disponible [Internet] (20 septiembre 2015) [https://aulaglobal.uc3m.es](https://aulaglobal.uc3m.es/)

**[04]** Listado comparativo de herramientas colaborativas para la gestión de proyectos. Disponible [Internet] (20 septiembre 2015) [http://en.wikipedia.org/wiki/Comparison\\_of\\_project-management\\_software](http://en.wikipedia.org/wiki/Comparison_of_project-management_software)

**[05]** *José L. López Cuadrado, Ángel García Crespo, Belén Ruiz Mezcua, Israel González Carrasco Universidad Carlos III, Departamento de Informática. Revista de Procesos y Métricas de las Tecnologías de la Información (RPM) ISSN: 1698-2029 VOL. 2, Nº 1, Marzo 2005, 3-16 Asociación Española de Sistemas de Informáticos (AEMES) OPTIMIZACIÓN DE MÉTRICA VERSIÓN 3 EN ENTORNOS ORIENTADOS A OBJETOS*. Disponible [Internet] (20 septiembre 2015)

[http://www.aemes.org/documentos/seminarios/Seminarios%20de%20AEMES/revis](http://www.aemes.org/documentos/seminarios/Seminarios%20de%20AEMES/revistaprocesosmetricas/2005/numero2/RPM_v2_01.01.pdf) [taprocesosmetricas/2005/numero2/RPM\\_v2\\_01.01.pdf](http://www.aemes.org/documentos/seminarios/Seminarios%20de%20AEMES/revistaprocesosmetricas/2005/numero2/RPM_v2_01.01.pdf)

**[06]** *Wrike*. Disponible [Internet] (20 septiembre 2015) [https://www.wrike.com](https://www.wrike.com/)

**[07]** *Zoho Projects*. Disponible [Internet] (20 septiembre 2015) <https://www.zoho.com/projects/>

**[08]** *BaseCamp*. Disponible [Internet] (20 septiembre 2015) [https://www.basecamp.com](https://www.basecamp.com/)

**[09]** *Asana.* Disponible [Internet] (20 septiembre 2015) [https://www.asana.com](https://www.asana.com/)

**[10]** *Collabtive*. Disponible [Internet] (20 septiembre 2015) [http://www.collabtive.com](http://www.collabtive.com/)

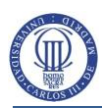

**[11]** *Redmine.* Disponible [Internet] (20 septiembre 2015) [http://www.redmine.org](http://www.redmine.org/)

**[12]** *Techniques for WCAG 2.0.* Disponible [Internet] (20 septiembre 2015) <http://www.w3.org/TR/WCAG20-TECHS/general.html>

**[13]** *Validación de accesibilidad.* Disponible [Internet] (20 septiembre 2015) <http://www.tawdis.net/tools/accesibilidad/?lang=es>

**[14]** *Gonzalo Génova."Semantics of navigability in UML associations". Informe Técnico UC3M-TR-CS-2001-06, Departamento de Informática de la Universidad Carlos III de Madrid, noviembre 2001, pp. 233-251.* Disponible [Internet] (20 de septiembre 2015) <http://www.ie.inf.uc3m.es/ggenova/pub-tr06.html>

**[15]** *Gonzalo Génova, Juan Lloréns, Paloma Martínez. "The meaning of multiplicity of n-ary associations in UML", Journal on Software and Systems Modeling, 1(2): 86- 97, 2002. Copyright by Springer-Verlag*. Disponible [Internet] (20 de septiembre 2015) <http://www.ie.inf.uc3m.es/ggenova/pub-sosym2002.html>

**[16]** *Xavier Ferré Grau, María Isabel Sánchez Segura. Facultad de Informática – UPM. Desarrollo Orientado a Objetos con UML*.

**[17]** *C. Larman. Prentice Hall,1999. UML y Patrones.*

**[18]** *IEEE, "IEEE Standard for Developing Software Life Cycle Processes", IEEE Std. 1074-1997, 1997*.